การออกแบบและพัฒนาองค์ประกอบพื้นฐานและวิธีการสำหรับใช้ในการพัฒนาเว็บไซต์

นายฟูเกียรติจุลนวล

วิทยานิพนธ์นี้เป็นส่วนหนึ่งของการศึกษาตามหลักสูตรปริญญาวิทยาศาสตรมหาบัณฑิต ึ่ สาขาวิชาวิทยาศาสตร์คอมพิวเตอร์ ภาควิชาวิศวกรรมคอมพิวเตอร์ คณะวิศวกรรมศาสตรจุฬาลงกรณมหาวิทยาลัย ปการศึกษา 2545 ISBN 974-17-1102-6 ลิขสิทธ ของจุฬาลงกรณมหาวิทยาลัยิ์

### DESIGN AND DEVELOPMENT OF BASIC COMPONENTS AND AN APPROACH FOR WEBSITE IMPLEMENTATION

Mr. Fukiat Julnual

A Thesis Submitted in Partial Fulfillment of the Requirements

for the Degree of Master of Science in Computer Science

Department of Computer Engineering

Faculty of Engineering

Chulalongkorn University

Academic Year 2002

ISBN 974-17-1102-6

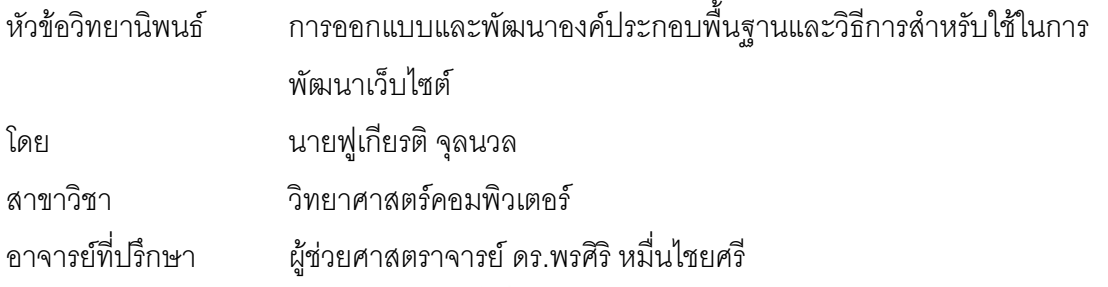

คณะวิศว<mark>กรรมศ</mark>าสตร์ จุฬาลงกรณ์มหาวิทยาลัย อนุมัติให้นับวิทยานิพนธ์ฉบับนี้เป็นส่วน หน งของการศึกษาตามหลักสูตรปริญญามหาบัณฑิต ึ่

 ………………………………………….. คณบดีคณะวิศวกรรมศาสตร (ศาสตราจารย์ ดร.สมศักดิ์ ปัญญาแก้ว)

คณะกรรมการสอบวิทยานิพนธ

…………………………………………… ประธานกรรมการ

(อาจารย์ ชัยศิริ ปัณฑิตานนท์)

…………………………………………... อาจารยที่ปรึกษา

(ผู้ช่วยศาสตราจารย์ ดร.พรศิริ หมื่นไชยศรี)

…………………………………………… กรรมการ

(อาจารย์ ดร.ธาราทิพย์ สุวรรณศาสตร์)

…………………………………………… กรรมการ

(อาจารย์ ดร.อาทิตย์ ทองทักษ์)

ฟูเกียรติ จุลนวล : การออกแบบและพัฒนาองค์ประกอบพื้นฐานและวิธีการสำหรับใช้ใน การพัฒนาเว็บไซต (DESIGN AND DEVELOPMENT OF BASIC COMPONENTS AND AN APPROACH FOR WEBSITE IMPLEMENTATION) อ.ที่ปริึกษา : ผู้ช่วย ศาสตราจารย์ ดร.พรศิริ หมื่นไชยศรี, 132 หน้า. ISBN 974-17-1102-6

วัตถุประสงค์ของวิทยานิพนธ์นี้ เพื่อออกแบบและพัฒนาองค์ประกอบพื้นฐานและวิธีการ ื่ สำหรับใช้ในการพัฒนาเว็บไซต์ ผู้วิจัยได้ออกแบบและพัฒนาเครื่องมือสำหรับจัดการองค์ประกอบ ื่ พื้นฐานที่ใช้ในเว็บไซต์ ซึ่งใช้มาตรฐานเจทูอีอี และออราเคิลบีซีฟอร์เจ เฟรมเวิร์ก โดยตั้งชื่อเครื่อง ื้ ื่ ื่ มือนี้ว่า ระบบซียูมิลล์ และผู้วิจัยได้ออกแบบวิธีการพัฒนาเว็บไซต์โดยใช้ระบบซียูมิลล์ด้วย ทำให้ เว็บมาสเตอร์สามารถนำองค์ประกอบพื้นฐานที่ได้จากระบบซียูมิลล์ไปพัฒนาเว็บไซต์ได้ โดยไม่ ต้องมีความรู้ทางด้านการพัฒนา<mark>องค์ประกอบพื้น</mark>ฐาน

ระบบซียูมิลล์ ประกอบด้วยระบบการทำงาน 3 ระบบ คือระบบผู้ดูแลระบบงาน ระบบ เว็บมาสเตอร และระบบใหบริการตอผูใชบริการ โดยระบบใหบริการตอผูใชบริการประกอบดวย ระบบใหบริการ 6 ระบบดวยกัน คือ ระบบตรวจนับ ระบบปายโฆษณา ระบบแสดงความคิดเห็น ระบบส่งหัวข้อข่าว ระบบรับข้อความ และระบบจดหมายส่งข่าว ผู้ใช้ระบบซียูมิลล์ประกอบด้วย 3 บทบาท คือเว็บมาสเตอร์ ผู้ดูแลระบบ และผู้ใช้บริการ สำหรับการพัฒนาองค์ประกอบพื้นฐานมีผู้ เกี่ยวข้อง 2 บทบาทตามมาตรฐานเจทูอีอี คือผู้รวบรวมโปรแกรม และดีพลอยเยอร์ ที่ทำหน้าที่ ี่ รวบรวม และติดตั้งระบบซียูมิลล์ ั้

จากการทดลอง ผลปรากฎว่า ระบบซียูมิลล์ สามารถให้บริการเว็บมาสเตอร์ และผู้ใช้ บริการได้ถูกต้อง ั้ ังข้อมูลที่เกิดขึ้นในระบบสามารถถูกจัดเก็บลงฐานข้อมูลได้อย่างถูกต้อง  $\mathcal{L}^{\text{max}}_{\text{max}}$ เช่นกัน

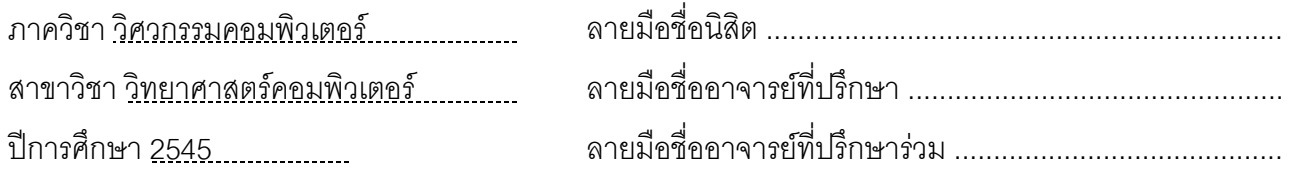

# # 4271452021: MAJOR COMPUTER SCIENCE

KEYWORD: BASIC COMPONENT / WEBSITE / JAVA / SERVLET/JSP / J2EE / BC4J FRAMEWORK

> FUKIAT JULNUAL : DESIGN AND DEVELOPMENT OF BASIC COMPONENTS AND AN APPROACH FOR WEBSITE IMPLEMENTATION. THESIS ADVISOR : ASSISTANT PROFESSOR DR. PORNSIRI MUENCHAISRI. 132 pp. ISBN 974- 17-1102-6

 The objective of this thesis is to design and develop basic components and approach for website implementation. The tool, which is named as CU-MILL, is designed and developed by following the J2EE standard and Oracle BC4J Framework. Additional, the approach for website implementation by using CU-MILL is designed. Consequently, users are able to use the developed components to implement their websites without having knowledge of development.

 CU-MILL has 3 systems: Administrator system, Webmaster system, and Services system. The Services system consists of Counter system, Banner system, Polling system, Messages Update and Articles Feed system, Form Mail system, and Mailing List system. CU-MILL has 3 user roles: administrator, webmasters, and users. Furthermore, there are 2 roles for assembling and deploying the CU-MILL: application assembler and deployer.

According to the test results, CU-MILL can provide the basic components for webmasters to implement their websites. Moreover, it can store all data in the system correctly.

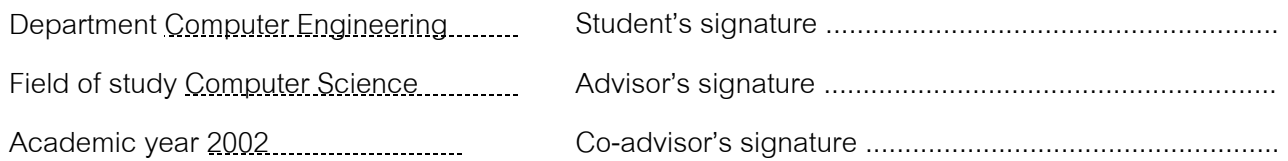

## **กิตติกรรมประกาศ**

วิทยานิพนธ์ฉบับนี้ สําเร็จลุลวงไปไดดวยความชวยเหลืออยางดียิ่ งของผูชวย ศาสตราจารย์ ดร.พรศิริ หมื่นไชยศรี อาจารย์ที่ปรึกษาวิทยานิพนธ์ ซึ่งท่านได้ให้คำแนะนำ และข้อ ึ่ คิดเห็นต่างๆ ในการวิจัยมาด้วยดีตลอด และขอขอบคุณอาจารย์ชัยศิริ ปัณฑิตานนท์ อาจารย์ ดร.ธาราทิพย์ สุวรรณศาสตร์ และอาจารย์ ดร.อาทิตย์ ทองทักษ์ กรรมการวิทยานิพนธ์ที่กรุณาเสีย ี สละเวลาให้คำแนะนำ และตรวจสอบวิทยานิพนธ์ฉบับนี้

ขอขอบคุณพี่ๆ และเพื่อนๆ ที่ให้กำลังใจ และข้อเสนอแนะต่างๆ ด้วยดี และขอขอบคุณ ื่ ทานอ นๆ ที่มีสวนชวยในการทําวิทยานิพนธที่ไมไดกลาวนามมา ณ โอกาสนี้ดวย ื่

สุดทายน ผูวิจัยใครขอกราบขอบพระคุณบิดา มารดา ท ี่ไดใหโอกาส และสนับสนุนใน ดานการเงิน และกําลังใจแกผูวิจัยเสมอมา

ฟูเกียรติจุลนวล

## สารบัญ

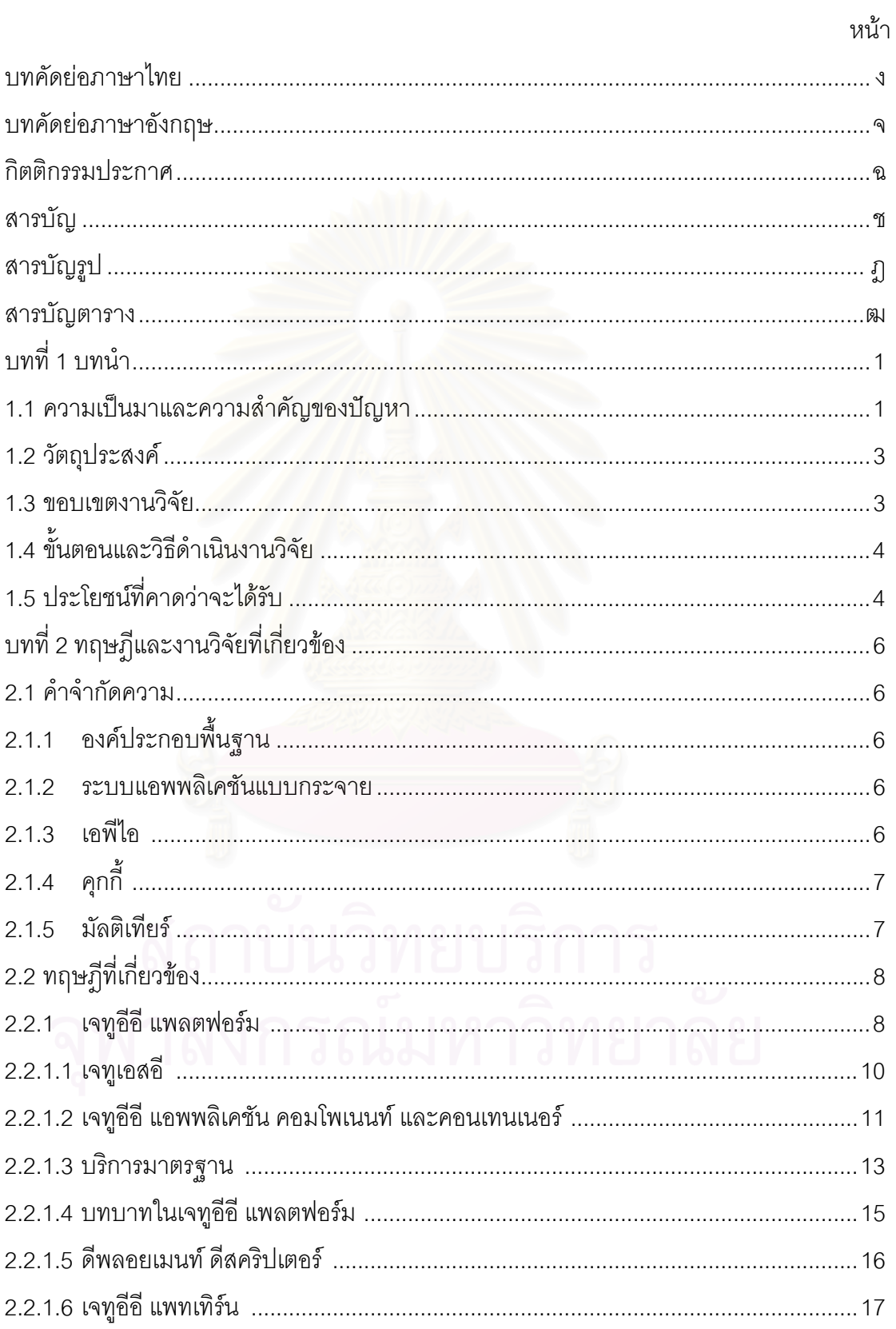

## สารบัญ (ต่อ)

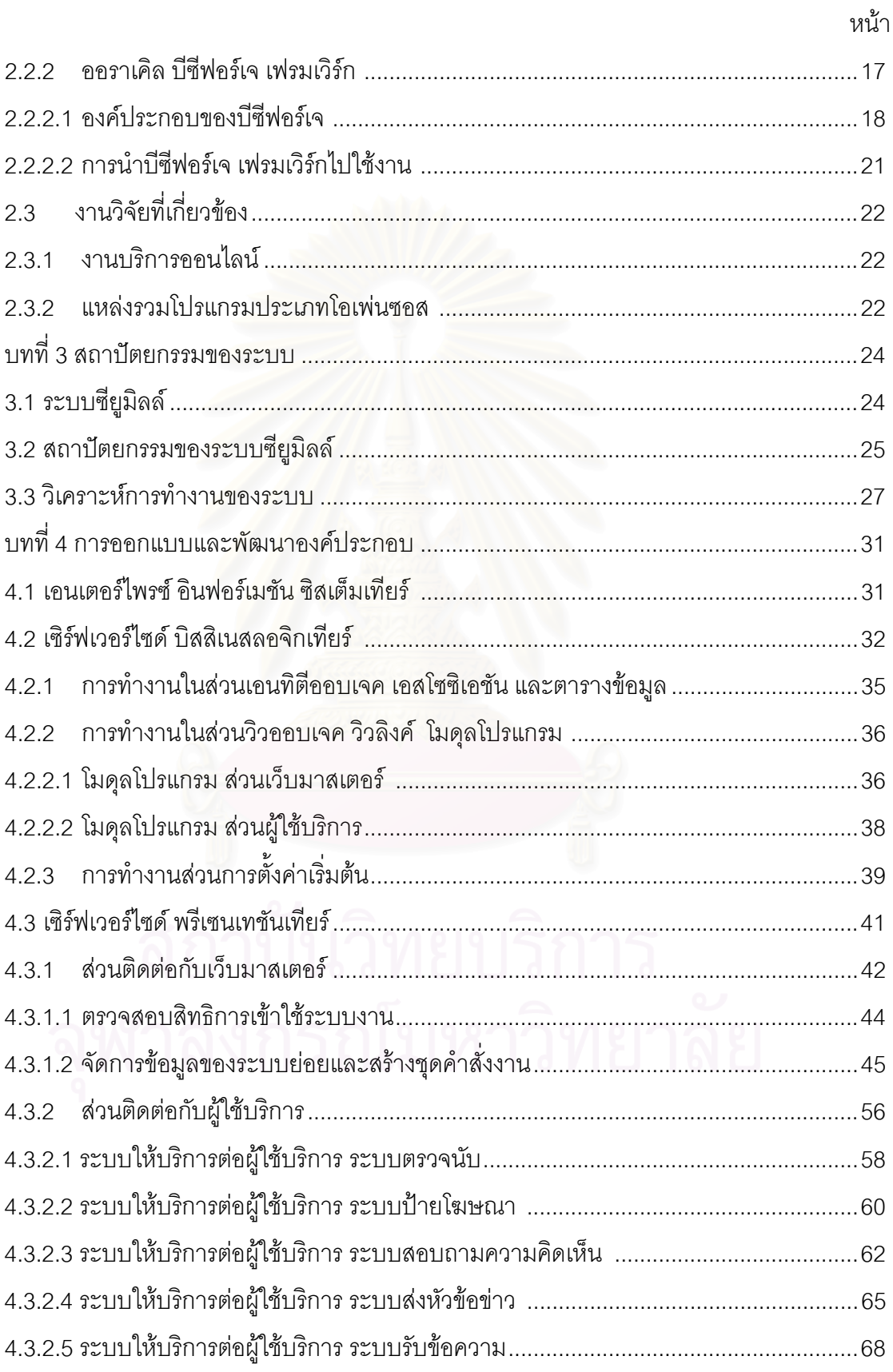

## สารบัญ (ต่อ)

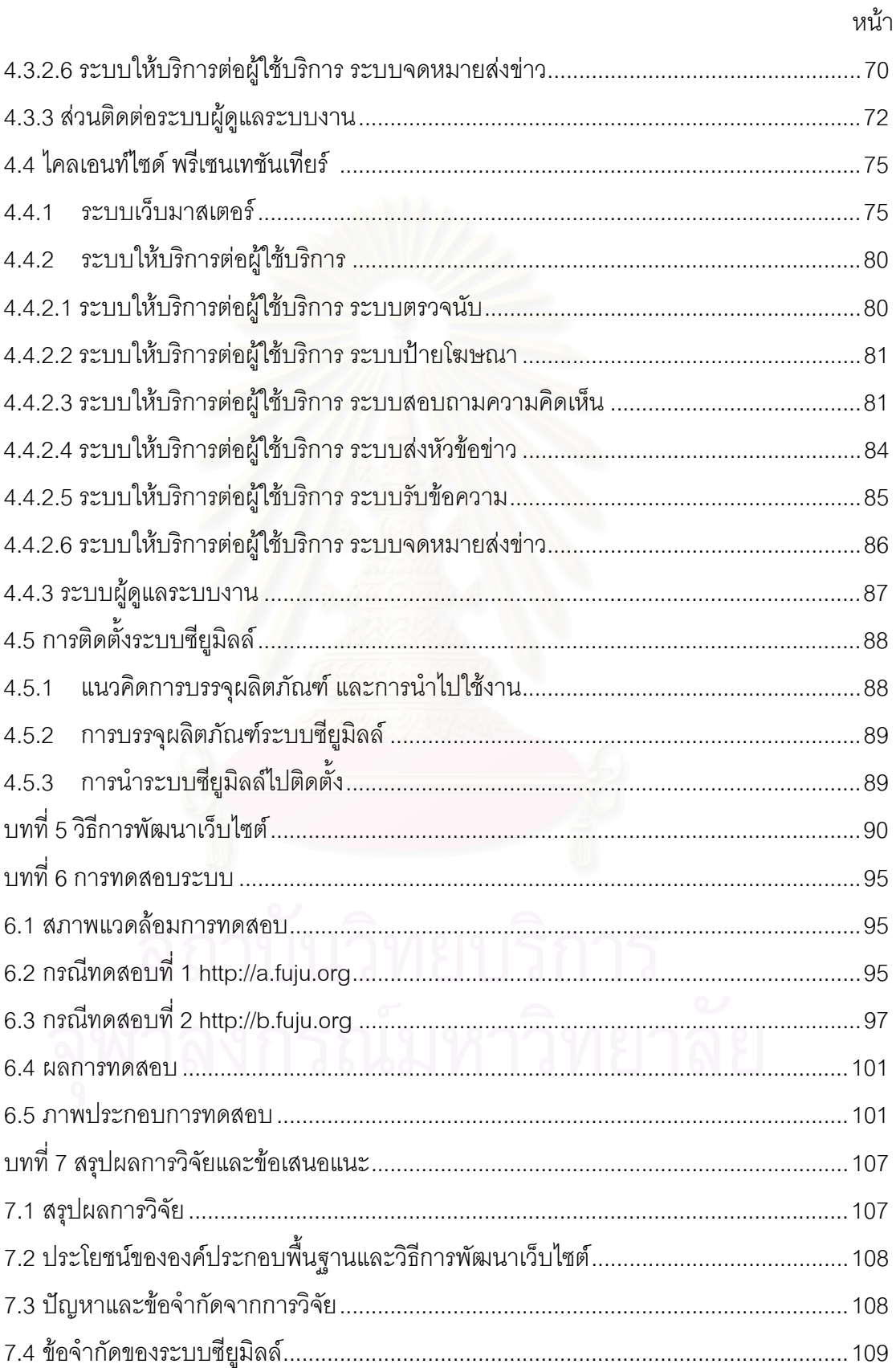

## สารบัญ (ต่อ)

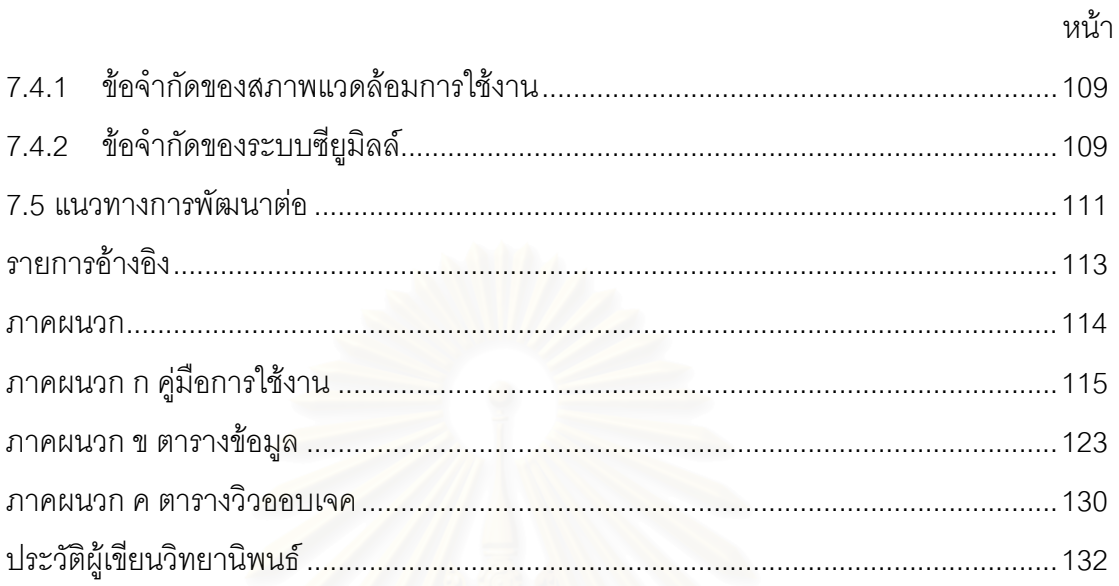

# **สารบัญรูป**

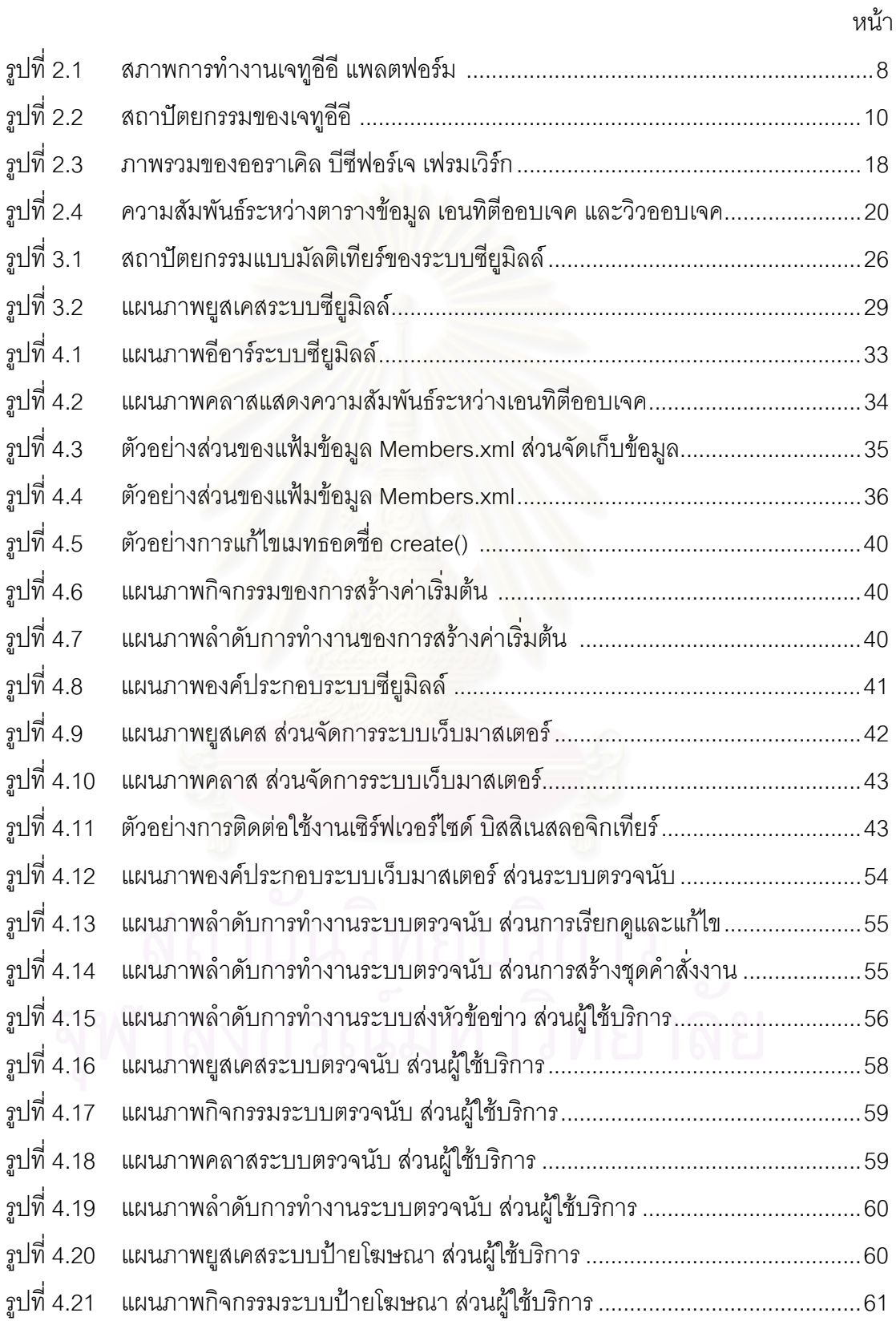

# **สารบัญรูป (ตอ)**

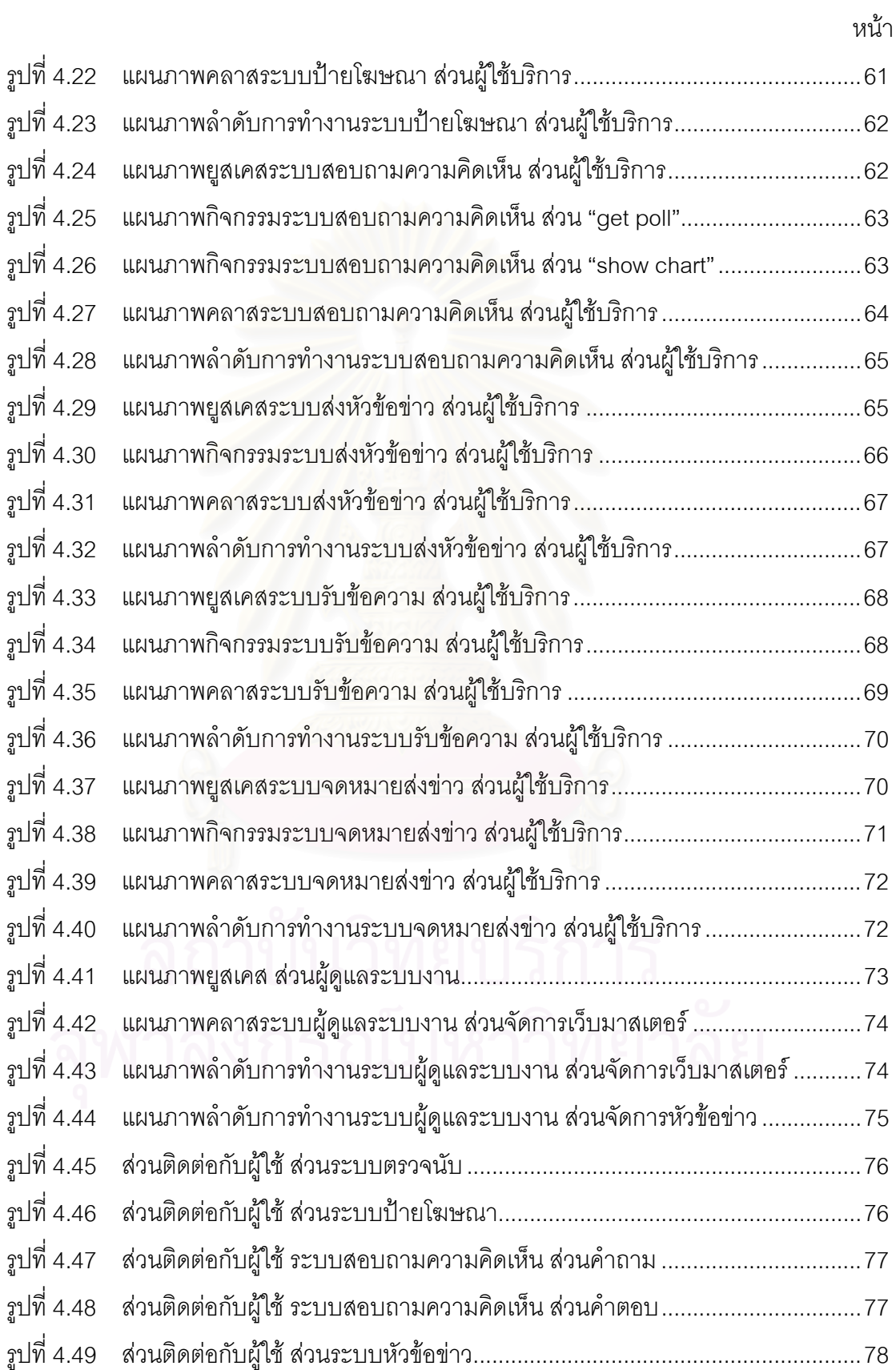

# **สารบัญรูป (ตอ)**

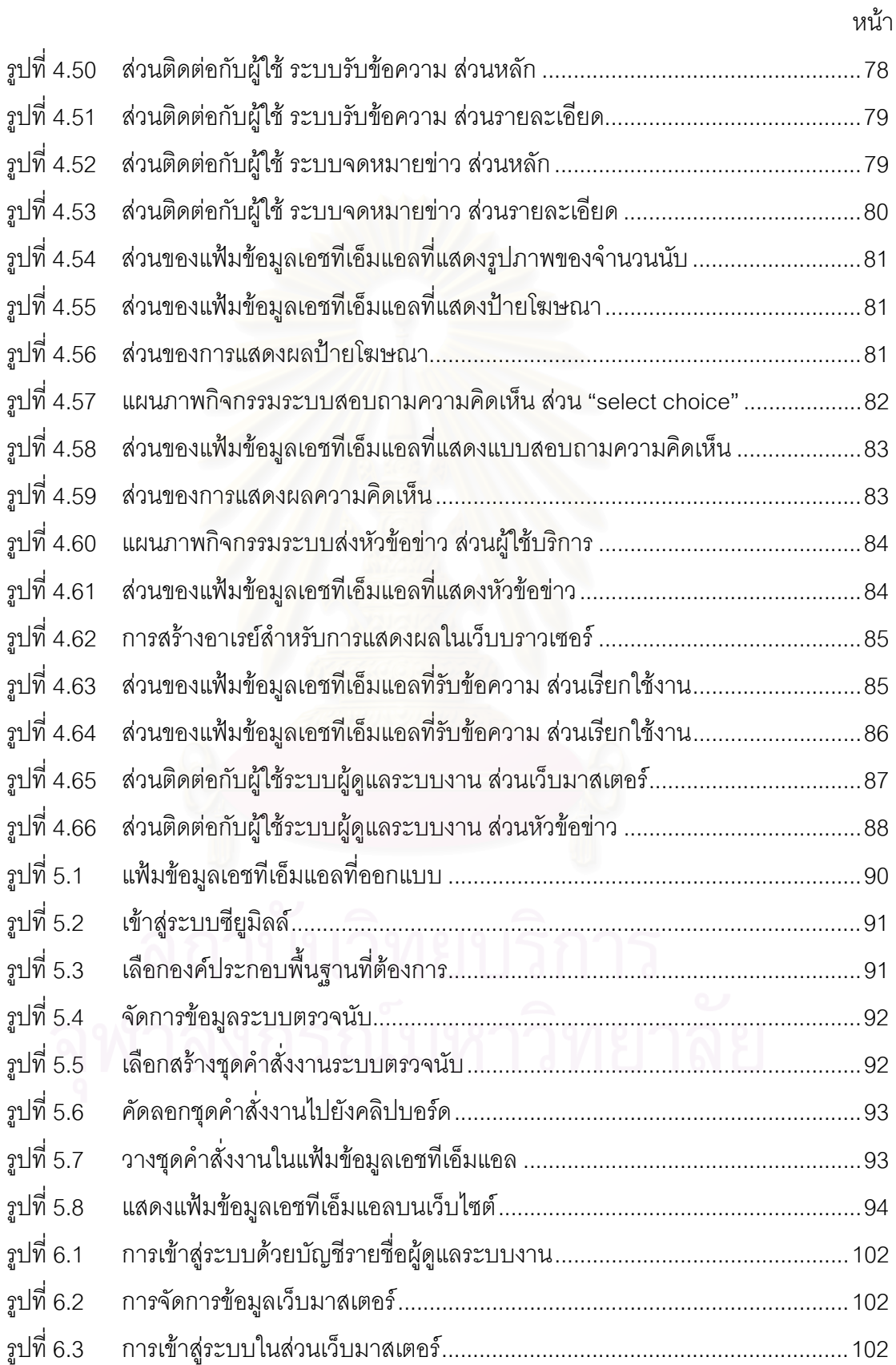

## **สารบัญรูป (ตอ)**

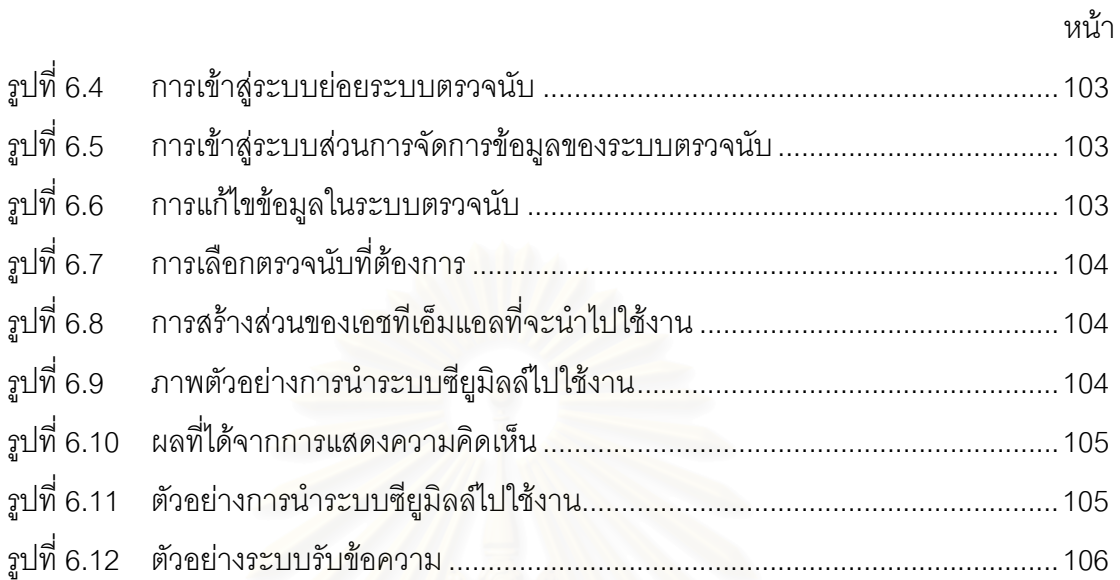

## **สารบัญตาราง**

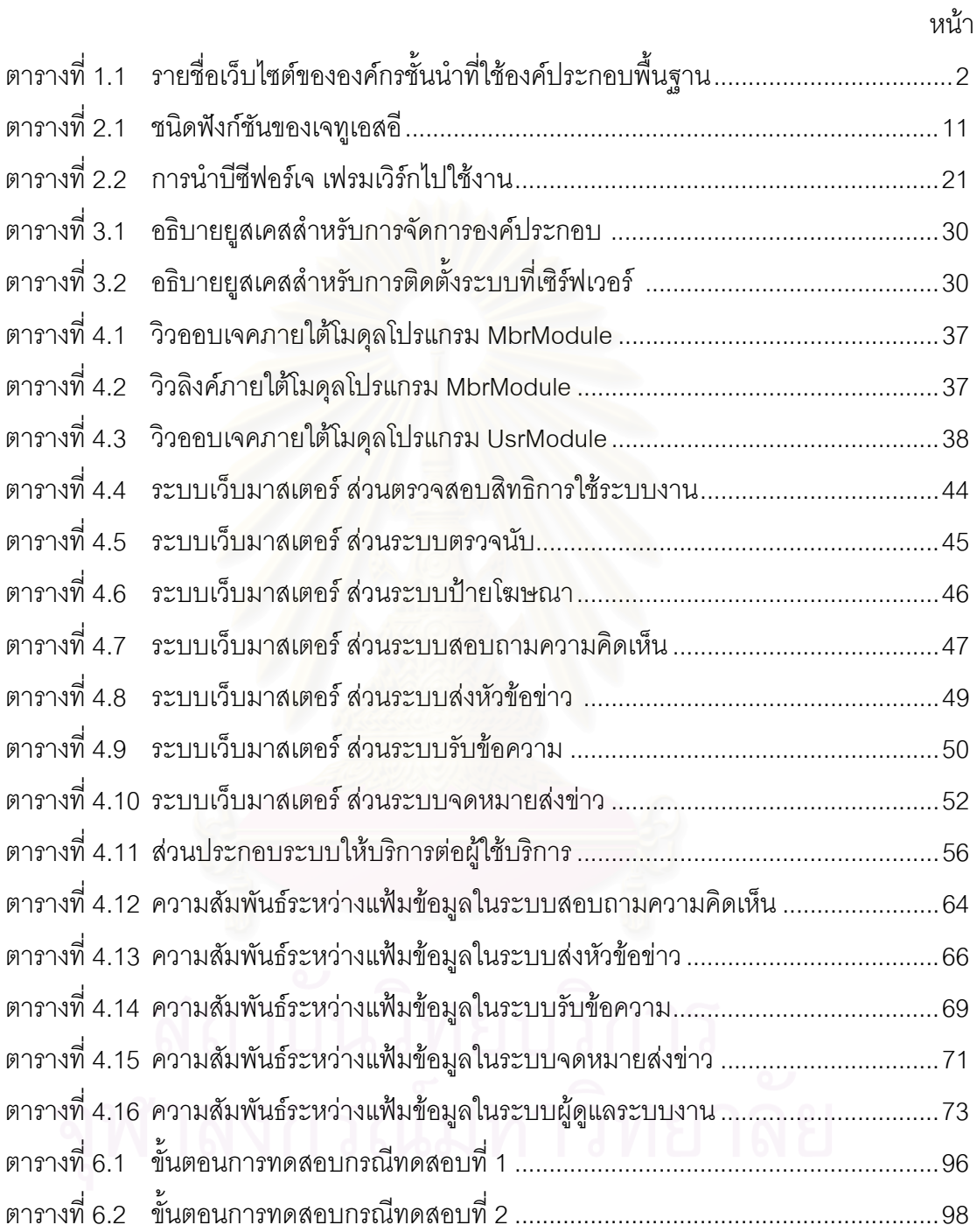

# **บทท ี่ 1**

**บทนํา**

## **1.1 ความเป นมาและความสําคัญของปญหา**

เนื่องด้วยระบบอินเตอร์เน็ตในปัจจุบันมีการแข่งขันกันสูงมาก ทำให้การพัฒนาองค์ ื่ ประกอบพื้นฐานและการเปลี่ยนแปลงเว็บไซตใหเสร็จทันเวลาที่จํากัดนั้น มีความสําคัญตอความ สําเร็จของเว็บไซตอยางยิ่ง ปจจุบันมีวิธีการที่ชวยลดระยะเวลาในการพัฒนาเว็บไซตอยูหลายวิธี ด้วยกับ ตัวอย่างเช่บ

- 1. จากการจัดซื้อ หรือจัดหาโปรแกรมที่มีการพัฒนาเรียบร้อยแล้ว จากผ้ผลิตรายต่างๆ และนำโปรแกรมเหล่านั้น มาติดตั้งเพิ่มเติมในเว็บไซต์ที่เราต้องการ วิธีการเช่นนี้ ั้ ิ่ ช่วยให้เราพัฒนาเว็บไซต์ได้เร็ว แต่จะประสบปัญหาด้านความยุ่งยากในการดูแล เนื่องจากส่วนขององค์ประกอบต่างๆ ไม่ได้ออกแบบ และพัฒนามาด้วยกัน ซึ่งอาจ ื่ ึ่ จะเกิดจากการพัฒนาด้วยภาษา หรือมาตรฐานที่แตกต่างกัน วิธีการจัดเก็บข้อมูลใน รูปแบบที่แตกต่างกัน
- 2. จากการใช้บริการออนไลน์จากผู้ให้บริการ วิธีการนี้ ผู้ใช้บริการสามารถเลือกใช้ และ นำส่วนประกอบต่างๆ มาปรับแต่งเว็บไซต์ได้ตามต้องการ แต่จะประสบปัญหา คือ การปรับแต่ง หรือเพิ่มเติมความต้องการใหม่ๆ ทำได้อย่างล่าช้า เนื่องจากข้อมูลทั้ง ิ่ ื่ หมดจะถูกจัดเก็บที่เครื่องของผู้ให้บริการทั้งหมด และไม่สามารถนำมาประยุกต์ใช้ ื่ ั้ งานอินทราเน็ตได้ เนื่องจาก ถ้าเครื่องหรือเน็ตเวิร์กของผู้ให้บริการประสบปัญหา จะ ื่ ื่ ทำให้เว็บไซต์ที่เราพัฒนาอยู่ประสบปัญหาไปด้วย และเราจะใช้ระบบบริการ ออนไลน์ได้เฉพาะเน็ตเวิร์กที่เชื่อมกับอินเตอร์เน็ตเท่านั้น ื่

จากการสำรวจเว็บไซต์ของบริษัทชั้นนำ ดังแสดงในตารางที่ 1.1 ผู้วิจัยได้พบว่า เว็บไซต์ ั้ ส่วนใหญ่ จะมีองค์ประกอบพื้นฐานที่ทำหน้าที่ให้บริการต่อผู้ใช้บริการในลักษณะที่คล้ายคลึงกัน ี่ ตัวอย่างเช่น ระบบแผ่นป้ายโฆษณา (Banner) เพื่อแสดงข้อมูลทางด้านการตลาด ระบบจดหมาย ื่ ส่งข่าว (Mailing List) เพื่อส่งข้อมูลให้กับผู้สนใจ ระบบสอบถามความคิดเห็น (Survey/Vote) ื่ เพื่อรับทราบความคิดเห็นของผู้ใช้บริการ ระบบเก็บสถิติการเข้าชมเว็บไซต์ (Counter/Statistic) ื่ เพื่อทราบความนิยม และพฤติกรรมของผู้ใช้บริการ เป็นต้น ื่

ผู้วิจัยจึงได้มีแนวความคิดในการออกแบบ และพัฒนาองค์ประกอบพื้นฐาน รวมทั้งนำ ั้ เสนอรูปแบบวิธีการพัฒนาเว็บไซต์ เพื่อช่วยให้การพัฒนาเว็บไซต์ทำได้ง่าย รวดเร็ว มีระบบการจัด ื่ เก็บข้อมูลที่เป็นระบบเดียวกัน การพัฒนานี้อยู่บนมาตรฐานของจาวา เอนเตอร์ไพรซ์อิดิชัน (J2EE) ี้ อีกทั้งยังสามารถใช้งานได้ทั้งระบบอินเตอร์เน็ต และอินทราเน็ต ั้

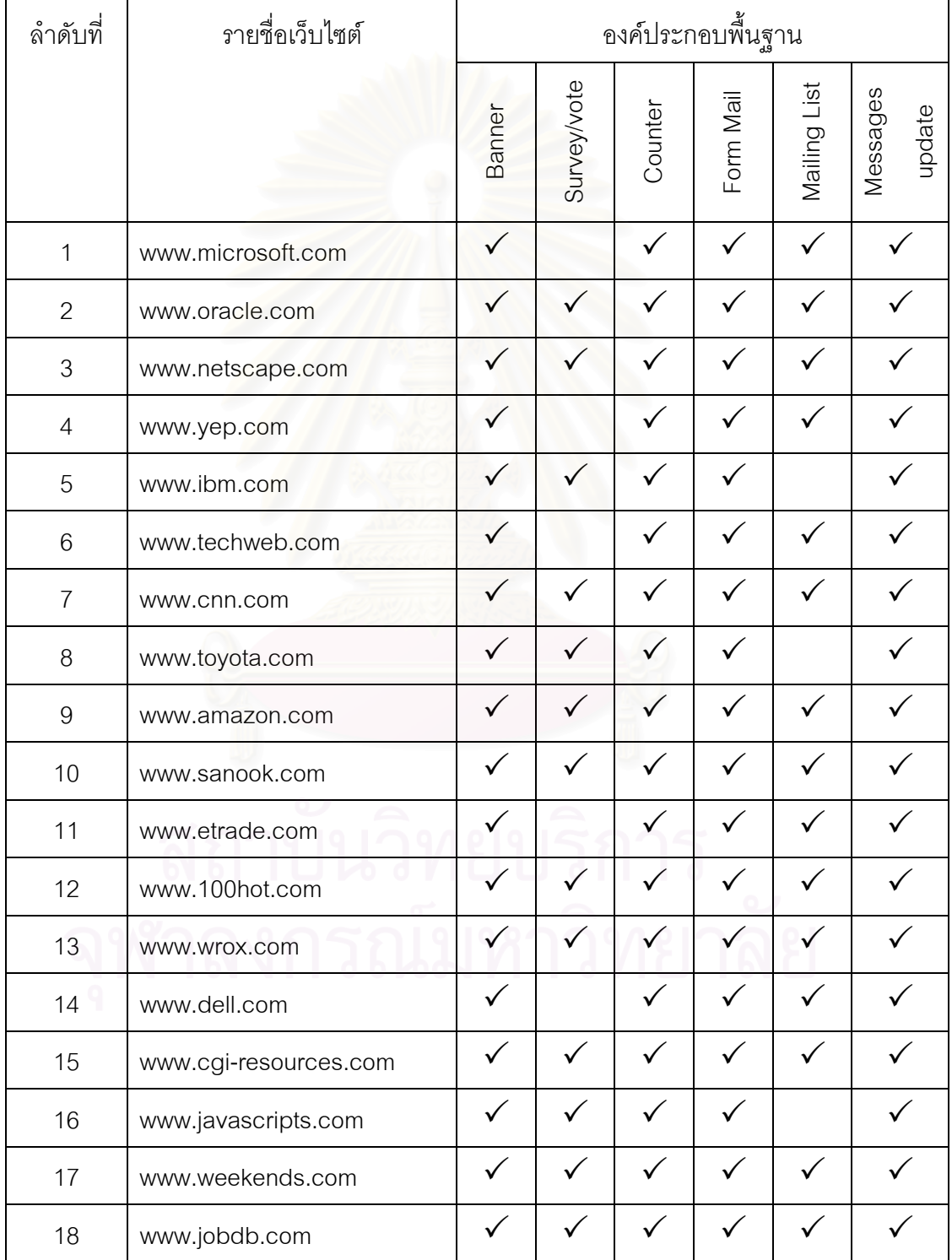

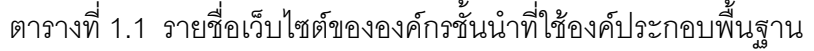

| ลำดับที่                                    | รายชื่อเว็บไซต์   | องค์ประกอบพื้นฐาน |              |              |              |              |                    |
|---------------------------------------------|-------------------|-------------------|--------------|--------------|--------------|--------------|--------------------|
|                                             |                   | Banner            | Survey/vote  | Counter      | Form Mail    | Mailing List | Messages<br>update |
| 19                                          | www.catcha.co.th  |                   |              | $\checkmark$ | $\checkmark$ |              |                    |
| 20                                          | www.thailand.com  |                   |              | ✓            |              |              |                    |
| 21                                          | www.mthai.com     |                   | $\checkmark$ |              | ✓            |              |                    |
| 22                                          | www.bizland.com   |                   |              |              |              |              |                    |
| 23                                          | www.mweb.co.th    |                   |              |              |              |              |                    |
| 24                                          | www.icq.com       | $\checkmark$      |              |              | $\checkmark$ | $\checkmark$ |                    |
| 25                                          | www.paramount.com |                   |              |              |              |              |                    |
| 26                                          | www.usatoday.com  |                   |              |              | ✓            |              |                    |
| 27                                          | www.wapdrive.com  |                   |              |              | ✓            |              |                    |
| 28                                          | www.sun.com       |                   |              |              |              |              |                    |
| 29                                          | www.earthweb.com  |                   |              |              | $\checkmark$ | $\checkmark$ |                    |
| 30                                          | www.cnet.com      |                   |              |              |              |              |                    |
| หมายเหตุ: ข้อมูล ณ วันที่ 29 พฤศจิกายน 2544 |                   |                   |              |              |              |              |                    |

ตารางที่ 1.1 รายชื่อเว็บไซต์ขององค์กรชั้นนำที่ใช้องค์ประกอบพื้นฐาน (ต่อ) ื่ ั้

## **1.2 วัตถุประสงค**

เพื่อออกแบบและพัฒนาองค์ประกอบพื้นฐานและวิธีการสำหรับใช้ในการพัฒนาเว็บไซต์ **่** 

## **1.3 ขอบเขตงานวิจัย**

วิทยานิพนธนี้ มีขอบเขตของงานวิจัย ดังน

- 1. ใช้ฐานข้อมูลออราเคิลเวอร์ชันแปดไอ (Oracle8i) เป็นตัวเก็บข้อมูลทั้งหมด ั้
- 2. องค์ประกอบพื้นฐานที่พัฒนาจะอยู่บนพื้นฐานการทำงานของออราเคิล บีซีฟอร์เจ ื้
- 3. แอพพลิเคชันเซิร์ฟเวอร์ ต้องมีองค์ประกอบของคลาสของออราเคิล บีซีฟอร์เจอย่
- 4. การทํางานของสวนเซิรฟเวอรสําหรับการแสดงผล ตองอาศัยเซิรฟเลท/เจเอสพี (Servlet/JSP)
- 5. ผู้ใช้จะใช้งานบนเว็บบราวเซอร์ของเน็ตสเคป (Netscape) หรือไมโครซอฟต์ อินเตอรเน็ตเอ็กซพลอเรอร (Microsoft Internet Explorer หรือ IE)

#### **1.4 ข นตอนและวิธีดําเนินงานวิจัย ั้**

วิทยานิพนธ์นี้ มีขั้นตอน และวิธีการดำเนินงานดังนี้

- 1. ศึกษาการทำงานขององค์ประกอบพื้นฐานที่ใช้ในการพัฒนาเว็บไซต์
- 2. ออกแบบและรวบรวมองค์ประกอบพื้นฐานที่ใช้ในการพัฒนาเว็บไซต์
- 3. พัฒนาองค์ประกอบพื้นฐาน
- 4. ออกแบบและพัฒนาเครื่องมือที่ใช้ในการสร้างแม่แบบ จากองค์ประกอบพื้นฐานที่ ื่ พัฒนาขึ้นเพื่<mark>อใช้ในการพัฒนาเ</mark>ว็บไซต์ ึ้
- 5. ออกแบบและพัฒนาเว็บไซต์ตัวอย่าง ซึ่งเป็นเว็บไซต์ที่ทำธุรกิจต่างกัน และสร้างขึ้น โดยใช้องค์ประกอบพื้นฐานที่พัฒนาขึ้น
- 6. ทดสอบและปรับปรุงแก้ไขเครื่องมือที่พัฒนา
- 7. เขียนวิทยานิพนธ์และคู่มือการใช้องค์ประกอบพื้นฐานที่พัฒนา
- 8. สรุปผลการวิจัยและขอเสนอแนะ

## **1.5 ประโยชนที่ คาดวาจะไดรับ**

ประโยชนที่ คาดวาจะไดรับจากวิทยานิพนธมีดังน

- 1. ได้องค์ประกอบพื้นฐานที่ใช้ในการพัฒนาเว็บไซต์ โดยมีการจัดเก็บข้อมูลที่เกิดจาก  $\mathcal{L}^{\mathcal{L}}(\mathcal{L}^{\mathcal{L}})$  and  $\mathcal{L}^{\mathcal{L}}(\mathcal{L}^{\mathcal{L}})$  and  $\mathcal{L}^{\mathcal{L}}(\mathcal{L}^{\mathcal{L}})$ การใช้งานในฐานข้อมูลเดียวกัน รวมถึงใช้ภาษาเดียวกันในการพัฒนา
- 2. ลดความซับซ้อนในการดูแลรักษา ปรับปรุง และเปลี่ยนแปลงองค์ประกอบพื้นฐาน ของเว็บไซตที่พัฒนาขึ้น
- 3. สามารถนําขอมูลท ี่ไดจากการใชองคประกอบพื้ นฐาน มาทําการวิเคราะหเพื่อ ประโยชนอื่ นๆ
- 4. องค์ประกอบพื้นฐานที่ได้ สามารถใช้งานได้ทั้งบนอินทราเน็ตและอินเตอร์เน็ต
- 5. เปนแนวทางในการปรับปรุงและพัฒนาองคประกอบพื้ นฐานเพ มเติมิ่

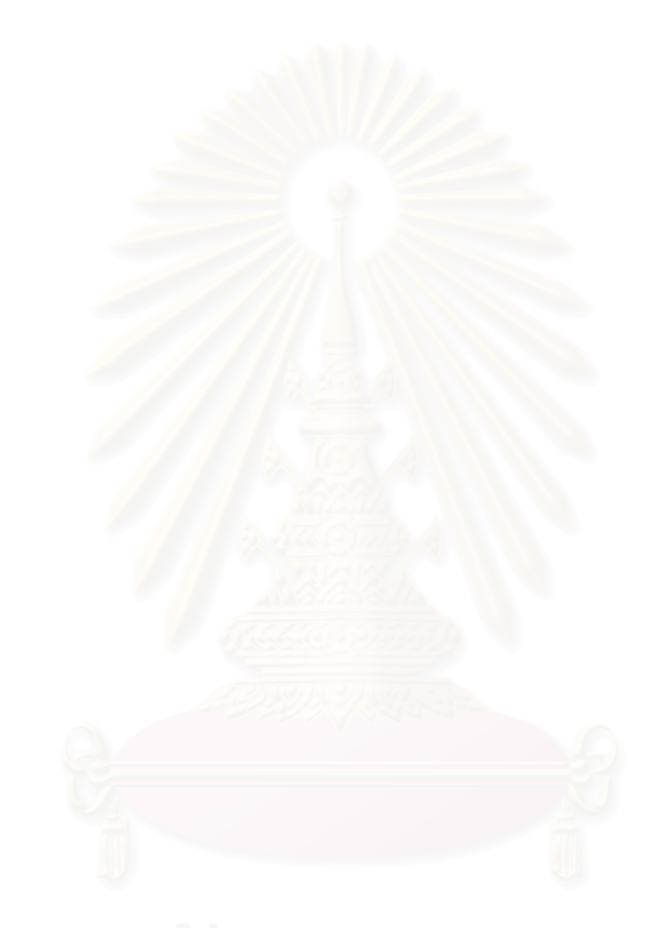

#### **ทฤษฎีและงานวิจัยท เก ยวของ ี่ ี่**

บทนี้กล่าวถึงคำจำกัดความ ทฤษฎี และงานวิจัยที่เกี่ยวข้องกับวิทยานิพนธ์ ซึ่งมีราย ี้ ี่ ึ่ ละเอียดดังตอไปนี้

#### **2.1 คําจํากัดความ**

ส่วนนี้เป็นการให้คำจำกัดความของคำศัพท์ที่ใช้ในงานวิจัยนี้

#### **2.1.1 องคประกอบพื้ นฐาน**

องค์ประกอบพื้นฐาน (Basic Components) หมายถึง ส่วนประกอบเบื้องต้นของเว็บไซต์ ซึ่งได้ถูกพัฒนาขึ้น เพื่อให้เว็บไซต์ มีรูปแบบ และวิธีการติดต่อกับผู้ใช้บริการในรูปแบบที่แตกต่าง กัน ตัวอยางเชน การรับความคิดเห็นของผูใชบริการ การแสดงแผนปายโฆษณา การแสดงจํานวน นับ เป็นต้น ผู้วิจัยได้ทำการสำรวจ และสุ่มตัวอย่างจากเว็บไซต์ขององค์กรชั้นนำต่างๆ ที่ได้นำ ั้ องค์ประกอบพื้นฐานเข้ามาประยุกต์ใช้งานในเว็บไซต์ของแต่ละองค์กร ดังแสดงในตารางที่ 1.1

#### **2.1.2 ระบบแอพพลิเคชันแบบกระจาย**

ระบบกระจาย (Distributed System) [1] หมายถึง การทำงานร่วมกันระหว่างหลายๆ ระบบ โดยผ่านวิธีการสื่อสารต่างๆ ตัวอย่างเช่น ระบบสื่อสารด้วยความเร็วสูง หรือระบบสาย ื่ ื่ โทรศัพท์ ระบบแอพพลิเคชันแบบกระจาย จึงหมายถึงระบบงานที่ทำงานอยู่บนพื้นฐานของระบบ ื้ กระจาย

#### **2.1.3 เอพีไอ**

เอพีไอ (API, Application Program Interface) [2] เปนรูปแบบของภาษา หรือขอมูลท่ี ถูกใชในการพัฒนาแอพพลิเคชัน เพ อใช้ในการติดต่อกับระบบปฏิบัติการหรือระบบที่เกี่ยวข้อง  $\mathcal{L}^{\mathcal{L}}(\mathcal{L}^{\mathcal{L}})$  and  $\mathcal{L}^{\mathcal{L}}(\mathcal{L}^{\mathcal{L}})$  and  $\mathcal{L}^{\mathcal{L}}(\mathcal{L}^{\mathcal{L}})$ ี่ ตัวอย่างเช่น ระบบจัดการฐานข้อมูล หรือโปรโตคอลในการติดต่อสื่อสาร ื่

#### **2.1.4 คุกก ี้**

คุกก ี้ (Cookie) [3] เปนขอมูลขนาดเล็กที่ถูกสรางขึ้น โดยเว็บเซิรฟเวอร และจัดเก็บใน เครื่องคอมพิวเตอร์ของผู้ใช้บริการ ข้อมูลคุกกี้จะถูกฝังรวมอยู่ในที่เป็นเอชทีเอ็มแอล เพื่อใช้ในการ ื่ ี้ ทำงานร่วมกันระหว่างเครื่องคอมพิวเตอร์ของผู้ใช้บริการกับเว็บเซิร์ฟเวอร์ ื่

#### **2.1.5 มัลติเทียร**

ตามความหมายทางคอมพิ<mark>วเตอร์โปรแกรมมิ่ง เทียร์ (Tier) คือ ส่วนหนึ่งของโปรแกรมที่</mark> สามารถกระจายอยู่ในส่วนต่างๆ ของเครื่องคอมพิวเตอร์ที่อยู่ในเน็ตเวิร์ก โดยส่วนของโปรแกรม ื่ เหล่านี้ เรียกว่าเทียร์ และหากมีหลายส่วน จะเรียกว่า มัลติเทียร์ (Multi-Tier)

ทรีเทียรแอพพลิเคชัน (3-Tier Application) เปนวิธีการจัดโครงสรางของโปรแกรม ใน เน็ตเวิรกที่นิยมกันมากที่สุด โดยที่สถาปตยกรรมทรีเทียรแอพพลิเคชันเปนแนวคิดในการทํางาน แบบกระจาย ซึ่งมีการแบ่<mark>งส่วนหลักของการทำงานออกเป็น 3 ส่วนย่อย คือ</mark> ึ่

1. สวนการแสดงผล (Presentation Interface)

เวิรกสเตชัน (Workstation) ของผูใชบริการแบบทรีเทียรแอพพลิเคชัน จะมีสวน ของการติดต่อกับผู้ใช้ ซึ่งอาจอยู่ในรูปแบบของรูปภาพ (Graphic User Interface หรือ GUI) หรือ ึ่ แบบฟอร์มให้กรอกข้อมูลของโปรแกรมเฉพาะอย่าง (Application-Specific Entry Form) ซึ่งการ ึ่ จัดเก็บข้อมูลที่เกิดขึ้นแต่ละเวิร์กสเตชัน อาจจะจัดเก็บที่ฮาร์ดดิสก์ของเวิร์กสเตชันเอง ึ้ ี่

2. สวนบิสสิเนสลอจิก (Business Logic)

บิสสิเนสลอจิก คือ ส่วนการทำงานที่เกี่ยวข้องกับความต้องการของระบบงาน ี่ ี่ จะอยู่ที่เซิร์ฟเวอร์ในระบบแลน (Local Area Network หรือ LAN) หรือเครื่องคอมพิวเตอร์ที่ ื่ สามารถใช้งานร่วมกันได้ (Shared Computer)

3. ส่วนการจัดเก็บ หรือจัดการข้อมูล (Database and Data Managing)

ส่วนจัดเก็บ หรือจัดการข้อมูล ทำหน้าที่ในการอ่าน เขียน แก้ไขข้อมูล ซึ่งการจัด ึ่ วางรูปแบบของแอพพลิเคชันแบบมัลติเทียร์ ทำให้สามารถพัฒนาระบบงานที่รองรับรูปแบบของ ี่ แอพพลิเคชันที่มีความซับซ้อนมากได้ อีกทั้งยังสามารถพัฒนาระบบงานลักษณะที่เป็นไคลเอนท์ ั้ เซิร์ฟเวอร์ คอมพิวติง โมเดล (Client/Server Computing Model) ในรูปแบบทรีเทียร์แอพพลิเคชัน ได้ทั้ง 3 ส่วนในเวลาพร้อมกัน แต่จากทีมงานที่ต่างกัน และใช้ภาษาพัฒนาโปรแกรมที่แตกต่างกัน เนื่องจากการพัฒนาโปรแกรม หรือระบบงานในแต่ละเทียร์ สามารถทำการเปลี่ยนแปลง หรือโยก ื่ ย้ายได้โดยไม่กระทบต่อเทียร์อื่นๆ

#### **2.2 ทฤษฎีที่ เก ยวของ ี่**

#### **2.2.1 เจทูอีอีแพลตฟอรม (J2EE Platform)**

เจทูอีอีแพลตฟอรม หรือเจทูอีอีไดถูกกําหนดใหเปนเทคโนโลยีที่ชวยในการพัฒนาระบบ งานที่เป็นลักษณะมัลติเทียร์ที่มีความซับซ้อน (Multi-Tier Enterprise Class Application) โดย อาศัยเจทูเอสอีแพลตฟอรมเปนพ ื้นฐานในการทํางาน

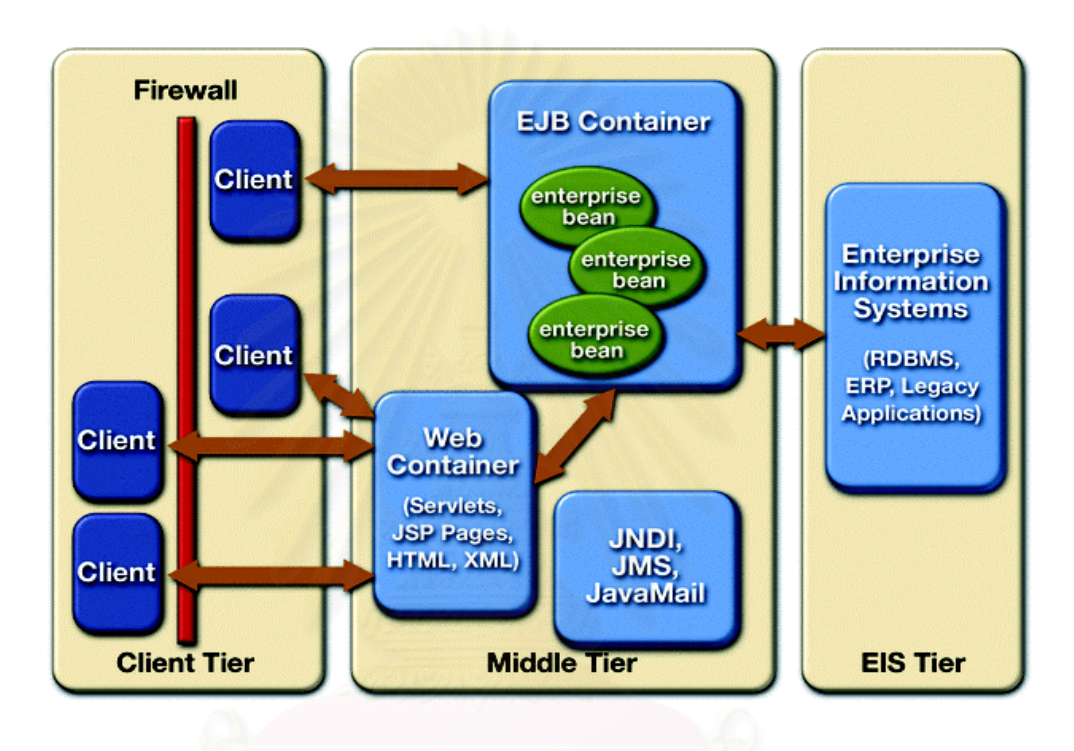

รูปที่ 2.1 สภาพการทํางานเจทูอีอีแพลตฟอรม [8]

รูปที่ 2.1 แสดงสภาพการทำงานของเจทูอีอี แพลตฟอร์ม ซึ่งมีรูปแบบการทำงานใน ึ่ ลักษณะแอพพลิเคชันแบบกระจาย (Multitier Distributed Application Model) ประกอบดวยสวน สำคัญต่างๆ ที่สามารถทำงานได้บนแพลตฟอร์มที่ต่างชนิดกัน โดยมีการแบ่งเทียร์ดังนี้ ี่

## - **เอนเตอรไพรซ อินฟอรเมชัน ซิสเต็มเทียร (Enterprise Information System Tier หรือ EIS Tier)**

ทำหน้าที่เป็นส่วนจัดเก็บข้อมูลต่างๆ ทำให้ระบบงานที่พัฒนาด้วยเจทูอีอี สามารถทำงานร่วมกับส่วนที่ไม่ใช่เจทูอีอี ซึ่งเอนเตอร์ไพรซ์ อินฟอร์เมชัน ซิสเต็มเทียร์นี้อาจเป็น ระบบฐานข้อมูล ระบบจัดการทรานเซคชัน (Transaction Processing) ระบบติดต่อกับระบบเดิม ที่รับมา (Legacy System) และระบบอีอารพี (ERP หรือ Enterprise Resource Planning)

#### - **มิดเดิลเทียร (MiddleTier)**

ทำหน้าที่ให้บริการที่เกิดจากการร้องขอของไคลเอนท์เทียร์ ในกรณีที่การร้องขอ  $\mathcal{L}^{\text{max}}_{\text{max}}$ เกี่ยวกับการจัดการข้อมูล จะทำการติดต่อกับเอนเตอร์ไพรซ์ อินฟอร์เมชัน ซิสเต็มเทียร์ เพื่อให้ได้ ี่ ข้อมูลที่ต้องการ จากนั้นจึงทำการจัดรูปแบบที่เหมาะสม แล้วส่งต่อกลับไปให้ไคลเอนท์เทียร์ ั้

#### - **ไคลเอนทเทียร (Client Tier)**

ทำหน้าที่ในการติดต่อกับผู้ใช้บริการและแสดงข้อมูลจากระบบ โดยที่ เจทูอีอี แพลตฟอร์มจะสามารถทำงานกับไคลเอนท์ได้หล<mark>ายรู</mark>ปแบบ ตัวอย่างเช่น เอชทีเอ็มแอล และจาวา แอพพลิเคชัน

ในส่วนของมิดเดิลเทียร์ อาจจะประกอบไปด้วยเทียร์ย่อย (Sub Tiers) ดังรูปที่ 2.1 มิดเดิลเทียร์ จะประกอบด้วย

#### - **เว็บเทียร (WebTier)**

ทำหน้าที่จัดการพรีเซนเทชัน ลอจิก (Presentation Logic) และรับคำร้องขอจาก ส่วนการแสดงผลของไคลเอนท์ ซึ่งอาจเป็นเอชทีเอ็มแอล หรือจาวาสคริปต์ โดยที่เว็บเทียร์ จะทำ การแสดงข้อมูลที่เหมาะสมตามการร้องขอนั้น ในการทำงานกับเจทูอีอี แพลตฟอร์ม ส่วนเว็บเทียร์ ี่ นี้ สามารถเลือกการพัฒนาส่วนของระบบงานโดยใช้เจเอสพีและเซิร์ฟเลทซึ่งจะมีเว็บคอนเทนเนอร์ (Web Container) เปนตัวจัดการทํางาน

### - **อีเจบีเทียร (EJB Tier)**

ส่วนที่มีการพัฒนาการทำงานเฉพาะอย่าง ที่เหมาะสมกับความต้องการเฉพาะ ของแอพพลิเคชัน เราเรียกว่า บิสสิเนสลอจิก ส่วนอีเจบีเทียร์ หรืออาจเรียกว่า บิสสิเนสเทียร์ (Business Tier) จะทำหน้าที่เป็นบิสสิเนสลอจิกหลักของระบบงาน ซึ่งต้องมีส่วนติดต่อให้กับส่วน ึ่ อื่นได้เรียกใช้บริการได้ ปกติการประมวลผลส่วนนี้ มักจะจัดทำขึ้นโดยใช้อีเจบี (EJB) โดยมีอีเจบี คอนเทนเนอร์ (EJB Container) ทำหน้าที่คอยจัดการวงจรชีวิตของระบบงาน และวิธีการจัดเก็บ ี่ ข้อมูลที่เกี่ยวข้องกับทรานเซกชัน (Transaction) และทรัพยากรที่มีอยู่ ี่

สำหรับรูปที่ 2.2 คือสถาปัตยกรรมของเจทูอีอี ซึ่งแสดงความสัมพันธ์ระหว่างเจทูอีอี กับ ึ่ เจทูเอสอี เจทูอีอี แอพพลิเคชัน คอมโพเนนท์ และคอนเทนเนอร์ รวมทั้งบริการมาตรฐานต่างๆ ั้

**2.2.1.1 เจทูเอสอี (J2SE - Java 2 Standard Edition)** 

เจทูเอสอี เป็นส่วนพื้นฐานของเจทูอีอี โดยที่เจทูเอสอี สามารถแบ่งออกได้ตามลักษณะ ื้ การทํางาน 2 วิธีคือ

- จาวาทูสแตนดารด อิดิชัน (Java 2 Standard Edition หรือ J2SE SDK)
- จาวาทู รันทาม เอนไวรอนเมนท (Java 2 Runtime Environment, Standard Edition หรือ JRE)

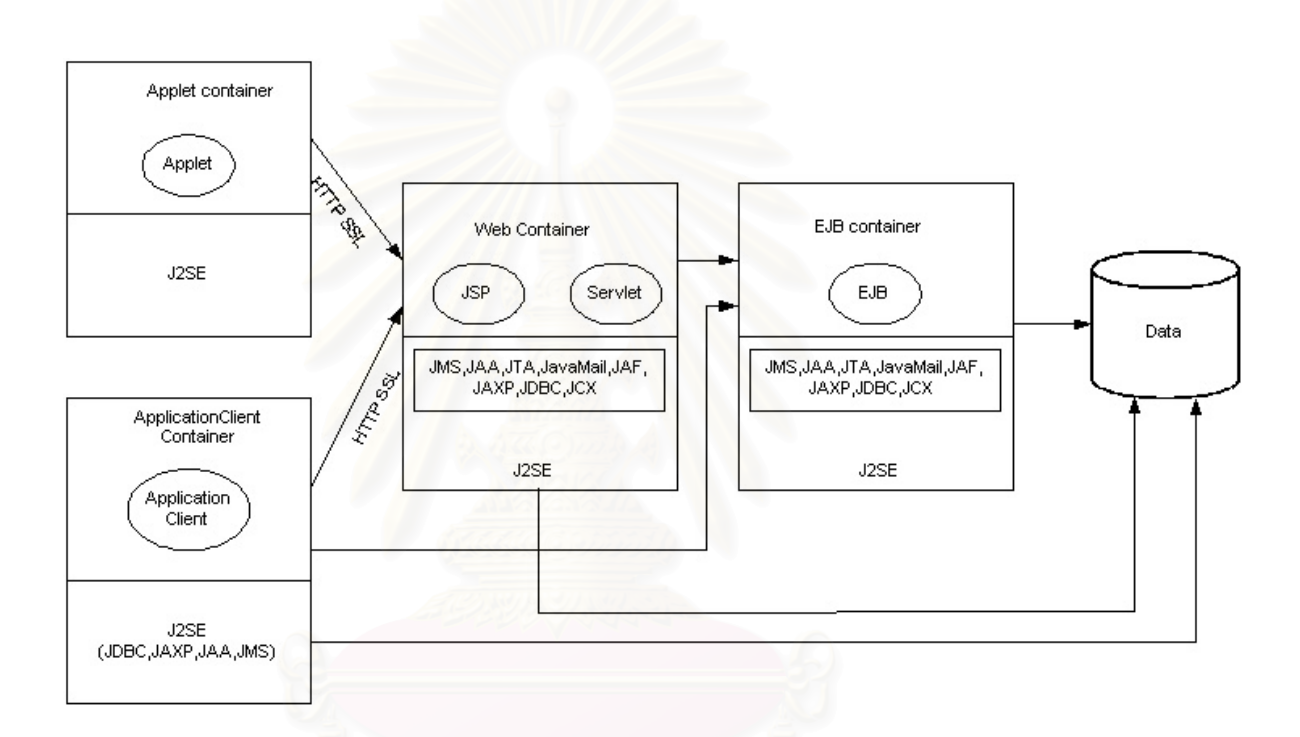

รูปที่ 2.2 สถาปตยกรรมของเจทูอีอี [8]

เจทูเอสอี เอสดีเค หรือเรียกว่า เจดีเค (JDK) เป็นกลุ่มเอพีไอที่สามารถเรียกใช้งานได้ จากการเขียนโปรแกรมด้วยภาษาจาวา โดยที่เจทูเอสอีได้ให้ฟังก์ชันต่างๆ ของภาษาจาวา รวมทั้ง ไลบรารีหลัก (Core Libraries) ที่จำเป็นสำหรับการพัฒนา ระบบที่เลือกใช้ภาษาจาวาเป็นภาษา หลัก โดยที่ไลบรารีหลัก ประกอบด้วย คลาสต่างๆ ซึ่งอยู่ในแพ็คเก็จ (Package) ชื่อ java.\* และ ึ่ ส่วนความสามารถเพิ่มเติมจากส่วนพื้นฐาน จะอยู่ในแพ็คเก็จ ชื่อ javax.\* ิ่ ื้

นอกจากนั้น เจทูเอสอี ยังประกอบด้วย เครื่องมือ และเอพีไอที่ใช้ในการพัฒนาระบบงาน ื่ ที่มีทั้งในส่วนการติดต่อกับผู้ใช้ (User Interface) การติดต่อกับฐานข้อมูล (Database Access) การติดต่อกับระบบสารบัญ (Directory Access) การใช้งานระบบคอร์บา (CORBA หรือ Common Object Request Broker Architecture) การควบคมสิทธิการใช้งาน (Fine-Grained Security) การนำข้อมูลเข้าและออก (Input/Output Function) และฟังก์ชันอื่นๆ ที่เกี่ยวข้อง ื่  $\mathcal{L}^{\mathcal{L}}(\mathcal{L}^{\mathcal{L}})$  and  $\mathcal{L}^{\mathcal{L}}(\mathcal{L}^{\mathcal{L}})$  and  $\mathcal{L}^{\mathcal{L}}(\mathcal{L}^{\mathcal{L}})$ ี่ ดังแสดงในตารางที่ 2.1

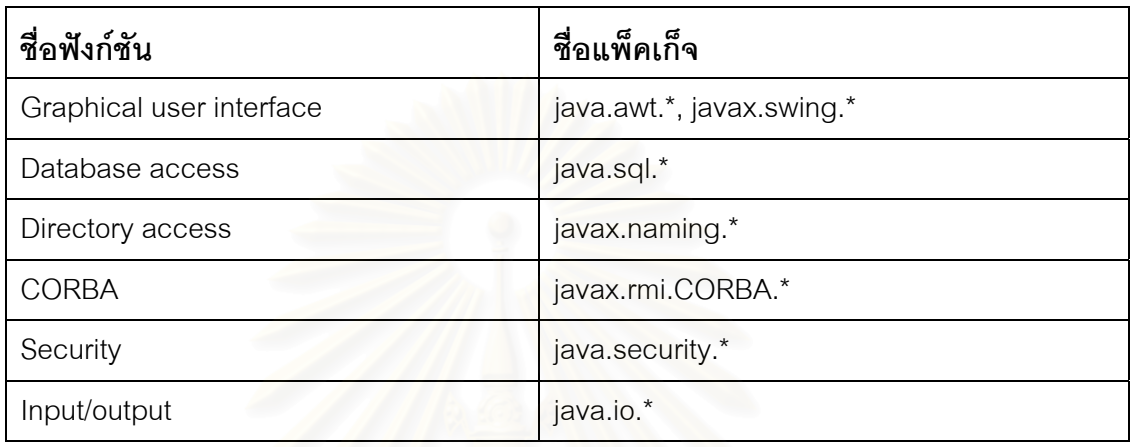

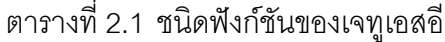

### **2.2.1.2 เจทูอีอีแอพพลิเคชัน คอมโพเนนทและคอนเทนเนอร (J2EE Application Components and Containers)**

เจทูอีอี คอนเทนเน<sub>ื่</sub>อร์ ทำหน้าที่สนับสนุนการทำงานของระบบงานที่ได้พัฒนาขึ้น โดย ี่ อาศัยพื้นฐานของเจทูอีอี แพลตฟอร์ม ซึ่งตัวคอนเทนเนอร์จะคอยดูแล และให้บริการในส่วนความ ื้ ึ่ ต้องการพื้นฐาน (Infrastructure) ที่จำเป็นต้องเรียกใช้งานของระบบงานที่ได้พัฒนา อีกทั้งให้การ สนับสนุนการทำงานที่มีการร้องขอจากไคล์เอนท์ ซึ่งทั้งหมดนี้ คอนเทนเนอร์จะทำงานโดยอาศัย ึ่ ั้ สภาพแวดลอมเสมือนของจาวา (Java Compatible Runtime Environment) ชวยในการทํางาน

> ลักษณะของระบบงานที่สามารถทำงานอยู่กับเจทูอีอี แพลตฟอร์ม ได้นั้นมีดังนี้ ี่

#### - **จาวา แอพพลิเคชัน คอมโพเนนท (Java application components)**

เป็นระบบงานที่สามารถทำงานได้ด้วยตัวเอง (Standalone Java Program) ซึ่ง ี่ จะสามารถทํางานภายในแอพพลิเคชัน เซิรฟเวอร

#### - **แอพเพลท คอมโพเนนท (Applet component)**

จาวา แอพเพลท ทํางานภายในแอพเพลท คอนเทนเนอร (Applet container) ซึ่ง โดยปกติจะทํางานไดกับเว็บบราวเซอรทั่วไป

#### - **เซิรฟเลท และ เจเอสพี**

เป็นคอมโพเนนท์ที่ทำงานในส่วนของเว็บเทียร์ โดยจะอยู่ภายใต้การควบคุมการ ทำงานของเว็บคอนเทนเนอร์แบบเซิร์ฟเลท และเจเอสพี ซึ่งเตรียมกลไกในการจัดการกับข้อมูลที่มี ึ่ การเปลี่ยนแปลง (Dynamic Content) การประมวลผล และการจัดรูปแบบการแสดงผล

#### - **อีเจบีคอมโพเนนท (EJB components)**

อาศัยอีเจบี คอนเทนเนอร์ในการทำงาน ซึ่งปกติจะมีใช้งานในผลิตภัณฑ์ประเภท แอพพลิเคชัน เซิร์ฟเวอร์ โดยอีเจบี คอมโพเนนท์ จะมี 2 ชนิด คือ เซสชันบีน (Session Beans) และเอนทิตีบีน (Entity Beans) โดยที่

- เซสชันบีน เหมาะกับการทํางานลักษณะการประมวลผล (Processing) หรือเวิร์กโฟล์ว (Workflow) ระบบที่ออกแบบให้ใช้งานเซสชันบีน มักจะ ถูกใช้งานกับระบบการทำงานแบบผู้ใช้คนเดียว และไม่มีการใช้ข้อมูล รวมกันระหวางผูใชบริการ เซสชันบีน แบงเปน 2 ชนิดยอย คือ สเตทฟูล (Stateful) และสเตทเลด (Stateless)
	- สเตทฟูล เซสชันบีน (Stateful Session Bean) ดูแลสถานะของ ไคลเอนท์ เมื่อมีการร้องขอเกิดขึ้นจากไคลเอนท์ ื่
	- สเตทเลด เซสชันบีน (Stateless Session Bean) ไมมีสวนการ ดูแลสถานะ โดยปกติสเตทเลด เซสชันบีนจะถูกเรียกใชเมื่อ ระบบงานที่เราจัดทำขึ้น ไม่มีความต้องการให้คอนเทนเนอร์ดูแล สถานะ และผูพัฒนาระบบงานคํานึงถึงความรวดเร็วในการ ทํางานมากกวาการควบคุมสถานะ
- เอนทิตีบีน มักถูกใช้งานเมื่อบิสสิเนส คอมโพเนนท์ ต้องการเก็บข้อมูลใน ื่ ลักษณะถาวร และมีความต้องการใช้ข้อมูลร่วมกันระหว่างผู้ใช้ โดยปกติ เอนทิตีบีน เพอรซิสแทน (Entity Bean Persistence) สามารถแบงออก เปน 2 ประเภท คือ บีเอ็มพี (BMP หรือ Bean-Managed Persistence) และซีเอ็มพี (CMP หรือ Container-Managed Persistence) โดยที่
	- บีเอ็มพี จะถูกใช้งานเมื่อผู้พัฒนาต้องจัดการเรื่องการจัดเก็บ ื่ สถานะของขอมูลแบบถาวรเอง

• ซีเอ็มพี จะถูกใช้งานในกรณีที่ผู้พัฒนาต้องการให้คอนเทนเนอร์ จัดการดูแลเรื่องการเก็บสถานะของข้อมูลให้ โดยที่ผู้พัฒนา ื่ เพียงทําการกําหนดความสัมพันธระหวางแอตตริบิวทของบีน และส่วนที่จัดเก็บข้อมูลเท่านั้น

#### **2.2.1.3 บริการมาตรฐาน (Standard Services)**

ผลิตภัณฑ์ที่พัฒนาขึ้น โดยอยู่บนพื้นฐานของเจทูอีอี แพลตฟอร์ม ประกอบไปด้วยเอพีไอ ื้ ต่างๆ เพื่อให้ระบบงานที่พัฒนาขึ้นสามารถเลือกใช้งานได้ ดังนี้ ึ้

#### - **เอชทีทีพี (http)**

เป็นโปรโตคอลมาตรฐาน สำหรับการสื่อสารของไคลเอนท์ ที่พัฒนาขึ้นในลักษณะ เว็บ (Web Client Program) โปรแกรมที่ถูกพัฒนาขึ้นจากจาวา สามารถติดต่อกับเอชทีทีพี ึ้ ไดโดยผาน java.net package

#### - **เอชทีทีพีเอส (https หรือ http over secure socket layer)**

ทำหน้าที่เหมือนเอชทีทีพี ยกเว้น โปรโตคอลนี้ จะทำงานอยู่บนเอสเอสแอล (SSL หรือ Secure Socket Layer) เพื่อความปลอดภัยของข้อมูล

#### - **เจดีบีซี (JDBC หรือ Java Database Connectivity)**

เป็นมาตรฐานที่ใช้ในการติดต่อกับระบบฐานข้อมูลด้วยภาษาจาวา ซึ่ ึ่ งจะมีราย ละเอียดที่แตกต่างกัน ขึ้นอยู่กับบริษัทผู้ผลิตโปรแกรมฐานข้อมูลนั้น ึ้

#### - **จาวาเมล (Java Mail)**

เป็นเอพีไอที่ไม่ขึ้นอยู่กับแพลตฟอร์ม (Platform-Independent) และไม่ขึ้นอยู่กับ โปรโตรคอลเฟรมเวิรก (Protocol Framework) ท ี่ใชในการสรางระบบงานประเภทเมล และเมสเสสจิง (Mail and Messaging Application) ดวยภาษาจาวา

#### - **เจเอเอฟ (JAF หรือ Java Activation Framework)**

เปนเอพีไอสําหรับเอกทิเวชัน เฟรมเวิรก (Activation Framework) ท จะถูกเรียก ี่ ใช้งานโดยแพ็คเก็จอื่นๆ ตัวอย่างเช่น ผู้พัฒนาระบบงานที่ใช้เมล์ โดยนักพัฒนาสามารถใช้เจเอเอฟ ื่ ในการกำหนดชนิดต่างๆ ของข้อมูล รวมทั้งวิธีการเข้าถึงข้อมูล และการเริ่มสร้างออบเจคที่เหมาะ ั้ ิ่ ี่ สมกับการทำงาน เช่น จาวาเมล์ ได้มีการเรียกใช้เจเอเอฟ เพื่ออธิบายชนิดของออบเจค ื่ ที่จะถูกสร้างขึ้น โดยขึ้นอยู่กับชนิดของข้อมูล (Mine Type) ของออบเจคนั้น ี่

### - **อารเอ็มไอ/ไอไอโอพี (RMI/IIOP หรือ Remote Method Invocation/Internet Inter-ORB Protocol)**

เป็นโปรโตคอลที่ช่วยให้ผู้ที่พัฒนาระบบงาน ที่อาศัยการทำงานของอาร์เอ็มไอ ี่ ี สามารถได้ประโยชน์จากการใช้งานของอาร์เอ็มไอ เอพีไอ (RMI APIs) และ การติดต่อสี่คสารด้วย คอร์บา ไอไอโอพี (Robust CORBA IIOP Communication Protocol) [6] ในการติดต่อสื่อสารกับ ื่ ไคลเอนท์ที่ทำด้วยคอร์บา (CORBA-compliant client) ซึ่งอาจถูกพัฒนาได้จากภาษาชนิดต่างๆ ที่ ึ่ ทํางานตามมาตรฐานคอรบา

#### - **จาวาไอดีแอล (JavaIDL หรือ Java Interface Definition Language)**

เป็นบริการโดยมาตรฐานไอดีแอล (IDL) ที่ทำให้คอร์บา สามารถติดต่อสื่อสารกับ ื่ ระบบงานที่พัฒนาด้วยจาวา มาตรฐานนี้ได้ถูกกำหนดขึ้นโดยโอเอ็มจี (OMG หรือ Object Management Group) ซึ่งใช้ไ<mark>อไอโอพี</mark>ในการติดต่อสื่อสารระหว่างคอมโพเนนท์ ที่ทำงานในระบบ ื่ แบบกระจาย (Distributed Computing) และมีการเรียกใช้งานผ่านรันทาม คอมโพเนนท์ (Runtime Component) สําหรับจาวา โออารบี (ORB หรือ Object Request Broker)

#### - **เจทีเอ (JTA หรือ Java Transaction API)**

เป็นกลุ่มของกลุ่มคำสั่ง ที่อนุญาตให้จัดการเรื่องทรานเซคชันได้ โดยระบบที่ถูก ี่ พัฒนาขึ้น สามารถใชเจทีเอในการเริ่ม (Start) ยอมรับ (Commit) และยกเลิก (Abort) ทรานเซคชัน นอกจากนั้นเจที่เค ั้ ี ยังอนุญาตให้คอนเทนเนอร์ ทำงานร่วมกับตัวจัดการทรานเซคชัน (Transaction Manager) และตัวจัดการเรื่ องทรัพยากร (Resource Manager)

#### - **เจเอ็มเอส (JMS หรือ Java Message Service)**

เป็นเอพีไอ ที่ช่วยในการติดต่อสื่อสารกับเอ็มโอเอ็ม (MOM หรือ Message-ื่ Oriented Middleware) และทำงานในลักษณะพอยท์ทูพอยท์ (Point-to-Point) รวมถึงการใช้งาน ระบบข่าวสาร (Publish/Subscribe Messaging)

#### - **เจเอนดีไอ (JNDI หรือ Java Naming and Directory Interface)**

ทำหน้าที่เป็นตัวกลางที่ช่วยในการติดต่อใช้งานระบบชื่อ และระบบสารบัญที่ หลากหลาย

#### **2.2.1.4 บทบาทในเจทูอีอีแพลตฟอรม (J2EE Platform Roles) [8]**

เจทูอีอีแพลตฟอรม ไดกําหนดบทบาทของผูทํางาน ดังอธิบายตอไปนี้

#### - **ผูผลิตผลิตภัณฑเจทูอีอี (J2EE Product Provider)**

ทำหน้าที่จัดทำคอมโพเนนท์ คอนเทนเนอร์ ตัวอย่างเช่น แอพพลิเคชัน เซิร์ฟเวอร์ และเว็บเซิร์ฟเวอร์ที่ถูกสร้างขึ้นตามข้อกำหนดของเจทูอีอี (J2EE Specification) โดยที่ผู้ผลิต ึ้ ผลิตภัณฑ์ได้ให้เครื่องมือ (Tools) สำหรับการจัดเตรียมคอมโพเนนท์ให้อยู่ในสภาพพร้อมใช้งาน ื่ (Deploy Component) ซึ่งทำงานอยู่บนคอมโพเนนท์ คอนเทนเนอร์ โดยมีดีพลอยเยอร์ ึ่ (Deployer) เป็นผู้เรียกใช้งานเครื่องมือเหล่านี้ นอกจากนั้น ผู้ผลิตผลิตภัณฑ์ ต้องมีเครื่องมือที่ ื่ ื่ ช่วยในการตรวจสอบ ดูแล และจัดการระบบงานในคอนเทนเนอร์ โดยมีผู้ดูแลระบบงานเป็นผู้เรียก ใช้งาน ผู้ที่ทำหน้าที่ในบท<mark>บ</mark>าทนี้ คือบริษัทผู้ผลิตต่างๆ

#### - **ผูพัฒนาแอพพลิเคชัน (Application Component Provider)**

ทำหน้าที่สร้างบิสสิเนส คอมโพเนนท์ ที่ได้พัฒนามาจากเอพีไอของเจทูอีอี โดยที่ ี่ คอมโพเนนท์ต่างๆ ซึ่งรวมไปถึงคอมโพเนนท์สำหรับเว็บ และอีเจบี โดยผู้ที่ทำหน้าที่ในบทบาทนี้ คือโปรแกรมเมอร์ (Programmers) นักพัฒนา (Developers) นักออกแบบเว็บ (Web Designer) เป็นต้น

#### - **ผูประกอบแอพพลิเคชัน (Application Assembler)**

ทำหน้าที่รวบรวมกลุ่มของคอมโพเนนท์ต่างๆ เพื่อให้พร้อมที่จะนำไปใช้งาน โดยที่ ี่ ี่ ผู้ประกอบแอพพลิเคชัน ได้นำแอพพลิเคชัน คอมโพเนนท์ต่างๆ มาจากผู้พัฒนา นอกจากนั้น ผู้ ประกอบแอพพลิเคชัน ี่ สร้างแอพพลิเคชันให้อยู่ในรูปแบบพร้อมที่จะนำไปใช้งาน ี่ (Package Application) และกำหนดขั้นตอนในการประกอบ (Assembly) และการนำไปใช้ (Deployment) กับการพัฒนา (Development)

#### - **ดีพลอยเยอร (Application Deployer)**

ทำหน้าที่นำแอพพลิเคชันที่จัดเตรียมเรียบร้อยแล้ว (Assembled Application) ให้อยู่ในสภาพที่พร้อมใช้งาน ภายใต้เจทูอีอี คอนเทนเนอร์ ซึ่งอาจเป็นเว็บคอนเทนเนอร์ หรืออีเจบี คอนเทนเนอร์ โดยที่ใช้เครื่องมือที่ได้จากผู้ผลิตผลิตภัณฑ์เจทูอีอี กล่าวโดยสรุป คือ ดีพลอยเยอร์มี ื่ หน้าที่รับผิดชอบในการติดตั้ง ปรับแต่ง และสั่งการให้เจทูอีอี แอพพลิเคชันทำงานได้

### - **ผูดูแลระบบงาน (System Administrator)**

ทําหนาที่รับผิดชอบ และดูแลเจทูอีอี แอพพลิเคชันที่ทํางานอยูภายใตเจทูอีอี คอนเทนเนอร์ โดยใช้เครื่องมือที่ทางผู้ผลิตผลิตภัณฑ์เจทูอีอีจัดเตรียมไว้ให้ ื่ ี่

> - **ผูผลิตเคร องมือ (Tools Provider) ื่**

ทำหน้าที่สร้างเครื่องมือ ซึ่งจะถูกใช้งานในขั้นตอนการพัฒนา และการรวบรวม ี่ ื่ ึ่ องคประกอบตางๆ

#### **2.2.1.5 ดีพลอยเมนทดีสคริปเตอร (Deployment Descriptors)**

การดีพลอยเมนท (Deployment) หมายถึง การจัดการแอพพลิเคชันท อยูในเจทูอีอี ี่ คอนเทนเนอร์ให้อยู่ในสถานะที่พร้อมใช้งาน โดยในขั้นตอนของการรวบรวมส่วนประกอบต่างๆ ของระบบงานที่ได้พัฒนาขึ้นมานั้น ต้องมีการกำหนดวิธีการรวบรวม และการนำไปใช้งานไว้ใน ึ้ แฟ้มข้อมูลเฉพาะ ซึ่งเรียกว่า ดีพลอยเมนท์ ดีสคริปเตอร์ ด้วยข้อกำหนดของเจทูอีอี จะกำหนดให้ ึ่ ดีพลอยเมนท์ ดีสคริปเตอร์ เป็นเสมือนสิ่งที่สร้างไว้เชื่อมต่อระหว่างผู้ประกอบแอพพลิเคชัน และ ิ่ ี่ ื่ ดีพลอยเยอร์ให้ทำงานร่วมกัน ซึ่งในระบบการทำงานจริง จะทำการจัดเก็บ ดีพลอยเมนท์ ดีสคริปเตอร์ ให้อยู่ในรูปแบบของเอ็กซ์เอ็มแอล (XML) ซึ่งจัดเก็บข้อมูลที่จำเป็นต่างๆ และจะถูก ึ่ เรียกใช้งานโดยเจทูอีอี แอพพลิเคชัน หรือเจทูอีอี คอมโพเนนท์ เมื่ออยู่ในสภาพวะพร้อม ื่ ที่จะทำงาน เช่น ข้อกำหนดเรื่องความปลอดภัย การกำหนดสภาพแวดล้อมในการทำงาน ข้อ ี่ กำหนดเฉพาะขององค์ประกอบ ข้อกำหนดเฉพาะของระบบงาน ดีพลอยเยอร์จะใช้เครื่องมือ ื่ (Deployment Tools) ที่ทางผู้ผลิตได้จัดเตรียมไว้ให้ ซึ่งสามารถตรวจสอบ แก้ไข ปรับแต่ง ี่ และเพ มรายละเอียดของดีพลอยเมนทดีสคริปเตอรได ิ่

การออกแบบที่มีดีพลอยเมนท์ ดีสคริปเตอร์ ทำให้เรามีความยืดหยุ่นในการพัฒนา และ นำระบบงานที่ถูกพัฒนาด้วยมาตรฐานเจทูอีอี โดยการปรับเปลี่ยน ข้อกำหนดต่างๆ ในแต่ละขั้น

ตอนได้ เช่น ขั้นตอนการพัฒนา การนำไปใช้งาน หรือการดูแลรักษา โดยการเปลี่ยนแปลงทำได้ ั้ โดยการเปลี่ยน และกำหนดในระดับพารามิเตอร์ ซึ่งทำให้ไม่ต้องเปลี่ยนแปลงข้อกำหนดในระดับ ึ่ ชุดคําส ั่งโปรแกรม (Source Code)

#### **2.2.1.6 เจทูอีอีแพทเทิรน (J2EE Pattern) [8]**

เจทูอีอี แพทเทิร์น คือ แนวทางการทำงานที่ได้มาจากการถ่ายทอดความรู้ และประสบ การณ์ที่ดีที่เกิดขึ้นจากการใช้งานเจทูอีอี แพลตฟอร์ม เพื่อป้องกันการทำงานและเจอปัญหาที่ซ้ำ ซ้อน และเพื่อให้การพัฒนาระบบงานเป็นไปได้ด้วยดี

เนื่องจากมีการใช้งานภาษาจาวา<mark>อ</mark>ย่างกว้างขวาง จึงทำให้มีการพัฒนามาตรฐานใหม่ ื่ เพื่อตอบสนองความต้องการในการพัฒนาระบบงานอย่างมากมาย ทางบริษัท ซัน ไมโครซิสเต็ม ื่ และกลุ่มผู้นำทางด้านซอฟต์แวร์ต่างๆ จึงได้จัดตั้งกลุ่มเจซีพี (JCP หรือ Open Java Community ั้ Process) เพื่อกำหนดมาตรฐาน และเอพีไอที่เกี่ยวข้องในการพัฒนาระบบงานขนาดใหญ่ไว้ใน ื่ ี่ เจทูอีอี แพลตฟอร์ม เพื่<mark>อ</mark>ช่วยให้การพัฒนาระบบงานแบบกระจายขนาดใหญ่ (Distributed ื่ Enterprise Software Application) เปนไปในแนวทางเดียวกัน

## **2.2.2 ออราเคิล บีซีฟอรเจ เฟรมเวิรก (BC4J - Oracle Business Component for Java Framework) [9]**

้อีเจบี ได้กำหนดรูปแบบในส่วนเซิร์ฟเวอร์ (Server-Side Model) สำหรับการพัฒนาการ ี นำไปใช้งาน และการทำงานในแบบกระจายของระบบงานที่พัฒนาด้วยจาวา (Distributed Java Components) รวมทั้งไดกําหนดมาตรฐานกลุมของเอพีไอ และรันทามเซอรวิส (Runtime Services) ที่ทำงานโดยใช้อีเจบี เซิร์ฟเวอร์ ด้วยวิธีการเช่นนี้ ทำให้นักพัฒนาแอพพลิเคชันมีเวลาที่ จะมุ่งจุดสนใจต่อการพัฒนาส่วนของการทำงานหลัก (Application Logic) ได้มากขึ้น โดยให้อีเจบี เซิร์ฟเวอร์ ดูแลการบริการพื้นฐาน เช่น การทำรายการ ความปลอดภัย และการบริหารทรัพยากรให้ ื้ แทน ดังนั้น นักพัฒนาระบบงานที่อาศัยอีเจบีเป็นพื้นฐาน (EJB Developer) มีความรับผิดชอบใน ี่ ื้ การพัฒนาดังน ี้ [5]

- การพัฒนาสวนท ี่เปนบิสสิเนส แอพพลิเคชัน ลอจิก
- การนําบิสสิเนสลอจิกกลับมาใชใหมในหลายระบบงาน
- การเข้าถึงข้อมูลจากเอชทีเอ็มแอล และส่วนติดต่อกับผู้ใช้ที่เป็นจาวา

- การปรับแต่งวิธีการทำงานให้เหมาะสมกับความต้องการ เมื่อระบบงานได้ถูกนำ ไปใชงานจริง

เนื่องจากการนำไปใช้งานจริงของอีเจบี ยังคงมีความซับซ้อน บริษัทออราเคิล จึงได้ออก ื่ แบบออราเคิล บีซีฟอร์เจ เฟรมเวิร์กขึ้น เพื่อช่วยให้การพัฒนาระบบงานแบบกระจาย โดยใช้ ื่ เทคโนโลยีจาวาทำได้ง่ายขึ้น โดยบีซีฟอร์เจที่ออกแบบให้มีการนำส่วนประกอบของบิสสิเนสลอจิก กลับมาใช้ใหม่ได้ เพื่อให้ระบบงานที่ต้องติดต่อใช้งานฐานข้อมูล สามารถทำได้อย่างมีประสิทธิ ภาพ การสร้างส่วนบิสสิเนสลอจิกที่นำมาใช้ใหม่ได้ รวมถึงการติดต่อใช้งานกับไคลเอนท์ ที่แตกต่างกัน [7] เช่น เซิร์ฟเลท เจเอสพี และไคล์เอนท์ที่พัฒนาด้วยสวิง แบบทิน (Thin-Java ี่ Swing Client) ในด้านการนำไปใช้งาน ผู้พัฒนาสามารถนำบีซีฟอร์เจไปใช้งานได้ ทั้งลักษณะงาน ั้ ที่เป็นคอร์บา เซิร์ฟเวอร์ ออบเจค หรือ อีเจบี เซสชันบีนก็ได้

#### **2.2.2.1 องคประกอบของบีซีฟอรเจ [6]**

บีซีฟอร์เจ เป็นแฟรมเวิร์คที่ประกอบด้วย เทคโนโลยีภาษาจาวา และเทคโนโลยีภาษา เอ็กซ์เอ็มแอล (XML) โดยมีจุดประสงค์เพื่อช่วยเพิ่มประสิทธิภาพ และความยืดหยุ่นในการพัฒนา **่** ระบบงานที่เป็นมัลติเทียร์ ซึ่งมีองค์ประกอบสำคัญหลัก คือ เอนทิตีออบเจค (Entity Object) ึ่ เอสโซซิเอชัน (Association) วิวออบเจค (View Object) วิวลิงค (View Link) โมดุลโปรแกรม (Application Module) โดเมน (Domain) และแฟ้มข้อมูลเอ็กซ์เอ็มแอล ซึ่งรูปที่ 2.3 แสดงภาพรวม ึ่ ของบีซีฟอร์เจ เฟรมเวิร์ก โดยแต่ละคอมโพเนนท์จะมีบทบาทที่ต่างกันในแต่ละแอพพลิเคชัน ซึ่ง อธิบายไดดังน

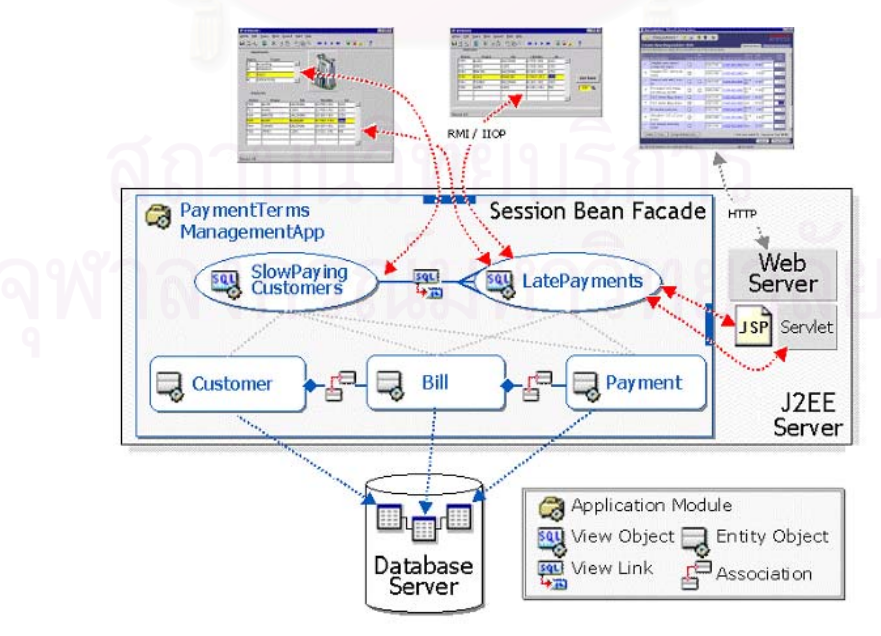

รูปที่ 2.3 ภาพรวมของออราเคิล บีซีฟอรเจเฟรมเวิรก

#### - **เอนทิตีออบเจค**

เอนทิตีออบเจค เป็นคลาสที่รวมลักษณะของข้อมูล กฏการเข้าถึงข้อมูล ความ ี่ สัมพันธ์ของข้อมูล และพฤติกรรมของการจัดเก็บข้อมูล

ในแงของการพัฒนาโปรแกรมเชิงวัตถุ เอนทิตีออบเจค จะแสดงถึงขอบเขตของ ปัญหา (Problem Domain) ส่วนในมุมมองของฐานข้อมูลเชิงสัมพันธ์ เอนทิตีออบเจค คือตัวกลาง ที่ใช้ในการติดต่อใช้งานฐานข้อมูล โดยผ่านภาษาจาวา ซึ่งข้อมูลที่ได้จากฐานข้อมูล อาจมีลักษณะ ึ่ เป็นตารางข้อมูล หรือวิว ก็ได้ ในแต่ละเอนทิตีออบเจค จะแสดงถึงตารางข้อมูลที่มีอยู่ในฐานข้อมูล โดยที่แอตตริบิวท์ของเอนทิตีออบเจค จะหมายถึงคอลัมน์ของตารางข้อมูล ซึ่งชื่อแอตตริบิวท์อาจมี ึ่ ื่ ชื่อตรงกัน หรือต่างกับชื่อของคอลัมน์ก็ได้ ื่ ื่

#### - **เอสโซซิเอชัน**

เปนสวนบิสสิเนส คอมโพเนนทที่กําหนดความสัมพันธระหวาง 2 เอนทิตีออบเจค โดยความสัมพันธ์อาจมีลักษณะเป็นแบบหนึ่งต่อหนึ่ง (One-to-One) แบบหนึ่งต่อหลาย (One-to-ึ่ ึ่ Many) หรือหลายต่อหลาย (Many-to-Many) โดยที่เอสโซซิเอชันจะมีส่วนช่วยในการดึงข้อมูลของ เอนทิตีออบเจคที่มีความสัมพันธกันได

#### - **วิวออบเจค**

วิวออบเจค เป็นคลาสที่ทำงานอยู่บนพื้นฐานของเอนทิตีออบเจค ซึ่งแอตตริบิวท์ ื้ ึ่ ของวิวออบเจค มีความสัมพันธโดยตรงกับแอตตริบิวทของเอนทิตีออบเจค ผูพัฒนาสามารถ กำหนดรูปแบบการแสดงผลของข้อมูลที่ต้องการได้ โดยการสร้างวิวออบเจคที่เหมาะสมกับระบบ  $\mathcal{L}^{\mathcal{L}}(\mathcal{L}^{\mathcal{L}})$  and  $\mathcal{L}^{\mathcal{L}}(\mathcal{L}^{\mathcal{L}})$  and  $\mathcal{L}^{\mathcal{L}}(\mathcal{L}^{\mathcal{L}})$ ึงานที่ต้องการ เช่น จำกัดการแสดงข้อมูลของเอนทิตีออบเจค ทำให้ผู้ใช้บริการได้รับข้อมูลที่ เหมาะสมกับระบบงานเฉพาะอยาง โดยไมตองแกไขโครงสรางของตารางขอมูลในฐานขอมูล แคตตริบิวท์ของวิวออบเจค สามารถแบ่งได้เป็น 2 ประเภทคือ

> ■ ประเภทตามค่าแอตตริบิวท์ ซึ่งขึ้นอยู่กับค่าแอตตริบิวท์ของเอนทิตีออบเจค ึ่ ึ้

■ ประเภทที่เกิดจากการคำนวณ ซึ่งขึ้นอยู่กับการคำนวณของคำสั่งเอสคิวแอล ึ่ ึ้ ั่

นอกจากน ผูพัฒนาสามารถจัดการขอมูล โดยผานวิวออบเจค เชน สามารถดึง หรือเปลี่ยนแปลงข้อมูล เลื่อนตำแหน่งการเข้าถึงข้อมูล และตั้งค่าข้อมูล ณ ตำแหน่งปัจจุบันได้ ื่ ั้ โดยข้อมูลที่ถูกเปลี่ยนแปลงนี้ จะถูกจัดเก็บลงฐานข้อมูลเมื่อทำการยืนยันการเปลี่ยนแปลง ื่

จากตัวอยางในรูปที่ 2.4 แสดงความสัมพันธระหวางตารางขอมูล เอนทิตีออบเจค และวิวออบเจค โดยที่วิวออบเจคชื่อ EmpName ทำงานอยู่บนเอนทิตีออบเจคชื่อ Emp โดยดึงข้อ มูลเฉพาะ EMPNO และ ENAME จากตารางข้อมูลชื่อ EMP

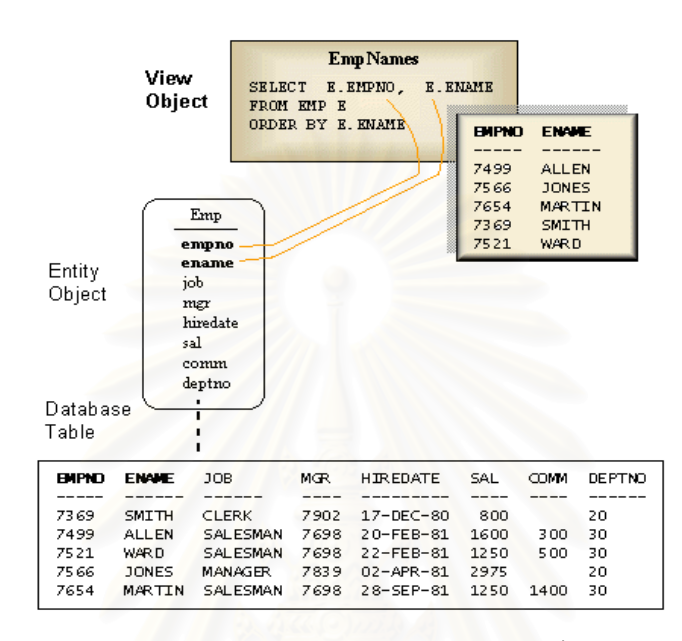

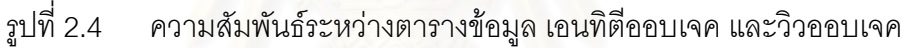

#### - **วิวลิงค**

วิวลิงค์ คือ ส่วนที่กำหนดความสัมพันธ์ระหว่างวิวออบเจค ซึ่งอาจมีลักษณะ ึ่ ความสัมพันธ์เป็นแบบหนึ่งต่อหนึ่ง แบบหนึ่งต่อหลาย หรือหลายต่อหลาย เพื่อให้วิวออบเจคที่มี ึ่ ึ่ ้ความสัมพันธ์กัน สามารถติดต่อทำงานร่วมกันได้

### - **โมดุลโปรแกรม**

โมดุลโปรแกรม เปนคลาสที่ทําหนาที่ดูแลพฤติกรรมการทํางานของระบบงาน รวมทั้งกำหนดรูปแบบความสัมพันธ์ของข้อมูลในส่วนบิสสิเนสลอจิกและเมทธอด (Method) ที่ ั้ จําเปนในระบบแอพพลิเคชันที่ตองการพัฒนา นอกจากนั้น โมดุลโปรแกรมจะทําการกําหนด ดาตาเบสเซสชัน (Database Session) และกําหนดการล็อกของฐานขอมูล หรือสามารถกําหนด เมทธอดที่ถูกนำไปใช้งานได้ทั้งระบบแอพพลิเคชัน

#### - **โดเมน**

โดเมน คือ ชนิดของข้อมูลแอตตริบิวท์ที่นักพัฒนาสามารถสร้างขึ้นเองได้ โดยมี จุดประสงค์เพื่อตรวจสอบความถูกต้องของข้อมูล ื่

#### - **แฟมขอมูลเอ็กซเอ็มแอล**

แฟ้มข้อมูลเอ็กซ์เอ็มแอล ทำหน้าที่จัดเก็บเมตะดาต้า (Metadata) ขององค์ ประกอบของบีซีฟอร์เจ โดยแต่ละองค์ประกอบจะมีแฟ้มข้อมูลเอ็กซ์เอ็มแอล ี่ ทำหน้าที่อธิบาย พฤติกรรมการใช้งานขององค์ประกอบนั้น ตัวอย่<mark>างเช่น จัดเก็บความสัมพันธ์ของเอนทิตี</mark>ออบเจค กับตารางข้อมูล จัดเก็บชนิดของข้อมูลของแอตตริบิวท์ เป็นต้น

### **2.2.2.2 การนําบีซีฟอรเจ เฟรมเวิรกไปใชงาน [8]**

เราสามารถเลือกรูปแบบการนำบีซีฟอร์เจเฟรมเวิร์กไปใช้งาน นอยูกับชนิดของ เครื่องไคลเอนท์ที่ได้พัฒนาขึ้น แบ่งได้เป็น 4 วิธีดังตารางที่ 2.2

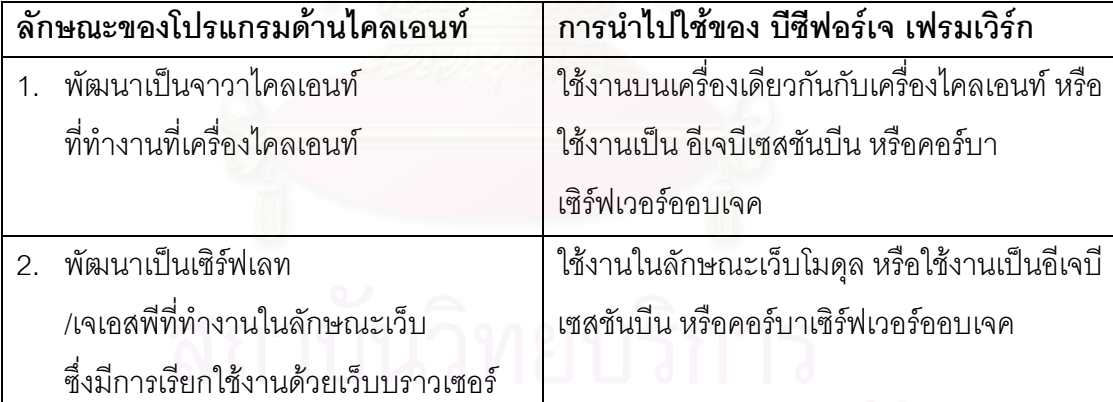

ตารางที่ 2.2 การนำบีซีฟอร์เ<mark>จ</mark> เฟรมเวิร์กไปใช้งาน

#### จากตารางที่ 2.2 ผู้วิจัยได้เลือกวิธีการนำไปใช้งานในวิธีที่ 2 แบบใช้งานในลักษณะเว็บ โมดุลเป็นวิธีที่ใช้ในงานวิจัย เนื่องจากงานวิจัยนี้ มีจุดประสงค์ให้ผู้ใช้บริการสามารถเรียกใช้ได้จาก ื่ เว็บบราวเซอร์ โดยที่ส่วนบิสสิเนสลอจิกทำงานอยู่บนเครื่องเดียวกับส่วนการจัดการแสดงผล ซึ่งผู้ ื่ ึ่ ้วิจัยได้พัฒนาด้วยเซิร์ฟเลทเจเอสพี ส่วนการติดต่อใช้งานบีซีฟอร์เจเฟรมเวิร์กนั้น สามารถทำงาน ไดโดยผานดาตาแทค (Data Tags) ของบีซีฟอรเจเฟรมเวริก
#### **2.3 งานวิจัยท เก ยวของ ี่**

ผู้วิจัยได้แบ่งงานวิจัยที่เกี่ยวข้องกับวิทยานิพนธ์เป็น 2 ประเภท ดังรายละเอียดดังนี้  $\mathcal{L}^{\mathcal{L}}$ ี่

### **2.3.1 งานบริการออนไลน**

เปนเว็บไซตที่ใหบริการแบบออนไลนกับผูที่ตองการสรางเว็บไซต แตไมตองการเขียน โปรแกรม หรือพัฒนาองค์ประกอบต่างๆ ขึ้นมาเอง เว็บมาสเตอร์สามารถใช้งานองค์ประกอบได้ ึ้ โดยการสมัครเว็บมาสเตอร์กับผู้ให้บริการนั้น ซึ่งอาจจะเป็นในรูปแบบการคิดค่าบริการรายเดือน ตัวอย่างเช่น mycomputer.com หรือเป็นบริการฟรีที่ผู้ให้บริการจะได้รายได้จากค่าโฆษณา ตัว อย่างเช่น bravenet.com $^{\rm 2}$  จากนั้นเว็บมาสเตอร์จะสามารถเลือกใช้องค์ประกอบที่ต้องการสร้าง ั้ ส่วนเรียกใช้งาน และนำส่วนการเรียกใช้ไปประกอบกับแฟ้มข้อมูลเอชทีเอ็มแอล วิธีการแบบนี้ ผู้ให้ บริการจะจัดเก็บและดูแลรักษาข้อมูลของเว็บมาสเตอร์ไว้ และเว็บมาสเตอร์สามารถเรียกติดต่อใช้ งาน หรือเรียกดูข้อมูลโดยผ่านเว็บบราวเซอร์ โดยที่เว็บมาสเตอร์สามารถเพิ่มเติมองค์ประกอบ ิ่ ต่างๆ ที่ผู้ให้บริการได้นำเสนอไว้ โดยที่เว็บมาสเตอร์ไม่จำเป็นต้องมีความรู้ เรื่องการพัฒนา ้องค์ประกอบเหล่านั้น แต่วิธีการแบบนี้ยังคงมีข้อจำกัดดังนี้

- บริการจะเปนบริการไดเฉพาะเว็บมาสเตอร หรือผูใชบริการของเว็บมาสเตอรที่มี เคร องตอกับอินเตอรเน็ตตลอดเวลาเทานั้น ระบบไมสามารถใหบริการในลักษณะ ื่ อินทราเน็ตได
- การพัฒนาองค์ประกอบพื้นฐานเพิ่มเติม และการใช้ประโยชน์จากข้อมูลที่มีอยู่ต้อง ิ่ ทําตามกฎของผูใหบริการเทานั้น

# **2.3.2 แหลงรวมโปรแกรมประเภทโอเพนซอส (Open Sources)**

ผู้ให้บริการ ได้ทำการรวบรวมสคริปต์ หรือโปรแกรม ซึ่งผู้พัฒนาต้องการเผยแพร่ ผู้ใช้ ึ่ บริการสามารถดาวน์โหลดสคริปต์ หรือโปรแกรมเหล่านั้น มาทำการติดตั้งที่เครื่องที่ผู้ใช้บริการได้ ั้ ื่ จัดเตรียมไว้ ตัวอย่างเข่น cgi-resources.com hotscripts.com และ sourceforge.net เป็นต้น

 $\overline{a}$ 

<sup>&</sup>lt;sup>1</sup> MyComputer.com,Inc <u>Products</u>. <http://www.mycomputer.com>

<sup>&</sup>lt;sup>2</sup> Bravnet.com,Inc <u>Products</u>. <http://www.bravenet.com>

โดยที่ผู้ใช้บริการสามารถปรับเปลี่ยน และแก้ไขให้ตรงตามความต้องการของผู้ใช้บริการได้เอง วิธีนี้ ช่วยลดเวลาในการพัฒนาองค์ประกอบขึ้นมาเอง แต่มีข้อจำกัดดังนี้

- ขอมูลที่มีการจัดเก็บ และวิธีการดูแลรักษาระบบของแตละระบบ มีการออกแบบ และจัดเก็บท แยกสวนกัน ทําใหยากตอการดูแลรักษา  $\mathcal{L}^{\mathcal{L}}(\mathcal{L}^{\mathcal{L}})$  and  $\mathcal{L}^{\mathcal{L}}(\mathcal{L}^{\mathcal{L}})$  and  $\mathcal{L}^{\mathcal{L}}(\mathcal{L}^{\mathcal{L}})$
- เครื่องของผู้ใช้บริการต้องสามารถรองรับสถาปัตยกรรมที่ผู้พัฒนาเดิมเลือกพัฒนา ื่
- ผูดูแลเว็บไซตตองมีความรูความชํานาญทางดานการเขียนโปรแกรม

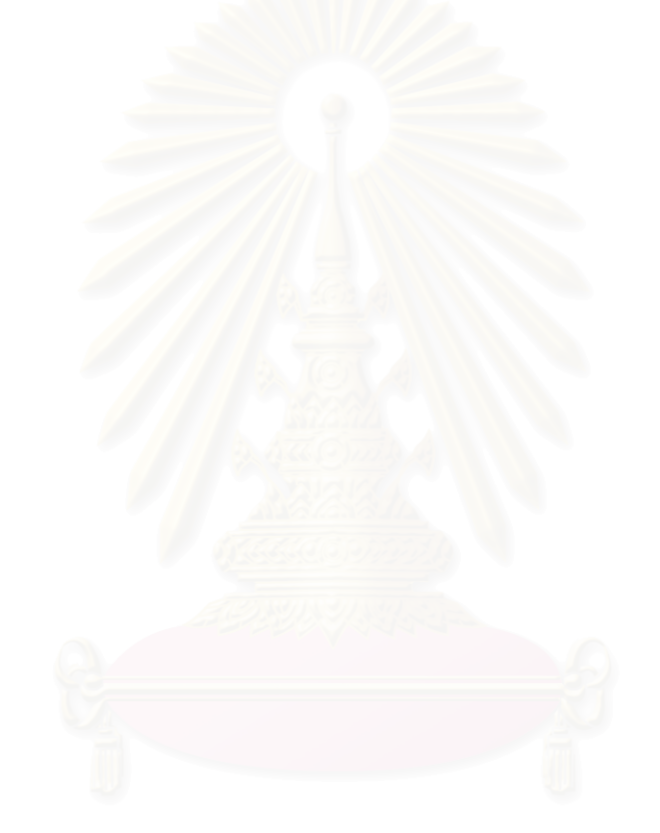

## **สถาปตยกรรมของระบบ**

ในบทนี้ ผู้วิจัยได้กล่าวถึงการเลือกเทคโนโลยี และมาตรฐานที่ได้นำมาใช้ออกแบบ สถาปัตยกรรมของงานวิจัย โดยผู้วิจัยได้ตั้งชื่องานวิจัยนี้ว่า ซียูมิลล์ (CU-Mill) ื่

### **3.1 ระบบซียูมิลล**

้ผู้วิจัยได้ออกแบบระบบซียูมิลล์ ให้มีความสามารถในการให้ความช่วยเหลือผู้ดูแล เว็บไซต์ ให้ปรับแต่ง เพิ่มเติมรายละเอียดของเว็บไซต์ที่ดูแลอยู่ได้ โดยไม่จำเป็นต้องมีความรู้ทาง ิ่ ด้านการเขียนโปรแกรม ซึ่งในการทำงานนั้นผู้ดูแลเว็บไซต์สามารถทำได้โดยการเลือกองค์ประกอบ ั้ ที่ต้องการจากซียูมิลล์ จากนั้นซียูมิลล์จะสร้างชุดคำสั่งงาน เพื่อให้เว็บมาสเตอร์นำไปพัฒนา ั้ ั่ เว็บไซตที่ดูแลอยูได

ระบบซียูมิลล์ สามารถแบ่งตามวิธีการจัดการได้ 3 ระบบย่อย คือ

1. ระบบเว็บมาสเตอร์ คือ ระบบที่ทำหน้าที่ตรวจสอบสิทธิของเว็บมาสเตอร์ ทำการ ี่ จัดการข้อมูลของผู้ให้บริการ และสร้างชุดคำสั่งของโปรแกรมสำหรับผู้ใช้บริการ

2. ระบบให้บริการต่อผู้ใช้บริการ คือ ระบบที่ทำหน้าที่จัดการให้บริการผู้ใช้บริการด้วย ลักษณะการทำงานที่ต่างกัน ผู้ใช้สามารถนำชุดคำสั่งของโปรแกรมที่เกิดจากการเรียกใช้ระบบให้ บริการนี้ ไปใช้งานในเว็บไซต์ได้เลย ไม่ต้องทำการพัฒนาใหม่ ซึ่งในระบบซียูมิลล์ ประกอบด้วย ระบบให้บริการย่อย 6 ระบบ คือ

- 2.1 ระบบตรวจนับ (Counter) คือ ระบบให้บริการผู้ใช้ เพื่อนำไปใช้เป็นเครื่องตรวจ ื่ ื่ นับจํานวนผูเขาชมเว็บไซต
- 2.2 ระบบป้ายโฆษณา (Banner) คือ ระบบให้บริการผู้ใช้ เพื่อนำไปใช้ในการสุ่ม ื่ เลือกป้ายโฆษณาที่ต้องการให้แสดงในเว็บไซต์ โดยเว็บมาสเตอร์จะจัดเก็บ ป้ายโฆษณาต่างๆ ไว้ในฐานข้อมูลของระบบ
- 2.3 ระบบสอบถามความคิดเห็น (Polling) คือ ระบบให้บริการผู้ใช้ เพื่อสร้างแบบ สอบถามบนเว็บไซต์ และจัดเก็บข้อมูลที่ได้จากแบบสอบถามไว้ในฐานข้อมูล และมีการแสดงผลที่ได้จากการทำแบบสอบถามด้วย
- 2.4 ระบบส่งหัวข้อข่าว (Messages Update and Articles Feed) คือ ระบบให้ บริการผู้ใช้ เพื่อแสดงผลหัวข้อข่าวทางเว็บไซต์ ื่
- 2.5 ระบบรับข้อความ (Form Mail) คือ ระบบให้บริการผู้ใช้ เพื่อนำไปใช้ในการจัด ื่ การรับข้อความจากผู้เข้าชมทางเว็บไซต์ และจัดเก็บข้อมูลไว้ในฐานข้อมูล จากนั้นทำการจัดส่งข้อความนั้นไปยังผู้ดูแลเว็บไซต์ หรือผู้ที่ผู้ดูแลเว็บไซต์ ั้ กำหนดให้รับข้อความ
- 2.6 ระบบจดหมายส่งข่าว (Mailing List) คือ ระบบให้บริการผู้ใช้ เพื่อนำไปใช้ใน ื่ การจัดการสรางแบบฟอรมใหผูเขาชมเว็บไซตสมัคร หรือยกเลิกการเปนเว็บ มาสเตอร์ เพื่อรับข่าวสารของเว็บไซต์ โดยจัดการเก็บข้อมูลผู้สมัครรับจดหมาย ื่ ข่าวไว้ในฐานข้อมูล

3. ระบบผู้ดูแลระบบงาน คือ ระบบที่ทำหน้าที่จัดการข้อมูลของระบบดูแลข้อมูลเว็บ มาสเตอร์ เช่น การสร้างเว็บมาสเตอร์ใหม่ หรือเปลี่ยนแปลงข้อมูลเว็บมาสเตอร์ รวมทั้งจัดการ ั้ ข้อมูลเกี่ยวกับหัวข้อข่าวด้วย ี่

จากการศึกษามาตรฐานเจทูอีอีแพลตฟอรม ผูวิจัยจึงนํามาตรฐานนี้มาใชในการพัฒนา ระบบงานในสวนของมิดเดิลเทียร และเลือกออราเคิล บีซีฟอรเจ เฟรมเวิรก มาใชในสวนการ ทำงานหลักของระบบซียูมิลล์ เพื่อลดความซับซ้อนในการพัฒนาระบบ และเพื่อให้ระบบซียูมิลล์ ื่ สามารถทำงานอยู่บนพื้นฐานของมาตรฐานที่เป็นที่นิยมใช้งานในอุตสาหกรรมซอฟต์แวร์ ทำให้ ื้ การนำระบบซียูมิลล์ไปใช้งานได้โดยง่าย ั้งโปรแกรมที่มีความซับซอนที่ฝงไคลเอนท และผู้ใช้สามารถใช้งานระบบซียูมิลล์ได้โดยผ่านเว็บบราวเซอร์ นอกจากนี้ ในส่วนของฐานข้อมูล ของระบบ ผู้ใช้เลือกระบบฐานข้อมูลออราเคิล เนื่องจากเป็นฐานข้อมูลเชิงสัมพันธ์ ซึ่งเหมาะกับ ึ่ โครงสร้างข้อมูลของระบบซียูมิลล์ ทำให้ผู้ใช้สามารถติดต่อใช้งานข้อมูลได้ โดยผ่านแอพพลิเคชัน เซิรฟเวอร (Application Server)

### **3.2 สถาปตยกรรมของระบบซียูมิลล**

้ผู้วิจัยได้ออกแบบสถาปัตยกรรมของระบบซียูมิลล์ ดังแสดงในรูปที่ 3.1 โดยมีการแบ่ง เทียร์การใช้งานออกเป็น 4 เทียร์ ดังนี้

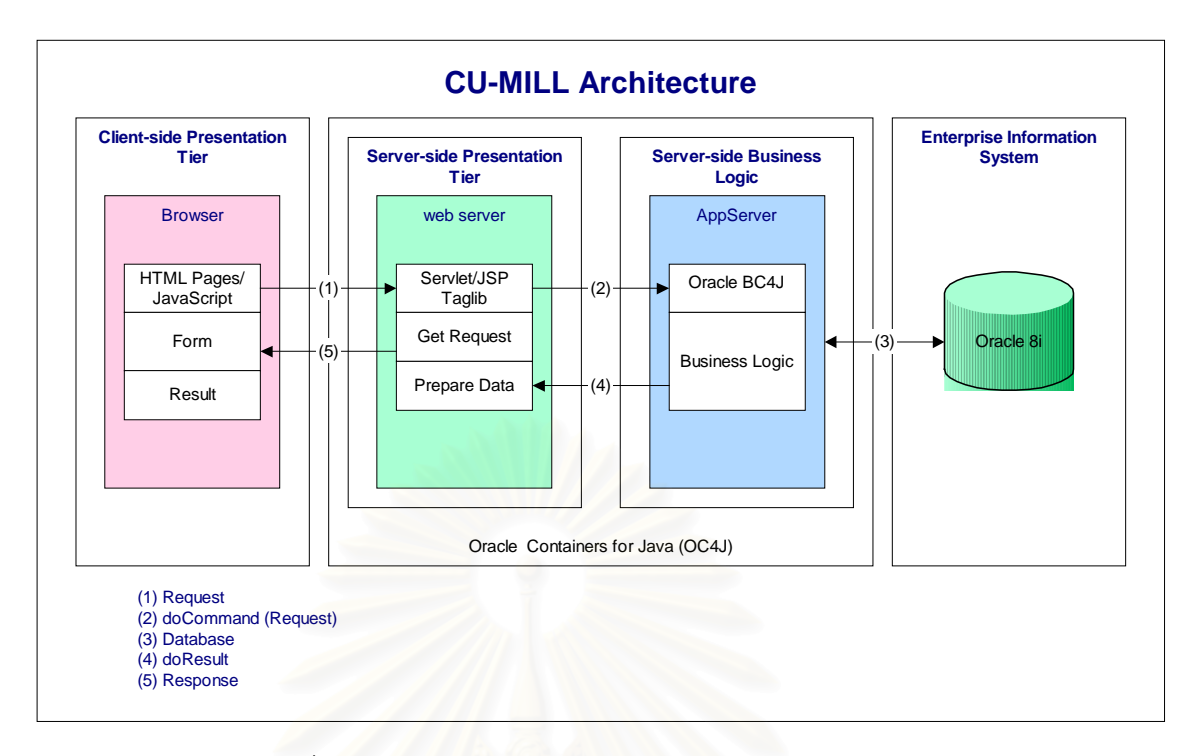

รูปที่ 3.1 สถาปตยกรรมแบบมัลติเทียรของระบบซียูมิลล

- **เอนเตอรไพรซอินฟอรเมชัน ซิสเต็ม (Enterprise Information System)**  ทำหน้าที่เก็บข้อมูลที่เกิดขึ้นจากการใช้ง<mark>า</mark>นเทียร์นี้ จะใช้เทคโนโลยีฐานข้อมูล ้ออราเคิลแปดไอ และทำการติดต่อกับเซิร์ฟเวอร์ไซด์ บิสสิเนสลอจิก โดยผ่านทางเจดีบีซี ซึ่งเป็นเอพีไอที่ทำให้จาวาสามารถติดต่อฐานข้อมูลออราเคิลแปดไอได้

## - **เซิรฟเวอรไซดบิสสิเนสลอจิก (Server-Side Business Logic)**

ทำหน้าที่ตรวจสอบข้อมูล และการติดต่อกับฐ<mark>า</mark>นข้อมูลออราเคิล ในเทียร์นี้ จะใช้ เทคโนโลยีของออราเคิล บีซีฟอร์เจ เฟรมเวิร์ก ช่วยในการทำงาน

## - **เซิรฟเวอรไซดพรีเซนเทชัน (Server-Side Presentation)**

ทำหน้าที่ติดต่อสื่อสาร รับการร้องขอ และจัดรูปแบบการแสดงผลกับไคลเอนท์ ื่ ไซดในเทียรนี้จะใชเทคโนโลยีเจเอชพีและเซิรฟเลท

## - **ไคลเอนทไซดพรีเซนเทชัน (Client-Side Presentation)**

ทำหน้าที่รับข้อมูลเข้าและแสดงผลโดยผ่านเว็บบราวเซอร์ ึ่ ดึ่งเทียร์บี้จะใช้ เทคโนโลยีเอชทีเอ็มแอล และจาวาสคริปต์ ซึ่งผู้วิจัยกำหนดให้ใช้เว็บบราวเซอร์ เวอร์ชัน 5.5 ขึ้นไป ึ่ และจาวาสคริปต์ เวอร์ชัน 1.1 ขึ้นไป

เนื่องจากในส่วนเซิร์ฟเวอร์ไซด์ พรีเซนเทชัน และเซิร์ฟเวอร์ไซด์ บิสสิเนสลอจิก ทำงานอยู่ บนแอพพลิเคชันเซิรฟเวอรที่ รองรับมาตรฐานเจทูอีอี ผูวิจัยจึงเลือกใชโอซีฟอรเจ (OC4J หรือ Oracle Containers for Java) เพื่อทำหน้าที่เป็นแอพพลิเคชันเซิร์ฟเวอร์ เนื่องจากมีขนาดเล็ก ื่ ื่ ้รองรับมาตรฐานเจทอีอี และทำงานร่วมกับฐานข้อมลออราเคิลได้ดี

สำหรับการพัฒนาระบบย่อย หรือองค์ประกอบ ผู้วิจัยเลือกใช้ออราเคิล เจเดเวลอปเปอร์ (Oracle JDeveloper) เป็นเครื่องมือในการพัฒนา เนื่องจากเครื่องมือนี้ ช่วยให้ผู้วิจัยสามารถ ื่ ื่ ื่ พัฒนาโปรแกรมที่ทำงานบทพื้นฐานบนเจทูอีอีได้อย่างสะดวก รวมทั้งสามารถนำองค์ประกอบที่ได้ ื้ ั้ พัฒนาแล้วไปใช้งานได้อย่างง่าย

### **3.3 วิเคราะหการทํางานของระบบ**

จากสถาปตยกรรมของระบบซียูมิลลในรูปที่ 3.1 แตละเทียรของระบบ จะมีลักษณะการ ทํางานรวมกัน ดังน

- 1. ไคลเอนท์ไซด์ พรีเซนเทชันเทียร์ ใช้เว็บบราวเซอร์ร้องขอ ((1) Request) การทำงาน มายังเซิร์ฟเวอร์ไซด์ พรีเซนเทชันเทียร์ โดยผ่านเอชทีทีพี โปรโตคอล
- 2. เซิรฟเวอรไซด พรีเซนเทชันเทียร นําขอมูลที่ถูกสงมาจากไคลเอนตไซด พรีเซนเทชัน เทียร มาทําการคิดคํานวณ และสงตอใหกับเซิรฟเวอรไซด บิสสิเนสลอจิกเทียร ใน กรณีที่การร้องขอนั้นจำเป็นต้องมีการติดต่อกับเอนเตอร์ไพรซ์ อินฟอร์เมชัน ซิสเต็ม ั้
- 3. เซิร์ฟเวอร์ไซด์ บิสสิเนสลอจิกเทียร์ ซึ่งได้รับการร้องขอ ((2) doCommand(Request)) จะทำหน้าที่ตรวจสอบความถูกต้องของข้อมูล ก<mark>ำ</mark>หนดค่าข้อมูลเบื้องต้นให้ก่อนที่จะ ี่ ื้ ี่ ทำการจัดเก็บ หรือกำหนดรูปแบบของข้อมูลตามวิธีการร้องขอ
- 4. เซิร์ฟเวอร์ไซด์ บิสสิเนสลอจิกเทียร์ ส่งคำร้อง ((3) Database) ต่อไปยังดาต้าเบส เซิร์ฟเวอร์ ในเอนเตอร์ไพรซ์ อินฟอร์เมชัน ซิสเต็มเทียร์ ตามรูปแบบการร้องขอ ซึ่งอาจ ึ่ จะเปนการเพิ่ม เปลี่ยนแปลง หรือการเรียกคนขอมูล
- 5. จากนั้นเมื่อเซิร์ฟเวอร์ไซด์ บิสสิเนสลอจิกเทียร์ ได้ข้อมูลที่ต้องการ หรือได้ผลลัพธ์เรียบ ั้ ื่ ร้อยแล้ว จะส่งข้อมูลที่ตรงกับการร้องขอกลับไปยังเซิร์ฟเวอร์ไซด์ พรีเซนเทชันเทียร์ ี่ ((4)doResult) เพื่อจัดรูปแบบการแสดงผลที่เหมาะสมตามวิธีการร้องขอ ื่
- 6. เซิรฟเวอรไซด พรีเซนเทชันเทียร สงขอมูลที่มีการจัดรูปแบบเรียบรอยแลวกลับไปยัง ไคลเอนท์ไซด์ เพื่อแสดงข้อมูล หรือผลลัพธ์ที่ได้ไปยังเว็บบราวเซอร์ต่อไป ื่

ในงานวิจัยนี้ ผู้วิจัยได้เลือกใช้ภาษายูเอ็มแอล (UML) โดยใช้แผนภาพยูสเคส (Use case diagram) มาชวยในการวิเคราะหระบบ ดังรูปที่ 3.2 ระบบซียูมิลลประกอบดวยบทบาท 2 ึกลุ่ม คือ บทบาทตามระบบซียูมิลล์ที่ผู้วิจัยได้ออกแบบ และบทบาทตามมาตรฐานเจทูอีอี

้ บทบาทตามระบบซียูมิลล์ที่ผู้วิจัยได้ออกแบบ ประกอบด้วย เว็บมาสเตอร์ (Webmaster) ผูใชบริการ (User) และผูดูแลระบบงาน (SysAdm หรือ System Administrator)

### **1. เว็บมาสเตอร**

คือ กลุ่มคนที่ขอใช้บริการระบบย่อยของระบบซียูมิลล์ โดยเว็บมาสเตอร์แต่ละ ท่านจะมีเว็บไซต์ที่ต้องดูแลเป็นของตนเอง ตัวอย่างเช่น เว็บมาสเตอร์ท่านที่หนึ่งดูแลเว็บไซต์ชื่อ ี่ ึ่ อาเชอร์ (http://archer.exzilla.net) ี่ สองดูแลเว็บไซตชื่อ ฟูจู (http://fuju.exzilla.net) เป็นต้น โดยที่เนื้อหา หรือวิธีการนำเสนอข้อมูลของแต่ละเว็บไซต์ ไม่จำ ื้ เป็นต้องมีความเกี่ยวข้องกัน แต่สามารถใช้องค์ประกอบพื้นฐานจากระบบซียูมิลล์มาใช้ในการ ี่ พัฒนาเว็บไซตของตนได

ก่อนใช้งานระบบซียูมิลล์ เว็บมาสเตอร์จะถูกตรวจสอบสิทธิการใช้งาน (Authenticate) จากนั้น เว็บมาสเตอรจะมีสิทธิในการจัดการองคประกอบตางๆ (Manage Web Content) และทำการสร้างชุดคำสั่งงาน (Generate Code) สำหรับการนำไปใช้งาน ั่

### **2. ผูใชบริการ**

คือ ผู้ที่ใช้บริการเว็บไซต์ที่เว็บมาสเตอร์เป็นผู้ดูแล ผู้ใช้บริการจะทำการดึงข้อมูล และเปลี่ยนแปลงข้อมูลที่เกิดขึ้นในระหว่างการใช้งาน เช่น เพิ่มจำนวนนับและแสดงตัวเลขจาก  $\mathcal{L}^{\mathcal{L}}(\mathcal{L}^{\mathcal{L}})$  and  $\mathcal{L}^{\mathcal{L}}(\mathcal{L}^{\mathcal{L}})$  and  $\mathcal{L}^{\mathcal{L}}(\mathcal{L}^{\mathcal{L}})$ ิ่ ระบบตรวจนับ

### **3. ผูดูแลระบบงาน**

คือ ผู้ดูแลระบบซียูมิลล์ ทำหน้าที่เพิ่มเติม แก้ไข ลบข้อมูลเว็บมาสเตอร์ และจัด ี่ ิ่ การรายละเอียดของระบบหัวข้อข่าว

บทบาทตามมาตรฐานเจทูอีอี เป็นบทบาทของผู้ที่รวบรวมระบบซียูมิลล์ และนำระบบ ซียูมิลล์ไปติดตั้ง เพื่อใช้งาน บทบาทในส่วนนี้ ประกอบด้วย ผู้รวบรวมโปรแกรม (Application assembler) และดีพลอยเยอร (Deployer)

### **1. ผูรวบรวมโปรแกรม**

จะทําหนาที่รวบรวมสวนประกอบตางๆ ของระบบซียูมิลล ใหเปนกลุมของ โปรแกรมที่พร้อมจะใช้งาน

### **2. ดีพลอยเยอร**

ทำหน้าที่ปรับแต่งโปรแกรมให้เหมาะสมกับสภาพแวดล้อมการใช้งานจริง และ ติดตั้งระบบซียูมิลล์ในเซิร์ฟเวอร์ที่ต้องการ ั้

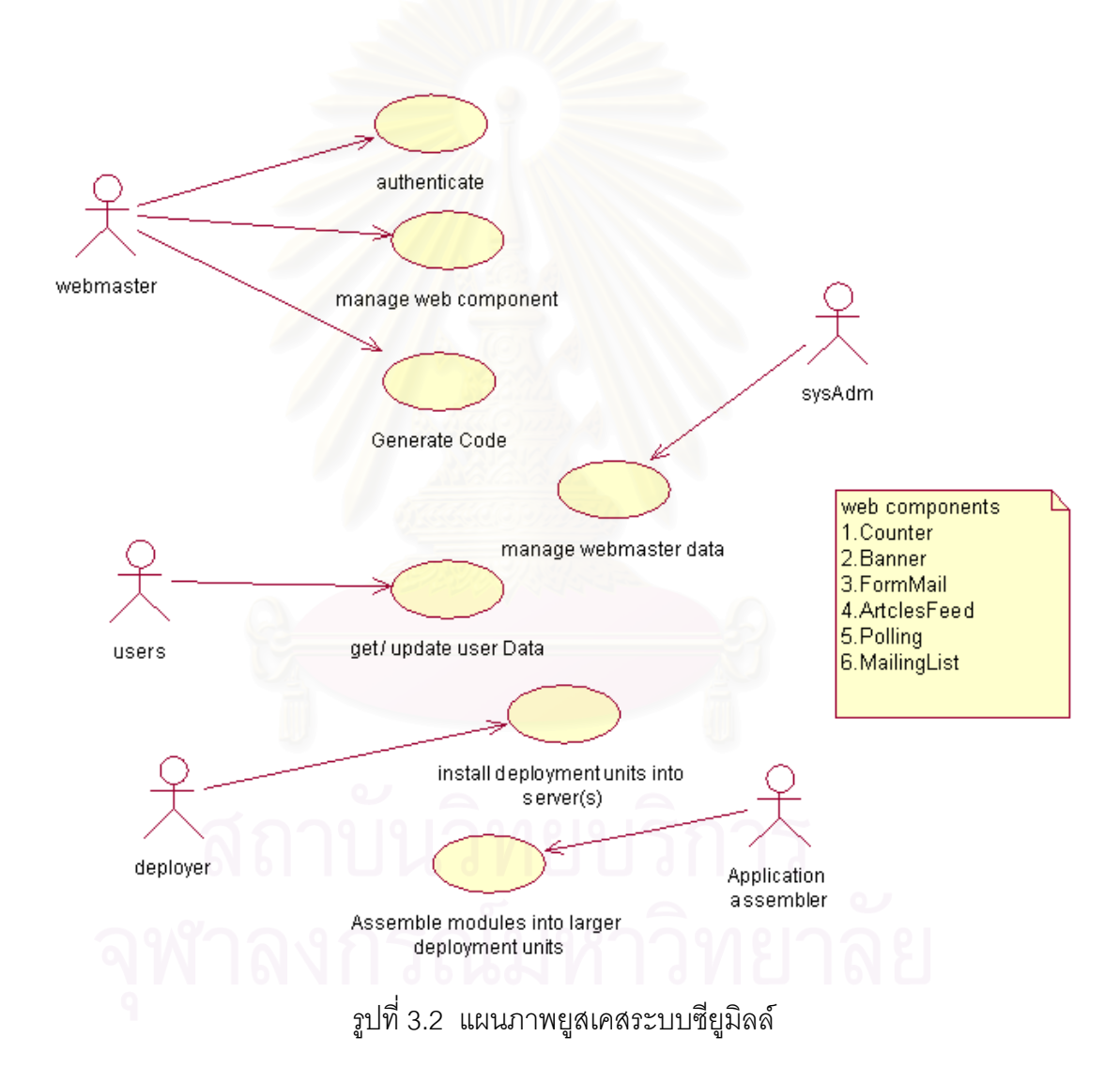

ตารางที่ 3.1 แสดงตัวอย่างการอธิบายยูสเคสสำหรับการจัดการองค์ประกอบ (Manage web component) และตารางที่ 3.2 แสดงตัวอย่างการอธิบายยูสเคสสำหรับการติดตั้งระบบที่ ั้ เซิรฟเวอร (Install deployment units into server(s))

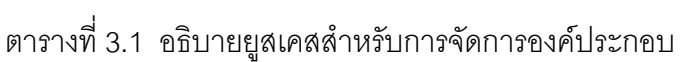

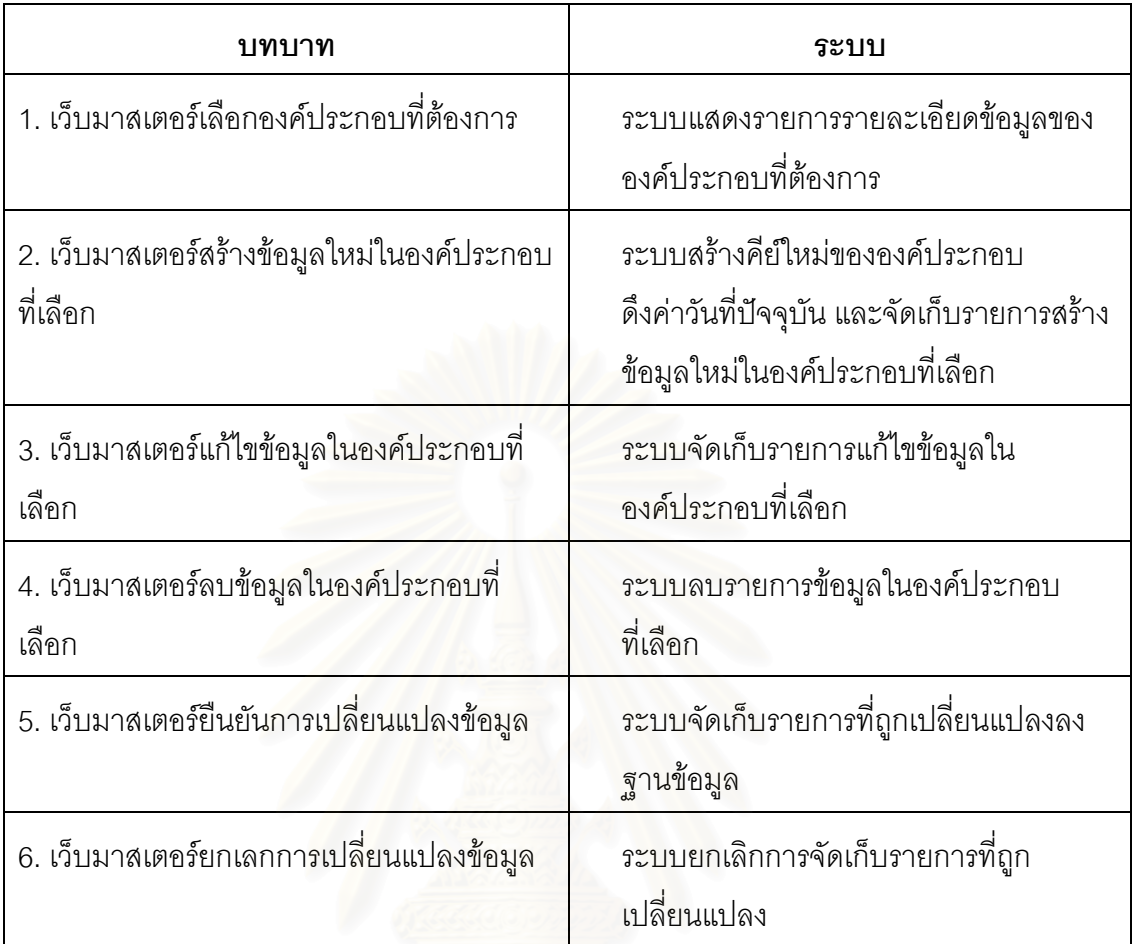

#### ตารางที่ 3.2 อธิบายยูสเคสสำหรับการติดตั้งระบบที่เซิร์ฟเวอร์ ั้ ี่

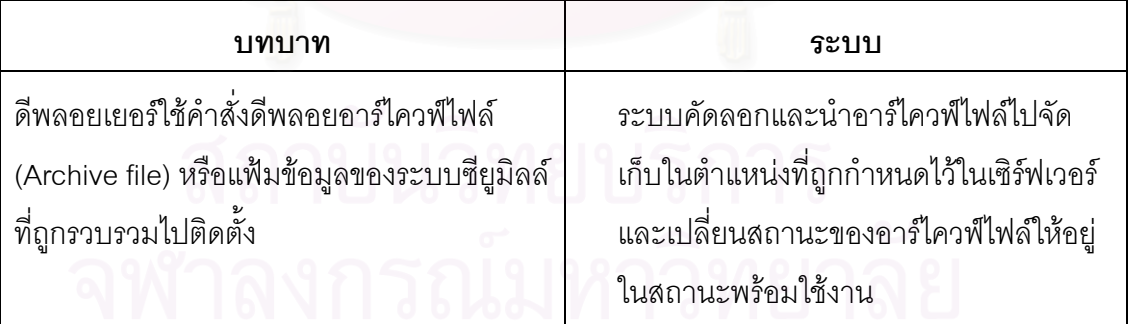

# **การออกแบบและพัฒนาองค ประกอบ**

ในบทนี้ผู้วิจัยได้กล่าวถึง การออกแบบและพัฒนาองค์ประกอบที่มีการใช้งานในซียูมิลล์ รวมทั้งอธิบายการนำระบบซียูมิลล์ไปติดตั้ง ั้ ผู้วิจัยได้นำภาษายูเอ็มแอลมาช่วยในการออกแบบ ระบบ ซึ่งแผนภาพยูเอ็มแอลที่นำเสนอจะประกอบด้วย แผนภาพยูสเคส แผนภาพคลาส (Class ึ่ Diagram) แผนภาพลําดับการทํางาน (Sequence Diagram) แผนภาพกิจกรรม (Activity Diagram) และแผนภาพองคประกอบ (Component Diagram)

เนื่องจากระบบซียูมิลล์ ได้ถูกออกแบบเพื่อพัฒนาอยู่บนพื้นฐานของเจทูอีอี ซึ่งได้มีการ ื่ ื่ ื้ แบ่งการทำงานออกเป็นหลายเทียร์ ดังนั้นผู้วิจัยจึงได้แยกวิธีการนำเสนอรายละเอียดการวิจัยเรื่อง ั้ ื่ การออกแบบและการพัฒนาระบบซียูมิลลตามเทียรตางๆ ตามลําดับดังน

1. เอนเตอร์ไพรซ์ อินฟอร์เมชันซิสเต็มเทียร์ กล่าวถึงการออกแบบฐานข้อมูลที่ใช้งานใน ระบบซียูมิลล

2. เซิร์ฟเวอร์ไซด์ บิสสิเนสลอจิกเทียร์ กล่าวถึงการออกแบบและการพัฒนาเอนทิตีออบ เจค เอสโซซิเอชัน วิวออบเจค วิวลิงค์ และโมดุลโปรแกรมที่อาศัยฟื้นฐานการทำงานของออราเคิล ื้ บีซีฟอร์เจ เพื่อใช้ในการติดต่อกับส่วนเอนเตอร์ไพรซ์ อินฟอร์เมชัน ซิสเต็มเทียร์

3. เซิร์ฟเวอร์ไซด์ พรีเซนเทชันเทียร์ กล่าวถึงการออกแบบและพัฒนาการรับการร้องขอ และจัดเตรียมการแสดงผล เพื่อส่งให้กับไคลเอนท์ไซด์ พรีเซนเทชันเทียร์ ื่

4. ไคลเอนท์ไซด์ พรีเซนเทชันเทียร์ กล่าวถึงการออกแบบและพัฒนาส่วนแสดงผล และ รับข้อมูลจากเว็บบราวเซอร์ โดยใช้เทคโนโลยีเอชทีเอ็มแอล และจาวาสคริปต์

#### **4.1 เอนเตอรไพรซอินฟอรเมชัน ซิสเต มเทียร ็**

ผู้วิจัยได้เลือกใช้งานฐานข้อมูลออราเคิล เป็นส่วนเอนเตอร์ไพรซ์ อินฟอร์เมชัน ซิสเต็ม เทียร์ สำหรับสร้างตารางข้อมูล (Table) เพื่อทำงานร่วมกับบีซีฟอร์เจ เฟรมเวิร์ก ซึ่งอยู่ในเซิร์ฟเวอร์ ื่ ึ่ ไซด์ บิสสิเนสลอจิกเทียร์ การสร้างตารางข้อมูลนี้ สามารถทำได้ 2 วิธีด้วยกัน คือ

1. การสร้างตารางแบบ รีเวิร์ส (Reverse Generation) วิธีนี้ผู้ดูแลฐานข้อมูล จะสร้าง ตารางข้อมูล เพื่อจัดเก็บข้อมูลตามรูปแบบที่ได้ออกแบบไว้ก่อน แล้วสร้างส่วนการติดต่อใช้งาน ื่ บีซีฟอร์เจ เฟรมเวิร์ก โดยที่ตารางข้อมูล จะแสดงถึงเอนทิตี (Entity Objects) คอลัมน์ของตาราง ข้อมูลจะแสดงถึงคุณลักษณะ (Attributes) ที่มีอยู่ในแต่ละเอนทิตี และข้อกำหนดของฐานข้อมูล (Database Constraints) จะแสดงถึงความสัมพันธ (Relationship)

2. การสร้างตารางแบบ ฟอร์เวิร์ด (Forward generation) วิธีนี้ จะสร้างตารางข้อมูล โดยใช้เครื่องมือการสร้างจากบีซีฟอร์เจ เฟรมเวิร์ก ซึ่งจะมีให้ใช้งานโดยผ่านออราเคิล เจเดเวลอป ื่ ึ่ เปคร์

ผู้วิจัยได้เลือกใช้วิธีการสร้างตารางแบบรีเวิร์สมาใช้กับระบบซียูมิลล์ เนื่องจากการสร้าง ื่ ตารางข้อมูลในแบบนี้ สามารถทำได้จากเครื่องมือที่มีอยู่หลากหลายในการเลือกใช้งาน อีกทั้งยัง ั้ กำหนดให้ระบบใช้ความสามารถที่ฐานข้อมูลออราเคิลมีให้ได้อย่างเต็มที่ ตัวอย่างเช่น การกำหนด ี่ ดัชนี (Oracle Index) การสร้างลำดับข้อมูล (Oracle Sequence) เป็นต้น

จากนั้น ผูวิจัยไดออกแบบความสัมพันธของตารางขอมูล โดยใชแผนภาพอีอาร (E-R หรือ Entity Relationship Diagram) ดังรูปที่ 4.1 ซึ่งใช้ภาพการแสดง (Notation) ตามแบบวิธีการ ซีดีเอ็ม (CDM Method) [10] ทั้งนี้ผู้วิจัยใช้เครื่องมือชื่อ ออราเคิล ดีไซน์เนอร์ (Oracle Designer) ั้ ื่ เป็นเครื่องมือช่วยในการสร้าง<mark>แผนภาพอีอาร์ และสร้างตารางข้อมูลในฐานข้อมูลจริง เพื่อใช้งาน</mark> ื่ ร่วมกับบีตีฟอร์เจ เฟรมเวิร์กต่อไป

จากรูปที่ 4.1 ผู้วิจัยได้ออกแบบเอนทิตี และความสัมพันธ์ระหว่างเอนทิตี เพื่อใช้งานกับ ระบบซียูมิลล์ ดังกล่าวรายละเอียดไว้ในภาคผนวก ข

# **4.2 เซิรฟเวอรไซดบิสสิเนสลอจิกเทียร**

ผู้วิจัยได้แบ่งส่วนการทำงานในส่วนเซิร์ฟเวอร์ไซด์ บิสสิเนสลอจิกเทียร์ เป็น 3 ส่วนใหญ่ๆ

คือ

- 1. การทำงานในส่วนเอนทิตีออบเจค เอสโซซิเอชัน และตารางข้อมล
- 2. การทํางานในสวนวิวออบเจค วิวลิงค โมดุลโปรแกรม
- 3. การทำงานในส่วนการตั้งค่าเริ่มต้น ั้ ิ่

ซ งมีแสดงรายละเอียดดังตอไปนี้ึ่

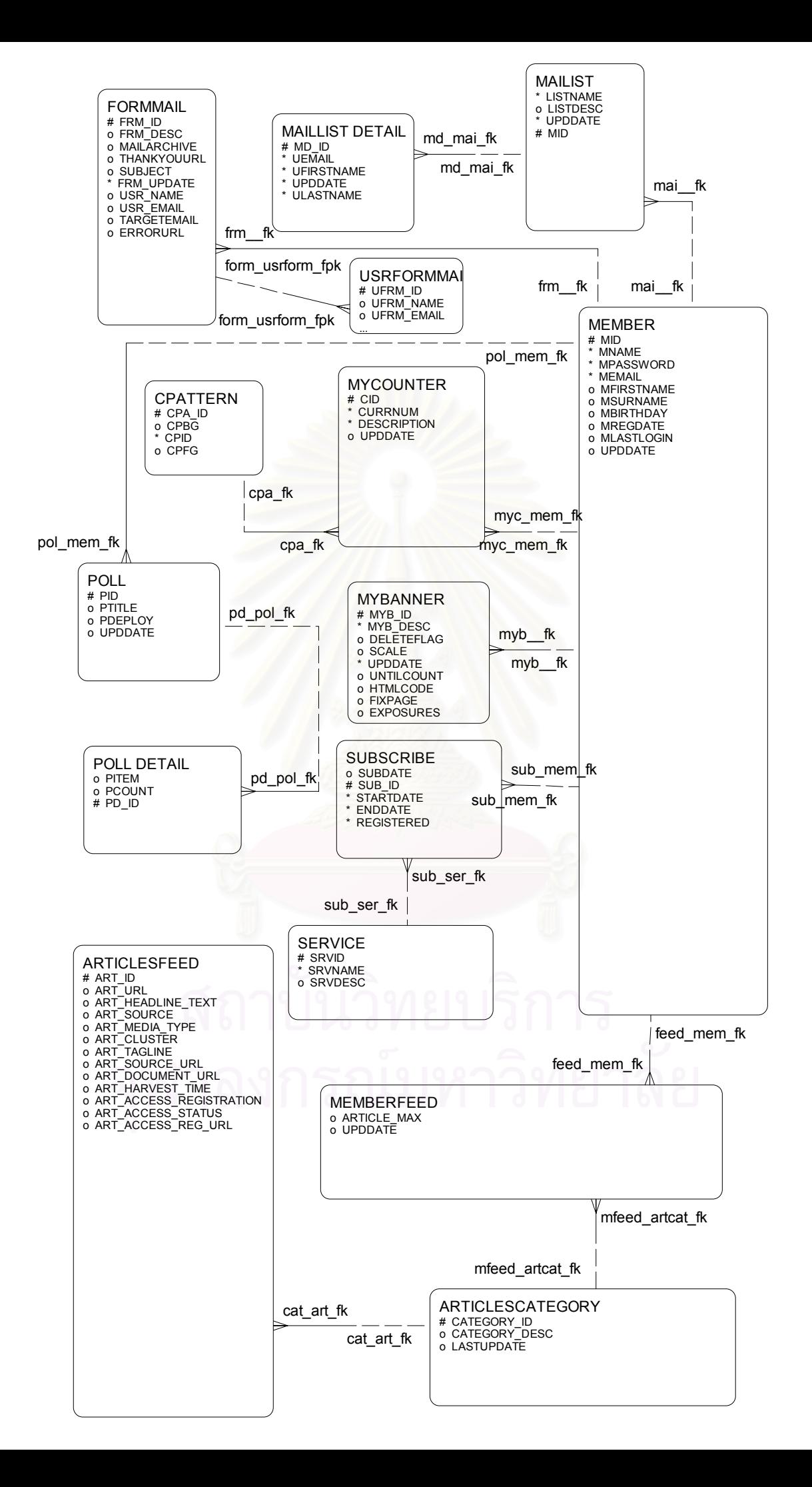

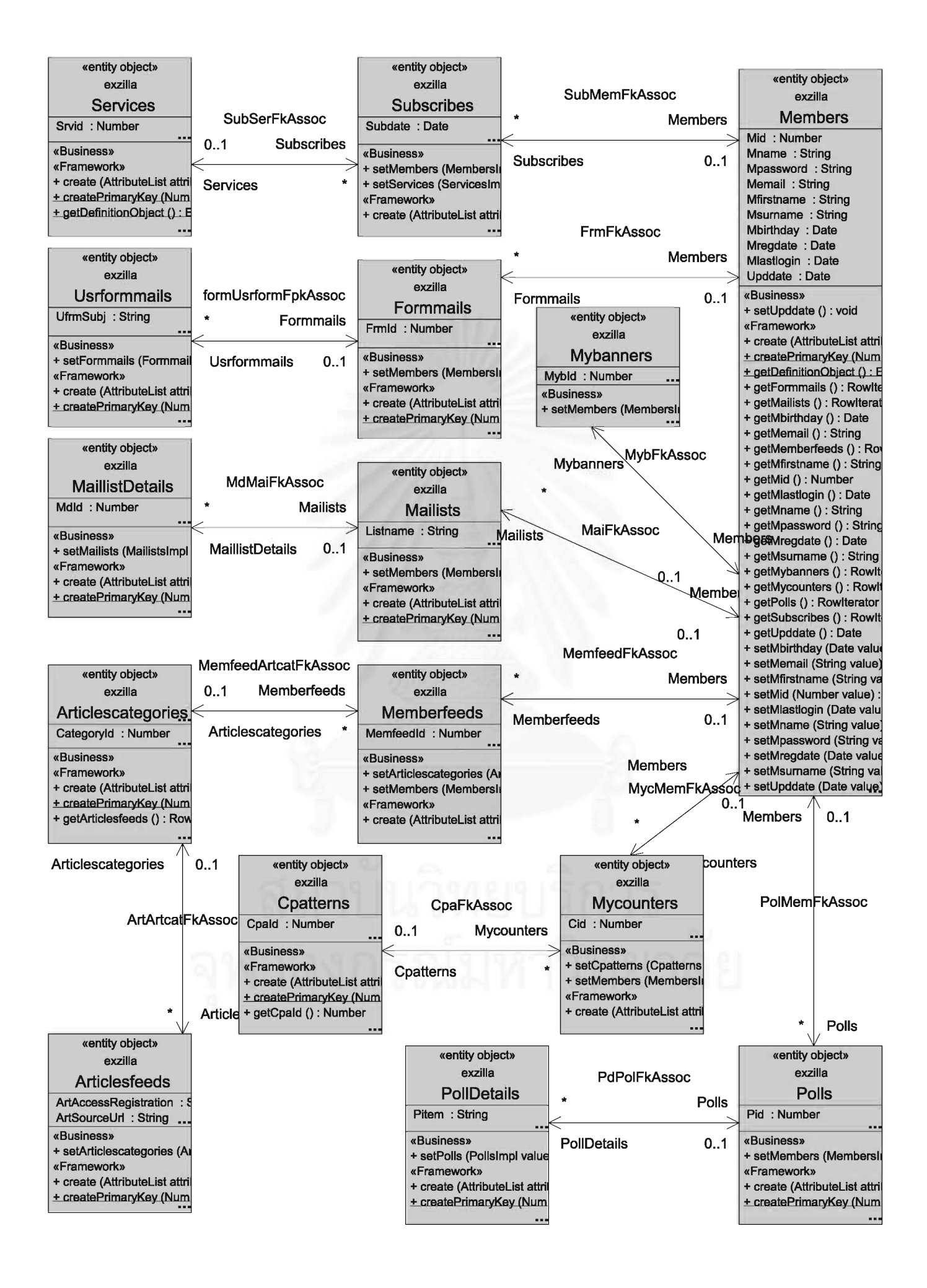

### **4.2.1 การทํางานในสวนเอนทิตีออบเจค เอสโซซิเอชัน และตารางขอมูล**

ผู้วิจัยได้เริ่มสร้างเอนทิตีออบเจค และเอสโซซิเอชัน โดยใช้วิธีการสร้างแบบรีเวิร์ส คือการ ิ่ สร้างเอนทิตีออบเจค และเอสโซซิเอชัน จากตารางข้อมูลที่มีอยู่แล้วในฐานข้อมูล

เมื่อเทียบความสัมพันธ์ของแผนภาพอีอาร์ รูปที่ 4.1 กับแผนภาพคลาส รูปที่ 4.2 จาก ื่ ต่างมุมมองของบีซีฟอร์เจ เฟรมเวิร์ก มุมมองของแผนภาพอีอาร์ และมุมมองของฐานข้อมูลแบบ สัมพันธ์ จะมีความสัมพันธ์ที่เกี่ยวข้องกันดังนี้ คือ ี่

- เอนทิตี ในแผนภาพอีอาร์ จะแสดงถึง เอนทิตีในแผนภาพคลาส ซึ่งคือ แถวข้อมูลใน ึ่ ตารางข้อมูล
- ความสัมพันธ์ในแผนภาพอีอาร์ จะแสดงถึงเอสโซซิเอชันในแผนภาพคลาส ซึ่งคือข้อ ึ่ กำหนดของความสัมพันธ์ในฐานข้อมูล

ในแต่ละเอนทิตีออบเจค จะมีการเก็บรายละเอียดของความสัมพันธ์ระหว่างลักษณะข้อ ้มูลของออบเจค กับลักษณะข้อมูลที่จัดเก็บในตารางข้อมูลในฐานข้อมูลไว้ในแฟ้มข้อมูลเอ็กซ์เอ็ม แอล ซึ่งจะกำหนดชื่อเป็นชื่<mark>อเดียวกับชื่อเอนทิตีออบเจค</mark> ึ่ ื่ ื่

```
<Attribute 
      Name="Mname" 
       IsNotNull="true" 
       Type="java.lang.String" 
       ColumnName="MNAME" 
      ColumnType="VARCHAR2" 
       SQLType="VARCHAR" 
       Precision="50" 
       TableName="MEMBERS" > 
       <Data> 
          <Property Name ="java.lang.JavaTransient" Value ="FALSE" /> 
          <Property Name ="OWNER_SCOPE" Value ="INSTANCE" /> 
 <Property Name ="ID" Value ="77118832-00ed-1000-809f-
7f00000134a8::::EntityObjectAttribute" /> 
          <Property Name ="CHANGEABILITY" Value ="CHANGEABLE" /> 
          <Property Name ="MULTIPLICITY" Value ="1" /> 
          <Property Name ="VISIBILITY" Value ="PACKAGE" /> 
          <Property Name ="java.lang.JavaVolatile" Value ="FALSE" /> 
       </Data> 
       <DesignTime> 
          <Attr Name="_DisplaySize" Value="50" /> 
       </DesignTime> 
   </Attribute>
```
รูปที่ 4.3 ตัวอยางสวนของแฟมขอมูล Members.xml สวนจัดเก็บขอมูล

```
 <AccessorAttribute 
    Name="Polls" 
    Association="exzilla.PolMemFkAssoc" 
    AssociationEnd="exzilla.PolMemFkAssoc.Polls" 
    AssociationOtherEnd="exzilla.PolMemFkAssoc.Members" 
   Type="oracle.jbo.RowIterator"
    IsUpdateable="false" > 
 </AccessorAttribute>
```
รูปที่ 4.4 ตัวอยางสวนของแฟมขอมูล Members.xml

รูปที่ 4.3 แอตตริบิวทชื่อ Mname ของเอนทิตีออบเจคที่ชื่อ Members นั้น มีการจัดเก็บ ข้อมูลในแบบ java.lang.String โดยที่การจัดเก็บข้อมูลในฐานข้อมูล จะจัดเก็บในตารางข้อมูลชื่อ MEMBERS และใช้ชื่อคอลัมน์ว่า MNAME ซึ่งมีลักษณะข้อมูลเป็น VARCHAR2 ในกรณีของ ึ่ เอสโซซิเอชัน ก็มีการอธิบายไวในแฟมขอมูลเอ็กซเอ็มแอลเชนกัน

รูปที่ 4.4 คือตัวอยางการอธิบายความสัมพันธระหวางเอนทิตีออบเจค Members และ เอนทิตีออบเจคชื่อ "Polls" โดยผ่านเอสโซซิเอชันที่ชื่อ PolMemFkAssoc ซึ่งในทุกเอนทิตีออบเจค ที่ได้แสดงในรูปที่ 4.2 จะอธิบายรายละเอียดทั้งหมดในการทำงานด้วยแฟ้มข้อมูลเอ็กซ์เอ็มแอลใน แตละเอนทิตีออบเจคเชนกัน

### **4.2.2 การทํางานในสวนวิวออบเจค วิวลิงค โมดุลโปรแกรม**

งานวิจัยนี้ได้แบ่งโมดุลโปรแกรมตามวิธีการทำงานออกเป็น 2 โมดุลโปรแกรม คือ โมดุล โปรแกรมสําหรับสวนเว็บมาสเตอร และโมดุลโปรแกรมสําหรับสวนผูใชบริการจากเว็บไซตของ เว็บมาสเตอร์ ซึ่งมีรายละเอียดต่อไปนี้ ึ่

### 4.2.2.1 โมดลโปรแกรม ส่วนเว็บมาสเตอร์

ผู้วิจัยกำหนดชื่อ โมดุลโปรแกรม สำหรับส่วนเว็บมาสเตอร์ว่า MbrModule และเนื่อง ื่ จากซียูมิลล์ได้มีการพัฒนาการดูแลสิทธิในการเข้าถึงข้อมูลของเว็บมาสเตอร์เอง ั้ ั้นเมื่อเว็บ ื่ ้มาสเตอร์แต่ละท่านเข้ามาใช้งาน หรือจัดการข้อมูลในระบบซียูมิลล์ เว็บมาสเตอร์จะมีสิทธิเห็น เฉพาะข้อมูลที่เว็บมาสเตอร์เป็นเจ้าของเท่านั้น นอกจากนี้  $\mathcal{L}^{\mathcal{L}}(\mathcal{L}^{\mathcal{L}})$  and  $\mathcal{L}^{\mathcal{L}}(\mathcal{L}^{\mathcal{L}})$  and  $\mathcal{L}^{\mathcal{L}}(\mathcal{L}^{\mathcal{L}})$ ֦֘<u>֚</u><br>֧֖֖֖֖֖֖֖֖֖֖֖֧֖֧֢ׅ֖֧֖֧֖֧֧֪֪֪֪֪֪֪֪֪֪֪֪֪ׅ֦֖֧֚֚֚֚֚֚֚֚֚֚֚֚֚֚֚֚֚֚֚֚֚֚֚֚֚֚֚֚֚֝֝֘֘֝֘֝֘֝֬֝֓֝֝ นอกจากนี้การเข้าถึงข้อมูลต้องทำผ่านคีย์ของ วิวออบเจคหลักก่อน ดังตารางที่ 4.1 แสดงความสัมพันธ์ของวิวออบเจคหลักของระบบซียูมิลล์ที่มี ต่อวิวออบเจคย่อย ซึ่งวิวออบเจคย่อยประกอบด้วย วิวออบเจคย่อยที่มีลักษณะรายละเอียดหลัก ึ่ (Master) และรายละเอียดย่อย (Details) โดยที่บางวิวออบเจคย่อย อาจมีลักษณะที่เป็นราย

ละเอียดหลักเท่านั้น ในตารางนี้ คอลัมน์ที่ 1 แสดงชื่อของวิวออบเจคหลัก และคอลัมน์ที่ 2 กับ ื่ คอลัมนที่ 3 คือวิวออบเจคยอยที่มีลักษณะรายละเอียดหลักและรายละเอียดยอย ตามลําดับ

| วิวออบเจคหลัก          | วิวออบเจคย่อย          | วิวออบเจคย่อย       |
|------------------------|------------------------|---------------------|
| MembersView            | FormmailsView          | UsrformmailsView    |
|                        | MaillistsView          | MaillistDetailsView |
|                        | MybannersView          |                     |
|                        | MycountersView1        |                     |
|                        | PollsView              | PollDetailsView     |
|                        | SubscribesView         |                     |
|                        | MemberfeedsView1       |                     |
| Servicesview           | SubscribesView1        |                     |
| ArticlescategoriesView | ArticlesfeedsView      |                     |
|                        | <b>MemberfeedsView</b> |                     |
| CpatternView           | <b>MycountersView</b>  |                     |

ตารางที่ 4.1 วิวออบเจคภายใต้โมดุลโปรแกรม MbrModule

วิวลิงค์จะทำหน้าที่เชื่อมความสัมพันธ์ของวิวออบเจค ทำให้วิวออบเจคย่อยแสดงข้อมูล ี่ ื่ เฉพาะที่ตรงกับวิวออบเจคหลักเท่านั้น ดังตารางที่ 4.2 แสดงรายชื่อของวิวลิงค์ที่เชื่อมความ ี่ ื่ ื่ สัมพันธ์ของวิวออบเจคของระบบซียูมิลล์ เมื่อมีการเปลี่ยนแปลงตำแหน่งของข้อมูล จะส่งผลให้ ื่ การแสดงข้อมูลของวิวออบเจคย่อยเปลี่ยนแปลงไปด้วย ตัวอย่างเช่น เมื่อมีการเปลี่ยนข้อมูลใน ื่ ้วิวออบเจคชื่อ MembersView จะทำให้การแสดงข้อมูลของวิวออบเจคย่อย FormmailsView และ UsrformmailsView เปลี่ยนแปลงไปดวย

รายช อแอตตริบิวทในแตละวิวออบเจคภายใตโมดุลโปรแกรม MbrModule แสดงอยูใน ื่ ภาคผนกุก ค

| วิวลิงค์         | วิวออบเจคหลัก | วิวออบเจคย่อย |
|------------------|---------------|---------------|
| FrmFkLink        | MembersView   | FormmailsView |
| MailFkLink       | MembersView   | MailistsView  |
| <b>MybFkLink</b> | MembersView   | MybannersView |

ตารางท ี่ 4.2 วิวลิงคภายใตโมดุลโปรแกรม MbrModule

| วิวลิงค์           | วิวออบเจคหลัก | วิวออบเจคย่อย       |
|--------------------|---------------|---------------------|
| MycMemFkLink       | MembersView   | MycountesView       |
| PolMemFkLink       | MembersView   | PollsView           |
| SubmemFkLink       | MembersView   | SubscribesView      |
| MemfeedFkLink      | MembersView   | MemberfeedsView     |
| FormUsrformFpLink  | FormmailsView | UsrformmailsView    |
| MdMailFkLink       | MaillistsView | MaillistDetailsView |
| <b>PdPolFkLink</b> | PollsView     | PollDetailsView     |

ตารางท ี่ 4.2 วิวลิงคภายใตโมดุลโปรแกรม MbrModule (ตอ)

### 4.2.2.2 โมดุลโปรแกรม สวนผูใชบริการ

ผู้วิจัยกำหนดชื่อโมดุลโปรแกรม สำหรับส่วนผู้ใช้บริการจากเว็บไซต์ของเว็บมาสเตอร์ ว่า UsrModule ในส่วนการใช้งานนี้ การเข้าถึงข้อมูลจะทำโดยตรง โดยผ่านคีย์ที่ได้กำหนดไว้แต่แรก ซึ่งพฤติกรรมการใช้งานข้อมูล<mark>จะเป็นการใช้งานกับวิวออบเจคเดี</mark>ยวในแต่ละครั้งที่ประมวลผล ราย ึ่ ั้ ชื่อวิวออบเจคที่ประกอบอยู่ในโมดุลโปรแกรมชื่อ UsrModule แสดงในตารางที่ 4.3 ื่

รายช อแอตตริบิวทในแตละวิวออบเจคภายใตโมดุลโปรแกรม UsrModule แสดงอยูใน ื่ ภาคผนวก ค

| วิวออบเจค       | คำอธิบาย                                                                                                    |
|-----------------|----------------------------------------------------------------------------------------------------|
| MycountersView1 | วิวออบเจคของระบบตรวจนับ ในส่วนผู้ใช้บริการ ใช้เก็บชื่อจำนวนนับ<br>และจำนวนครั้งที่แสดงผล                                                            |
| MybannersView1  | วิวออบเจคของระบบป้ายโฆษณา ในส่วนผู้ใช้บริการ ใช้เก็บราย<br>้ละเอียด ตำแหน่งของป้ายโฆษณา จำนวนครั้งที่แสดงป้ายโฆษณา<br>และค่าน้ำหนักการแสดงป้ายโฆษณา |
| PollsView       | วิวออบเจคของระบบสอบถามความคิดเห็น ในส่วนผู้ใช้บริการ ใช้เก็บ<br>ู้ชื่อ และคำถามของแบบสอบถาม                                                         |
| PollChartView   | วิวออบเจคของระบบแสดงความคิดเห็น ในส่วนผู้ใช้บริการ ใช้เก็บ<br>จำนวนความคิดเห็นที่ได้รับจากผู้ใช้บริการ                                              |

ตารางท ี่ 4.3 วิวออบเจคภายใตโมดุลโปรแกรม UsrModule

ตารางที่ 4.3 วิวออบเจคภายใต้โมดุลโปรแกรม UsrModule (ต่อ)

| วิวออบเจค            | คำอธิบาย                                                          |  |
|----------------------|-------------------------------------------------------------------|--|
| PollChartNameView    | วิวออบเจคของระบบแสดงความคิดเห็น ในส่วนผู้ใช้บริการ ใช้เก็บคำ      |  |
|                      | ี ถาม และคำนวณจำนวนความคิดเห็นที่ได้จาก PollChart View เพื่อ      |  |
|                      | นำมาแสดงแผนภาพ                                                    |  |
| ArticlesfeedsView1   | วิวออบเจคของระบบส่งหัวข้อข่าว ในส่วนผู้ใช้บริการ ใช้เก็บราย       |  |
|                      | ละเอียดของหัวข้อข่าว เช่น ชื่อหัวข้อข่าว แหล่งที่มาของหัวข้อข่าว  |  |
| MemberfeedsView1     | วิวออบเจคของระบบส่งหัวข้อข่าว ในส่วนผู้ใช้บริการ ใช้เก็บประเภท    |  |
|                      | ้ของหัวข้อข่าว และจำนวนหัวข้อข่าวที่ต้องการแสดงของเว็บมาสเตอร์    |  |
| FormmailsView1       | วิวออบเจคของระบบรับข้อความ ในส่วนผู้ใช้บริการ ใช้เก็บชื่อของ      |  |
|                      | การรับข้อความ อีเมล์ของผู้รับข้อมูล                               |  |
| UsrformmailsView1    | วิวออบเจคของระบบรับข้อความ ในส่วนผู้ใช้บริการ ใช้เก็บข้อมูลที่ได้ |  |
|                      | จากการส่งข้อความของผู้ใช้บริการ เช่น ชื่อเรื่อง รายละเอียดของข้อ  |  |
|                      | ความ                                                              |  |
| MaillistDetailsView1 | วิวออบเจคของระบบจดหมายส่งข่าว ในส่วนผู้ใช้บริการ ใช้เก็บราย       |  |
|                      | ชื่อผู้ใช้บริการที่สมัครรับข่าวสารจากเว็บไซต์                     |  |

### **4.2.3 การทํางานสวนการต งคาเริ่มตน ั้**

การทำงานส่วนการตั้งค่าเริ่มต้นนี้ เป็นส่วนของโปรแกรมที่ถูกสร้างขึ้น เพื่อเพิ่มเติมความ ั้ ิ่ ื่ ิ่ สามารถในการทำงานของเอนทิตีออบเจคให้เหมาะสมกับระบบงานที่ได้ออกแบบ

ในระบบซียูมิลล์ ผู้วิจัยได้ออกแบบให้ทุกครั้งที่มีการสร้างข้อมูลใหม่ จะทำการสร้างค่า ั้ ตัวเลข และดึงวันที่ปัจจุบันขึ้นมาโดยอัตโนมัติ และทำการจัดเก็บข้อมูลดังกล่าวไว้ในฐานข้อมูล ซึ่ง วิธีการเช่นนี้ ผู้วิจัยพบว่า บีซีฟอร์เจ เฟรมเวิร์ก มีเมทธอดชื่อ create() ให้ ผู้วิจัยจึงแก้ไขเมทธอด ชื่อ create() ของแต่ละเอนทิตีออบเจคที่สร้าง เพื่อให้สามารถทำงานที่ต้องการดังกล่าวได้ ตัวอย่าง ี่ ดังรูปที่ 4.5 เปนการแกไขเมทธอดชื่อ create() ของเอนทิตีออบเจค Members ในบรรทัดท ี่ 4 และที่ 5 ได้มีการดึงค่าจากซีเควนซ์ ซึ่งเป็นดาต้าเบสออบเจคที่อยู่ในฐานข้อมูลออกมา จากนั้น ี่ บรรทัดที่ 7 และ 8 7 และ 8 เป็นการนำค่าที่ได้ไปกำหนดเป็นค่าเริ่มต้นให้กับคีย์ของเอนทิตีออบเจค ิ่ Members ซึ่งคือค่า Mid ในเอนทิตีออบเจคนี้ ส่วนบรรทัดที่ 11 และ 12 เป็นการนำค่าวันที่ ึ่ ปัจจุบันไปจัดเก็บเป็นค่าเริ่มต้นของแอตตริบิวท์ที่ชื่อ Regdate และ Upddate ซึ่งผู้วิจัยได้เขียน ิ่ ึ่

้ ลำดับการทำงานดังกล่าวด้วยแผนภาพกิจกรรมรูปที่ 4.6 และแผนภาพลำดับการทำงานของการ สร้างค่าเริ่มต้นให้แต่ละเอนทิตีในรูปที่ 4.7 ได้ดังนี้ ิ่

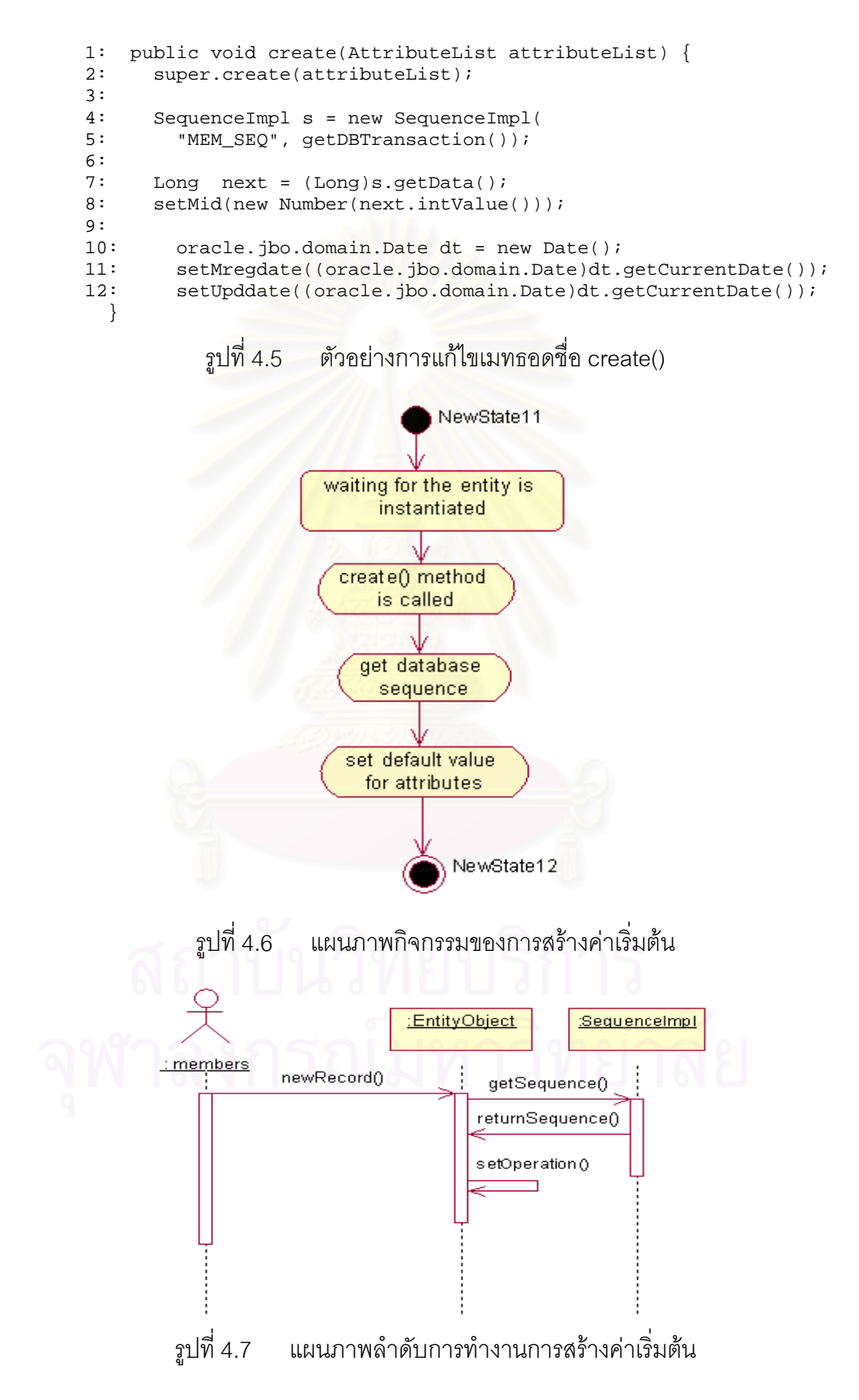

### **4.3 เซิรฟเวอรไซดพรีเซนเทชันเทียร**

หลังจากออกแบบ และพัฒนาในส่วนเซิร์ฟเวอร์ไซด์ บิสสิเนสลอจิกเทียร์แล้ว ระบบ ซียูมิลล์ จึงประกอบด้วยโมดุลโปรแกรม MbrModule และ UsrModule จากนั้นผู้วิจัยได้ทำการ ั้ ออกแบบ และพัฒนาส่วนเซิร์ฟเวอร์ไซด์ พรีเซนเทชันเทียร์ เพื่อให้เป็นส่วนแสดงผลของบิสสิเนสลอ จิกเทียร์ การทำงานหลักของเซิร์ฟเวอร์ไซด์ พรีเซนเทชันเทียร์ คือ การรับคำร้องขอจากไคลเอนท์ ไซด์ พรีเซนเทชันเทียร์ และแสดงข้อมูลที่ผ่านการคิดคำนวณแล้วกลับไปไคลเอนท์ไซด์ในรูปแบบที่ เว็บบราวเซอร์เข้าใจ ซึ่งอาจจะเป็นเอชทีเอ็มแอล หรือจาวาสคริปต์ ดังรูปที่ 4.8 อธิบาย ้องค์ประกอบของระบบซียูมิลล์ ซึ่งประกอบด้วยส่วนติดต่อกับเว็บมาสเตอร์ (Webmaster UI) ส่วน ติดตอกับผูใชบริการ (User UI) และสวนติดตอกับผูดูแลระบบงาน (SysAdm UI) ที่มีความ สัมพันธติดตอกับสวนของบิสสิเนสลอจิก โดยในแตละสวนจะมีระบบยอยที่มีรายละเอียดการ ทํางานดังน

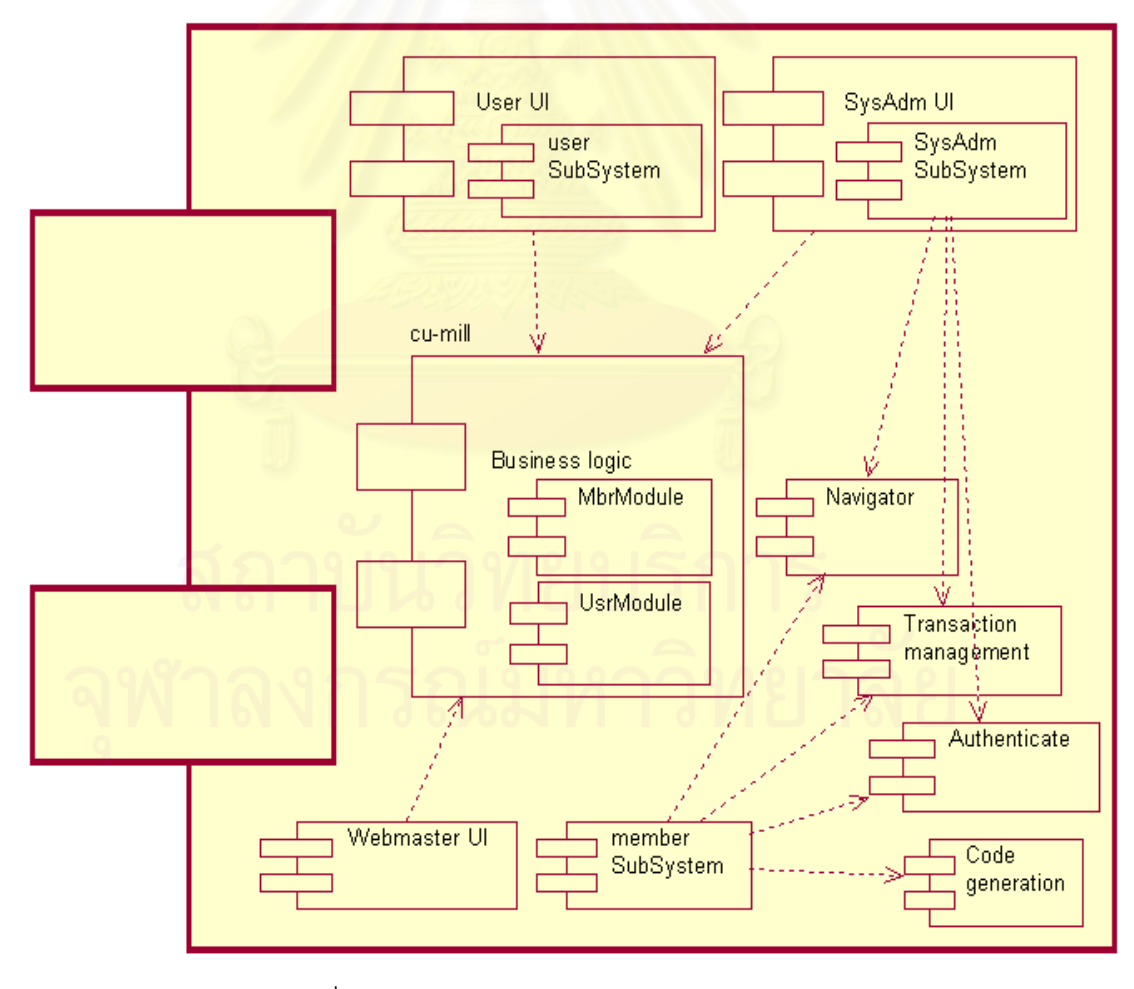

รูปที่ 4.8 แผนภาพองคประกอบระบบซียูมิลล

### **4.3.1 สวนติดตอกับเว็บมาสเตอร**

ผู้วิจัยได้ใช้แผนภาพยูสเคส ดังรูปที่ 4.9 อธิบายการทำงานของระบบเว็บมาสเตอร์ และ ้ แผนภาพคลาสรูปที่ 4.10 แสดงความสัมพันธ์ระหว่างคลาสที่มีการใช้งาน ในส่วนการจัดแสดงผล จะถูกจัดการโดยเซิร์ฟเวอร์ไซด์ พรีเซนเทชันเทียร์ ซึ่งใช้วิธีการทำงานของเจเอสพี และเลือกใช้ เทคนิคการทำงานแบบแทกลิบบ์ (Taglib) มาช่วยในการติดต่อกับเซิร์ฟเวอร์ไซด์ บิสสิเนสลอจิก เทียร ซึ่งไดแสดงตัวอยางการใชงานแทกลิบบ ดังรูปที่ 4.11 ในบรรทัด 1 เปนการระบุโมดุล โปรแกรมที่ต้องการติดต่อใช้งาน และในบรรทัดที่ 2 และ 3 เป็นการระบุชื่อ วิวออบเจค ซึ่งในตัว อย่างได้อ้างวิวออบเจคชื่อ MemberfeedsView1 ในบรรทัดที่ 8 เป็นการกำหนดส่วนในการแก้ไข ข้อมูลผ่านทางวิวออบเจคชื่อ MemberfeedsView1 และได้กำหนดวิธีการแสดงข้อมูลในการแก้ไข ไวในแฟมขอมูลชื่อ MmbArticlesFeed\_dec.jsp นอกจากนั้น ผูวิจัยไดเลือกใชเทคนิคของคาสเคส สไตลชีสส (CSS) ในการควบคุมรูปแบบการแสดงผล

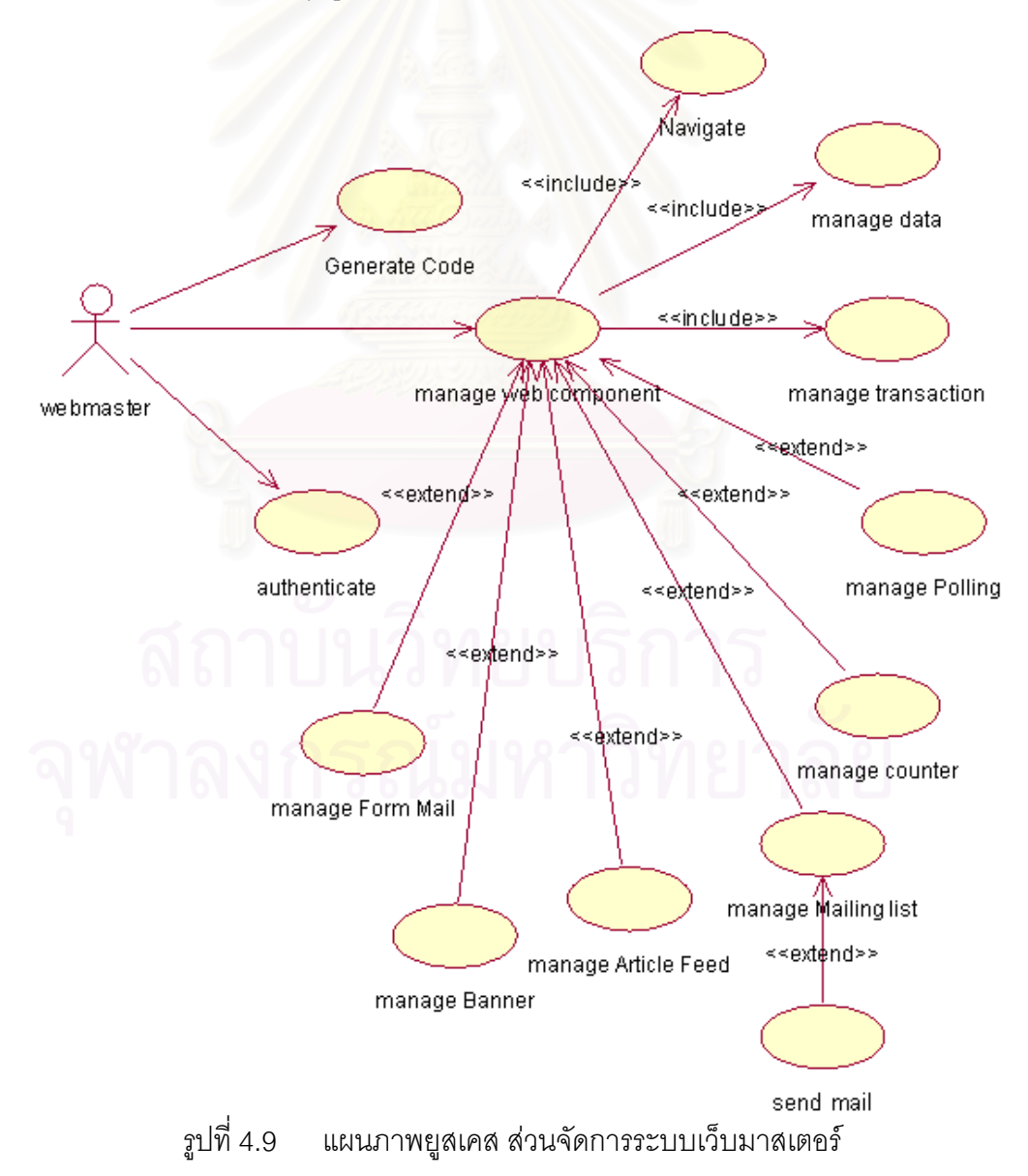

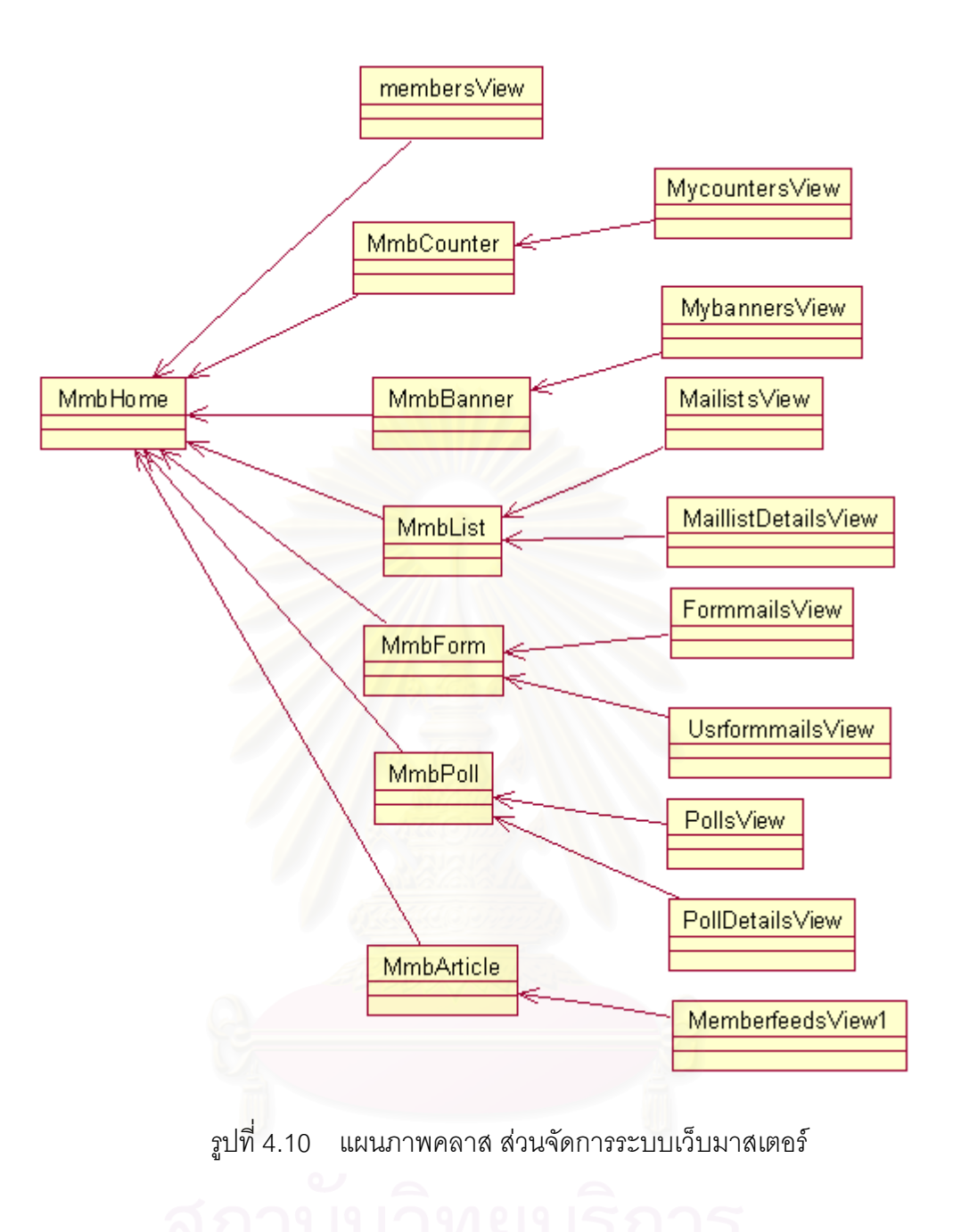

```
1: <jbo:ApplicationModule id="am" 
  configname="exzilla.MbrModule.MbrModuleLocal" releasemode="Reserved" 
  /2:<jbo:DataSource id="ds" appid="am" viewobject="MemberfeedsView1" /> 
  3:<jbo:DataSource id="dsList" appid="am" 
  viewobject="ArticlescategoriesView" /> 
\begin{array}{c} \bigcirc \\ 4: \end{array}5:<a href="javascript:history.go(-1)" >Cancel Edit Form</a> 
  6: 
  7:<h3>MybannersView Edit Form</h3> 
  8:<jbo:DataEdit datasource="ds" 
  relativeUrlPath="MmbArticlesFeed_dec.jsp" /> 
  9: 
  10:<jbo:ReleasePageResources />
```
รูปที่ 4.11 ตัวอย่างการติดต่อใช้งานเซิร์ฟเวอร์ไซด์ บิสสิเนสลอจิกเทียร์

ผู้วิจัยออกแบบส่วนเซิร์ฟเวอร์ไซด์ พรีเซนเทชันเทียร์ของระบบเว็บมาสเตอร์ให้ทำหน้าที่ หลัก คือ การตรวจสอบสิทธิการเข้าใช้งานของเว็บมาสเตอร์ และการจัดการข้อมูลระบบย่อยและ สร้างชุดคำสั่งงาน ั่

### 4.3.1.1 ตรวจสอบสิทธิการเข้าใช้ระบบงาน

ระบบงานซียูมิลล์ ใช้วิธีเก็บสถานะของการล็อกอิน โดยใช้ตัวแปรแบบเซสชัน ซึ่งเจเอสพี ึ่ มีความสามารถในการรองรับการทำงานแบบนี้ได้ ด้วยวิธีการใช้ตัวแปรแบบเซสชัน ทำให้การ พัฒนาแอพพลิเคชันแบบกระจายทำงานได้ง่ายขึ้น และด้วยวิธีการแบบนี้ ต้องอาศัยบราวเซอร์ของ ผู้ใช้บริการที่รองรับการทำง<mark>านของคุกกี้ด้วย ความสัมพันธ์ของ</mark>วิวออบเจค และแฟ้มข้อมูลเจเอสพีที่ ี่ ทำงานอยู่ภายใต้โมดุลโปรแกรมระบบเว็บมาสเตอร์ ผู้วิจัยได้แสดงไว้ในตารางที่ 4.4

| ประเภทของออบเจค   | ชื่อออบเจค                       | คำอธิบาย                    |
|-------------------|----------------------------------|-----------------------------|
| ApplicationModule | exzilla.MbrModule.MbrModuleLocal | ชื่อของโมดุลโปรแกรม         |
| Releasemode       | Stateful                         | มีการทำงานแบบจดจำสถานะ      |
| View object       | MembersView                      | เรียกใช้วิวออบเจคชื่อ       |
|                   |                                  | "MembersView"               |
| Jsp files         | MmbMember_Login.jsp              | แฟ้มข้อมูลเจเอสพีที่ใช้เป็น |
|                   |                                  | ส่วนหลักในการติดต่อกับ เว็บ |
|                   |                                  | มาสเตอร์                    |
|                   |                                  | เพื่อรับชื่อและรหัสผ่าน     |
|                   | MmbMember_Login_submit.jsp       | แฟ้มข้อมูลเจเอสพีที่ใช้     |
|                   | איגעגרוזטו                       | ตรวจสอบชื่อและรหัสผ่านโดย   |
|                   |                                  | ติดต่อกับข้อมูลใน           |
|                   |                                  | "MembersView"               |
|                   | MmbMember_Login_error.jsp        | แฟ้มข้อมูลเจเอสพีที่ใช้แสดง |
|                   |                                  | ข้อความผิดผลาดจากการตรวจ    |
|                   |                                  | สอบรหัสผ่าน                 |

ตารางที่ 4.4 ระบบเว็บมาสเตอร์ ส่วนตรวจสอบสิทธิการใช้ระบบงาน

| ประเภทของออบเจค | ชื่อออบเจค           | คำอธิบาย                     |
|-----------------|----------------------|------------------------------|
| Stylesheet file | /webapp/css/bc4j.css | แฟ้มข้อมูลคาสเคสสไตล์ชีสส์   |
|                 |                      | ใช้ในการกำหนดรูปแบบของ       |
|                 |                      | ตัวอักษร และสีที่ใช้แสดงผล   |
| taglib file     | /webapp/DataTags.tld | แฟ้มข้อมูลแทกลิบบ์ที่ใช้เก็บ |
|                 |                      | รายละเอียดของแทกที่มีการ     |
|                 |                      | ใช้งานติดต่อกับบีซีฟอร์เจ    |
|                 |                      | เฟรมเวิร์ก                   |

ตารางที่ 4.4 ระบบเว็บมาสเตอร์ ส่วนตรวจสอบสิทธิการใช้ระบบงาน (ต่อ)

4.3.1.2 จัดการข้อมูลของระบบย่อยและสร้างชุดคำสั่งงาน ั่

ส่วนการจัดการข้อมูลของระบบย่<mark>อ</mark>ยและสร้างส่วนชุดคำสั่งงาน ผู้วิจัยได้ออกแบบความ ั่ ้ สัมพันธ์ของวิวออบเจค และแฟ้มข้อมูลเจเอสพีที่ทำงานอยู่ภายใต้โมดุลโปรแกรม MbrModule ซึ่ง แบ่งการทำงานออกเป็นระบบย่อย ดังได้แสดงในตารางที่ 4.5 ถึงตารางที่ 4.10

ตารางที่ 4.5 ระบบเว็บมาสเต<mark>อร์ ส่วนระบบตรวจนับ</mark>

| ประเภทของออบเจค   | ชื่อออบเจค                       | คำอธิบาย                     |
|-------------------|----------------------------------|------------------------------|
| ApplicationModule | exzilla.MbrModule.MbrModuleLocal | ชื่อของโมดุลโปรแกรม          |
| Releasemode       | Stateful                         | มีการทำงานแบบจดจำสถานะ       |
| View object       | MycountersView1                  | เรียกใช้วิวออบเจคชื่อ        |
|                   |                                  | "MycountersView1"            |
| Jsp files         | MmbCounter.jsp                   | แฟ้มข้อมูลเจเอสพีที่ใช้เป็น  |
|                   |                                  | ส่วนหลักในการติดต่อกับ       |
|                   |                                  | เว็บมาสเตอร์                 |
|                   | MmbCounter_BrowseEdit.jsp        | แฟ้มข้อมูลเจเอสพีที่ใช้แสดง  |
|                   |                                  | ข้อมูลจาก "MycountersView1"  |
|                   | MmbCounter_dtc.jsp               | แฟ้มข้อมูลเจเอสพีที่ใช้กำหนด |
|                   |                                  | รูปแบบการแสดงผล              |
|                   |                                  | "MycountersView1"            |

ตารางที่ 4.5 ระบบเว็บมาสเตอร์ ส่วนระบบตรวจนับ (ต่อ)

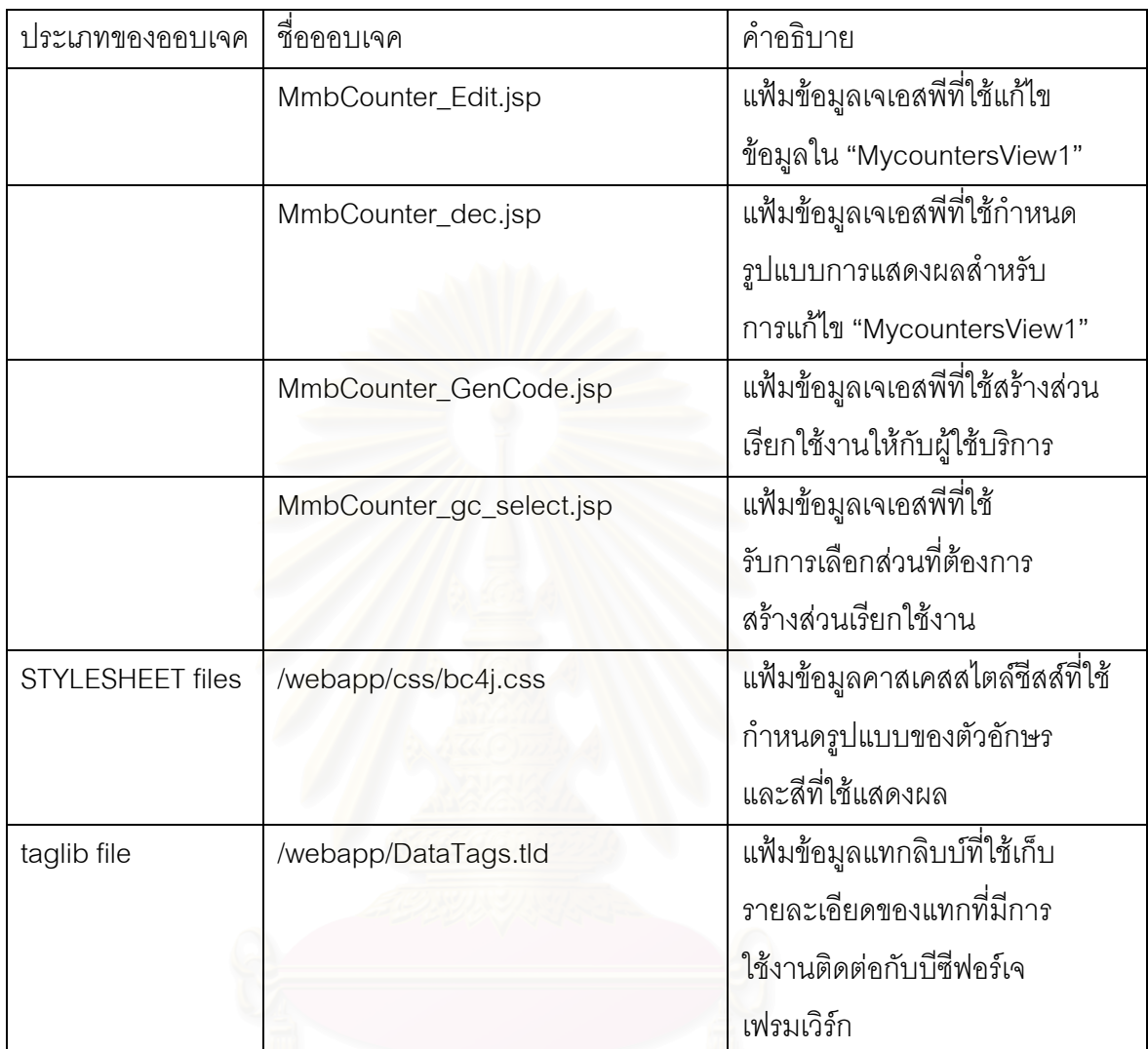

ตารางที่ 4.6 ระบบเว็บมาสเตอร์ ส่วนระบบป้ายโฆษณา

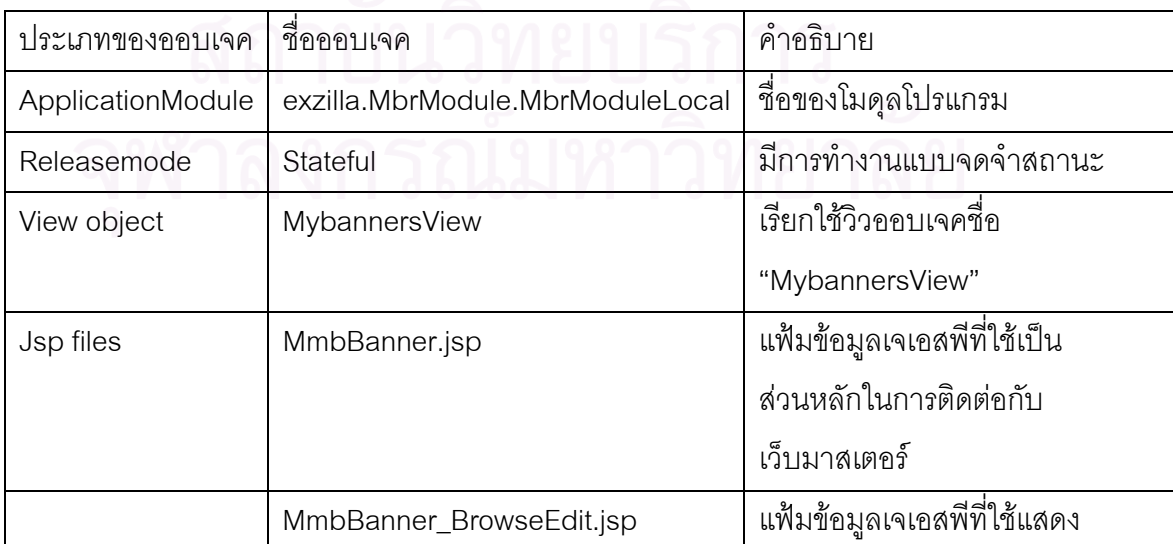

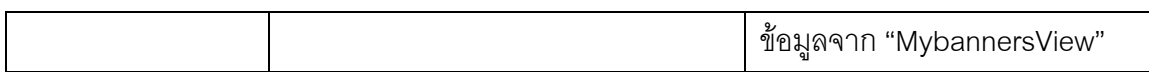

ตารางที่ 4.6 ระบบเว็บมาสเตอร์ ส่วนระบบป้ายโฆษณา (ต่อ)

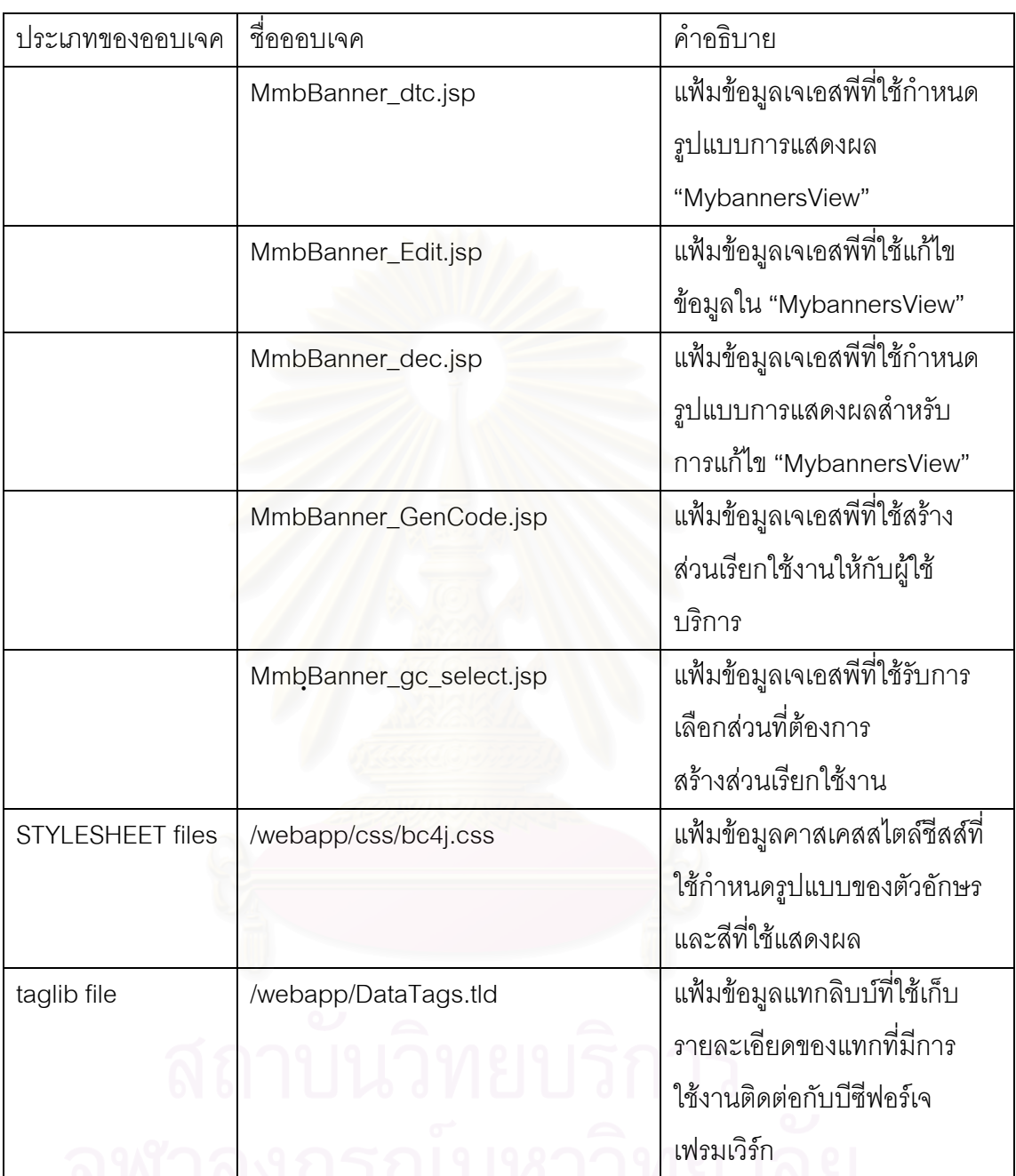

### ตารางที่ 4.7 ระบบเว็บมาสเตอร์ ส่วนระบบสอบถามความคิดเห็น

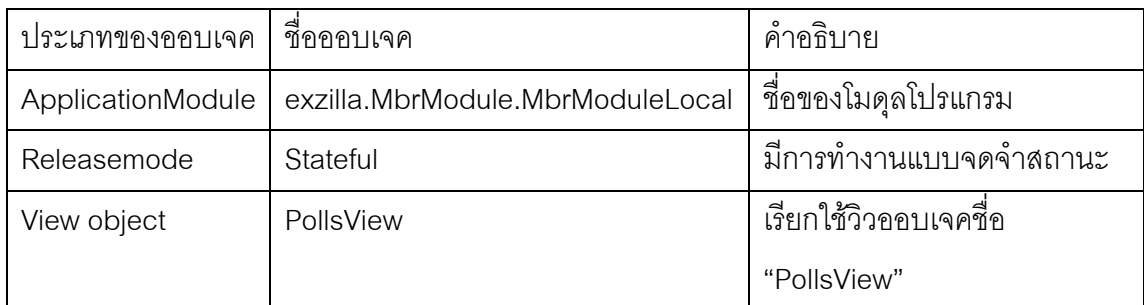

| ประเภทของออบเจค | ชื่อออบเจค                   | คำอธิบาย                        |
|-----------------|------------------------------|---------------------------------|
|                 | PollDetailsView              | เรียกใช้วิวออบเจคชื่อ           |
|                 |                              | "PollDetailsView"               |
| Jsp files       | MmbPolling.jsp               | แฟ้มข้อมูลเจเอสพีที่ใช้ส่วนหลัก |
|                 |                              | ในการติดต่อกับเว็บมาสเตอร์      |
|                 | MmbPolling_BrowseEdit.jsp    | แฟ้มข้อมูลเจเอสพีที่ใช้         |
|                 |                              | แสดงข้อมูลจาก "PollsView"       |
|                 | MmbPolling_dtc.jsp           | แฟ้มข้อมูลเจเอสพีที่ใช้กำหนด    |
|                 |                              | รูปแบบการแสดงผล                 |
|                 |                              | "PollsView"                     |
|                 | MmbPolling_Edit.jsp          | แฟ้มข้อมูลเจเอสพีที่ใช้         |
|                 |                              | แก้ไขข้อมูลใน "PollsView"       |
|                 | MmbPolling_dec.jsp           | แฟ้มข้อมูลเจเอสพีที่ใช้         |
|                 |                              | กำหนดรูปแบบการแสดงผล            |
|                 |                              | ลำหรับการแก้ไข "PollsView"      |
|                 | MmbPolling_BrowseEdit_md.jsp | แฟ้มข้อมูลเจเอสพีที่ใช้         |
|                 |                              | แสดงข้อมูลจาก "PollsView"       |
|                 |                              | และ "PollDetailsView"           |
|                 | MmbPolling_dtc_md.jsp        | แฟ้มข้อมูลเจเอสพีที่ใช้กำหนด    |
|                 |                              | รูปแบบการแสดงผล                 |
|                 |                              | "PollDetailsView"               |
|                 | MmbPolling_Edit_md.jsp       | แฟ้มข้อมูลเจเอสพีที่ใช้แก้ไข    |
|                 |                              | ข้อมูลใน "PollDetailsView"      |
|                 | MmbPolling_dec_md.jsp        | แฟ้มข้อมูลเจเอสพีที่ใช้กำหนด    |
|                 |                              | รูปแบบการแสดงผลสำหรับ           |
|                 |                              | การแก้ไข "PollDetailsView"      |
|                 | MmbPolling_GenCode.jsp       | แฟ้มข้อมูลเจเอสพีที่ใช้สร้าง    |
|                 |                              | ส่วนเรียกใช้งานให้กับผู้ใช้     |

ตารางที่ 4.7 ระบบเว็บมาสเตอร์ ส่วนระบบสอบถามความคิดเห็น (ต่อ)

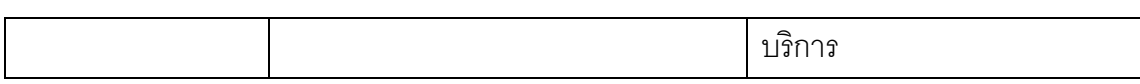

ตารางที่ 4.7 ระบบเว็บมาสเตอร์ ส่วนระบบสอบถามความคิดเห็น (ต่อ)

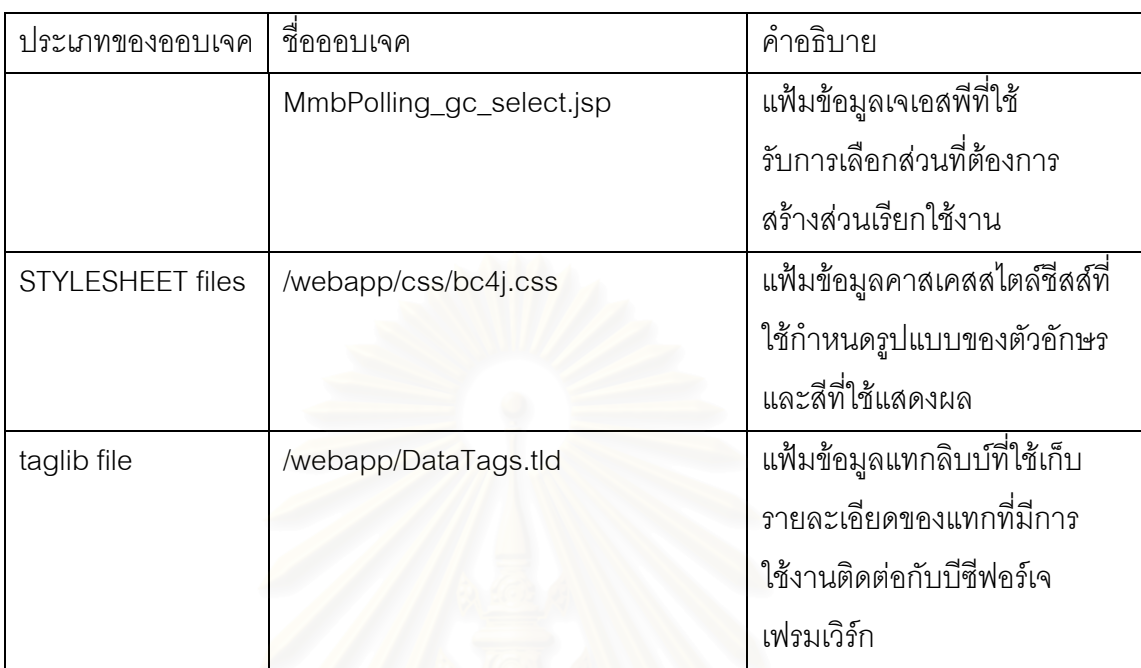

### ตารางที่ 4.8 ระบบเว็บม<mark>าสเตอ</mark>ร์ ส่วนระบบส่งหัวข้อข่าว

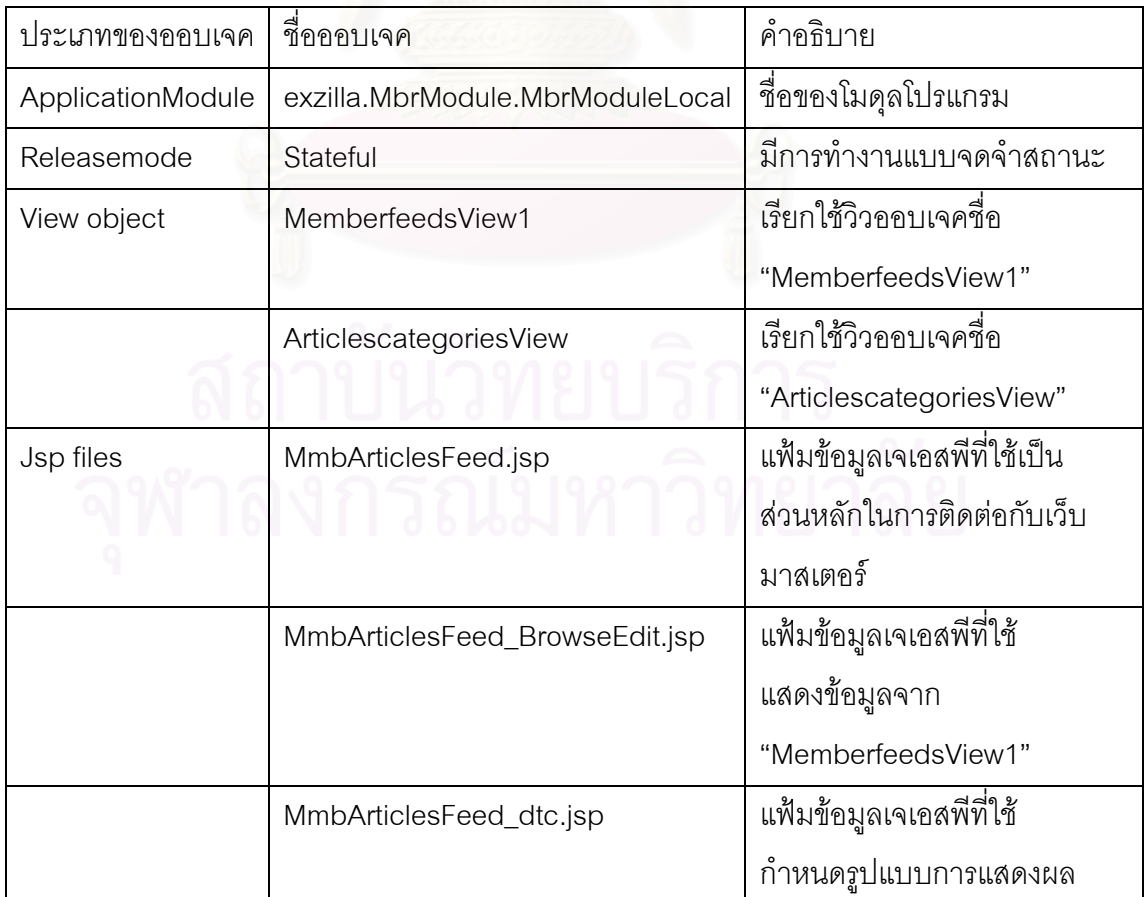

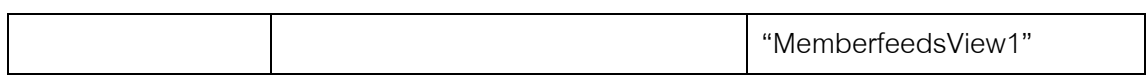

ตารางที่ 4.8 ระบบเว็บมาสเตอร์ ส่วนระบบส่งหัวข้อข่าว (ต่อ)

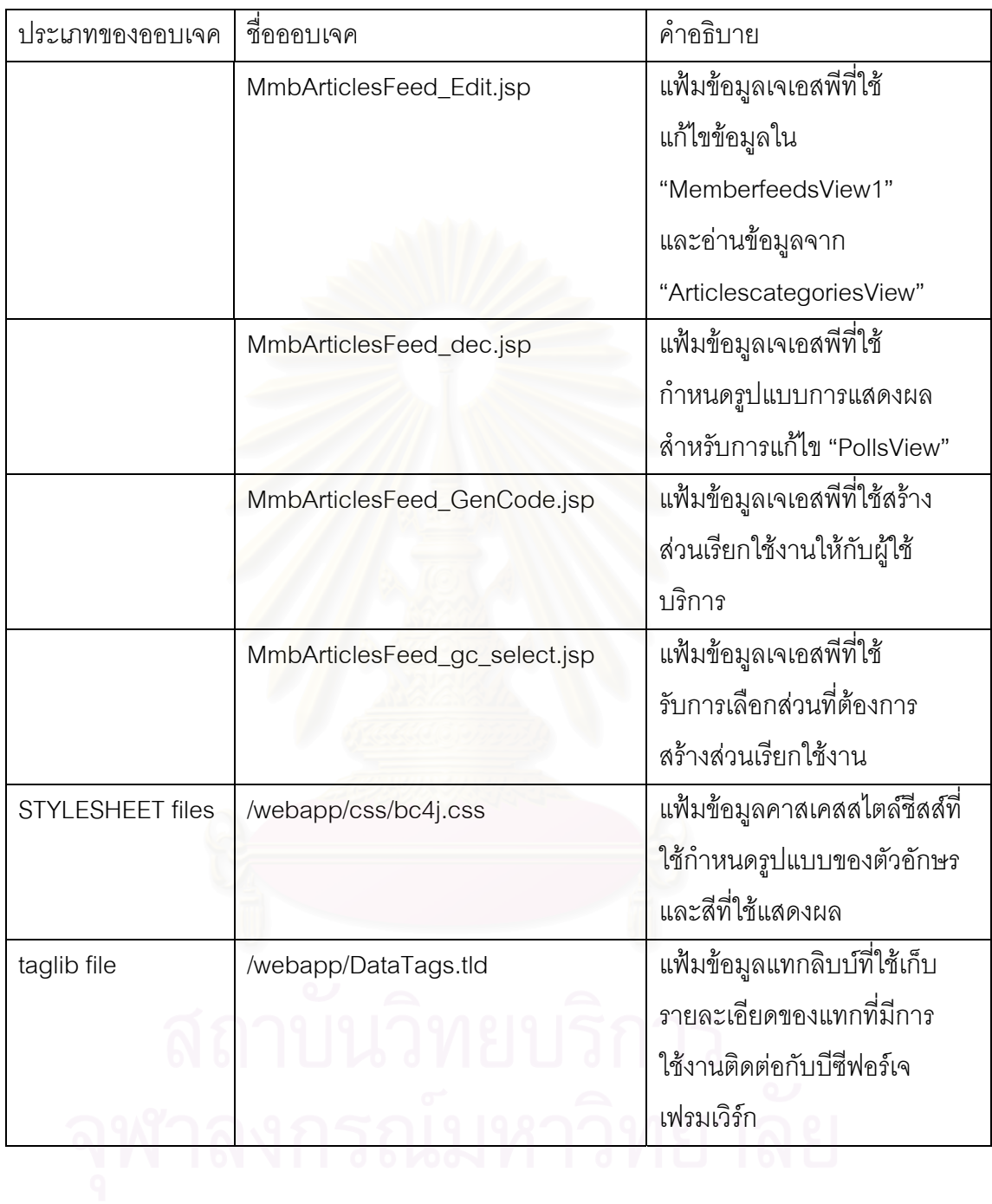

ตารางที่ 4.9 ระบบเว็บมาสเตอร์ ส่วนระบบรับข้อความ

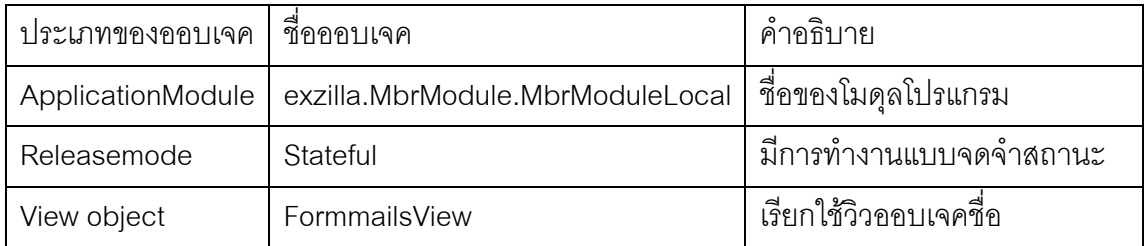

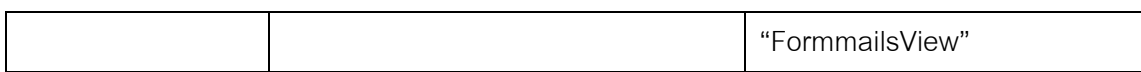

ตารางที่ 4.9 ระบบเว็บมาสเตอร์ ส่วนระบบรับข้อความ (ต่อ)

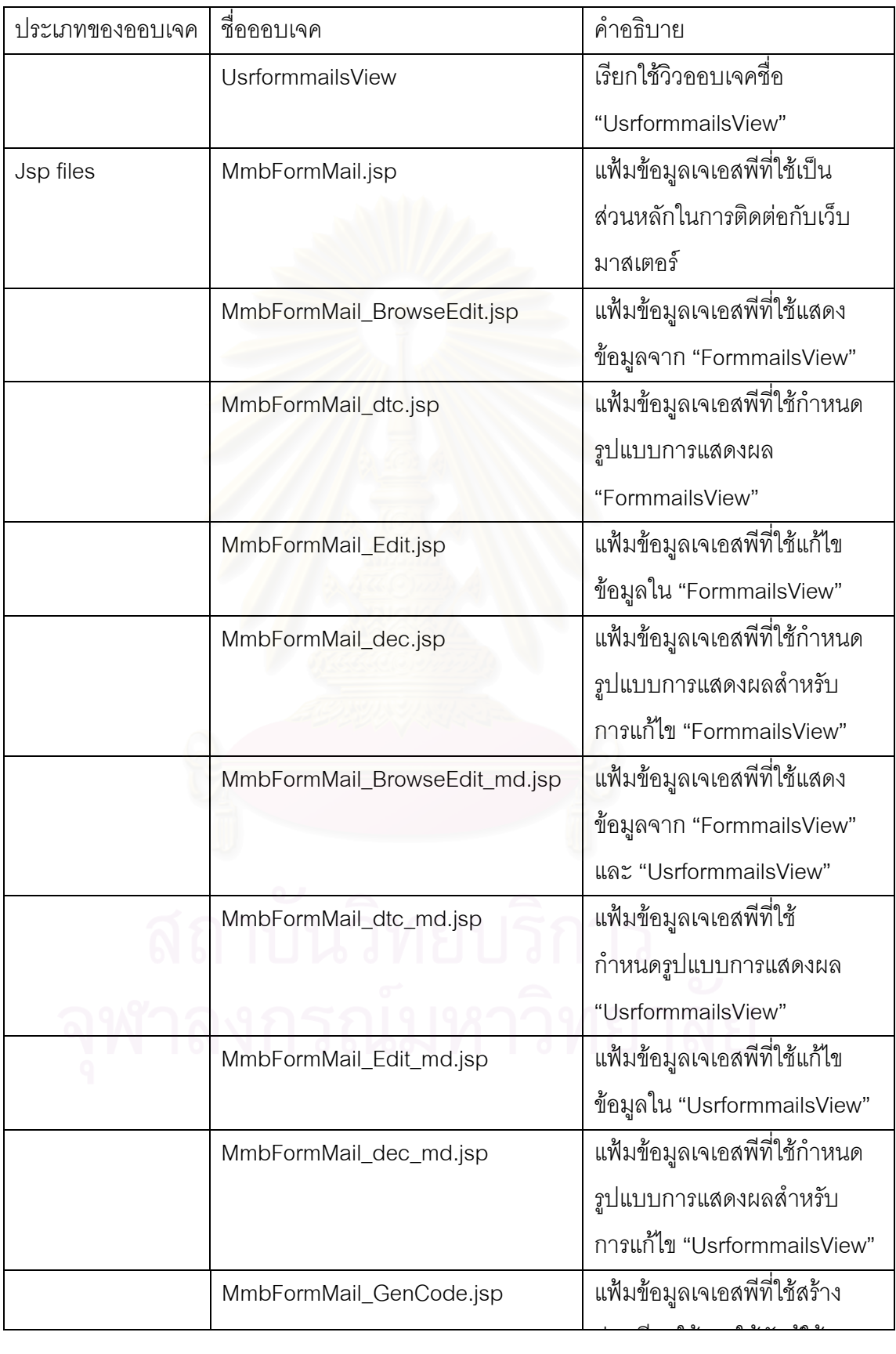

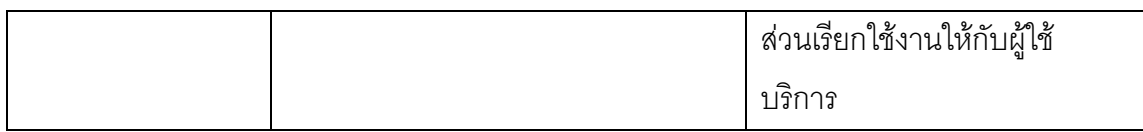

### ตารางที่ 4.9 ระบบเว็บมาสเตอร์ ส่วนระบบรับข้อความ (ต่อ)

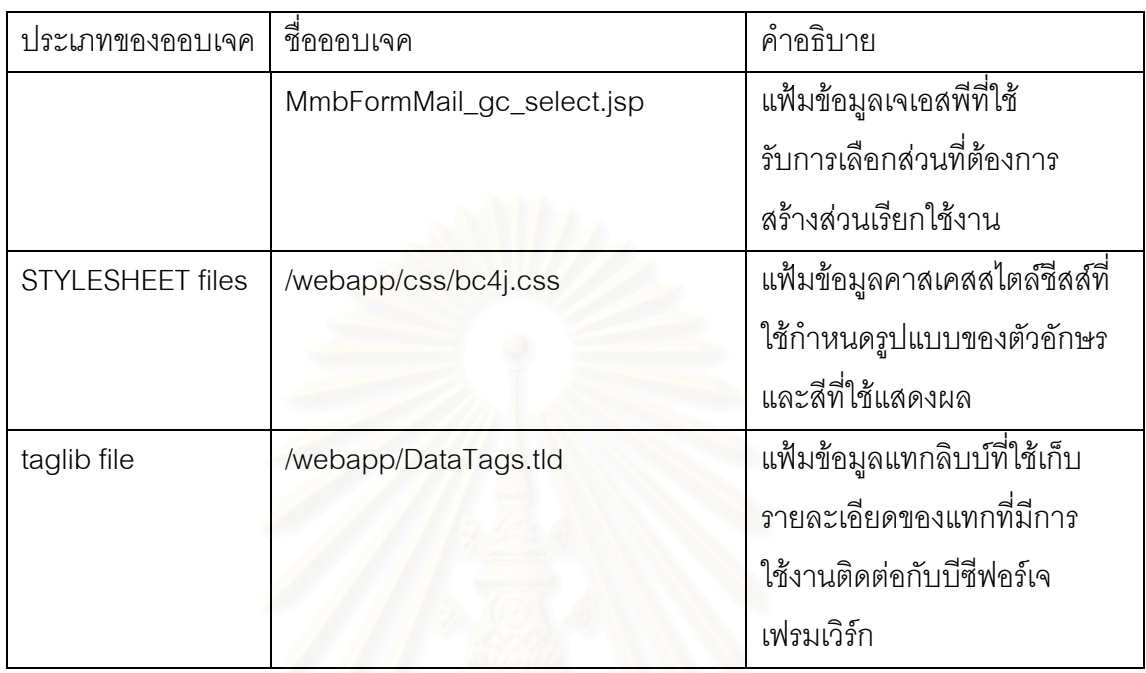

### ตารางที่ 4.10 ระบบเว็บมาสเตอร์ ส่วนระบบจดหมายส่งข่าว

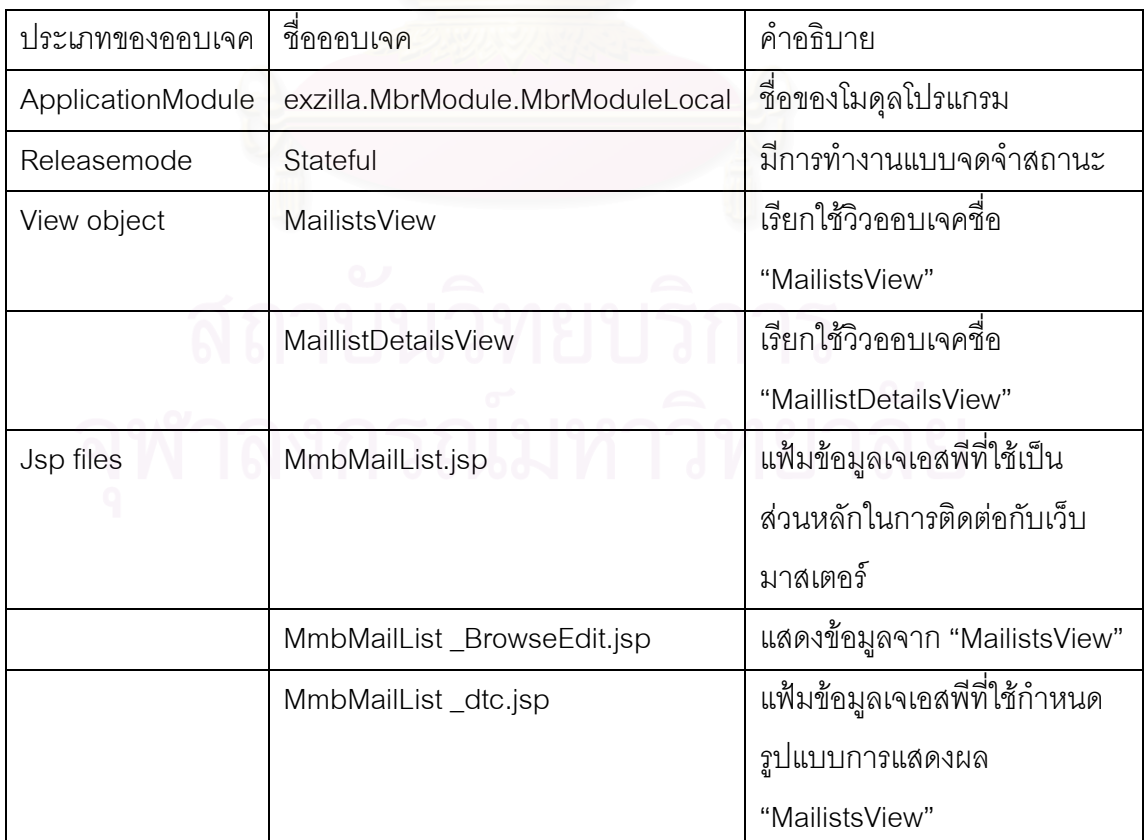

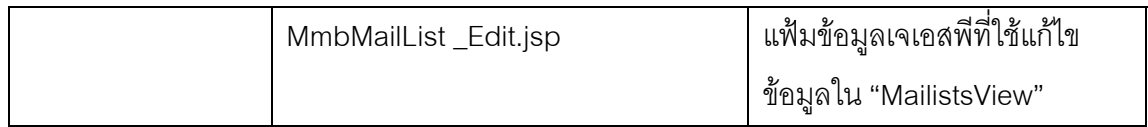

### ตารางที่ 4.10 ระบบเว็บมาสเตอร์ ส่วนระบบจดหมายส่งข่าว (ต่อ)

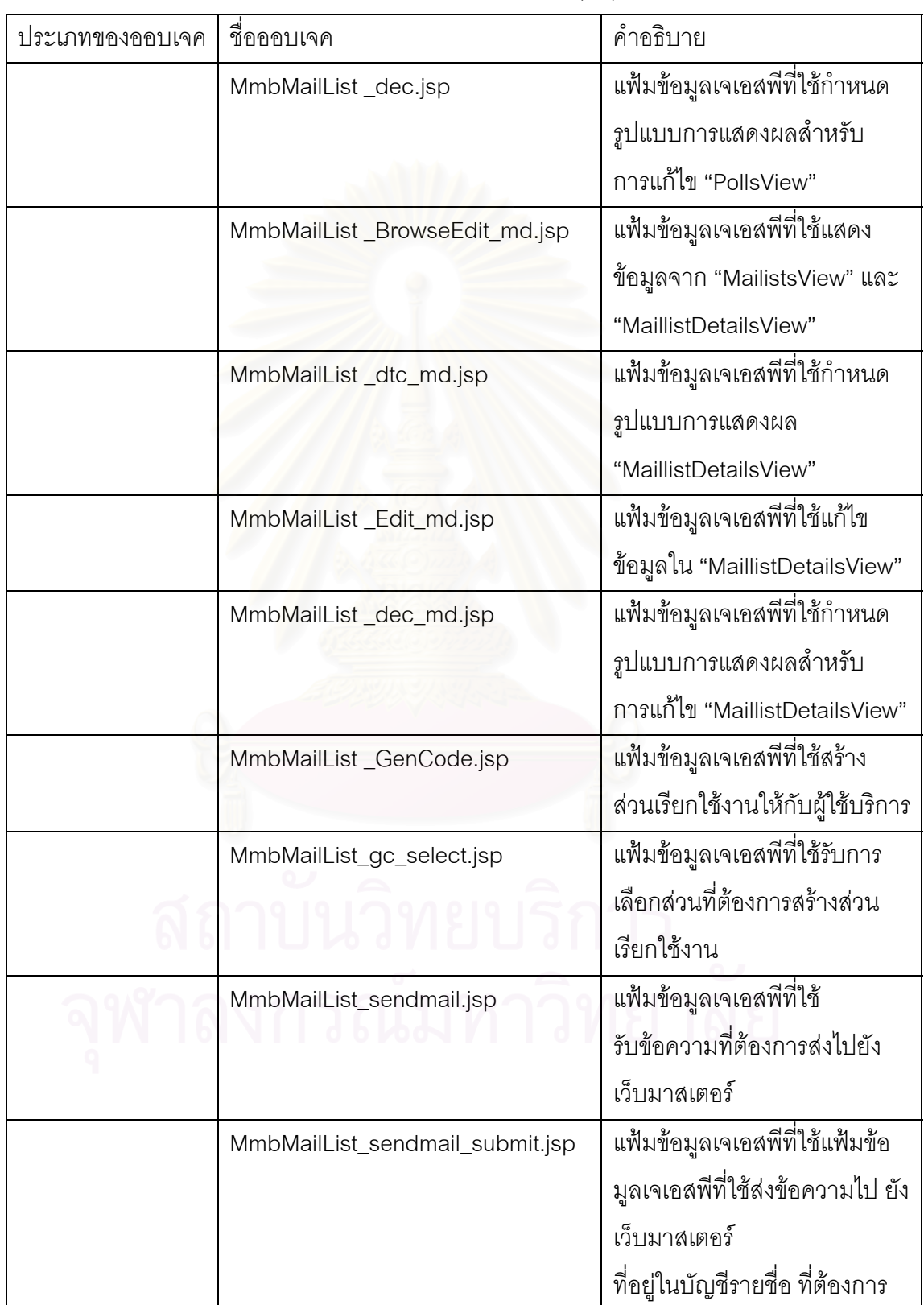

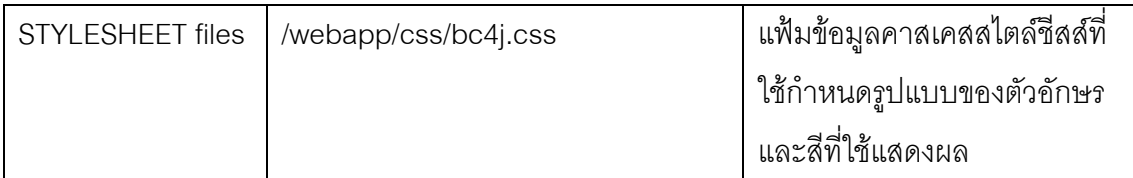

ตารางที่ 4.10 ระบบเว็บมาสเตอร์ ส่วนระบบจดหมายส่งข่าว (ต่อ)

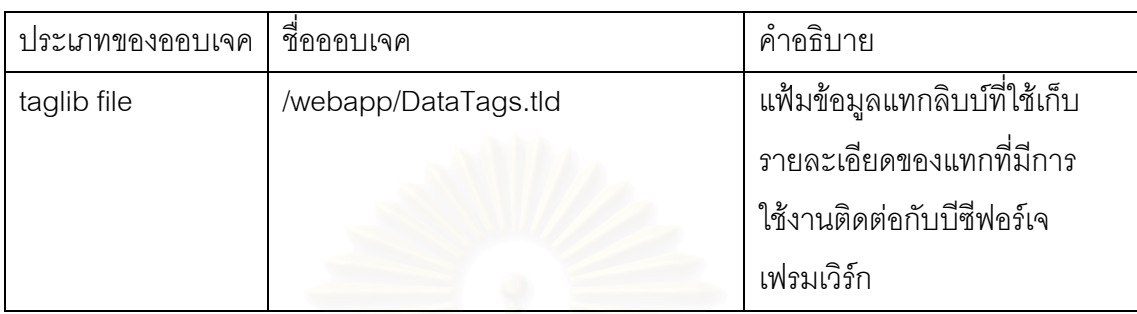

ความสัมพันธ์ และการติดต่อสื่อสารกันระหว่างแฟ้มข้อมูลเจเอสพีในแต่ละระบบย่อยนั้น ื่ จะมีลักษณะการทํางานโดยรวมที่ คลายกัน ความสัมพันธของแฟมขอมูลสามารถแสดงไดโดย แผนภาพองค์ประกอบ ดังรูปที่ 4.12 เป็นตัวอย่างแผนภาพองค์ประกอบระบบเว็บมาสเตอร์ ส่วน จัดการระบบตรวจนับ ซึ่งเป็นข้อมูลเดียวกับตารางที่ 4.5 สำหรับการติดต่อสื่อสารระหว่างออบเจค ื่ ี สามารถแสดงได้โดยแผนภาพลำดับการทำงาน ตัวอย่างในรูปที่ 4.13 รูปที่ 4.14 และรูปที่ 4.15 เป็นการติดต่อสื่อสารระบบตรวจนับได้ โดยแสดงเป็นแผนภาพลำดับการทำงานส่วนการเรียกดู ื่ และแก้ไข ส่วนการทำงานเมื่อมีการร้องขอจากไคลแอนท์ และตัวอย่างการส่งข่าวผ่านทางระบบ ื่ จดหมายข่าว

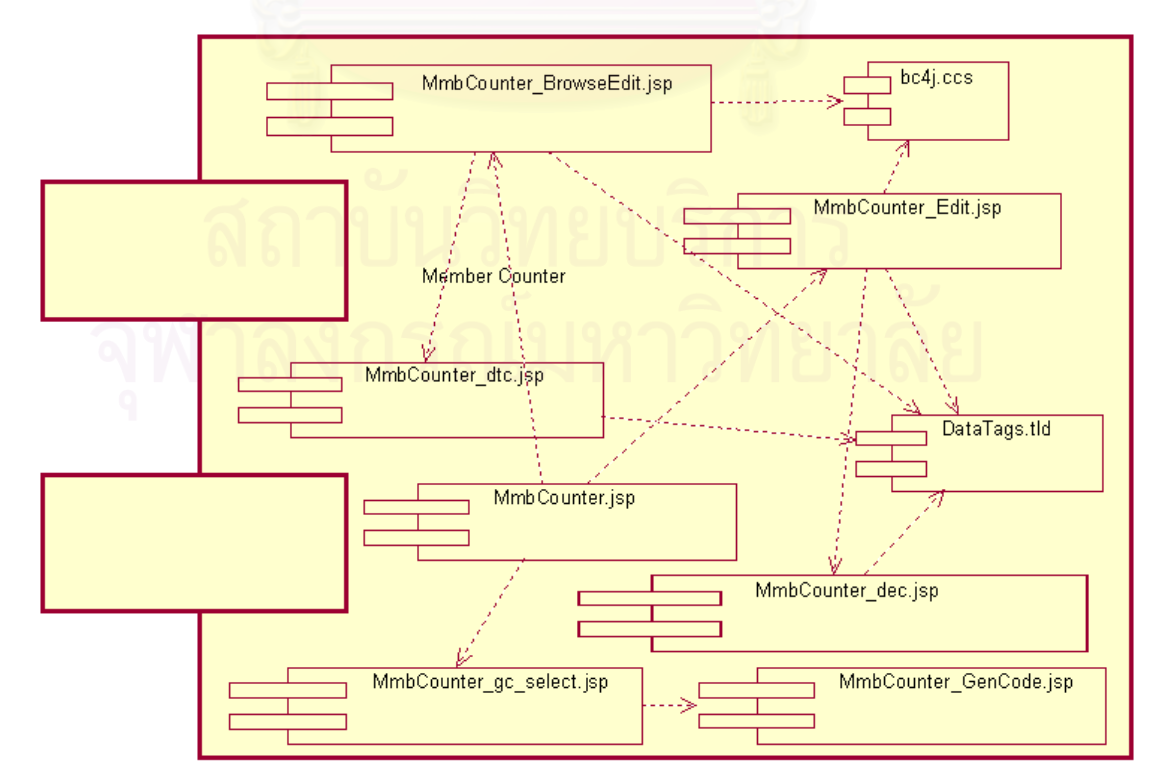

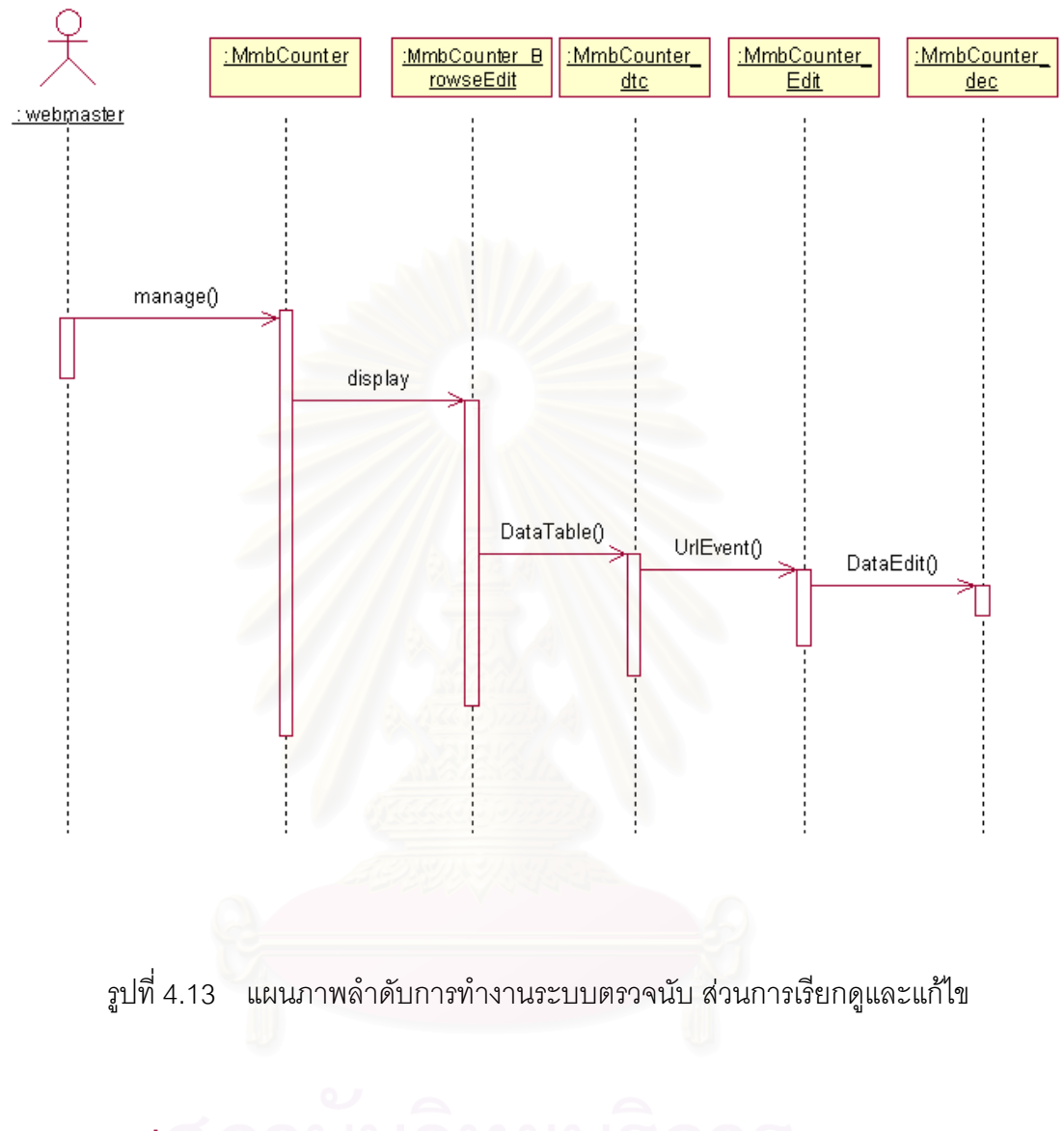

รูปที่ 4.12 แผนภาพองค์ประกอบระบบเว็บมาสเตอร์ ส่วนระบบตรวจนับ

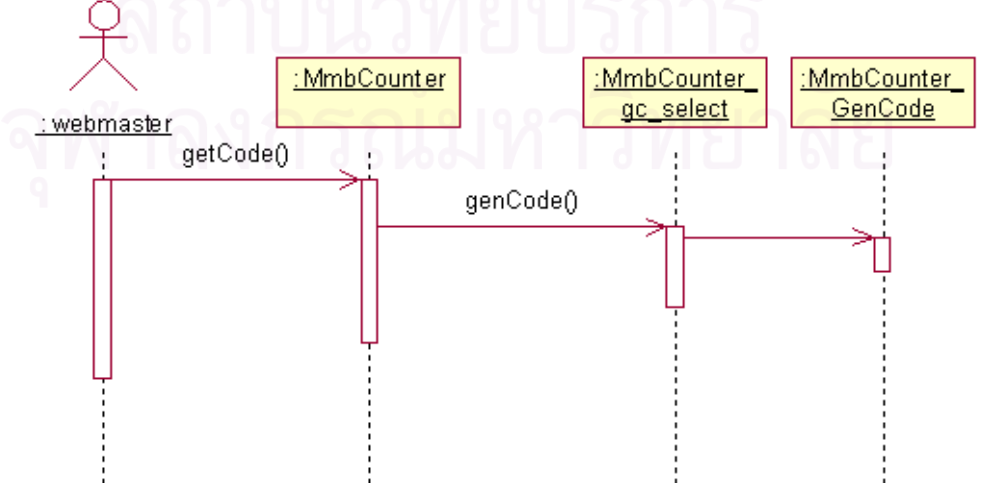

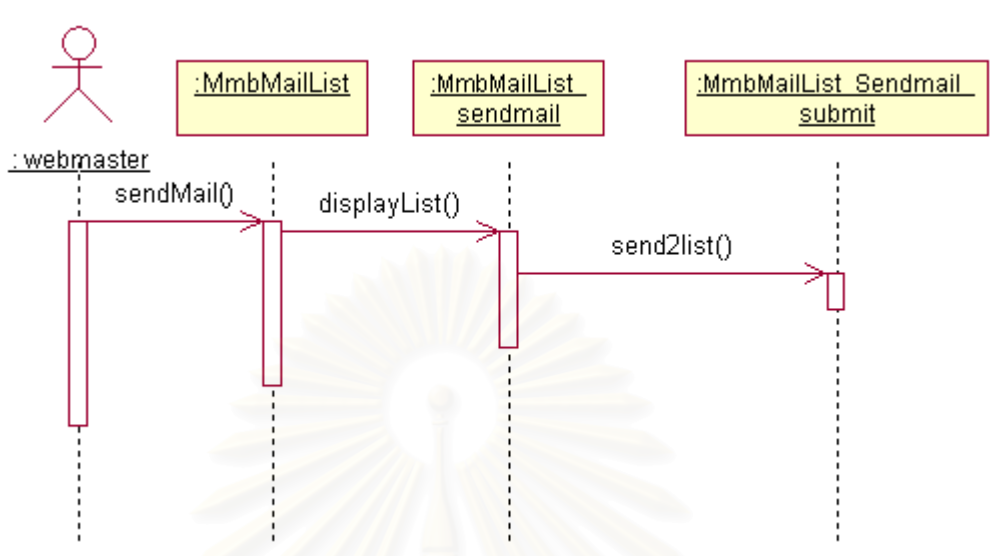

รูปที่ 4.14 แผนภาพลำดับการทำงานระบบตรวจนับ ส่วนการสร้างชุดคำสั่งงาน

รูปที่ 4.15 แผนภาพลําดับการทํางานระบบสงขาว สวนผูใชบริการ

# **4.3.2 สวนติดตอกับผูใชบริการ**

ผู้วิจัยได้ตั้งชื่อโมดุลโปรแกรมนี้ว่า "exzilla.UsrModule.UsrModuleLocal" ซึ่งประกอบ ด้วยวิวออบเจค และแฟ้มข้อมูลเจเอสพีที่ทำงานร่วมกัน ดังแสดงรายละเอียดในตารางที่ 4.11 ดังนี้ ตารางท ี่ 4.11 สวนประกอบระบบใหบริการตอผูใชบริการ

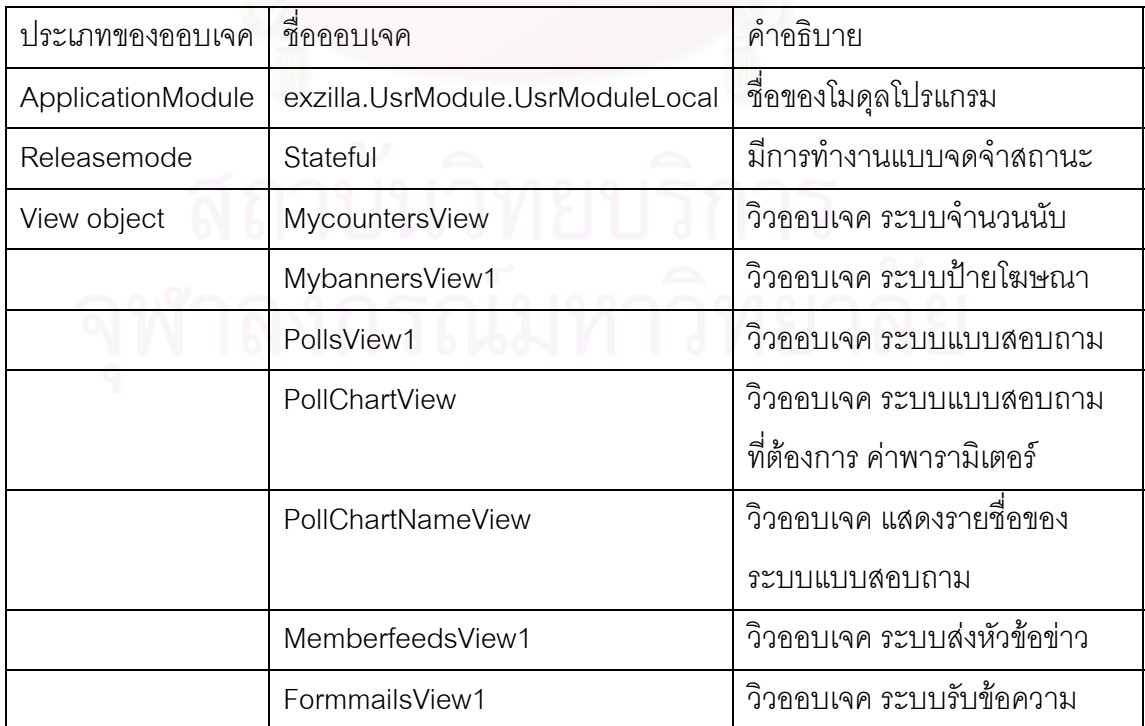

ั่

ตารางที่ 4.11 ส่วนประกอบระบบให้บริการต่อผู้ใช้บริการ (ต่อ)

| ประเภทของออบเจค         | ชื่อออบเจค           | คำอธิบาย                                  |
|-------------------------|----------------------|-------------------------------------------|
|                         | UsrformmailsView1    | วิวออบเจค ในการเก็บข้อความ                |
|                         |                      | ของระบบรับข้อความ                         |
|                         | MaillistView1        | วิวออบเจค ระบบจดหมายส่งข่าว               |
|                         |                      | ในส่วนหลัก                                |
|                         | MaillistDetailsView1 | วิวออบเจค ระบบจดหมายส่งข่าว               |
|                         |                      | ในส่วนรายละเอียด                          |
| Jsp files               | usrCounter.jsp       | แฟ้มข้อมูลเจเอสพี ลำหรับ                  |
|                         |                      | <i>ระ</i> บบจำนวนนับ                      |
|                         | usrBanner.jsp        | แฟ้มข้อมูลเจเอสพี สำหรับ                  |
|                         |                      | ระบบป้ายโฆษณา                             |
|                         | usrPoll.jsp          | แฟ้มข้อมูลเจเอสพี สำหรับ                  |
|                         |                      | ระบบแบบสอบถาม                             |
|                         | usrArticle.jsp       | แฟ้มข้อมูลเจเอสพี สำหรับ                  |
|                         |                      | ระบบส่งหัวข้อข่าว                         |
|                         | usrForm.jsp          | ้แฟ้มข้อมูลเจเอสพี ลำหรับ                 |
|                         |                      | ระบบรับข้อความ                            |
|                         | usrMail.jsp          | แฟ้มข้อมูลเจเอสพี สำหรับ                  |
|                         |                      | ระบบจดหมายส่งข่าว                         |
| <b>STYLESHEET files</b> | /webapp/css/bc4j.css | แฟ้มข้อมูลคาสเคสสไตล์ชีสส์ที่ใช้          |
|                         | พาดงกรณมหาว          | กำหนดรูปแบบของตัวอักษร                    |
|                         |                      | และสีที่ใช้แสดงผล                         |
| taglib file             | /webapp/DataTags.tld | แฟ้มข้อมูลแทกลิบบ <sup>ิ</sup> ที่ใช้เก็บ |
|                         |                      | รายละเอียดของแทกที่มีการ                  |
|                         |                      | ใช้งานติดต่อกับบีซีฟอร์เจ                 |
|                         |                      | เฟรมเวิร์ก                                |
การทำงานของระบบย่อยแต่ละระบบที่อยู่ภายในโมดุลโปรแกรมนี้ จะมีการทำงานที่แบ่ง ี่ ี่ ตามประเภทการให้บริการต่อผู้ใช้บริการ ซึ่งมีรายละเอียดดังนี้ ึ่

## **4.3.2.1 ระบบใหบริการตอผูใชบริการ ระบบตรวจนับ**

ระบบตรวจนับ จะทําหนาที่ติดตอกับผูใชบริการที่ตองการแสดงตัวนับในลักษณะรูปภาพ ของตัวเลข ดังแผนภาพยูสเคสในรูปที่ 4.16

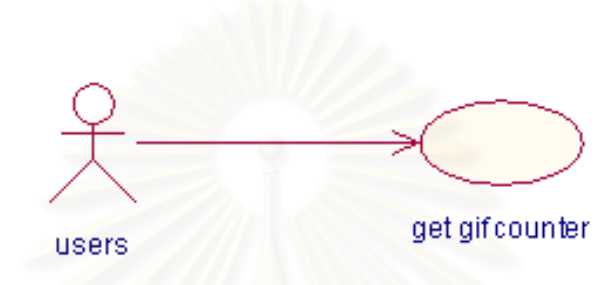

รูปที่ 4.16 แผนภาพยูสเคสระบบตรวจนับ สวนผูใชบริการ

ในขั้นตอนการพัฒ<mark>น</mark>า ผู้วิจัยจัดเก็บโปรแกรมไว้ในชื่อ "usrCounter.jsp" ซึ่งได้มีการติด ี่ ต่อกับวิวออบเจคชื่อ "MycountersView" ดังมีลำดับการทำงานดังนี้

เริ่มต้นการทำงานเซิร์ฟเวอร์ไซด์ พรีเซนเทชันเทียร์ ซึ่งพัฒนาด้วยเจเอสพี และจาวาบีน ิ่ ึ่ จะทำหน้าที่รับการร้องขอจากไคลเอนท์ไซด์ พรีเซนเทชันเทียร์ โดยผ่านเอชทีทีพี โปรโตคอล ผ่าน ค่าคีย์ของจำนวนนับที่ต้องการใช้แสดงมาด้วย เมื่อเซิร์ฟเวอร์ไซด์ พรีเซนเทชันเทียร์ได้รับการร้อง ื่ ขอแล้ว จะทำการติดต่อกับฐานข้อมูล เพื่อดึงข้อมูลล่าสุด และนำตัวเลขที่ได้มาสร้างเป็นรูปภาพ ื่ เพ อสงรูปภาพที่ไดนั้นไปยังไคลเอนทไซด พรีเซนเทชันเทียร ดังแสดงการทํางานในแผนภาพ ื่ กิจกรรมรูปที่ 4.17 สำหรับแผนภาพคลาสระบบตรวจนับ ส่วนผู้ใช้ แสดงได้ดังรูปที่ 4.18 และ ้ลำดับการทำงานด้วยแผนภาพลำดับการทำงาน ดังรูปที่ 4.19

ส่วนการสร้างตัวเลขนับที่เป็นรูปภาพ ผู้วิจัยได้นำคลาสการสร้างของ Jef Poskanzer <jef@acme.com> ACME Labs http://www.acme.com/ มาชวยในสรางรูปภาพของตัวเลขของ ระบบตรวจนับ

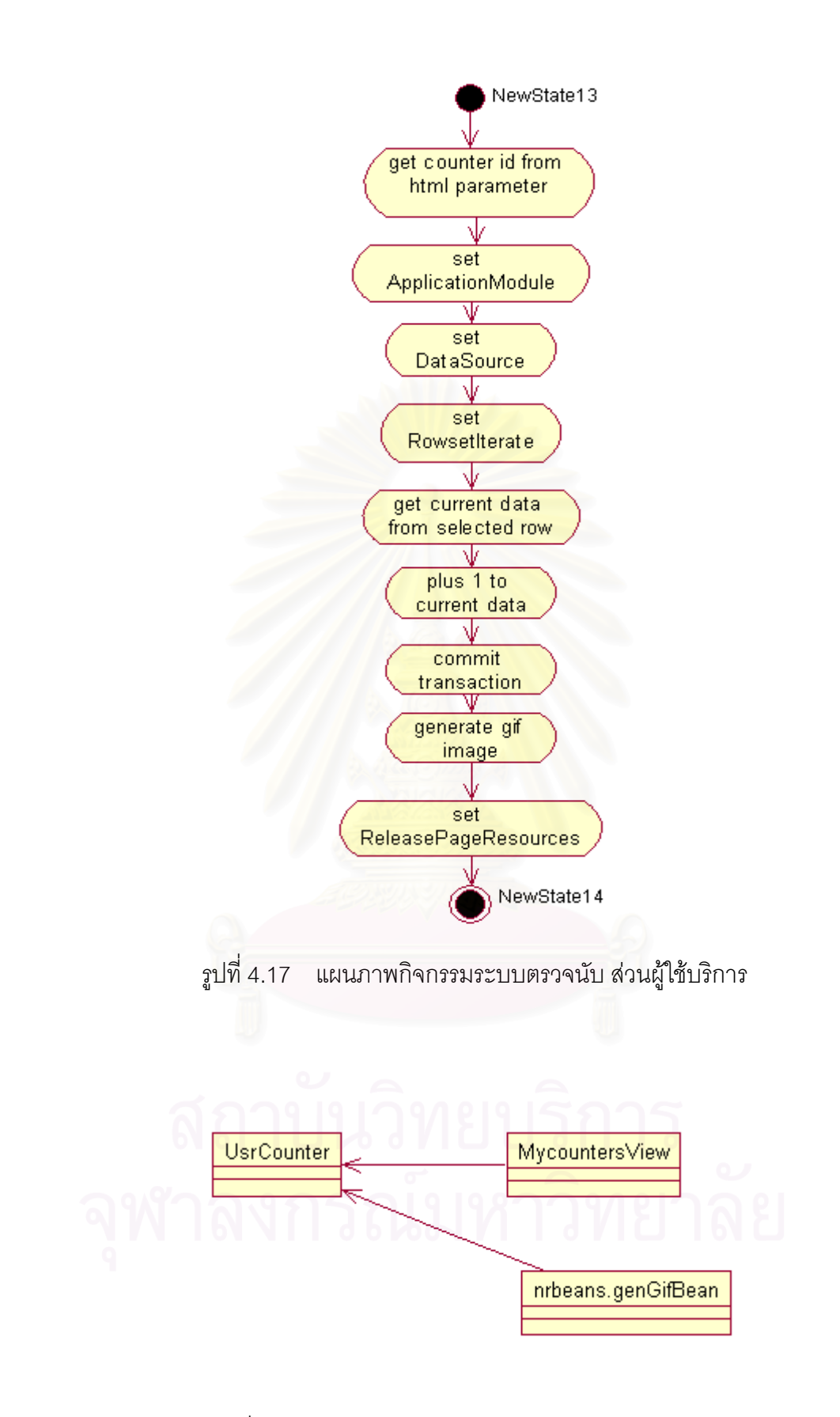

รูปที่ 4.18 แผนภาพคลาสระบบตรวจนับ สวนผูใชบริการ

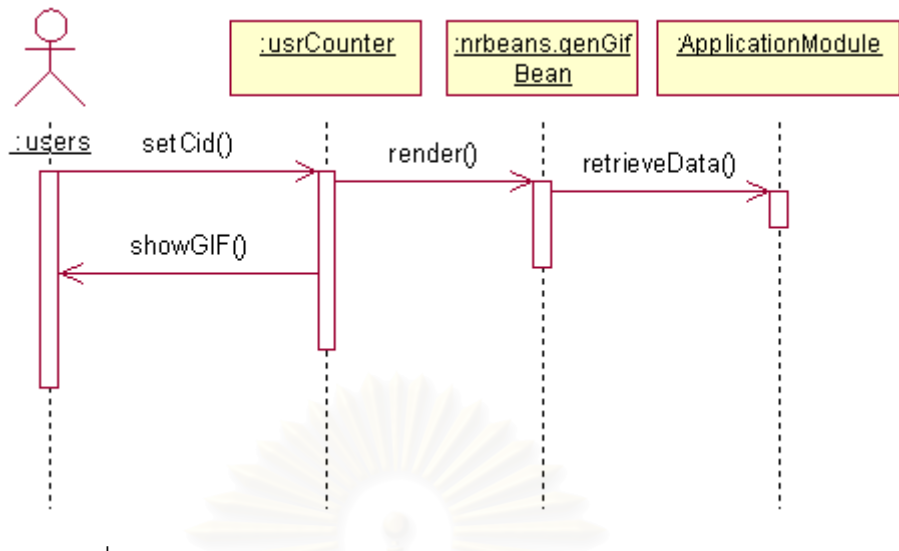

รูปที่ 4.19 แผนภาพลําดับการทํางานระบบตรวจนับ สวนผูใชบริการ

## **4.3.2.2 ระบบใหบริการตอผูใชบริการ ระบบปายโฆษณา**

ระบบป้ายโฆษณา จะทำหน้าที่สุ่มแสดงป้ายโฆษณาที่เว็บมาสเตอร์ได้จัดเตรียมไว้ให้กับ ผู้ใช้บริการที่มีการเรียกเว็บเพจ ดังแผนภาพยูสเคสในรูปที่ 4.20

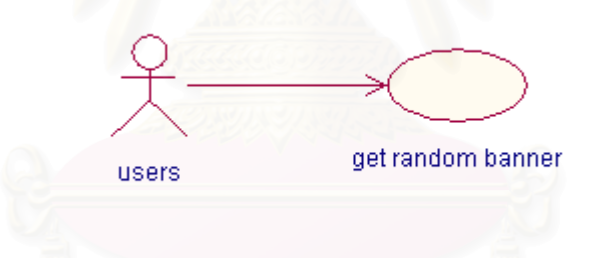

รูปที่ 4.20 แผนภาพยูสเคสระบบปายโฆษณา สวนผูใชบริการ

เมื่อเซิร์ฟเวอร์ไซด์ได้รับการร้องขอจากผู้ใช้บริการ จะทำการสุ่มเลือกป้ายโฆษณาที่เป็น ื่ ของเว็บมาสเตอร์นั้นๆ โดยเปอร์เซ็นต์การสุ่ม จะขึ้นอยู่กับน้ำหนักที่เว็บมาสเตอร์กำหนดไว้ เมื่อได้ ึ้ ้ํ ี่ ้หมายเลขป้ายโฆษณาที่ต้องการแล้ว จะทำการสร้างส่วนของโปรแกรมในรูปแบบของจาวาสคริปต์ และส่งส่วนของโปรแกรมกลับไปยังเว็บเพจของผู้ใช้บริการที่ได้ร้องขอ เพื่อให้ไคลเอนท์ไซด์ได้เรียก ป้ายโฆษณาที่ตรงตามความต้องการ การทำงานของระบบป้ายโฆษณามีรายละเอียดดังนี้

ในขั้นตอนการพัฒนานั้น จะจัดเก็บโปรแกรมในชื่อ "usrBanner.jsp" ซึ่งได้มีการติดต่อ กับวิวออบเจค ชื่อ "MybannersView1" เริ่มต้นการทำงานที่เซิร์ฟเวอร์ไซด์ พรีเซนเทชันเทียร์ ิ่ ซึ่งพัฒนาด้วยเจเอสพี จะทำหน้าที่รับการร้องขอจากไคลเอนท์ไซด์ พรีเซนเทชันเทียร์ โดยผ่านเอชที ึ่ ทีพีโปรโตคอล และผานคาคียของรหัสเว็บมาสเตอรที่เปนเจาของระบบปายโฆษณามาดวย เมื่อ เซิร์ฟเวอร์ไซด์ พรีเซตเทชันเทียร์ได้รับการร้องขอแล้ว จะทำการติดต่อกับฐานข้อมูล เพื่อดึงกลุ่มข้อ ื่ มูลล่าสุด แล้วทำการเลือกสุ่มป้ายโฆษณาที่ต้องการแสดง โดยให้ความสำคัญกับน้ำหนักที่เว็บ ้ํ  $\mathcal{L}^{\text{max}}_{\text{max}}$ มาสเตอร์กำหนดไว้ จากนั้นทำการสร้างส่วนของการเรียกใช้ป้ายโฆษณา และส่งข้อมูลกลับไปยัง ั้ ไคลเอนท์ไซด์ พรีเซนเทชันเทียร์ ดังได้แสดงการทำงานในแผนภาพกิจกรรมรูปที่ 4.21 สำหรับแผน ภาพคลาสของระบบป้ายโฆษณา ส่วนผู้ใช้ แสดงได้ดังรูปที่ 4.22 และลำดับการทำงานด้วยแผน ภาพลําดับการทํางาน ดังรูปที่ 4.23

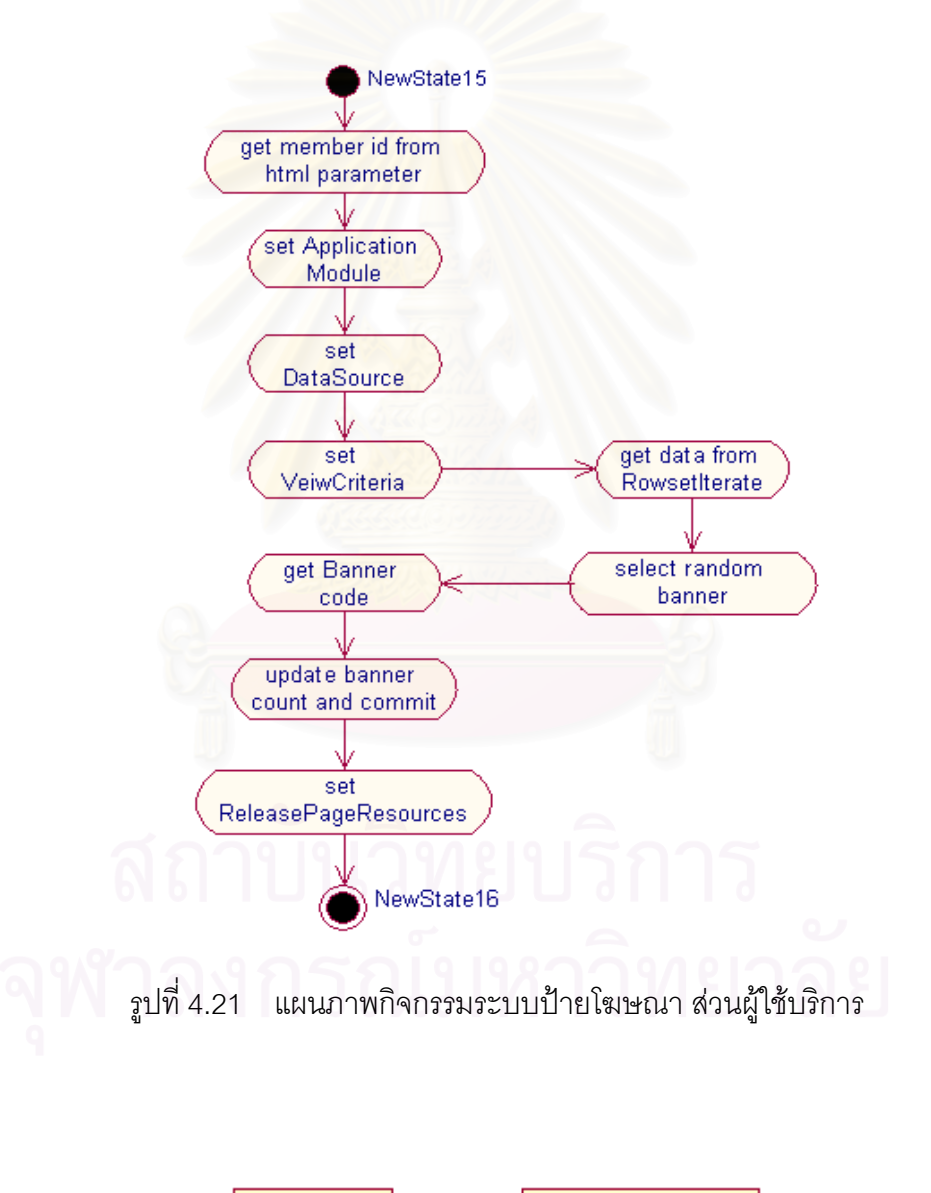

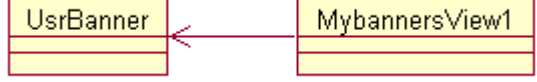

รูปที่ 4.22 แผนภาพคลาสระบบปายโฆษณา สวนผูใชบริการ

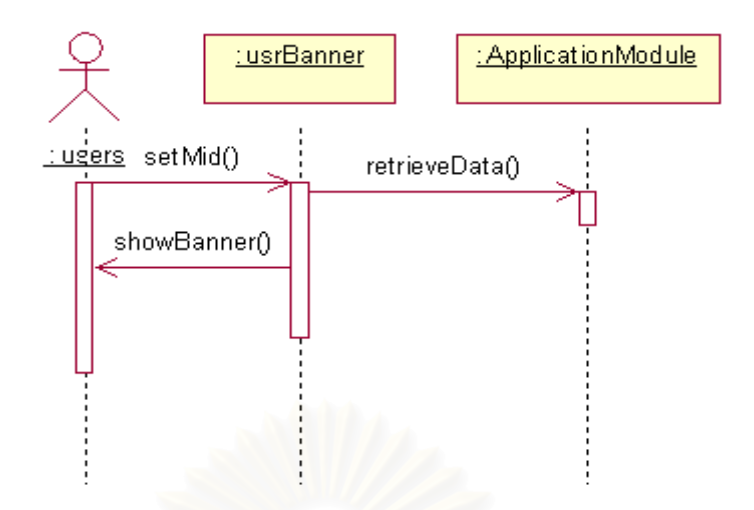

รูปที่ 4.23 แผนภาพลําดับการทํางานระบบปายโฆษณา สวนผูใชบริการ

#### **4.3.2.3 ระบบใหบริการตอผูใชบริการ ระบบสอบถามความคิดเห็น**

ระบบสอบถามความคิดเห็น จะทำหน้าที่แสดงคำถามและตัวเลือก เพื่อรับความคิดเห็น ี่ ื่ ของผู้ใช้บริการ หรือผู้ที่แวะมาเยี่ยมชมเว็บไซต์ โดยคำถามและตัวเลือกจะเป็นไปตามที่เว็บมาส ี่ เตอร์ได้กำหนดไว้ก่อนหน้านี<mark>้</mark>แล้ว หลังจากระบบได้รับความคิดเห็น จะนำผลของการสำรวจ มาสร้างเป็นแผนภาพแสดงต่อผู้ใช้บริการอีกครั้งหนึ่ง ั้

แผนภาพยูสเคส ในรูปที่ 4.24 จะมีส่วนการทำงานของเซิร์ฟเวอร์ไซด์ พรีเซนเทชันเทียร์ 2 ยูสเคสด้วยกัน คือ "get poll" และ "show chart" ดังจะอธิบายลำดับการทำงาน ด้วยแผนภาพ กิจกรรมรูปที่ 4.25 และรูปที่ 4.26 สำหรับขั้นตอนการพัฒนา ผู้วิจัยได้สร้างแผนภาพคลาสของ ั้ ระบบสอบถามความคิดเห็น สวนผูใช ดังรูปที่ 4.27 และกําหนดความสัมพันธของการทํางาน ระหวางแฟมขอมูลเจเอสพีจาวาบีน และ วิวออบเจค ดังแสดงในตารางที่ 4.12

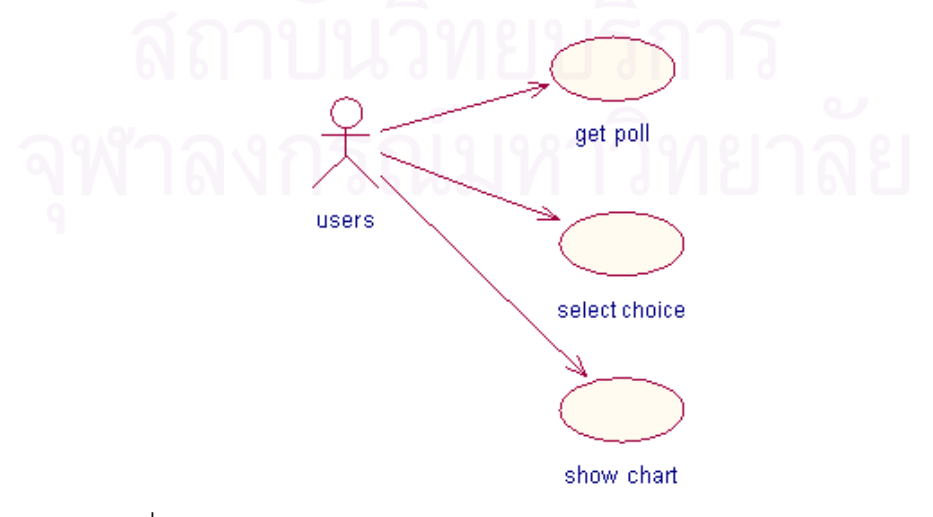

รูปที่ 4.24 แผนภาพยูสเคสระบบสอบถามความคิดเห็น สวนผูใชบริการ

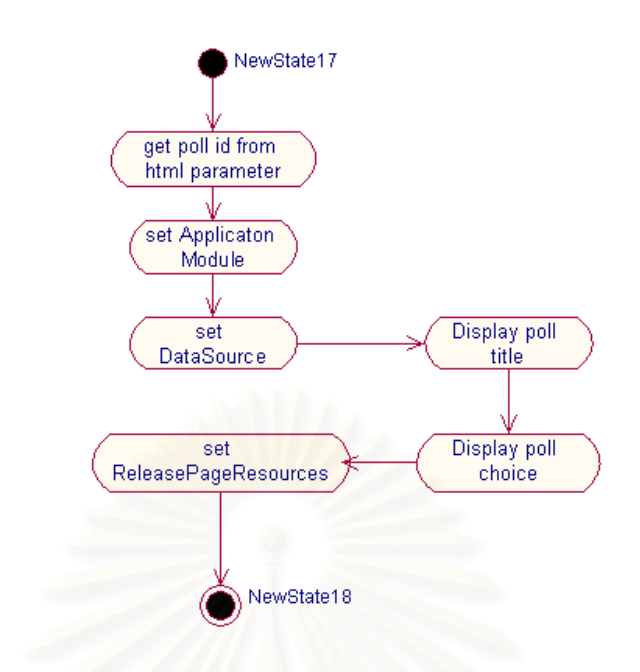

รูปที่ 4.25 แผนภาพกิจกรรมระบบสอบถามความคิดเห็น สวน "get poll"

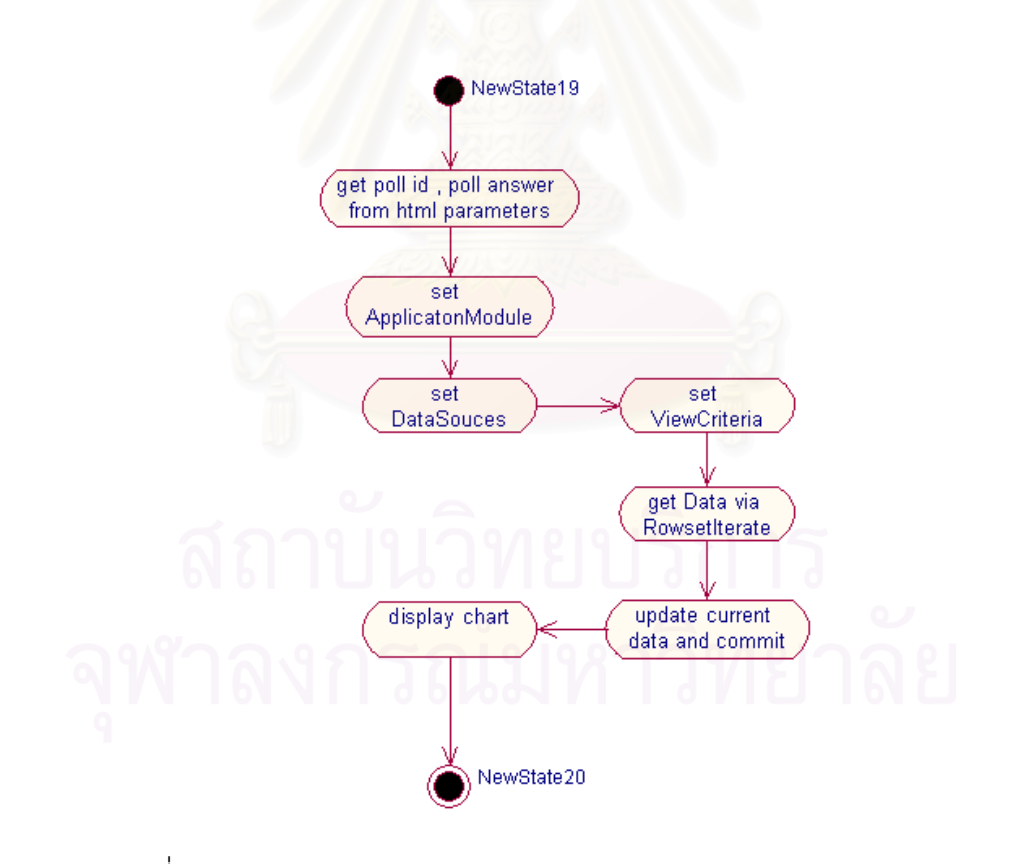

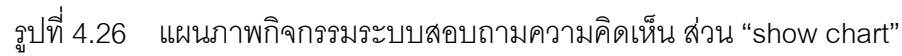

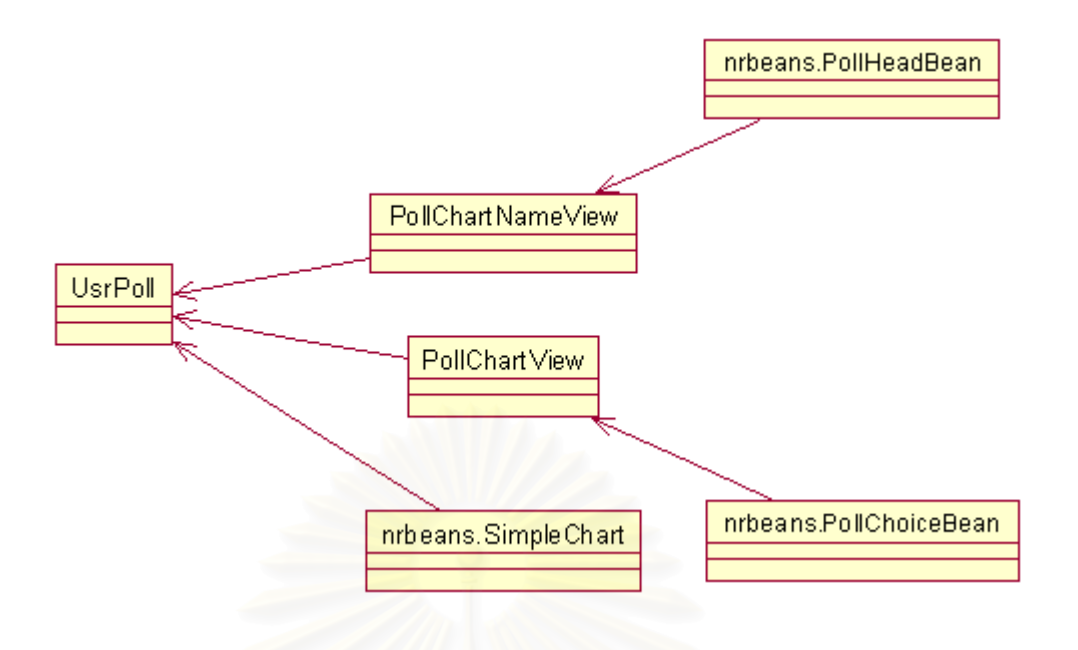

รูปที่ 4.27 แผนภาพคลาสระบบสอบถามความคิดเห็น สวนผูใชบริการ

| ชื่อแฟ้มข้อมูลเจเอสพี | ชื่อจาวาบีน    | ชื่อวิวออบเจค     |
|-----------------------|----------------|-------------------|
| usrPoll.jsp           | PollChoiceBean | PollChartView     |
| usrPoll.jsp           | PollHeadBean   | PollChartNameView |
| usrPoll_sumit.jsp     | SimpleChart    | PollChartView     |
| usrPoll_sumit.jsp     |                | PollChartView1    |

ตารางที่ 4.12 ความสัมพันธ์ระหว่างแฟ้มข้อมูลในระบบสอบถามความคิดเห็น

ผู้วิจัยได้สร้างวิวออบเจค PollChartView1 เพื่อเก็บข้อมูลที่ได้จากการกรอกแบบสอบ ื่ ถามของผู้ใช้บริการ ส่วนวิวออบเจค PollChartView ถูกสร้างขึ้นเพื่อดึงข้อมูลแบบสอบถามที่เกี่ยว ึ้ ื่  $\mathcal{L}^{\mathcal{L}}(\mathcal{L}^{\mathcal{L}})$  and  $\mathcal{L}^{\mathcal{L}}(\mathcal{L}^{\mathcal{L}})$  and  $\mathcal{L}^{\mathcal{L}}(\mathcal{L}^{\mathcal{L}})$ ี่ ข้อง เพื่อแสดงผลของแบบสอบถามเป็นแผนภาพ สำหรับวิวออบเจค PollChartNameView สร้าง ขึ้นเพื่อดึงข้อมูลชื่อของแบบสอบถามมาแสดงผลร่วมกับแผนภาพ โดยลำดับการทำงานของระบบ ึ้ ื่ ื่ แบบสอบถาม สามารถแสดงไดดังแผนภาพลําดับการทํางานของระบบสอบถามความคิดเห็นใน รูปที่ 4.28

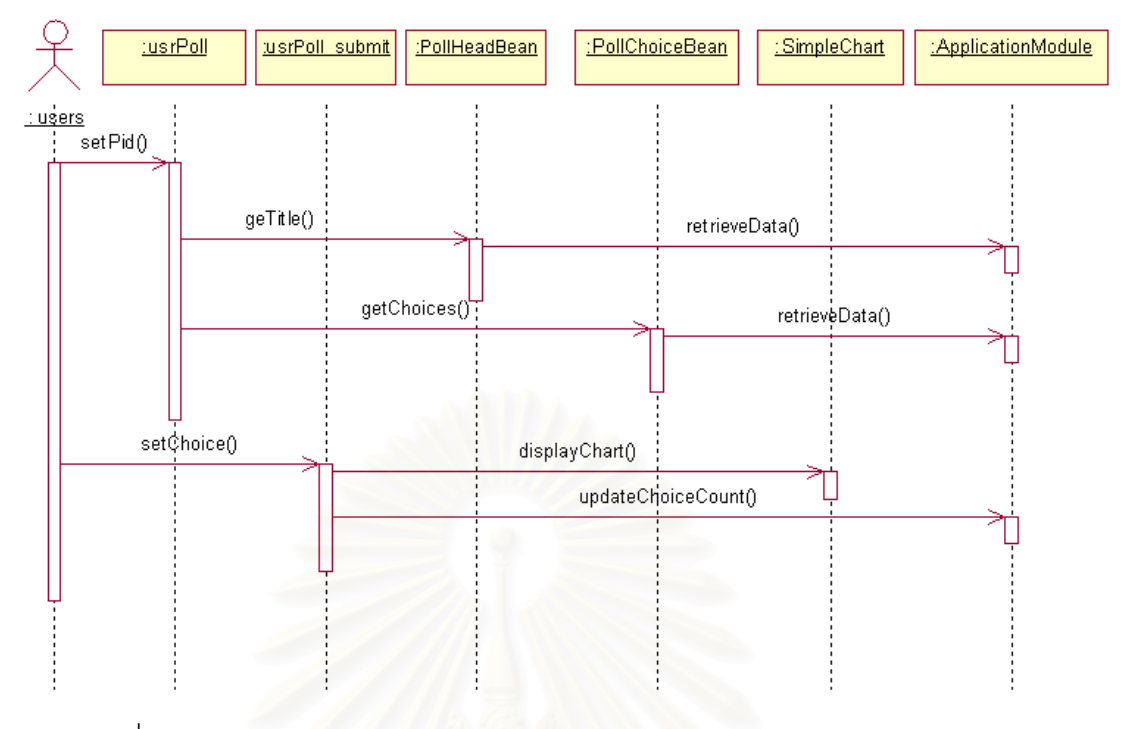

รูปที่ 4.28 แผนภาพลําดับการทํางานระบบสอบถามความคิดเห็น สวนผูใชบริการ

## **4.3.2.4 ระบบใหบริการตอผูใชบริการ ระบบสงหัวขอขาว**

ระบบส่งหัวข้อข่าว ทำหน้าที่รวบรวมหัวข้อข่าวของข่าวที่ให้บริการตามแหล่งข่าวต่างๆ ที่ ให้บริการอยู่ในระบบอินเตอร์เน็ต โดยที่ผู้ดูแลระบบงานเป็นผู้กำหนดแหล่งที่มาของข่าว และจัด ี่ เตรียมข้อมูลไว้ จากนั้นเว็บมาสเตอร์ของระบบจะเลือกประเภทของข่าว และจำนวนที่ต้องการ ั้ แสดงให้กับผู้ใช้บริการ เมื่อผู้ใช้บริการเข้ามาใช้บริการเว็บไซต์ของเว็บมาสเตอร์ จะเห็นหัวข้อข่าวที่ ื่ เว็บมาสเตอรไดจัดเตรียมไวใหดังแผนภาพยูสเคสรูปที่ 4.29

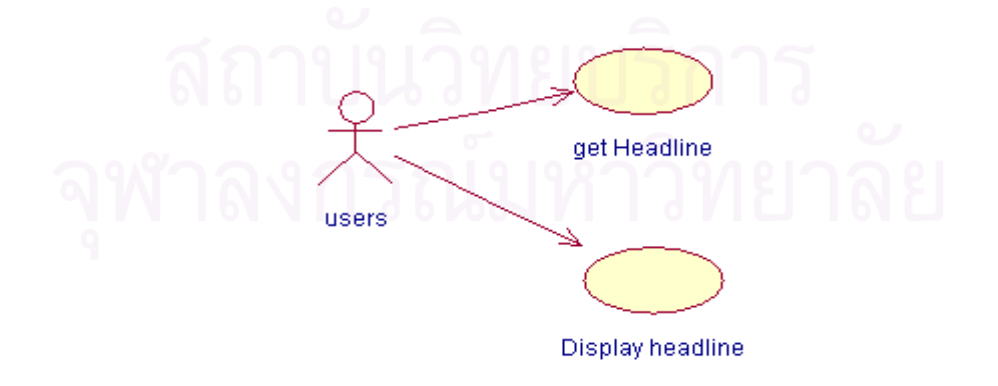

รูปที่ 4.29 แผนภาพยูสเคสระบบสงหัวขอขาว สวนผูใชบริการ

ผู้วิจัยได้ออกแบบขั้นตอนการทำงานของระบบส่งหัวข้อข่าว ด้วยแผนภาพกิจกรรมในรูป ั้ ที่ 4.30 และในขั้นตอนการพัฒนา กำหนดความสัมพันธ์ของการทำงานระหว่างแฟ้มข้อมูลเจเอสพี และวิวออบเจค ดังแสดงในตารางที่ 4.13

| ชื่อแฟ้มข้อมูลเจเอสพี | วิวออบเจค          |
|-----------------------|--------------------|
| UsrArticle.jsp        | MemberfeedsView1   |
|                       | ArticlesfeedsView1 |

ตารางที่ 4.13 ความสัมพันธ์ระหว่างแฟ้มข้อมูลในระบบส่งหัวข้อข่าว

ผู้วิจัยได้กำหนดให้วิวออบเจค MemberfeedsView1 เก็บรายละเอียดที่กำหนดโดย เว็บมาสเตอร์ ตัวอย่างเช่น จำนวนข่าวที่แสดงสูงสุดต่อหน้า และประเภทของข่าวที่เลือกรับ ส่วน ี่ วิวออบเจค ArticlesfeedsView1 จะทำหน้าที่แสดงรายละเอียดของหัวข้อข่าวทั้งหมาดที่พร้อมจะ ั้ ี่ ใหบริการตอผูใชบริการ

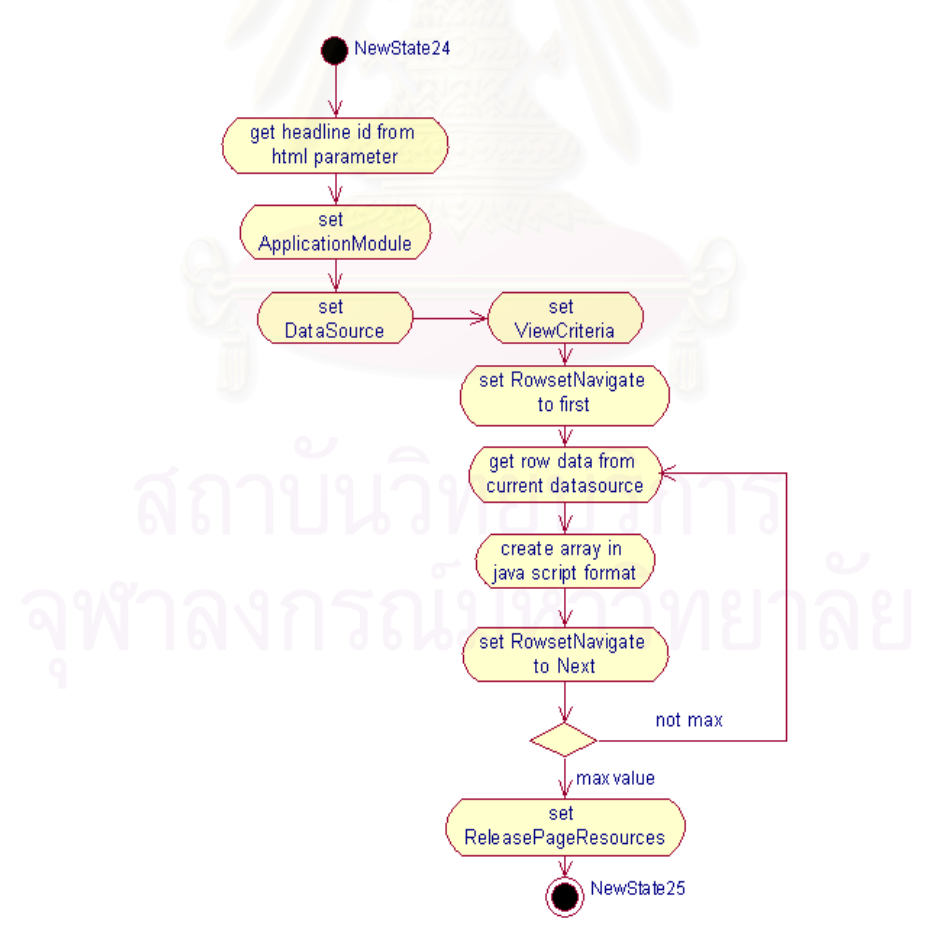

รูปที่ 4.30 แผนภาพกิจกรรมระบบสงหัวขอขาว สวนผูใชบริการ

เริ่มต้นการทำงาน โดยผู้ใช้บริการทำการส่งการร้องขอกับระบบ เพื่อแสดงหัวข้อข่าวที่ ิ่ ื่ ต้องการตามหมายเลขที่ของประเภทข่าวที่เว็บมาสเตอร์ได้กำหนดไว้แล้ว เมื่อระบบได้รับการร้อง  $\mathcal{L}^{\text{max}}_{\text{max}}$ ขอ จะทำการติดต่อกับโมดุลโปรแกรม ซึ่งมีวิวออบเจคที่ต้องการเรียกใช้อยู่ เมื่อระบบได้ข้อมูลที่ ึ่ ต้องการ จะทำการสร้างกลุ่มของข้อมูลแบบอาเรย์ในรูปแบบของจาวาสคริปต์ เพื่อให้ข้อมูลเหล่านี้ เป็นข้อมูลที่พร้อมทำงานได้ เมื่อสคริปต์ถูกส่งกลับไปยังเว็บบราวเซอร์ เว็บบราวเซอร์จะสั่งให้จาวา ี่ ื่ สคริปต์ที่ถูกสร้างขึ้นมาเริ่มแสดงหัวข้อข่าวต่างๆ ตามที่เว็บมาสเตอร์ได้กำหนดไว้ ซึ่งแผนภาพ ึ้ ิ่ ึ่ ้ คลาสของระบบส่งหัวข้อข่าว ส่วนผู้ใช้ แสดงในรูปที่ 4.31 และการทำงานในแผนภาพลำดับการ ทํางานรูปที่ 4.32

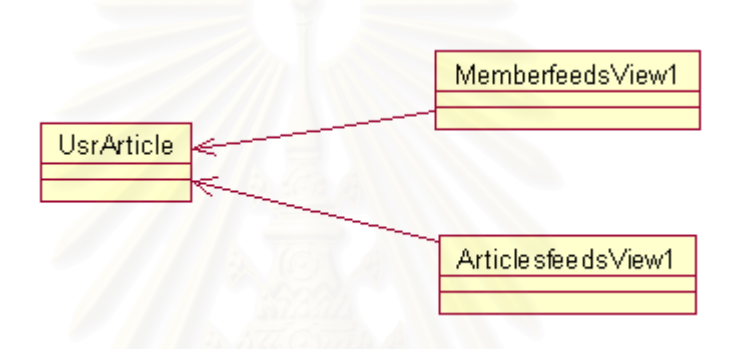

รูปที่ 4.31 แผนภาพคลาสระบบสงหัวขอขาว สวนผูใชบริการ

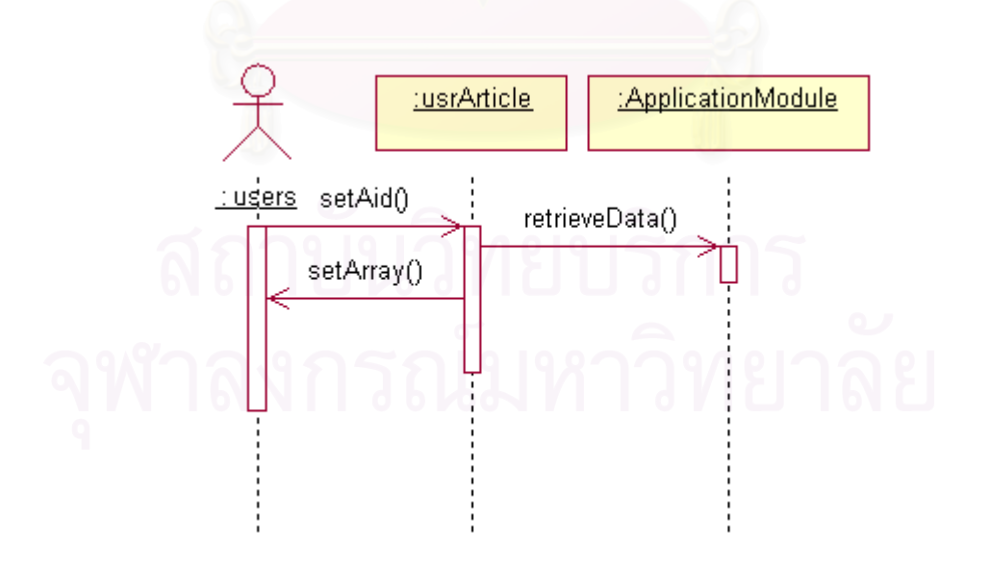

่ รูปที่ 4.32 แผนภาพลำดับการทำงานระบบส่งหัวข้อข่าว ส่วนผู้ใช้บริการ

## **4.3.2.5 ระบบใหบริการตอผูใชบริการ ระบบรับขอความ**

ระบบรับข้อความ ทำหน้าที่สร้างแบบฟอร์มอย่างง่าย เพื่อรับข้อมูลจากผู้ใช้บริการ โดย ี่ ื่ ผานเว็บบราวเซอร จากนันจัดเก็บขอมูลลงในฐานขอมูลและสงขอมูลนั้น ผานเมลไปยังเว็บ มาสเตอรของระบบน ดังแผนภาพยูสเคสในรูปที่ 4.33

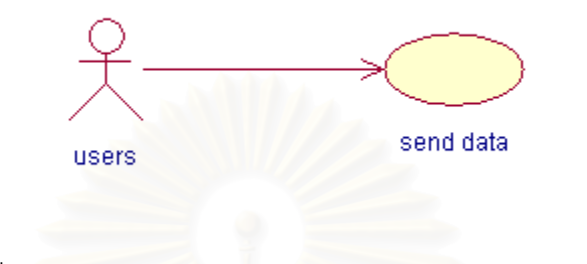

รูปที่ 4.33 แผนภาพยูสเคสระบบรับขอความ สวนผูใชบริการ

ผู้วิจัยได้ออกแบบขั้นต<mark>อนการทำงานของระบบระบบรับข้อความ ด้วยแผนภาพกิจกรรม</mark> ั้ ในรูปที่ 4.34 และในขั้นตอนการพัฒนา ได้กำหนดความสัมพันธ์ของการทำงานระหว่างแฟ้มข้อมูล เจเอสพีและวิวออบเจค ดังแสดงในตารางที่ 4.14

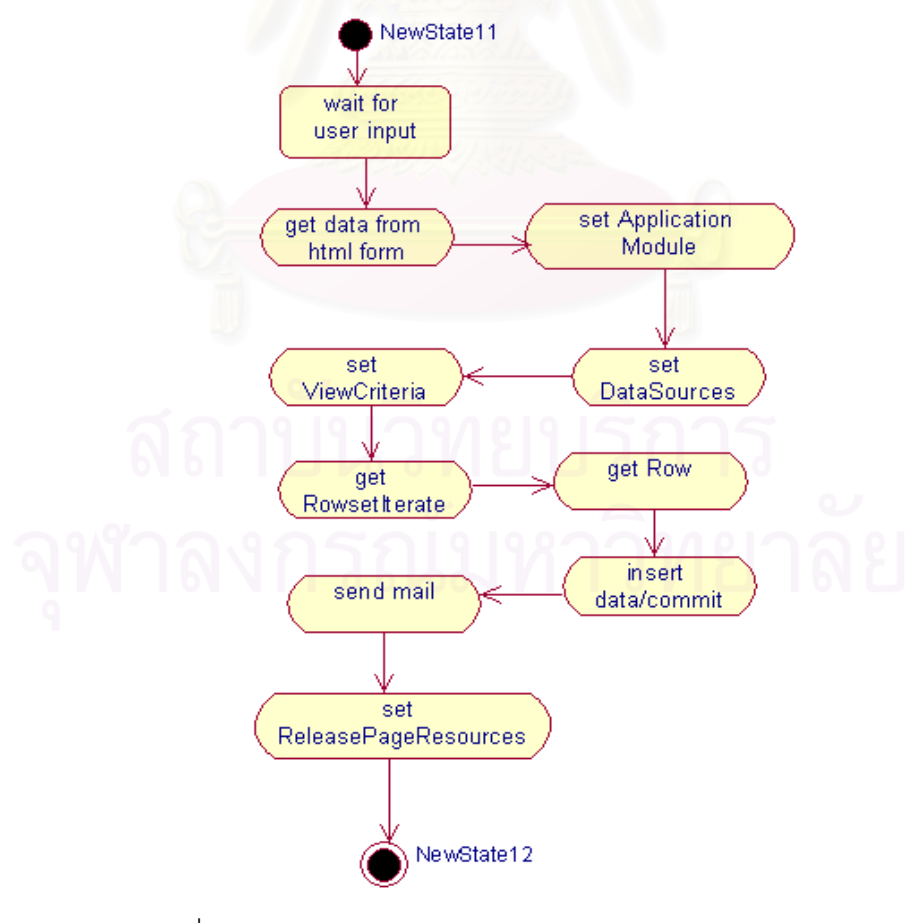

รูปที่ 4.34 แผนภาพกิจกรรมระบบรับขอความ สวนผูใชบริการ

| ชื่อแฟ้มข้อมูล | ิจาวาบิน                                               | วิวออบเจค         |
|----------------|--------------------------------------------------------|-------------------|
| usrForm.jsp    | oracle.jsp.webutil.email.SendMailBean   FormmailsView1 |                   |
|                |                                                        | UsrformmailsView1 |

ตารางที่ 4.14 ความสัมพันธ์ระหว่างแฟ้มข้อมูลในระบบรับข้อความ

ผู้วิจัยได้กำหนดให้วิวออบเจค FormmailsView1 นำเสนอรายละเอียดที่ถูกกำหนดไว้ แล้วในแบบฟอร์มรับข้อความ เช่น อีเมล์ของผู้รับข้อความจากผู้ใช้บริการ เป็นต้น วิวออบเจค UsrformmailsView1 ี่ เก็บขอมูลที่ผูใชบริการไดสงมาจากเว็บบราวเซอร และ oracle.jsp.webutil.email.SendMailBean จะทำหน้าที่จัดส่งข้อมูลผ่านทางอีเมล์ไปยังชื่ออีเมล์ที่ได้ระบุ ื่ ไว้ โดยมีลำดับการทำงานร่วมกัน ดังนี้

เริ่มต้นด้วยผู้ใช้บริการได้ส่งการร้องขอ ไปยังระบบแสดงแบบรับข้อความตามหมายเลขที่ ิ่ ของแบบรับข้อความ เมื่อระบบได้รับการร้องขอ จะทำการติดต่อกับโมดุลโปรแกรม ซึ่งมีวิวออบเจค ึ่ ที่ต้องการเรียกใช้อยู่ เมื่อระบบได้ข้อมูลที่ต้องการ จะทำการสร้างแบบรับข้อความในรูปแบบของ เอชทีเอ็มแอล และส่งข้อมูลนั้นกลับไป เพื่อให้เว็บบราวเซอร์แสดงแบบรับข้อความที่ได้มา ผู้วิจัยได้ ั้ สรางแผนภาพคลาสของระบบสอบถามความคิดเห็น สวนผูใช ดังรูปที่ 4.35 และการทํางานใน แผนภาพลําดับการทํางานรูปที่ 4.36

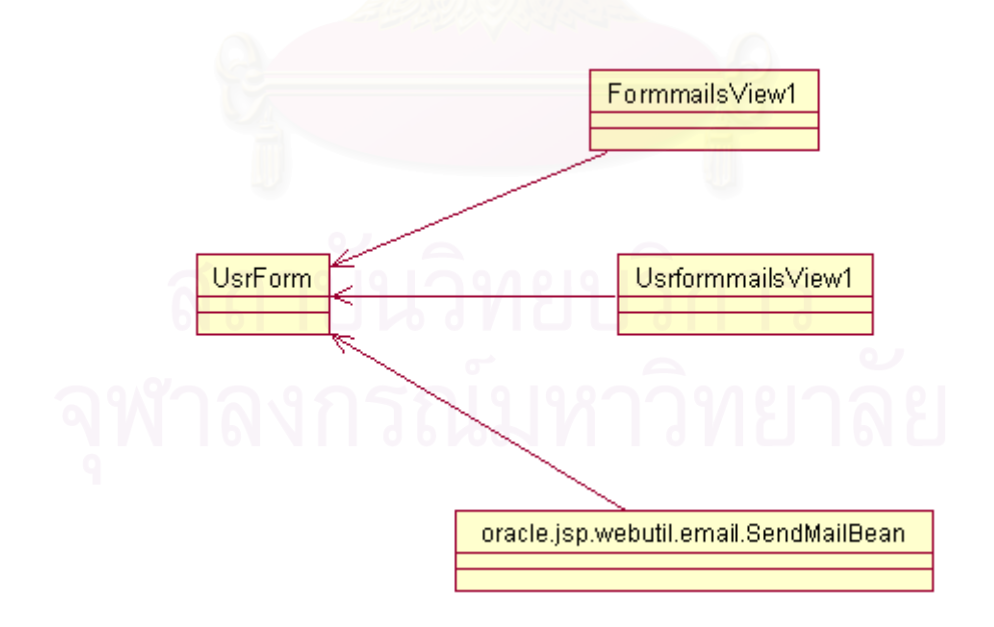

#### ิ รูปที่ 4.35 แผนภาพคลาสระบบรับข้อความ ส่วนผู้ใช้บริการ

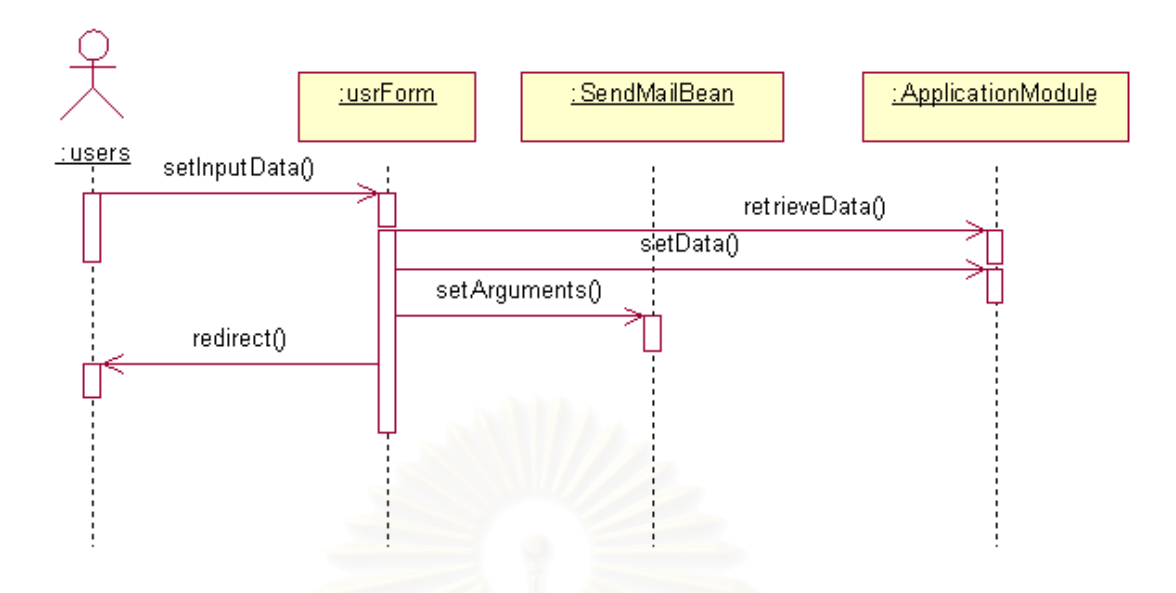

รูปที่ 4.36 แผนภาพลําดับการทํางานระบบรับขอความ สวนผูใชบริการ

## **4.3.2.6 ระบบใหบริการตอผูใชบริการ ระบบจดหมายสงขาว**

ระบบจดหมายส<mark>่ง</mark>ข่าว ทำหน้าที่รับความจำนงการรับ หรือยกเลิกการรับข่าวสารผ่านทาง อีเมล์จากผู้ใช้บริการ ดังแผน<mark>ภาพยูสเคสในรูปที่ 4.37 เมื่อ</mark>เว็บมาสเตอร์ต้องการส่งข่าวสาร เพียง ื่ แค่ใช้เว็บบราวเซอร์ เพื่อเลือกกลุ่มผู้ใช้บริการในการส่งข่าวที่ต้องการ ื่

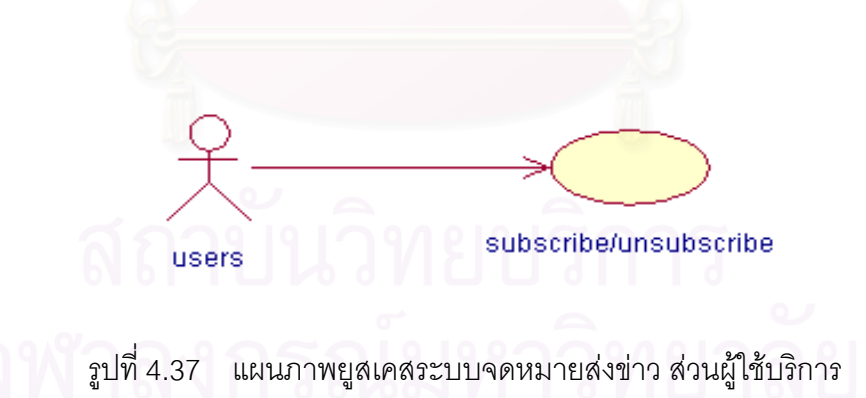

ผู้วิจัยได้ออกแบบขั้นตอนการทำงานของระบบระบบจดหมายส่งข่าว ด้วยแผนภาพ ั้ กิจกรรมในรูปที่ 4.38 และในขั้นตอนการพัฒนา ได้กำหนดความสัมพันธ์ของการทำงานระหว่าง แฟมขอมูลเจเอสพีและวิวออบเจค ดังแสดงในตารางที่ 4.15

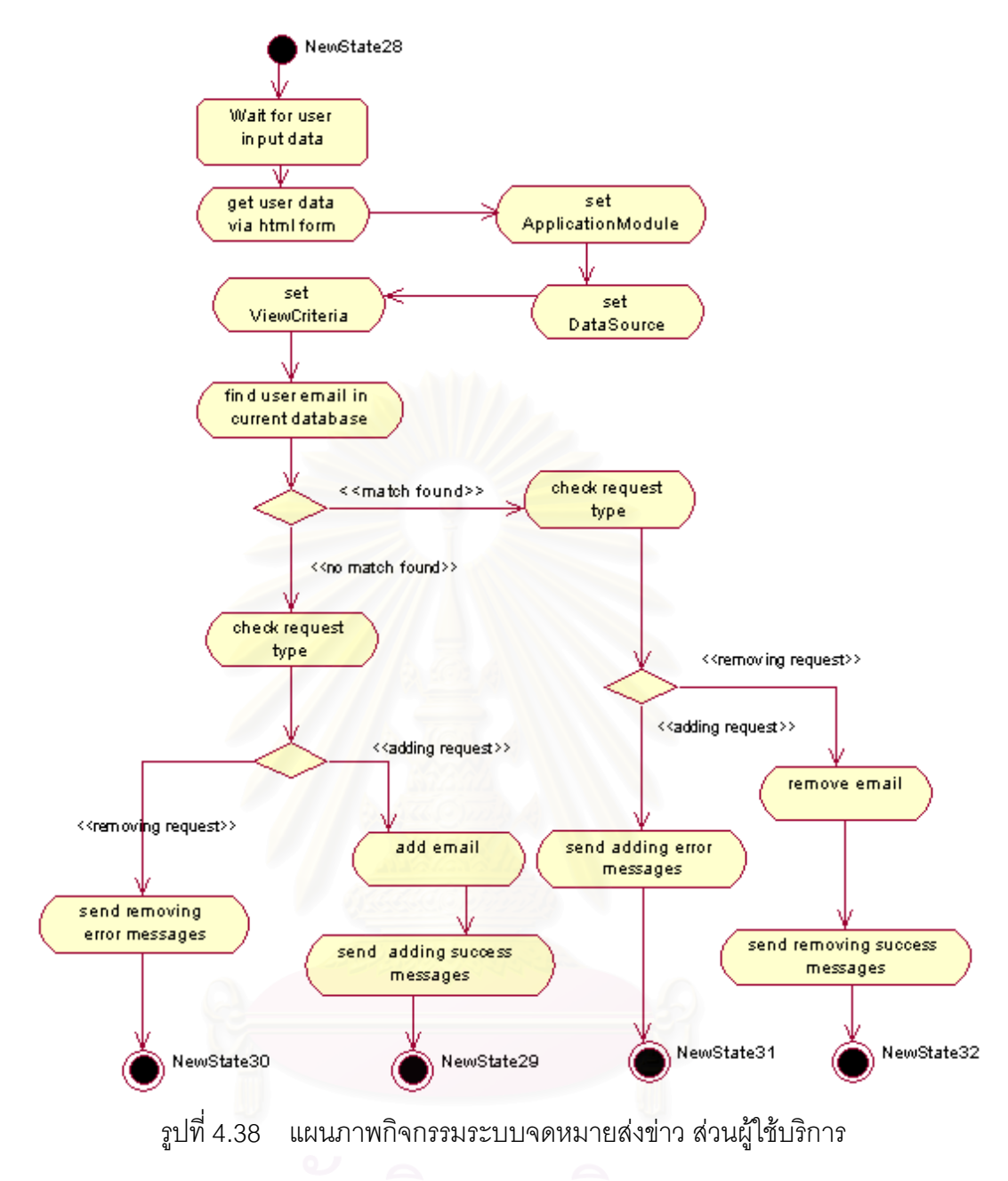

ตารางที่ 4.15 ความสัมพันธ์ระหว่างแฟ้มข้อมูลในระบบจดหมายส่งข่าว

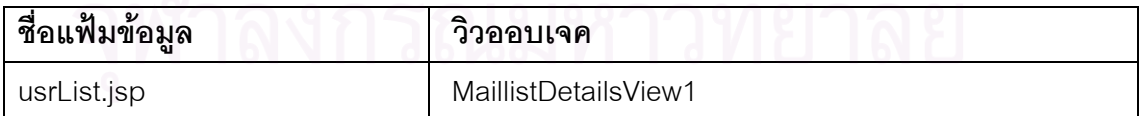

ผู้วิจัยได้กำหนดให้วิวออบเจค MaillistDetailsView1 ทำหน้าที่เก็บรายชื่อผู้ที่ต้องการรับ ื่ ข่าวสาร เพื่อใช้ในการตรวจสอบ และส่งข่าวตามที่เว็บมาสเตอร์ต้องการ โดยมีลำดับการทำงาน  $\mathcal{L}^{\mathcal{L}}$ ดังน

เริ่มต้นการทำงานของระบบ โดยผู้ใช้บริการได้ส่งการร้องขอไปยังระบบ เพื่ ิ่ ื่ เพื่อบอกรับ หรือยกเลิกการรับข่าวสาร ระบบจะส่งหมายเลขของระบบส่งข่าวมาด้วย เมื่อระบบได้รับการร้อง ขอ จะทำการติดต่อกับโมดุลโปรแกรม ซึ่งมีวิวออบเจคที่ต้องการเรียกใช้อยู่ จากนั้นระบบจึงได้ทำ ึ่ การเพิ่มรายชื่อ หรือลบรายชื่อตามลักษณะการร้องขอ ผู้วิจัยได้แสดงการทำงานดังกล่าวด้วยแผน ิ่ ื่ ภาพกิจกรรม รูปที่ 4.38 แผนภาพคลาสของระบบจดหมายสงขาว สวนผูใชบริการ ดังรูปที่ 4.39 และลำดับการทำงานด้วย แผนภาพลำดับการทำงาน ดังรูปที่ 4.40

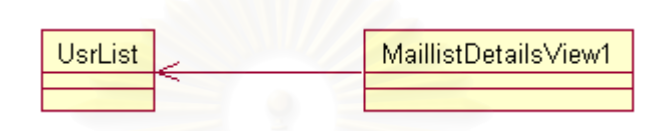

รูปที่ 4.39 แผนภาพคลาสระบบจดหมายสงขาว สวนผูใชบริการ

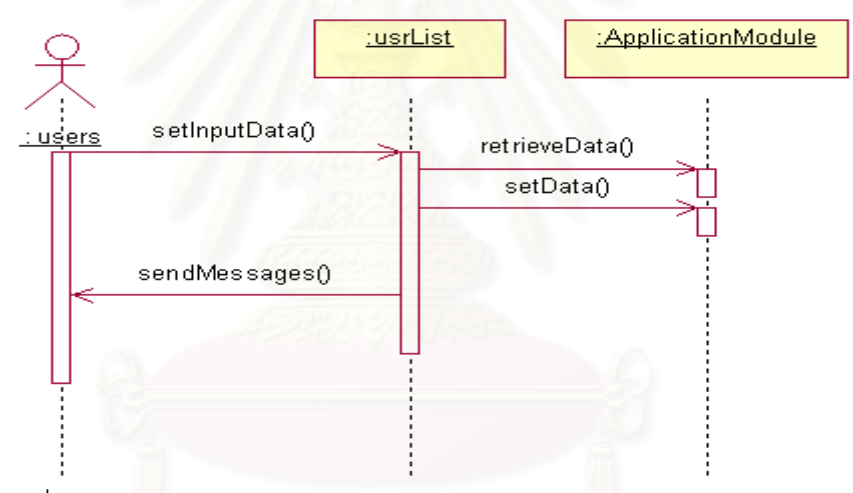

รูปที่ 4.40 แผนภาพลําดับการทํางานระบบจดหมายสงขาว สวนผูใชบริการ

#### **4.3.3 สวนติดตอระบบผูดูแลระบบงาน**

ระบบผู้ดูแลระบบงาน ดังแผนภาพยูสเคสรูปที่ 4.41 จะทำหน้าที่ดังอธิบายต่อไปนี้

- การจัดการรายละเอียดของเว็บมาสเตอร์ เพื่อช่วยให้ผู้ดูแลระบบงานสร้างราย ื่ ชื่อเว็บมาสเตอร์ขึ้นมาใหม่ แก้ไข หรือลบรายชื่อออกจากระบบ ื่ ื่
- การจัดการข้อมูลที่จัดส่งให้กับระบบส่งหัวข้อข่าว เพื่อช่วยให้ผู้ดูแลระบบงาน ื่ เพิ่มเติมหัวข้อข่าวที่ต้องการนำเสนอให้กับเว็บมาสเตอร์ โดยเว็บมาสเตอร์จะ ิ่ เป็นคนเลือกหัวข้อข่าวเหล่านี้ เพ อนําเสนอใหกับผูใชบริการตอไป ื่ ดังแสดงได้ด้วยแผนภาพยูสเคส ได้ดังนี้

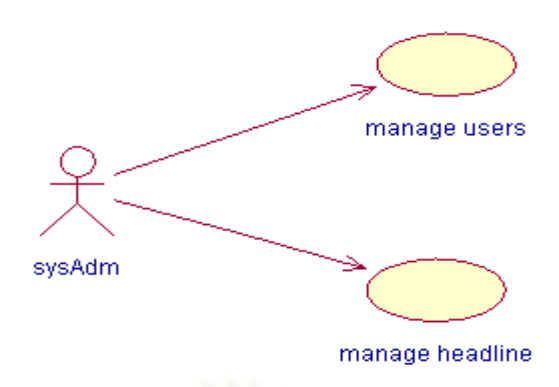

รูปที่ 4.41 แผนภาพยูสเคส สวนผูดูแลระบบงาน

ระบบผูดูแลระบบงาน การจัดแสดงผลจะถูกจัดเตรียมโดยเซิรฟเวอรไซด พรีเซนเทชัน เทียร์ โดยใช้วิธีการทำงานของเจเอสพี และเลือกใช้เทคนิคการทำงานแบบแทกลิบบ์ ซึ่งได้ถูก ้กำหนดไว้ด้วยบีซีฟอร์เจเฟรมเวิร์ก เข้ามาช่วยให้การติดต่อกับเซิร์ฟเวอร์ไซด์ บิสสิเนสลอจิกเทียร์

โดยขั้นตอนการพัฒนา ได้มีการกำหนดความสัมพันธ์ของการทำงานระหว่างแฟ้มข้อมูล เจเอสพีและวิวออบเจค ดังตารางท ี่ 4.16

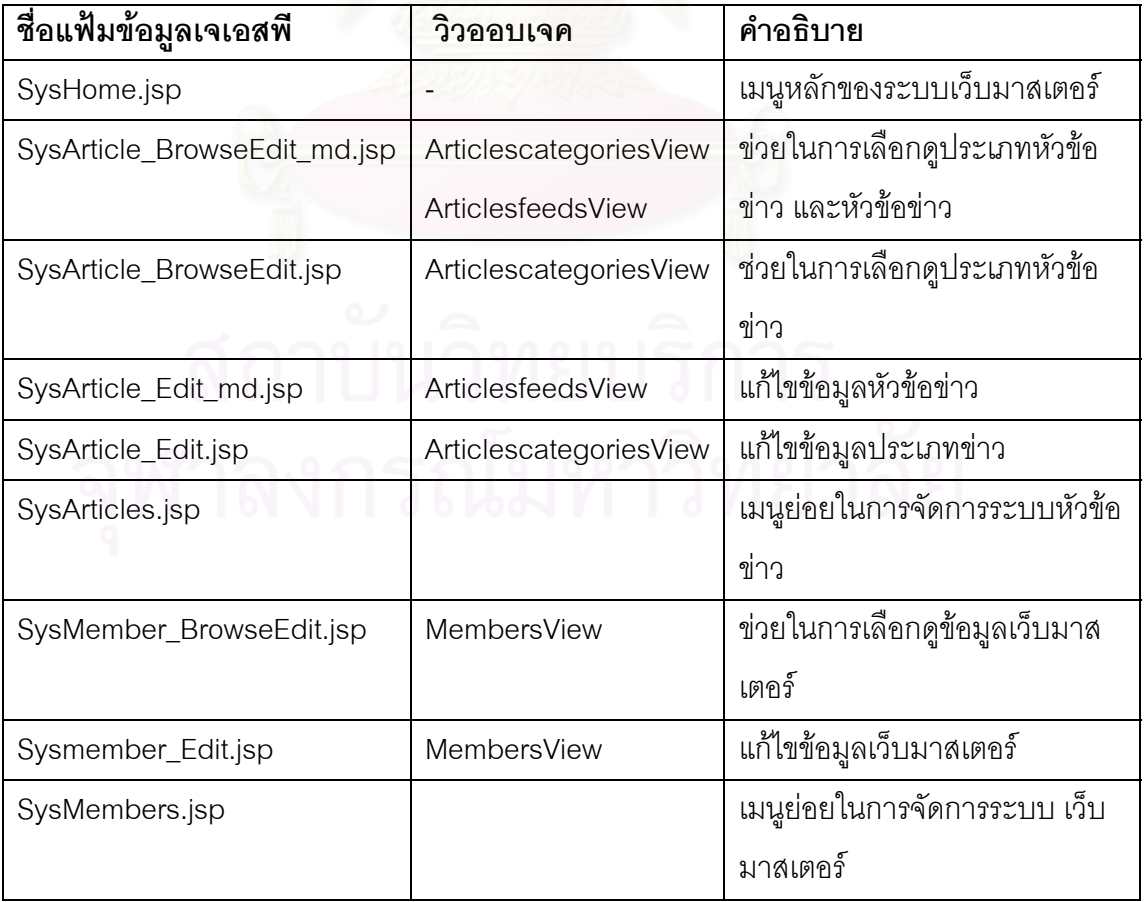

ตารางที่ 4.16 ความสัมพันธ์ระหว่างแฟ้มข้อมูลในระบบผู้ดูแลระบบงาน

โดยที่วิวออบเจค MembersView ทำหน้าที่แสดงข้อมูลรายชื่อเว็บมาสเตอร์ที่อนุญาตให้ ื่ ใช้งานระบบได้ ArticlescategoriesView ี่แสดงประเภทหัวขอขาวที่จัดเก็บ และ ArticlesfeedsView ทำหน้าที่แสดงหัวข้อข่าว ที่มีในระบบตามประเภทของหัวข้อข่าว โดยมีลำดับ  $\mathcal{L}^{\mathcal{L}}(\mathcal{L}^{\mathcal{L}})$  and  $\mathcal{L}^{\mathcal{L}}(\mathcal{L}^{\mathcal{L}})$  and  $\mathcal{L}^{\mathcal{L}}(\mathcal{L}^{\mathcal{L}})$ การทำงานร่วมกันระหว่างแฟ้มข้อมูลเจเอสพี และวิวออบเจคที่อยู่ในโปรแกรมโมดุล ดังนี้ ี่

การทำงานเริ่มต้นจากผู้ดูแลระบบงาน ได้ส่งการร้องขอที่จะจัดการข้อมูลของระบบ ซึ่ง ิ่ ี่ ระบบจะทำการเรียกแฟ้มข้อมูล SysHome.jsp ซึ่งทำหน้าที่เป็นเมนูหลักของผู้ดูแลระบบงาน จาก ึ่ เมนูหลักนี้ ผู้ดูแลระบบงานสามารถเลือกจัดการข้อมูลเว็บมาสเตอร์ หรือข้อมูลหัวข้อข่าวได้ตาม ต้องการ โดยการทำงานที่เกี่ยวกับการจัดการรายละเอียดของเว็บมาสเตอร์ จะทำงานผ่าน ี่ วิวออบเจค MembersView ทั้งหมด และการจัดการรายละเอียดของเว็บมาสเตอร์ จะทำงานผ่าน ั้ วิวออบเจค ArticlescategoriesView และ ArticlesfeedsView ผู้วิจัยได้ออกแบบแผนภาพคลาส ของระบบผู้ดูแลระบบงาน ส่วนการจัดการรายชื่อเว็บมาสเตอร์ ดังรูปที่ 4.42 ลำดับการทำงานด้วย ื่ แผนภาพลําดับการทํางานดังรูปที่ 4.43 และรูปที่ 4.44

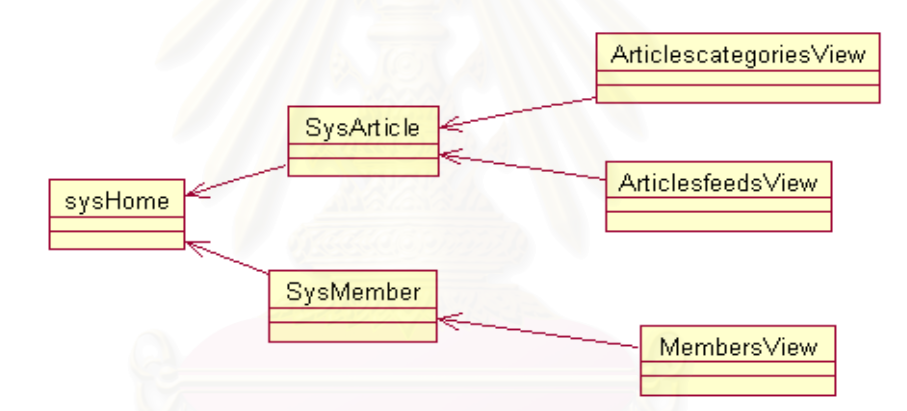

รูปที่ 4.42 แผนภาพคลาสระบบผูดูแลระบบงาน สวนการจัดการเว็บมาสเตอร

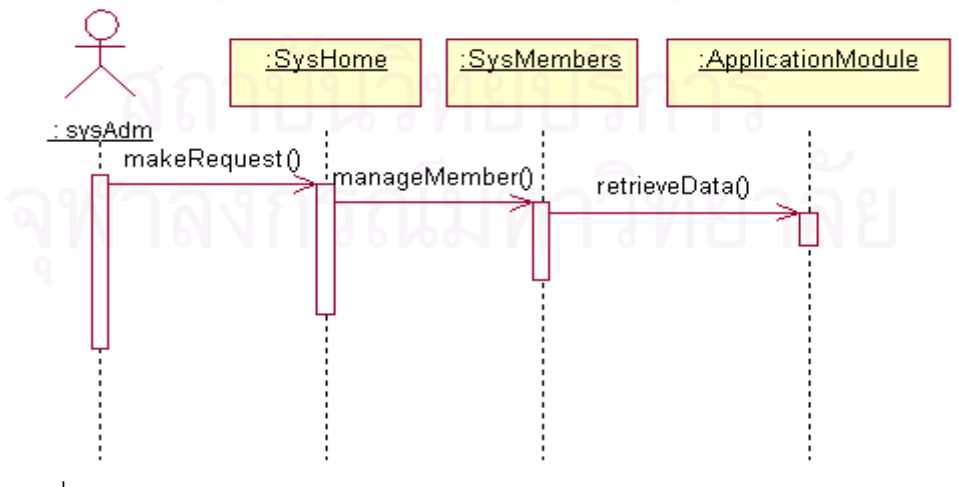

รูปที่ 4.43 แผนภาพลําดับการทํางานระบบผูดูแลระบบงาน สวนจัดการเว็บมาสเตอร

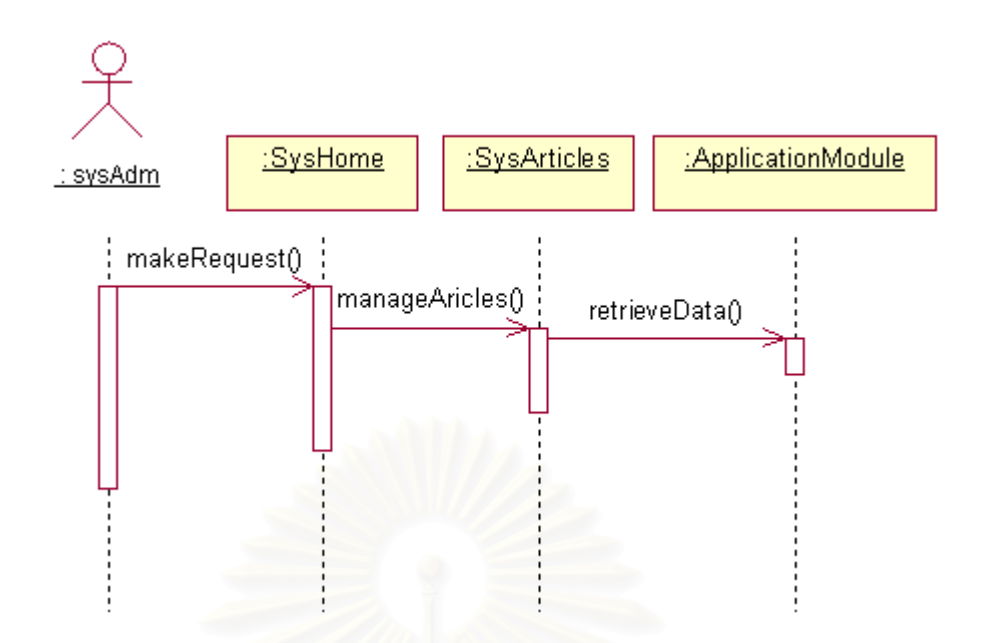

รูปที่ 4.44 แผนภาพลำดับการทำงานระบบผู้ดูแลระบบงาน ส่วนจัดการหัวข้อข่าว

## **4.4 ไคลเอนทไซดพรีเซนเทชันเทียร**

้ผู้วิจัยทำการ<mark>อ</mark>อกแ<mark>บบ และพัฒนาส่วนแสดงผลและรับข้อมูลจากเว็บบราวเซอร์ ในส่วน</mark> ไคลเอนท์ พรีเซนเทชันเทียร์ โดยใช้เทคโนโลยีเอชทีเอ็มแอล และจาวาสคริปต์ โดยในแต่ละส่วนจะ มีระบบย่อยที่มีรายละเอียดการทำงานดังนี้

## **4.4.1 ระบบเว็บมาสเตอร**

ส่วนไคลเอนท์ พรีเซนเทชันเทียร์ของระบบเว็บมาสเตอร์ จะไม่มีการคำนวณใดๆ ทั้งสิ้น ั้ เป็นเพียงแค่การเรียกใช้งานข้อมูลที่เป็นเอชทีเอ็มแอล ซึ่งเว็บบราวเซอร์จะเป็นตัวจัดการแสดงผล ึ่ ได้เ<mark>องทั้งหมด</mark> ั้

สวนติดตอกับผูใชของระบบเวบมาสเตอร ็ มี 6 สวน คือ สวนระบบตรวจนับ สวนระบบ ป้ายโฆษณา ส่วนระบบสอบถามความคิดเห็น ส่วนระบบหัวข้อข่าว ส่วนระบบรับข้อความ ส่วน ้ระบบจดหมายข่าว โดยที่ผู้ใช้งาน ส่วนติดต่อกับผู้ใช้ของระบบเว็บมาสเตอร์ คือ เว็บมาสเตอร์ของ ระบบซียูมิลล

สวนติดตอกับผูใชของระบบเว็บมาสเตอร สวนระบบตรวจนับ เปนสวนจัดการเกี่ ยวกับ ข้อมูลตรวจนับของเว็บมาสเตอร์ ดังรูปที่ 4.45 ส่วนติดต่อกับผู้ใช้นี้ประกอบด้วย ชื่อข้อมูลตรวจนับ ื่ และจำนวนนับล่าสุดของข้อมูลตรวจนับ เว็บมาสเตอร์สามารถสร้าง ลบ และเปลี่ยนแปลงข้อมูล ตรวจนับไดที่สวนติดตอกับผูใชนี้

|                                             | Browse Form - Microsoft Internet Explorer |                                                                                              |                  |  |  |                         | $\Box$               |
|---------------------------------------------|-------------------------------------------|----------------------------------------------------------------------------------------------|------------------|--|--|-------------------------|----------------------|
| File                                        | Edit View Favorites Tools Help            |                                                                                              |                  |  |  |                         |                      |
|                                             |                                           | ↓Back ← → ← ◎ 図 企  ◎Search ④Favorites ④History   込← ⑤ ■ 著 彩 吳                                |                  |  |  | Links @ Customize Links |                      |
|                                             |                                           | Address 3 http://a.fuju.org:8888/Exzilla02-MbrManager-context-root/MmbCounter BrowseEdit.jsp |                  |  |  |                         | $\partial$ Go        |
|                                             |                                           |                                                                                              |                  |  |  |                         | $\blacktriangledown$ |
|                                             |                                           | <b>CU-MIL</b> Fast way to build your own web site                                            |                  |  |  |                         |                      |
| welcome TEDDY                               |                                           |                                                                                              |                  |  |  | Commit Rollback         |                      |
|                                             |                                           |                                                                                              |                  |  |  |                         |                      |
| Previous 1-7 of 7 Next<br>Delete Edit 8 638 | <b>New ID Current Number Description</b>  | My First Counter 1                                                                           | <b>Member ID</b> |  |  |                         |                      |
| Delete Edit 11 170                          |                                           | My 11st counter 1                                                                            |                  |  |  |                         |                      |
| Delete Edit 12 81                           |                                           | My 12rd counter 1                                                                            |                  |  |  |                         |                      |
| Delete Edit 35 220                          |                                           | My 35th counter 1                                                                            |                  |  |  |                         |                      |
| Delete Edit 36 28                           |                                           | My 36th counter 1                                                                            |                  |  |  |                         |                      |
| Delete Edit 41 50                           |                                           | My New counter 1                                                                             |                  |  |  |                         |                      |
| Delete Edit 42 0                            |                                           | My 42sd Counter 1                                                                            |                  |  |  |                         |                      |
| cu-mill, copyright(c) 2002                  |                                           |                                                                                              |                  |  |  |                         |                      |
|                                             |                                           |                                                                                              |                  |  |  |                         |                      |
|                                             |                                           |                                                                                              |                  |  |  |                         |                      |
|                                             |                                           |                                                                                              |                  |  |  |                         |                      |

์ รูปที่ 4.45 ส่วนติดต่อกับผู้ใช้ ส่วนระบบตรวจนับ

ส่วนติดต่อกับผู้ใช้ข<mark>องระบบเ</mark>ว็บมาสเตอร์ ส่วนระบบป้ายโฆษณา เป็นส่วนจัดการเกี่ยว กับข้อมูลป้ายโฆษณาของเว็บมาสเตอร์ ดังรูปที่ 4.46 ส่วนติดต่อกับผู้ใช้นี้ประกอบด้วย ชื่อข้อมูล ื่ ป้ายโฆษณา และค่าน้ำหนักในการสุ่มแสดงป้ายโฆษณา เว็บมาสเตอร์สามารถสร้าง ลบ และ ้ํ เปลี่ยนแปลงขอมูลปายโฆษณาไดที่สวนติดตอกับผูใชนี้

|               |  | CU-MIL Fast way to build your own web site                            |     |                      |                                     |
|---------------|--|-----------------------------------------------------------------------|-----|----------------------|-------------------------------------|
| welcome TEDDY |  |                                                                       |     |                      | Commit Rollback                     |
|               |  | Welcome to member area, Mon Sep 23 01:25:51 EST 2002                  |     |                      |                                     |
|               |  | Home -> Banner -> Manage Banner System                                |     |                      | Previous 1.6 of 6 Next              |
|               |  | <b>New Scale Htmlcode</b>                                             |     |                      | <b>Exposures MembersMid MybDesc</b> |
| Delete Edit 2 |  | Interested in a FREE online seminar?<br><b>ORACLE</b><br>(click here) | 130 | 1                    | TeddyBanner01April                  |
| Delete Edit 2 |  | <mark>narisa.com</mark><br>e-developer forums                         | 89  | 1                    | TeddyBanner02                       |
| Delete Edit 9 |  | exZilla.net                                                           | 52  | 1                    | <b>April 000000</b>                 |
| Delete Edit 9 |  | narisa.com<br>Learning community for e-developer                      | 39  | $\ddot{\phantom{0}}$ | 19                                  |
|               |  | exZilla.net                                                           |     |                      |                                     |

รูปที่ 4.46 ส่วนติดต่อกับผู้ใช้ ส่วนระบบป้ายโฆษณา

สวนติดตอกับผูใชของระบบเว็บมาสเตอร สวนระบบสอบถามความคิดเห็น เปนสวนจัด การเกี่ยวกับข้อมูลแบบสอบถามความคิดเห็นของเว็บมาสเตอร์ ซึ่งมีส่วนติดต่อกับผู้ใช้ 2 ส่วนด้วย ี่ ึ่ กัน คือ ส่วนที่เป็นคำถาม และส่วนที่จัดการเกี่ยวกับคำตอบของแบบสอบถาม รูปที่ 4.47 คือ ส่วน ติดต่อกับผู้ใช้ ส่วนที่เป็นคำถาม ประกอบด้วย คำถามของแบบสอบถามความคิดเห็น วันที่ปรับ ปรุงลาสุด โดยเว็บมาสเตอรสามารถสราง ลบ และเปลี่ยนแปลงขอมูลคําถามของแบบสอบถาม ความคิดเห็นไดที่สวนติดตอกับผูใชนี้

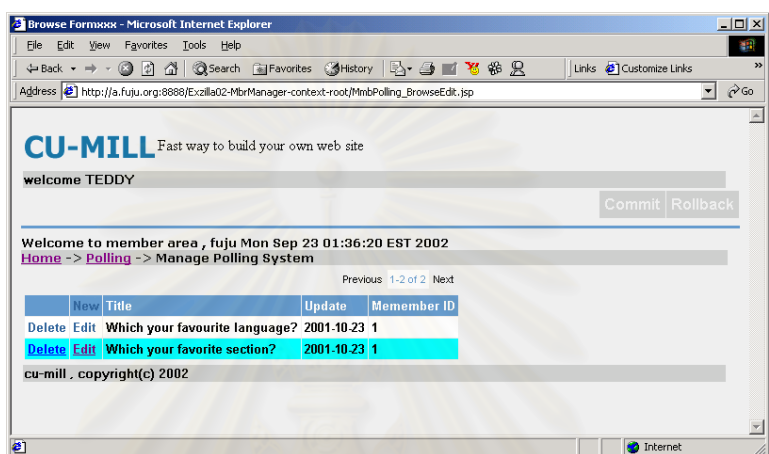

รูปที่ 4.47 ส่วนติดต่อกับผู้ใช้ ระบบสอบถามความคิดเห็น ส่วนคำถาม

ส่วนติดต่อกับผู้ใช้ ส่วนจัดการเกี่ยวกับคำตอบของแบบสอบถาม ในรูปที่ 4.48 ประกอบ ด้วยส่วนข้อมูลหลักที่แสดงคำถามของแบบสอบถาม และส่วนข้อมูลรายละเอียดที่แสดงชุดคำตอบ ี่ ของแบบสอบถาม ซึ่งประกอบด้วย ชื่อคำตอบ และจำนวนที่ผู้ใช้บริการเลือก โดยเว็บมาสเตอร์ ื่ ี่ สามารถสร้าง ลบ และเปลี่ยนแปลงข้อมูลคำตอบของแบบสอบถามความคิดเห็นได้ที่ส่วนติดต่อ กับผ้ใช้นี้

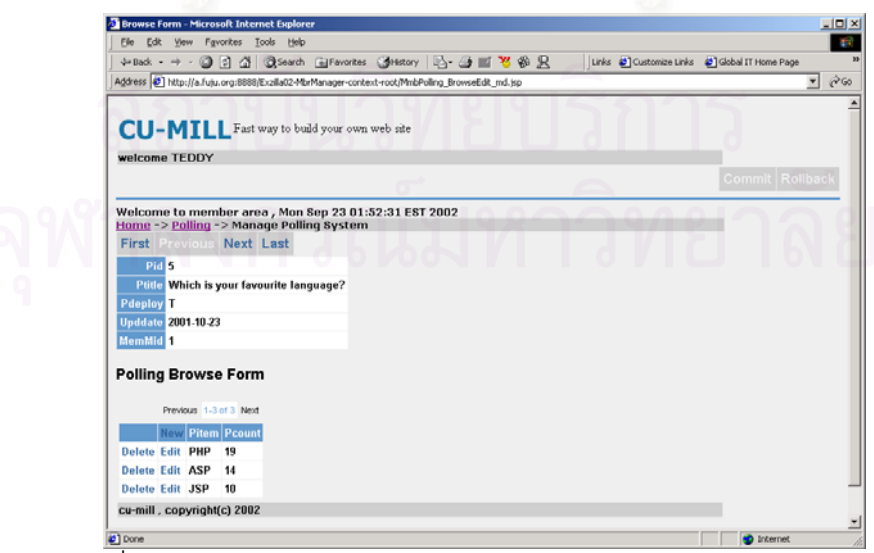

 $\,$ รูปที่ 4.48 ส่วนติดต่อกับผู้ใช้ ระบบสอบถามความคิดเห็น ส่วนคำตอบ

ส่วนติดต่อกับผู้ใช้ของระบบเว็บมาสเตอร์ ส่วนระบบหัวข้อข่าว เป็นส่วนจัดการเกี่ยวกับ ข้อมูลหัวข้อข่าวของเว็บมาสเตอร์ ดังรูปที่ 4.49 ส่วนติดต่อกับผู้ใช้นี้ประกอบด้วย ประเภทของ หัวข้อข่าว จำนวนหัวข้อข่าวที่ต้องการแสดงบนเว็บไซต์ โดยเว็บมาสเตอร์สามารถสร้าง ลบ และ เปลี่ยนแปลงขอมูลหัวขอขาวไดที่สวนติดตอกับผูใชนี้

|               | Edit View                  | Favorites Tools Help           |              |                                         |                                                                                                    |                                                      |                                         | m                                         |
|---------------|----------------------------|--------------------------------|--------------|-----------------------------------------|----------------------------------------------------------------------------------------------------|------------------------------------------------------|-----------------------------------------|-------------------------------------------|
|               |                            |                                |              |                                         | ↓Back → → ③ D) △   ◎Search ④Favorites ③History   レ- △ ■ 名※ 只                                                      |                                                      | Links & Customize Links                 |                                           |
|               |                            |                                |              |                                         | Address (#1 http://a.fuju.org:8888/Exzilla02-MbrManager-context-root/MmbArticlesFeed BrowseEdit.isp               |                                                      |                                         | $\mathcal{C}$ Go<br>$\blacktriangledown$  |
|               |                            |                                |              |                                         |                                                                                                    |                                                      |                                         |                                           |
|               |                            |                                |              |                                         |                                                                                                    |                                                      |                                         |                                           |
|               |                            |                                |              |                                         |                                                                                                    |                                                      |                                         |                                           |
|               |                            |                                |              |                                         |                                                                                                    |                                                      |                                         |                                           |
|               |                            |                                |              |                                         |                                                                                                    |                                                      |                                         |                                           |
|               |                            |                                |              |                                         |                                                                                                    |                                                      |                                         |                                           |
|               |                            |                                |              |                                         |                                                                                                    |                                                      |                                         |                                           |
|               |                            |                                |              |                                         |                                                                                                    |                                                      |                                         |                                           |
|               |                            |                                |              |                                         |                                                                                                    |                                                      |                                         |                                           |
|               |                            | 5                              |              |                                         | 2                                                                                                    | $J$ <sup>2</sup> FF News $# 1$                       |                                         |                                           |
| Delete Edit 4 |                            | 5                              | 2001-12-23 1 |                                         | $\overline{2}$                                                                                                    | .I2FF News # 2                                       |                                         |                                           |
|               |                            | 5                              | 2001-12-23 1 |                                         | 3                                                                                                    | <b>MS .NET news</b>                                  |                                         |                                           |
| Delete Edit 5 |                            |                                |              |                                         |                                                                                                    |                                                      |                                         |                                           |
| Delete Edit 6 |                            | 3                              | 2001-12-23 1 |                                         | 4                                                                                                    | <b>Web Services News</b>                             |                                         |                                           |
|               |                            |                                |              |                                         |                                                                                                    |                                                      |                                         |                                           |
|               | cu-mill, copyright(c) 2002 |                                |              |                                         |                                                                                                    |                                                      |                                         |                                           |
|               |                            |                                |              |                                         |                                                                                                    |                                                      |                                         |                                           |
|               |                            | welcome TEDDY<br>Delete Edit 3 |              | <b>New MemfeedId ArticleMax Upddate</b> | CU-MILL Fast way to build your own web site<br>Home -> Article Feed -> Manage article feed system<br>2001-12-23 1 | Welcome to member area, Mon Sep 23 01:37:27 EST 2002 | MembersMid ArtcatCategoryId MemfeedDesc | Commit Rollback<br>Previous 1-4 of 4 Next |

รูปที่ 4.49 ส่วนติดต่อกับผู้ใช้ ส่วนระบบหัวข้อข่าว

ส่วนติดต่อกับผู้ใช้ข<mark>องระบบเว็บมาสเตอร์ ส่วนระบบรับข้อความ เป็นส่วนจัดการเกี่ยว</mark> กับข้อมูลรับข้อความของเว็บมาสเตอร์ ประกอบด้วยส่วนติดต่อกับผู้ใช้ 2 ส่วนคือ ส่วนติดต่อกับ ผู้ใช้ ส่วนหลัก และส่วนติดต่อกับผู้ใช้ ส่วนรายละเอียด ในรูปที่ 4.50 คือ ส่วนติดต่อกับผู้ใช้ ส่วน หลัก ประกอบด้วย ชื่อข้อความ อีเมล์ของผู้รับข้อความ และยูอาร์แอลของแฟ้มข้อมูลเอชทีเอ็มแอล ื่ หลังจากสงขอความแลว โดยเว็บมาสเตอรสามารถสราง ลบ และเปลี่ยนแปลงขอมูลไดที่สวน ติดตอกับผูใชนี้

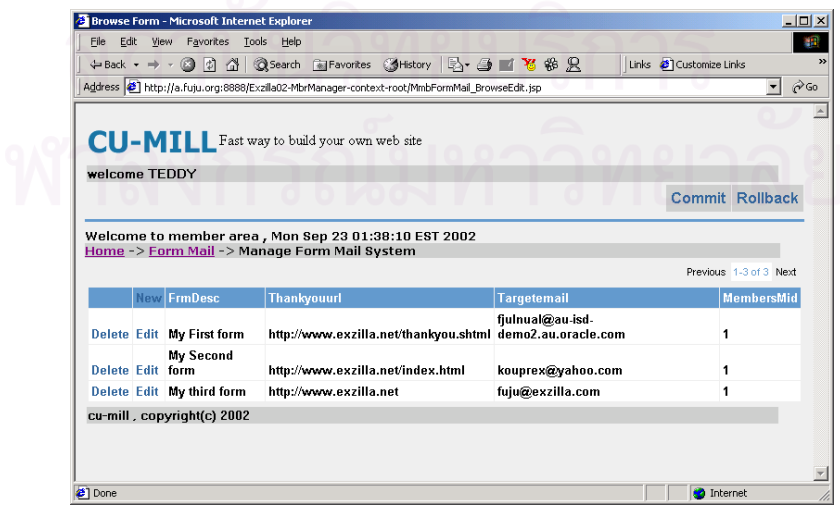

รูปที่ 4.50 ส่วนติดต่อกับผู้ใช้ ระบบรับข้อความ ส่วนหลัก

ส่วนติดต่อกับผู้ใช้ ส่วนรายละเอียด ดังรูปที่ 4.51 ประกอบด้วย ชื่อเรื่อง รายละเอียดข้อ ื่ ื่ ความ ชื่อ และอีเมลของผูสงขอความ เว็บมาสเตอรสามารถสราง ลบ และเปลี่ยนแปลงขอมูลราย ละเอียดขอความไดที่สวนติดตอกับผูใชนี้

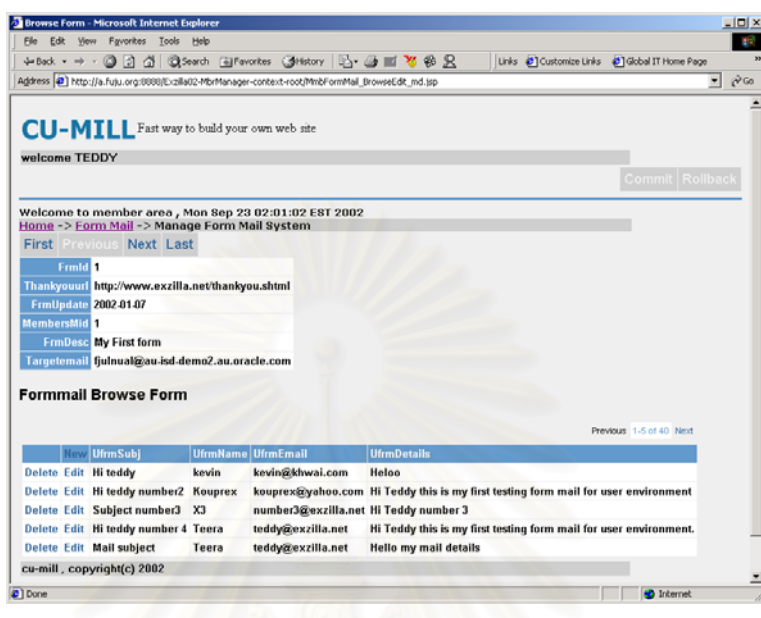

รูปที่ 4.51 ผล่วนติดต่อกับผู้ใช้ ระบบรับข้อความ ส่วนรายละเอียด

ส่วนติดต่อกับผู้ใช้ของระบบเว็บมาสเตอร์ ส่วนระบบจดหมายข่าว เป็นส่วนจัดการเกี่ยว กับข้อมูลจดหมายข่าวของเว็บมาสเตอร์ ประกอบด้วยส่วนติดต่อกับผู้ใช้ 2 ส่วนคือ ส่วนติดต่อกับ ผู้ใช้ ส่วนหลัก และส่วนติดต่อกับผู้ใช้ ส่วนรายละเอียด ดังรูปที่ 4.52 ส่วนติดต่อกับผู้ใช้ ส่วนหลักนี้ ประกอบดวย ช่อกล ื ุมที่รับจดหมายขาว โดยเว็บมาสเตอรสามารถสราง ลบ และเปลี่ยนแปลง ข้อมูลจดหมายข่าวได้ที่ส่วนติดต่อกับผู้ใช้นี้

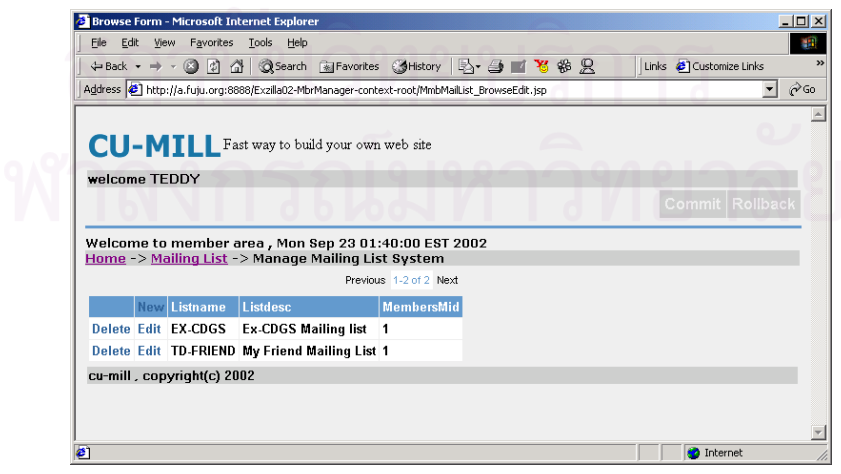

รูปที่ 4.52 ส่วนติดต่อกับผู้ใช้ ระบบจดหมายข่าว ส่วนหลัก

ส่วนติดต่อกับผู้ใช้ ส่วนรายละเอียด ดังรูปที่ 4.53 ประกอบด้วย อีเมล์ของเว็บมาสเตอร์ ในกลุ่มที่รับจดหมายข่าว โดยเว็บมาสเตอร์สามารถสร้าง ลบ และเปลี่ยนแปลงข้อมูลรายชื่ออีเมล์ ื่ ของเว็บมาสเตอรในกลุมไดที่สวนติดตอกับผูใชนี้

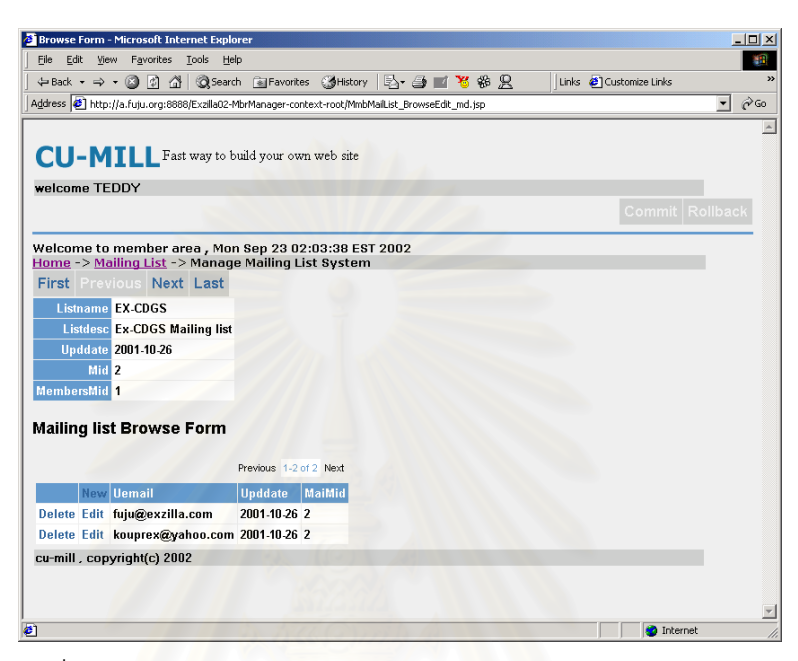

รูปที่ 4.53 ผ่วนติดต่อกับผู้ใช้ ระบบจดหมายข่าว ส่วนรายละเอียด

## **4.4.2 ระบบใหบริการตอผูใชบริการ**

ผู้วิจัยได้ออกแบบ และพัฒนาส่วนไคลเอนท์ไซด์ พรีเซนเทชันเทียร์ โดยแบ่งออกเป็น 6 ระบบย่อย ซึ่งมีรายละเอียดดังนี้ ึ่

## **4.4.2.1 ระบบใหบริการตอผูใชบริการ ระบบตรวจนับ**

ในสวนไคลเอนทไซด พรีเซนเทชันเทียรของระบบตรวจนับน ี้ จะไมมีการคํานวณใดๆ ทั้งสิ้น ผู้ใช้บริการเพียงทำการสร้างแฟ้มข้อมูลเอชทีเอ็มแอล และนำส่วนของเอชทีเอ็มแอลที่ได้จาก ั้ การสร้างส่วนเว็บมาสเตอร์มาประกอบในแฟ้มข้อมูลเท่านั้น ั้ งท ี่แฟมขอมูล ี เอชทีเอ็มแอลที่มีส่วนประกอบของส่วนจำนวนนับได้มีการถูกเรียกใช้งานนั้น ไคลเอนท์ไซด์ จะ แสดงตัวเลขที่เพิ่มขึ้นทุกครั้งที่มีการร้องขอใหม่ โดยตัวที่แสดงจะเป็นในรูปแบบภาพกราฟฟิกตาม ิ่ ึ้ ั้ ตำแหน่งที่ผู้ใช้บริการได้ระบุไว้ โดยรูปที่ 4.54 แสดงตัวอย่างส่วนของแฟ้มข้อมูลเอชทีเอ็มแอลที่ใช้ แสดงรูปภาพของจํานวนนับ

```
1: <!-- Start Counter Code --> 
2: <a href="http://www.exzilla.net" target="_top"> 
3: <img src="http://127.0.0.1:8988/Exzilla02-MbrManager-context-
root/usrCounter.jsp?cid=12" 
alt="Exzilla.net Services" border="0"> 
4: </a>5: <!-- End Counter Code-->
```
รูปที่ 4.54 ส่วนของแฟ้มข้อมูลเอชทีเอ็มแอลที่แสดงรูปภาพของจำนวนนับ  $\mathcal{L}^{\mathcal{L}}(\mathcal{L}^{\mathcal{L}})$  and  $\mathcal{L}^{\mathcal{L}}(\mathcal{L}^{\mathcal{L}})$  and  $\mathcal{L}^{\mathcal{L}}(\mathcal{L}^{\mathcal{L}})$ 

#### **4.4.2.2 ระบบใหบริการตอผูใชบริการ ระบบปายโฆษณา**

ในส่วนนี้จะไม่มีการคำนวณใดๆ ผู้ใช้บริการเพียงแต่ทำการสร้างแฟ้มข้อมูลเอชทีเอ็ม แอล และนำส่วนของเอชทีเอ็มแอลที่ได้จากการสร้างจากส่วนเว็บมาสเตอร์มาประกอบในแฟ้ม ข้อมูลเท่านั้น จากนั้น เมื่อผู้ใช้บริการได้ทำการเรียกใช้งานแฟ้มข้อมูลเอชทีเอ็มแอลดังกล่าว ดังรูป **่** ที่ 4.55 ส่วนที่กำหนดเป็น <SCRIPT LANGUAGE="JavaScript" … </SCRIPT> จะถูกเปลี่ยนไป เป็นคำสั่งของสคริปต์ และเปลี่ยนไปเป็นข้อมูลเอชทีเอ็มแอล เพื่อใช้แสดงผลในเว็บบราวเซอร์ ั่ ต่อไป และรูปที่ 4.56 ตัวอย่าง ส่วนของการแสดงผลป้ายโฆษณา หลังจากผ่านขั้นตอนการสุ่ม ั้ เลือกแล้ว

```
1: <html> 
2: <body>
3: <h1>hello from my simple webpage </h1> 
4: <SCRIPT LANGUAGE="JavaScript" 
SRC="http://127.0.0.1:8988/Exzilla02-UsrBanner-context-
root/usrBanner.jsp?mid=1"> 
5: </SCRIPT> 
6: \lt/body7: </html>
```
รูปที่ 4.55 ส่วนของแฟ้มข้อมูลเอชทีเอ็มแอลที่แสดงป้ายโฆษณา

```
1: document.write("<a href=\"http://www.fuju.org/\" target=\"_top\" 
border=\"0\"> <img src=\"http://www.fuju.org/ads/fujubanner.gif\" 
width=\"468\" height=\"60\" alt=\"Goto fuju.org\" 
border=\"0\"></a>");
```
รูปที่ 4.56 สวนของการแสดงผลปายโฆษณา

#### **4.4.2.3 ระบบใหบริการตอผูใชบริการ ระบบสอบถามความคิดเห็น**

ระบบสอบถามความคิดเห็น เริ่มต้นการทำงาน โดยผู้ใช้บริการส่งการร้องขอตามหมาย ิ่

เลขของแบบสอบถาม เมื่อระบบได้รับการร้องขอ จะทำการติดต่อกับโมดุลโปรแกรม ซึ่ ึ่ งมี

วิวออบเจคที่ต้องการเรียกใช้อยู่ เมื่อระบบได้ข้อมูลที่ต้องการ จะทำการสร้างแบบสอบถามความ คิดเห็น ในรูปแบบของจาวาสคริปต์ และส่งข้อมูลนั้นกลับไป เพื่อให้เว็บบราวเซอร์แสดงแบบสอบ ั้ ถามความคิดเห็นที่ได้มา จากนั้นเมื่อผู้ใช้บริการทำการเลือกตัวเลือก หรือเรียกดูข้อมูล ระบบจะ ั้ ื่ ติดต่อกับโมดุลโปรแกรมอีกครั้ง เพื่อดึงข้อมูล มาเปลี่ยนแปลงข้อมูลเดิม และนำข้อมูลดังกล่าว ื่ มาสรางเปนแผนภาพเสนอตอผูใชบริการตอไป

ในส่วนไคลเอนท์ไซด์ พรีเซนเทชันเทียร์ จะทำหน้าที่รอรับการเลือกตัวเลือกจากผู้ใช้ ี่ บริการ และนำข้อมูลนั้นส่งต่อไปยังเซิร์ฟเวอร์ไซด์ พรีเซนเทชันเทียร์ เพื่อจัดการตามวิธีการร้องขอ ั้ ื่ ซึ่งอาจจะเป็นการแสดงความคิดเห็น และหรือเรียกดูข้อมูลอย่างเดียว ดังได้แสดงรายละเอียดด้วย แผนภาพกิจกรรม รูปที่ 4.57 สำหรับการเรียกใช้งาน ผู้ใช้บริการต้องนำส่วนของเอชทีเอ็มแอลที่ได้ จากการสรางจากสวนเว็บมาสเตอรมาประกอบในแฟมขอมูลเอชทีเอ็มแอลของผูใช ดังตัวอยางรูป ที่ 4.58 จากนั้น เมื่อผู้ใช้บริการได้เรียกใช้งานแฟ้มข้อมูลเอชทีเอ็มแอลดังกล่าว ส่วนที่กำหนดเป็น ื่ <SCRIPT LANGUAGE="JavaScript" ... </SCRIPT> จะถูกเปลี่ยนไปเป็นคำสั่งของสคริปต์ ั่ และเปลี่ยนไปเป็นข้อมูลเอชทีเอ็มแอล และจาวาสคริปต์ ซึ่งจะทำหน้าที่รับข้อมูล เพื่อไปประมวล ึ่ ผล และนํามาแสดงเปนแผนภาพตอผูใชบริการอีกครั้ง ดังตัวอยางในรูปที่ 4.59

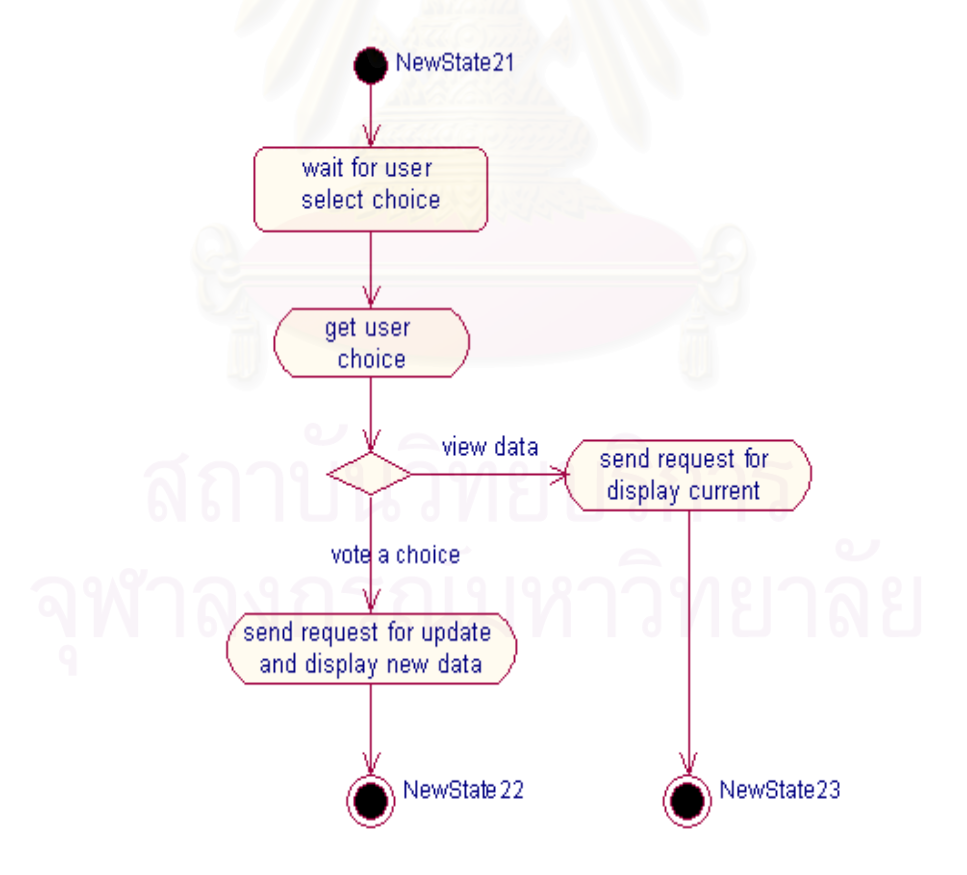

รูปที่ 4.57 แผนภาพกิจกรรมระบบสอบถามความคิดเห็น สวน "select choice"

```
1:<!-- cu-mill Polling --> 
2:<div align="center"> 
3:<script language="JavaScript" src="http://127.0.0.1:8988/Exzilla02-
MbrManager-context-root/usrPoll.jsp?pid=5"> 
4:</script></div> 
5:<!-- End cu-mill Polling -->
```
รูปที่ 4.58 ส่วนของแฟ้มข้อมูลเอชทีเอ็มแอลที่แสดงแบบสอบถามความคิดเห็น

```
1:document.write("<FORM name=\"pollform941\" 
action=\"http://127.0.0.1:8988/Exzilla02-MbrManager-context-
root/usrPoll_submit.jsp\" "); 
2:document.write(" onSubmit=\"return GetResults(this, 
1,3416054825,40,2909;\"");
3:document.write(" >"); 
4:document.write("<TABLE border=\"0\" cellpadding=\"1\" cellspacing=\"0\" 
bgcolor=\"#909090\">"); 
5:document.write("<TR>"); 
6:document.write("<TD>"); 
7:document.write("<TABLE width=\"130\" border=\"0\" cellpadding=\"3\" 
cellspacing=\"1\">"); 
8:document.write("<TR>"); 
9:document.write("<TD bgcolor=\"#dcdcdc\" align=\"center\">"); 
10:document.write("<FONT face=\"Verdana,Arial,Helvetica\" color=\"#000080\" 
size=\langle"2\langle">");
11:document.write("<B>Take the Poll</B>"); 
12:document.write("</FONT>"); 
13:document.write("</TD>"); 
14:document.write("</TR>"); 
15:document.write("<TR><TD bgcolor=\"#f9f9f9\" >"); 
16:document.write("<FONT face=\"Verdana,Arial,Helvetica\" size=\"1\" 
color=\"#000000\">"); 
17:document.write("<B>How would you rate my site?</B>"); 
18:document.write("<P>"); 
19:document.write("<INPUT type=\"radio\" name=\"cid\" value=\"14\">java 
<BR>");
20:document.write("<INPUT type=\"radio\" name=\"cid\" value=\"13\">Database 
<BR>");
21:document.write("<INPUT type=\"radio\" name=\"cid\" value=\"15\">php 
<\!\!\rm{BR}\!> " ) \, ;
22:document.write("<INPUT type=\"radio\" name=\"cid\" value=\"16\">asp 
<BR>");
```
รูปที่ 4.59 สวนของการแสดงผลความคิดเห็น

#### **4.4.2.4 ระบบใหบริการตอผูใชบริการ ระบบสงหัวขอขาว**

ในส่วนไคลเอนท์ไซด์ พรีเซนเทชันเทียร์ จะให้จาวาสคริปต์แสดงหัวข้อข่าว ซึ่งได้จาก ข้อมลอาเรย์ที่ดึงมาจากเซิร์ฟเวอร์ไซด์ พรีเซนเทชันเทียร์ ดังได้แสดงรายละเอียดด้วย แผนภาพ กิจกรรมรูปที่ 4.60 และในการเรียกใช้งาน ผู้ใช้บริการต้องนำส่วนของเอชทีเอ็มแอลที่ได้จากการ สร้างจากส่วนเว็บมาสเตอร์ มาประกอบในแฟ้มข้อมูลเอชทีเอ็มแอลของผู้ใช้ ดังตัวอย่างรูปที่ 4.61 บรรทัดที่ 1 ถึงบรรทัดที่ 3 จะเป็นส่วนในการร้องขอข้อมูลจากเซิร์ฟเวอร์ไซด์ พรีเซนเทชันเทียร์ เพื่อ มาสร้างเป็นอาเรย์สำหรับจาวาสคริปต์ที่ได้นำข้อมูลมาแสดงผลในเว็บบราวเซอร์ ดังในบรรทัดที่ 4 ถึง 6 จะเป็นตัวอย่างการนำค่าในอาเรย์มาแสดงผลในเว็บบราวเซอร์ สำหรับตัวอย่างการสร้าง อาเรยแสดงไวดังรูปที่ 4.62

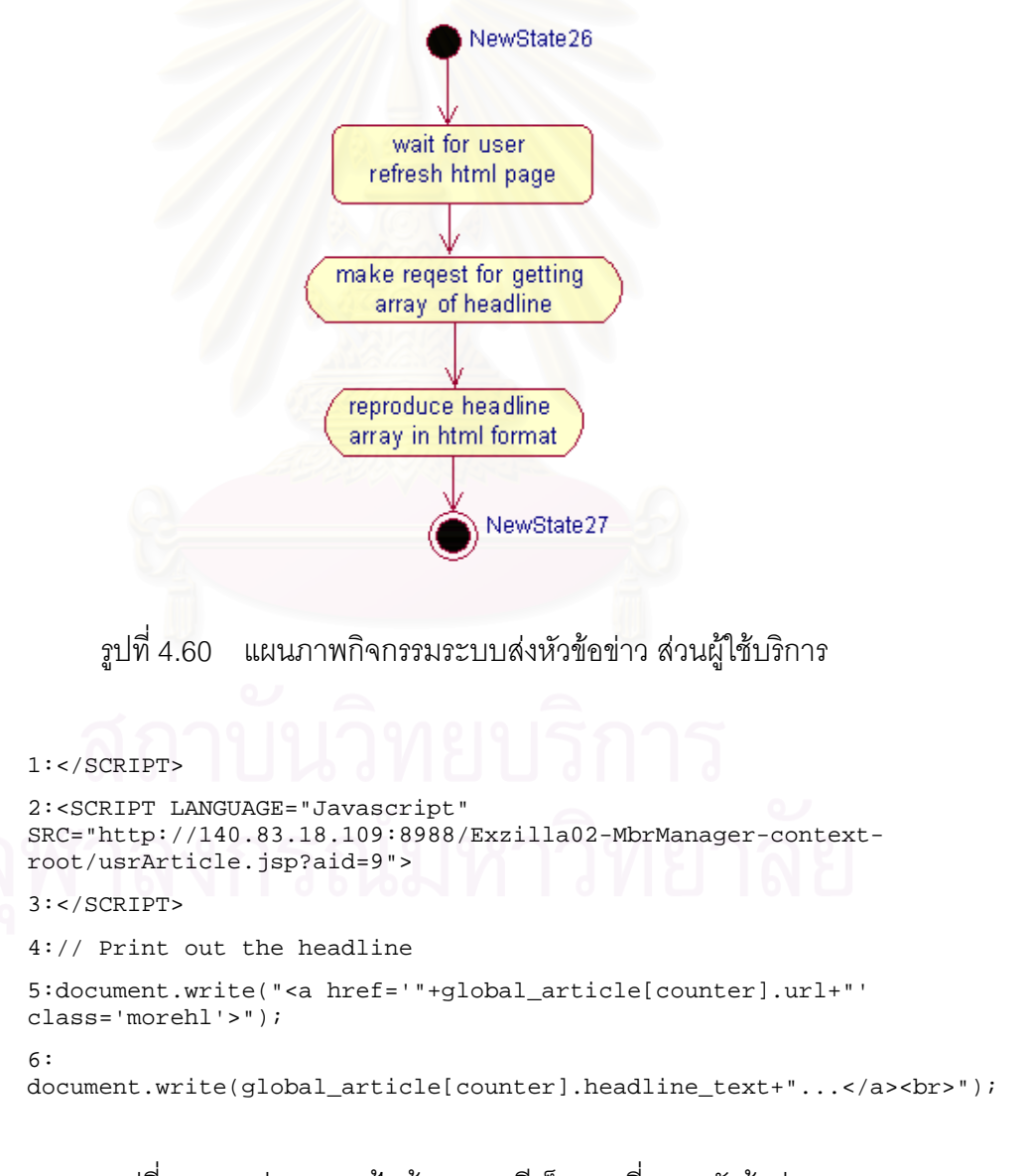

รูปที่ 4.61 ส่วนของแฟ้มข้อมูลเอชทีเอ็มแอลที่แสดงหัวข้อข่าว  $\mathcal{L}^{\mathcal{L}}(\mathcal{L}^{\mathcal{L}})$  and  $\mathcal{L}^{\mathcal{L}}(\mathcal{L}^{\mathcal{L}})$  and  $\mathcal{L}^{\mathcal{L}}(\mathcal{L}^{\mathcal{L}})$ 

```
1: article = new Array ( 
2: \langle for (int myi=0; myi < myLoop; myi++)\3: new sa("<jbo:ShowValue datasource="ds2" dataitem="ArtUrl" />",<br>4: "<ibo:ShowValue datasource="ds2" dataitem="ArtHeadlineText" />
          4: "<jbo:ShowValue datasource="ds2" dataitem="ArtHeadlineText" />", 
5: "<jbo:ShowValue datasource="ds2" dataitem="ArtSource" />", 
6: "<jbo:ShowValue datasource="ds2" dataitem="ArtMediaType" />", 
7: "<jbo:ShowValue datasource="ds2" dataitem="ArtCluster" />",<br>8: "<ibo:ShowValue datasource="ds2" dataitem="ArtTagline" />"
8: "<jbo:ShowValue datasource="ds2" dataitem="ArtTagline" />",<br>9: "<ibo:ShowValue datasource="ds2" dataitem="ArtDocumentUrl"
9: "<jbo:ShowValue datasource="ds2" dataitem="ArtDocumentUrl" />",<br>10: "<jbo:ShowValue datasource="ds2" dataitem="ArtHarvestTime" />"
10: "<jbo:ShowValue datasource="ds2" dataitem="ArtHarvestTime" />", 
11: "<jbo:ShowValue datasource="ds2" dataitem="ArtAccessStatus" />", 
12: "<jbo:ShowValue datasource="ds2" dataitem="ArtAccessRegistration" 
/>").
13: <jbo:RowsetNavigate action="Next" datasource="ds2"/> 
14: < < \frac{6}{5}}
```
รูปที่ 4.62 การสรางอาเรยสําหรับการแสดงผลในเว็บบราวเซอร

#### **4.4.2.5 ระบบใหบริการตอผูใชบริการ ระบบรับขอความ**

ส่วนไคลเอนท์ไซด์ พรีเซนเทชันเทียร์ จะใช้ชุดคำสั่งมาตรฐานของเอชทีเอ็มแอล เพื่อรอ ั่ ื่ รับข้อมูลจากผู้ใช้บริการ และส่งข้อมูลนั้นไปยังเซิร์ฟเวอร์ไซด์ พรีเซนเทชันเทียร์ เพื่อจัดเก็บและส่ง ื่ ต่อข้อมูลนั้นผ่านทางเอสเอ็มทีพี โปรโตคอล (SMTP) ต่อไป ผู้ใช้บริการจะใช้แบบฟอร์มที่เว็บมาส ั้ เตอร์เลือกไว้ได้ หลังจากเว็บมาสเตอร์ได้นำส่วนของเอชทีเอ็มแอล ที่ได้จากการสร้างจากส่วน เว็บมาสเตอร์มาประกอบในแฟ้มข้อมูลเอชทีเอ็มแอลของผู้ใช้ ดังตัวอย่างรูปที่ 4.63

```
1:<!-- cu-mill Form Mail --> 
2:<form ACTION="http://140.83.18.109:8988/Exzilla02-MbrManager-
context-root/usrForm.jsp" METHOD="get"> 
3: <table width="100%" border="0" cellspacing="0" bgcolor="#CCCCCC"> 
      <tr>
... 
12: <td>13: <input type="Text" name="p_from" value="a@fuju.org" 
size="20"> 
14: </td> 
15: \langle tr \rangle<br>16: \langle tr \rangle\frac{16}{17}: \begin{bmatrix} 0 \\ 1 \end{bmatrix}17: <td width="25%">Subjects:</td> 
18: <td> 
                19: <input type="Text" name="p_subject" value="Hi form 
client mail number 
34: <td> 
35: <input type="Submit" name="summit" value="Submit"> 
               5/17... 
42: <input TYPE="Hidden" NAME="formMailId" VALUE="1"> 
43: </form>
44:-!-- cu-mill Form Mail --
```
่ รปที่ 4.63 ส่วนของแฟ้มข้อมลเอชทีเอ็มแอลที่รับข้อความ ส่วนเรียกใช้งาน

#### **4.4.2.6 ระบบใหบริการตอผูใชบริการ ระบบจดหมายสงขาว**

ส่วนไคลเอนท์ไซด์ พรีเซนเทชันเทียร์ จะทำหน้าที่รอรับการร้องขอ ซึ่งอาจจะเป็นการบอก ี่ รับข่าว หรือยกเลิกข่าว โดยที่ไคลเอนไซด์ พรีเซนเทชันเทียร์ จะทำหน้าที่แสดงแบบการรับข้อมูล  $\mathcal{L}^{\mathcal{L}}(\mathcal{L}^{\mathcal{L}})$  and  $\mathcal{L}^{\mathcal{L}}(\mathcal{L}^{\mathcal{L}})$  and  $\mathcal{L}^{\mathcal{L}}(\mathcal{L}^{\mathcal{L}})$ ซึ่งใช้เอชทีเอ็มแอลเท่านั้น จากนั้นเมื่อผู้ใช้บริการได้ใส่อีเมล์ และเลือกการทำการแล้ว ระบบจะส่ง ั้ ื่ ข้อมูลดังกล่าวไปยังเซิร์ฟเวอร์ไซด์ พรีเซนเทชันเทียร์ เพื่อตรวจสอบข้อมูล และการทำการจัดเก็บ ื่ หรือลบข้อมูลซึ่งขึ้นอยู่กับการร้องขอต่อไป ึ่ ึ้

ในส่วนการเรียกใช้งาน จะทำงานผ่านส่วนของเอชทีเอ็มแอลที่ได้จากการสร้างจากส่วน เว็บมาสเตอร์มาประกอบในแฟ้มข้อมลเอชทีเอ็มแอลที่ผ้ใช้ติดต่อใช้งานด้วย ดังได้แสดงในรปที่ 4.64 จากบรรทัดที่ 11 ของแฟ้มข้อมูลเอชทีเอ็มแอล แสดงการเรียกใช้โปรแกรมในเซิร์ฟเวอร์ไซด์ พรีเซนเทชันเทียร์ ชื่อ usrList.jsp ตามที่ได้กำหนด และโปรแกรมดังกล่าวเมื่อได้รับการร้องขอ จะทำงานตามวิธีการร้องขอต่อไป ซึ่งเห็นได้ว่า ทางไคลเอนท์ไซด์ พรีเซนเทชันเทียร์ ทำหน้าที่เพียง ึ่ รอรับการร้องขอ และแสดงผลเท่านั้น

```
1: <!-- cu-mill Mailing List --> 
2: <table width="100%" border="0" cellspacing="0"> 
3: \langle \text{tr} \rangle4: <td>&nbsp:</td>
5: \langle/tr>
... 
11: <form 
action="http://140.83.18.56:8988/Exzilla02-MbrManager-context-
root/usrList.jsp" method="POST"> 
12: <table border="0" align="center"> 
13: <tbody> <coldefs><coldef></coldefs><rows> 
14: <tr>
15: <td colstart="1"> 
... 
25: \qquad \qquad \qquad \qquad \qquad \qquad \qquad \qquad \qquad \qquad \qquad \qquad \qquad \qquad \qquad \qquad \qquad \qquad \qquad \qquad \qquad \qquad \qquad \qquad \qquad \qquad \qquad \qquad \qquad \qquad \qquad \qquad \qquad \qquad \qquad \qquad \qquad \qquad \qquad \type="RADIO" name="subscribe" value="T" checked align="TOP"> 
26: <font size="-2" face="verdana, arial, 
<center> 
30: <input type="SUBMIT" value=" Submit 
" name="SUBMIT" > 
36: <INPUT TYPE="Hidden" NAME="mailId" VALUE="3"> 
37: \leq / form>
44: <!-- cu-mill Mailing List --> 
 รูปที่ 4.64 สวนของแฟมขอมูลเอชทีเอ็มแอลที่รับขอความ สวนเรียกใชงาน
```
#### **4.4.3 ระบบผูดูแลระบบงาน**

ไคลเอนท์ไซด์ พรีเซนเทชันเทียร์ของระบบผู้ดูแลระบบงาน จะใช้ชุดคำสั่งมาตรฐานของ ั่ เอชทีเอ็มแอล โดยทำหน้าที่รับข้อมูล และการร้องขอต่างๆ ผ่านเว็บบราวเซอร์ ซึ่งทำหน้าที่ติดต่อ ึ่ สื่อสารกับเซิร์ฟเวอร์ไซด์ พรีเซนเทชันเทียร์ เพื่อรับข้อมูลที่ถูกจัดเตรียมเรียบร้อยแล้วมาแสดงต่อ ื่ ื่ ผูดูแลระบบงานตอไป

ส่วนติดต่อกับผู้ใช้ของระบบผู้ดูแลระบบงาน มี 2 ส่วน คือ ส่วนติดต่อกับผู้ใช้ส่วนเว็บ ้มาสเตอร์ และส่วนหัวข้อข่าว โดยผู้ดูแลระบบงาน คือผู้ใช้งานส่วนติดต่อกับผู้ใช้นี้

ี่ ส่วนติดต่อกับผู้ใช้ของระบบผู้ดูแลระบบงาน ส่วนเว็บมาสเตอร์ เป็นส่วนจัดการข้อมูล เว็บมาสเตอร์ ประกอบด้ว<mark>ย</mark>ตารางข้อมูลดังรูปที่ 4.65 ผู้ดูแลระบบงานสามารถสร้าง ลบ หรือ เปลี่ยนแปลงขอมูลเว็บมาสเตอรไดที่สวนติดตอน

|                                |  |                            | Edit View Favorites Tools Help |                                                                                                |        |                                                           |  |                                             |              |               |
|--------------------------------|--|----------------------------|--------------------------------|------------------------------------------------------------------------------------------------|--------|-----------------------------------------------------------|--|---------------------------------------------|--------------|---------------|
| File:                          |  |                            |                                |                                                                                                |        |                                                           |  |                                             |              |               |
|                                |  |                            |                                | +Back ▼ → ▼ ③ 図 △   ◎Search @Favorites ③History   22 → ④ ■ ■ ■ ※ ※ 只                           |        |                                                           |  | Links Customize Links C Global IT Home Page |              |               |
|                                |  |                            |                                | Address (2) http://a.fuju.org:8888/Exzilla02-MbrManager-context-root/SysMember_BrowseEdit.jsp  |        |                                                           |  |                                             | $\mathbf{v}$ | $\partial$ Go |
|                                |  |                            |                                | <b>CU-MIL</b> Fast way to build your own web site                                              |        |                                                           |  |                                             |              |               |
| welcome Root                   |  |                            |                                |                                                                                                |        |                                                           |  |                                             |              |               |
|                                |  |                            |                                |                                                                                                |        |                                                           |  | Commit   Rollback                           |              |               |
|                                |  |                            |                                |                                                                                                |        |                                                           |  |                                             |              |               |
|                                |  | <b>Members Browse Form</b> |                                | Welcome to root area, Mon Sep 23 00:54:57 EST 2002<br>Home -> Members -> Manage Member Details |        |                                                           |  |                                             |              |               |
|                                |  |                            |                                |                                                                                                |        |                                                           |  | Previous 1-4 of 4 Next                      |              |               |
|                                |  |                            | New Mid Mname Mpassword Memail |                                                                                                |        | Mfirstname Msurname Mbirthday Mregdate Mlastlogin Upddate |  |                                             |              |               |
|                                |  | teddy                      | xx                             | teddy@exzilla.net TEDDY                                                                        |        | Graham                                                    |  | 1970-12-16 2001-08-24 2001-08-24 2001-08-24 |              |               |
| Delete Edit 1<br>Delete Edit 4 |  | fuju                       | xx                             | fuju@exzilla.net                                                                               | Fuju   | Graham                                                    |  | 2001-08-31 2001-08-31 2001-08-31 2001-08-31 |              |               |
| Delete Edit 15                 |  | rnnt                       | root                           | root@exzilla.net                                                                               | Root   | Super user 1970-12-16 2002-06-17 2002-06-17 2002-06-17    |  |                                             |              |               |
| Delete Edit 17 afuju           |  |                            | tiger                          | a@fuju.org                                                                                     | fukiat | julnual                                                   |  | 1970-12-16 2002-08-18 2002-08-18 2002-08-18 |              |               |
|                                |  | cu-mill, copyright(c) 2002 |                                |                                                                                                |        |                                                           |  |                                             |              |               |

รูปที่ 4.65 ส่วนติดต่อกับผู้ใช้ระบบผู้ดูแลระบบงาน ส่วนเว็บมาสเตอร์

ส่วนติดต่อกับผู้ใช้ของระบบผู้ดูแลระบบงาน ส่วนหัวข้อข่าว เป็นส่วนจัดการข้อมูลเกี่ยว ี่ ึกับหัวข้อข่าว ผู้ดูแลระบบงาน สามารถสร้าง ลบ หรือเปลี่ยนแปลงข้อมูลหัวข้อข่าวได้ที่ส่วนติดต่อ นี้ ส่วนติดต่อกับผู้ใช้นี้ มีลักษณะเป็นส่วนข้อมูลหลัก และส่วนข้อมูลรายละเอียด ดังรูปที่ 4.66

ส่วนข้อมูลหลัก ประกอบด้วย รหัสประเภทของหัวข้อข่าว ประเภทของหัวข้อข่าว และวัน ที่เปลี่ยนแปลงข้อมูลล่าสุด

ส่วนข้อมูลรายละเอียด ประกอบด้วย ชื่อหัวข้อข่าว แหล่งที่มาของหัวข้อข่าว และยูอาร์ ื่ ֦֧<u>֘</u> แคลขคงรายละเคียดขคงหัวข้อข่าว

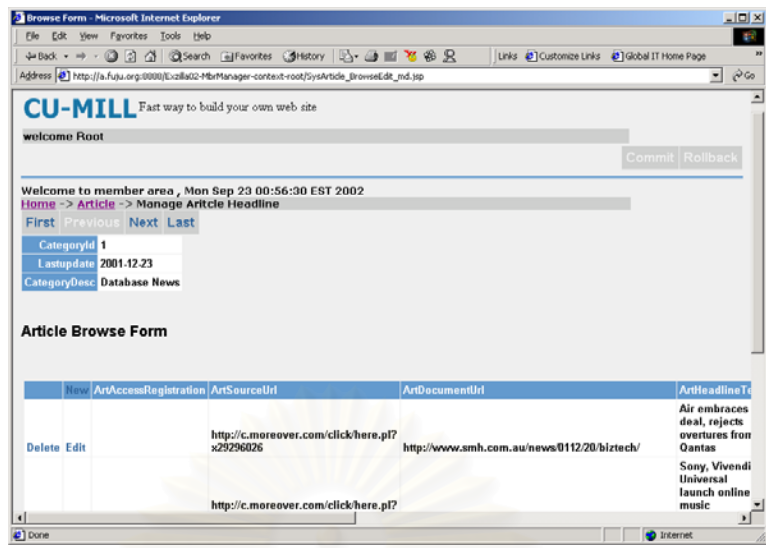

รูปที่ 4.66 สวนติดตอกับผูใชระบบผูดูแลระบบงาน สวนหัวขอขาว

#### **4.5 การติดต งระบบซียูมิลล ั้**

เนื่องจากผู้วิจัย<mark>ออกแบบ</mark> และพัฒนาระบบซียูมิลล*์*ตามมาตรฐานเจทูอีอี ดังนั้น การนำ ื่ ระบบซียูมิลล์ไปติดตั้ง จึง<mark>สามารถทำตามมาตรฐานที่เจทู</mark>อีอีกำหนดไว้ได้ ดังนั้นการออกแบบการ ั้ บรรจุผลิตภัณฑ์ (Packaging) และการนำไปใช้งาน (Deploying) จึงดำเนินการตามข้อกำหนด ของเจทูอีอีเช่นกัน โดยผู้ที่มีบทบาทในส่วนนี้ คือ ผู้รวบรวมโปรแกรม และดีพลอยเยอร์ ตามแผน ภาพยูสเคสในรูปที่ 3.2

## **4.5.1 แนวคิดการบรรจุผลิตภัณฑและการนําไปใชงาน**

จากทฤษฎีการทำงานของเจทูอีอี เมื่อพัฒนาส่วนประกอบต่างๆ ของโปรแกรมเสร็จเรียบ ื่ ร้อยแล้ว ขั้นตอนต่อไป คือการรวบรวมส่วนประกอบต่างๆ นั้นให้เป็นโมดุล และทำการรวบรวม ั้ โมดุลเป็นโปรแกรม ั้ รวมทั้งกำหนดพฤติกรรมของโปรแกรมให้เป็นไปตามความต้องการที่ถูก กำหนดขึ้น ขั้นตอนนี้เรียกว่า การบรรจุผลิตภัณฑ์ ซึ่งได้ผลลัพธ์เป็นอาร์ไควฟ์ไฟล์ (Archive file) ั้ ซึ่งการบรรจุผลิตภัณฑ์นี้ เป็นหน้าที่ของผู้รวบรวมโปรแกรม ึ่ ี่

หลังจากทำการบรรจุผลิตภัณฑ์เรียบร้อยแล้ว ขั้นตอนต่อไปคือ การนำไปใช้งาน คือขั้น ั้ ตอนการนำสิ่งที่ได้จากการบรรจุผลิตภัณฑ์ไปติดตั้งบนแอพพลิเคชันเซิร์ฟเวอร์ ซึ่งเป็นหน้าที่ของ ิ่ ั้ ี่ ดีพลคยเยคร์ นคกจากการติดตั้งโปรแกรม ั้งโปรแกรม ดีพลอยเยอร์จะทำหน้าที่ปรับแต่งแอพพลิเคชัน เซิร์ฟเวอร์ให้มีความเหมาะสม และสามารถทำงานในสภาพแวดล้อมจริงได้

#### **4.5.2 การบรรจุผลิตภัณฑระบบซียูมิลล**

ระบบซียูมิลลที่พัฒนาโดยออราเคิล เจเดเวลอปเปอรไดถูกแบงออกเปน 2 โครงการ คือ BC4J.jpr และ MmbManager.jpr ซ งมีรายละเอียดดังตอไปนี้ ึ่

- BC4J.jpr ทำหน้าที่เก็บ และรวบรวมโมดุลที่เกี่ยวข้องกับบีซีฟอร์เจ เฟรมเวิร์ก และ ี่ ส่วนของเซิร์ฟเวอร์ไซด์ บิสสิเนสลอจิกเทียร์ของระบบซียูมิลล์
- MmbManager.jpr ทำหน้าที่เก็บ และรวบรวมส่วนเซิร์ฟเวอร์ไซด์ พรีเซนเทชันเทียร์ ี่ และไคลเอนท์ไซด์ พรีเซนเทชันเทียร์ของระบบซียูมิลล์

ผู้วิจัยจึงได้ออกแบบให้การนำไปใช้งานของซียูมิลล์ ในส่วนมิดเดิลเทียร์ให้เป็นลักษณะ เจทูอีอีเว็บโมดุล (J2EE Web Module) [4] หรือท เรียกวา วารไฟล (WAR file) แตเน องจากผูวิจัย ื่ เลือกใช้วิธีการนำไปใช้ของอ<mark>อ</mark>ราเคิล โอซีฟอร์เจ ซึ่งสามารถทำได้โดยผ่านคำสั่งการนำไปใช้งาน ึ่ ั่ ของออราเคิล โอซีฟอร์เจได้เลย ผู้วิจัยจึงได้เพิ่มขั้นตอนการนำวาร์ไฟล์ดังกล่าวมาสร้างเป็นอีเออาร์ ิ่ ั้ ไฟล์ (EAR file) เพื่อให้อยู่ในสถาวะพร้อมนำไปใช้งาน ดังนั้นแฟ้มข้อมูลที่อยู่ในสภาวะพร้อมใช้ ี่ งานของระบบซียูมิลลจะมีรูปแบบเปนอีเออารไฟล ประกอบดวยวารไฟลอยูภายใน และภายใน วาร์ไฟล์นั้น จะมีส่วนของเซิร์ฟเวอร์ไซด์ พรีเซนเทชันเทียร์ และเซิร์ฟเวอร์ไซด์ บิสสิเนสลอจิกเทียร์ รวมอยูดวย

#### **4.5.3 การนําระบบซียูมิลลไปติดตั้ง**

จากสถาปตยกรรมของระบบซียูมิลลที่มีลักษณะการทํางานเปนแบบมัลติเทียร ดังนั้น การนําระบบซียูมิลลไปติดตั้ง จึงสามารถนําอีเออารไฟลที่ไดมาจัดวางในออราเคิล โอซีฟอรเจ ที่จัดเตรียมไว้ นั่นคือส่วนเซิร์ฟเวอร์ไซด์ พรีเซนเทชันเทียร์ และเซิร์ฟเวอร์ไซด์ บิสสิเนสลอจิกเทียร์ ั่ สำหรับในส่วนเอนเตอร์ไพรซ์ อินฟอร์เมชันซิสเต็ม สามารถทำงานอยู่บนเครื่องเดียวกับออราเคิล ื่ โอซีฟอรเจ หรือตางเคร องกันก็ได ื่

่ ในส่วนของฐานข้อมูลของระบบซียูมิลล์ ผู้วิจัยได้สร้างแฟ้มข้อมูลในลักษณะออราเคิล เอ็กซ์พอร์ต (Oracle export file) โดยใช้ชื่อว่า cu-mill.dmp ผู้ใช้บริการต้องนำข้อมูลในแฟ้มข้อมูล ออราเคิล เอ็กซ์พอร์ตมาจัดเก็บในฐานข้อมูลออราเคิลที่ได้จัดเตรียมไว้ ซึ่งวิธีการนำข้อมูลจากแฟ้ม ึ่ ข้อมูลออราเคิล เอ็กซ์พอร์ต สามารถดูรายละเอียดได้ดัง ยูอาร์แอล นี้

"http://otn.oracle.com/docs/products/oracle9i/doc\_library/release2/server.920/a96652/to c.htm"

# **วิธีการพัฒนาเว ็บไซต**

ในบทนี้ ผู้วิจัยกล่าวถึงการออกแบบวิธีการพัฒนาเว็บไซต์ โดยใช้ระบบซียูมิลล์ ซึ่งผู้วิจัย ึ่ ออกแบบใหเว็บมาสเตอรมีขั้ นตอนการทํางาน ดังรายละเอียดตอไปนี้

1. สร้างเว็บไซต์ที่ต้องการและสร้างแฟ้มข้อมูลเอชทีเอ็มแอล เพื่อแสดงข้อมูลของเว็บไซต์ ื่ ที่ต้องการ และทำการออกแบบตำแหน่งที่ต้องการนำองค์ประกอบพื้นฐานที่มีในระบบซียูมิลล์ไปใช้ งาน

ดังตัวอยางในรูปที่ 5.1 เว็บมาสเตอรสรางแฟมขอมูลเอชทีเอ็มแอล และออกแบบใหแฟม ข้อมูลนี้ใช้องค์ประกอบพื้นฐาน คือ แบบสอบถามความคิดเห็น แบบฟอร์มการสมัครหรือยกเลิกรับ จดหมายขาวแสดงหัวขอขาว แสดงปายโฆษณา และแสดงจํานวนนับ

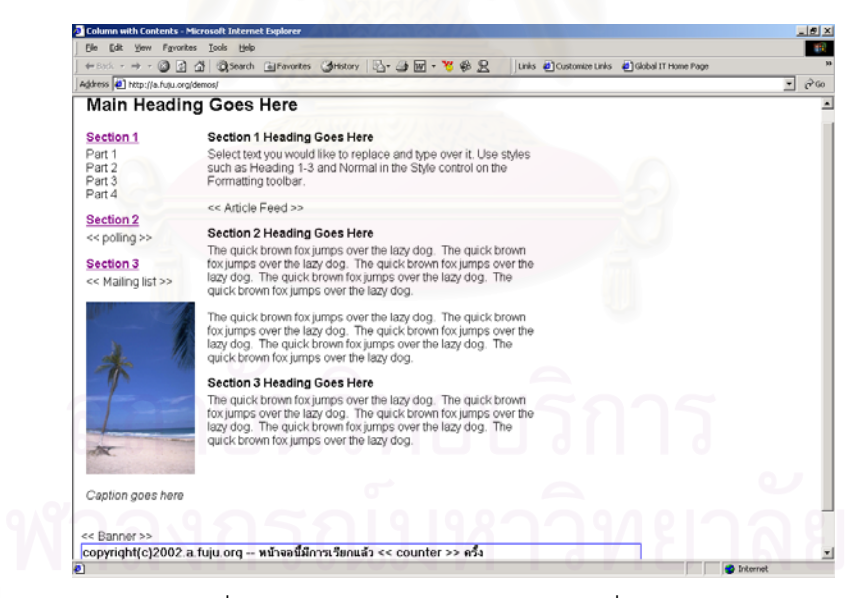

รูปที่ 5.1 แฟ้มข้อมูลเอชทีเอ็มแอลที่ออกแบบ ี่

2. เข้าสู่ระบบซียูมิลล์ โดยผ่านเว็บบราวเซอร์ เพื่อนำองค์ประกอบพื้นฐานที่ต้องการมา ื่ ใช้งานในเว็บไซต์

ตัวอย่างในรูปที่ 5.2 เว็บมาสเตอร์เข้าสู่ระบบซียูมิลล์ ด้วยชื่อ และรหัสที่ถูกต้อง

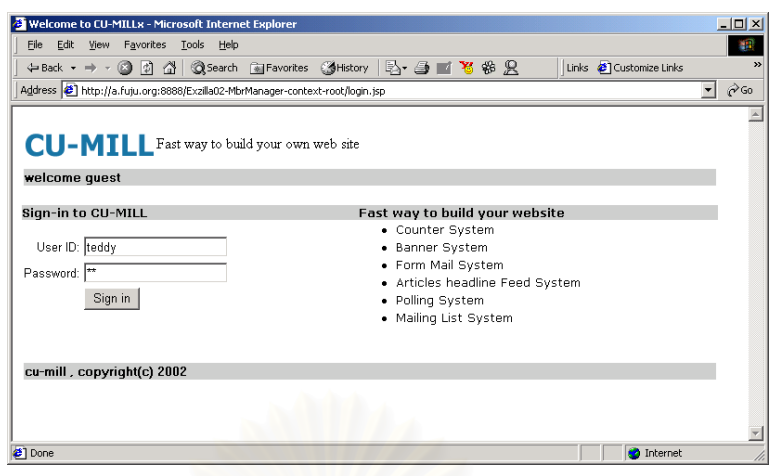

รูปที่ 5.2 เขาสูระบบซียูมิลล

3. เลือกองค์ประกอบพื้นฐาน แล้วทำการสร้าง หรือเปลี่ยนแปลงแก้ไของค์ประกอบพื้น ฐานที่ต้องการ เพื่อให้ได้ข้อมูลที่เหมาะสมกับเว็บไซต์ ี่

ตัวอย่างในรูปที่ 5.3 เมื่อเว็บมาสเตอร์เข้าสู่ระบบซียูมิลล์เรียบร้อยแล้ว ระบบซียูมิลล์จะ **่** แสดงรายชื่อขององค์ประกอบพื้นฐานให้เว็บมาสเตอร์สามารถเลือกองค์ประกอบพื้นฐานที่ต้องการ ื่ ดังตัวอย่างรูปที่ 5.4 เว็<mark>บมาสเ</mark>ตอร์เลือกระบบตรวจนับเพื่อนำไปใช้ในแฟ้มข้อมูลเอชทีเอ็มแอลที่ ื่ ออกแบบไว้ เมื่อเลือกระบบตรวจนับแล้ว เว็บมาสเตอร์สามารถสร้าง หรือเปลี่ยนแปลงระบบตรวจ ื่ นับของตนเองได้ โดยเลือก "Maintain Counter"

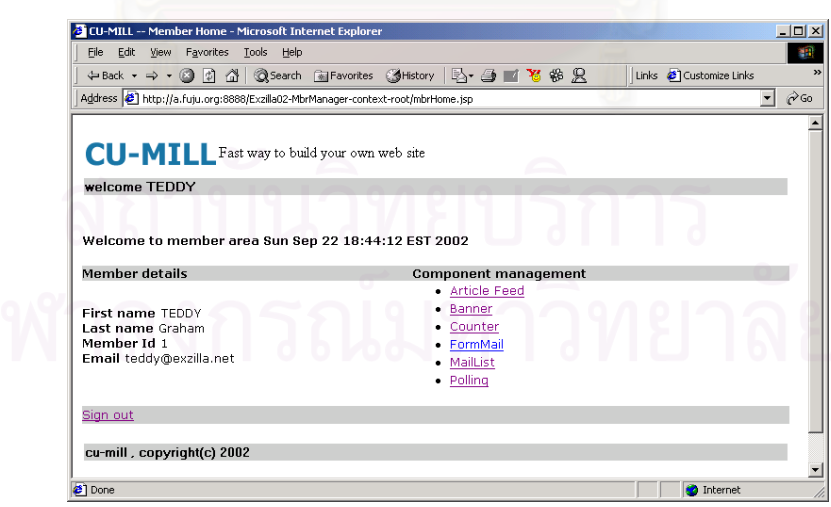

รูปที่ 5.3 เลือกองคประกอบพื้ นฐานที่ตองการ

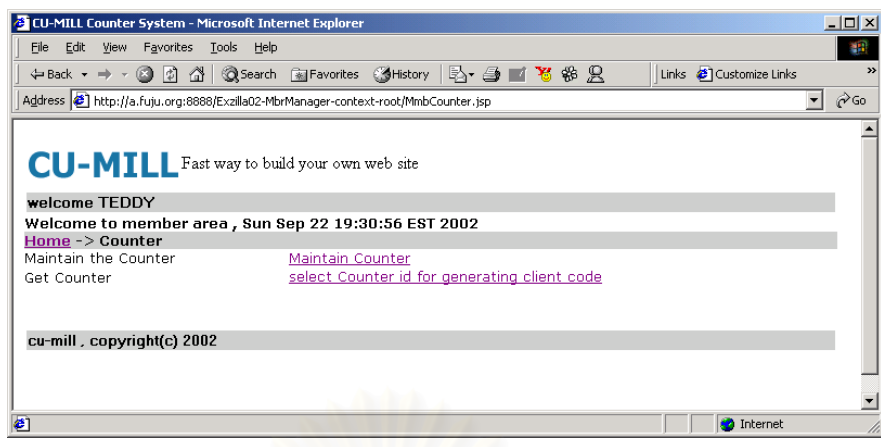

รูปที่ 5.4 จัดการขอมูลระบบตรวจนับ

4. สร้างชุดคำสั่งงานขององค์ประกอบพื้นฐานนั้น แล้วคัดลอกไปยังคลิปบอร์ด (Copy to ั่ Clibboard) หลังจากทำการสร้าง หรือเปลี่ยนแปลงแก้ไของค์ประกอบพื้นฐานเรียบร้อยแล้ว

ตัวอย่างในรูปที่ 5.5 เว็บมาสเตอร์เลือกระบบตรวจนับที่ต้องการ แล้วสั่งให้ระบบซียูมิลล์ สร้างชุดคำสั่งงานของระบบตรวจนับนั้น จะได้ชุดคำสั่งงานดังรูปที่ 5.6 เว็บมาสเตอร์จึงทำการคัด ั่ ั่ ลอกชุดคําส งงานน ั้นไปยังคลิปบอรด ั่

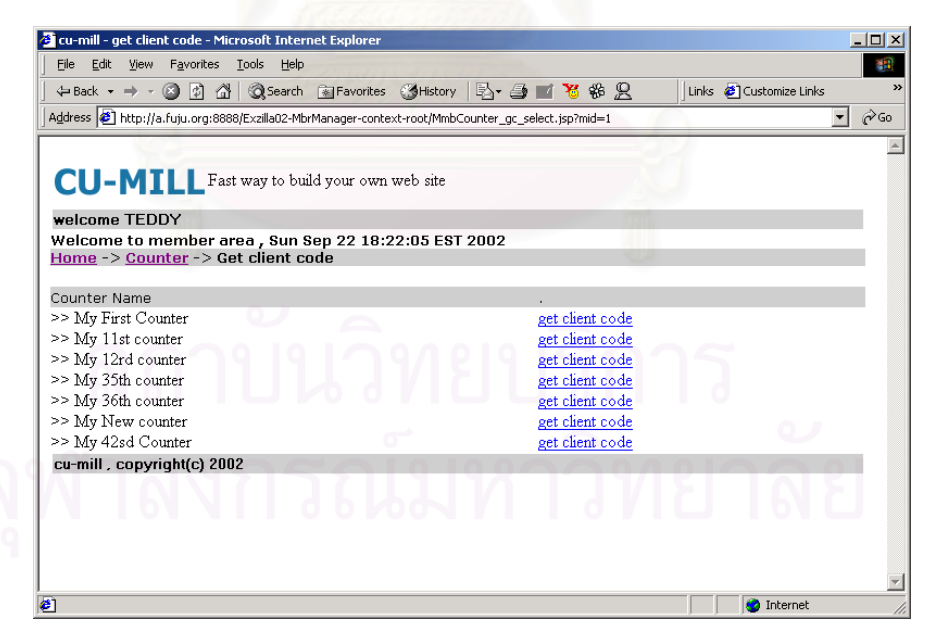

รูปที่ 5.5 เลือกสรางชุดคําส งงานระบบตรวจนับั่

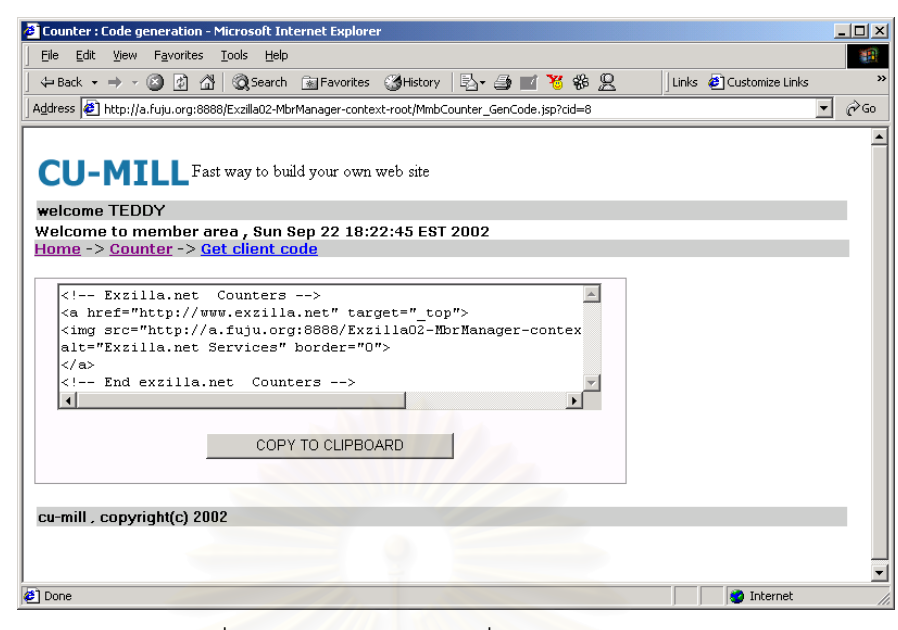

รูปที่ 5.6 คัดลอกชุดคําส ั่งงานไปยังคลิปบอรด

5. เปิดแฟ้มข้<mark>อ</mark>มูลเอชทีเอ็มแอลในข้อ 1 โดยใช้โปรแกรมแก้ไขข้อมูล เช่น เท็กซ์อิดิเตอร์ หรือเอชทีเอ็มแอลอิดิเตอร์ จ<mark>ากนั้นทำการวางชุดคำสั่งงานที่คัดลอกไว้ในคลิปบอร์ด โดยใช้คำสั่ง</mark> ั้ ั่ วาง (Paste) ในตำแหน่งขององค์ประกอบพื้นฐานที่ได้ออกแบบไว้

ตัวอย่างในรูปที่ 5.7 เว็บมาสเตอร์นำชุดคำสั่งที่คัดลอกไว้ในคลิปบอร์ด มาวางไว้ในแฟ้ม ั่ ข้อมูลเอชทีเอ็มแอลในตำแหน่งที่ออกแบบไว้แล้ว

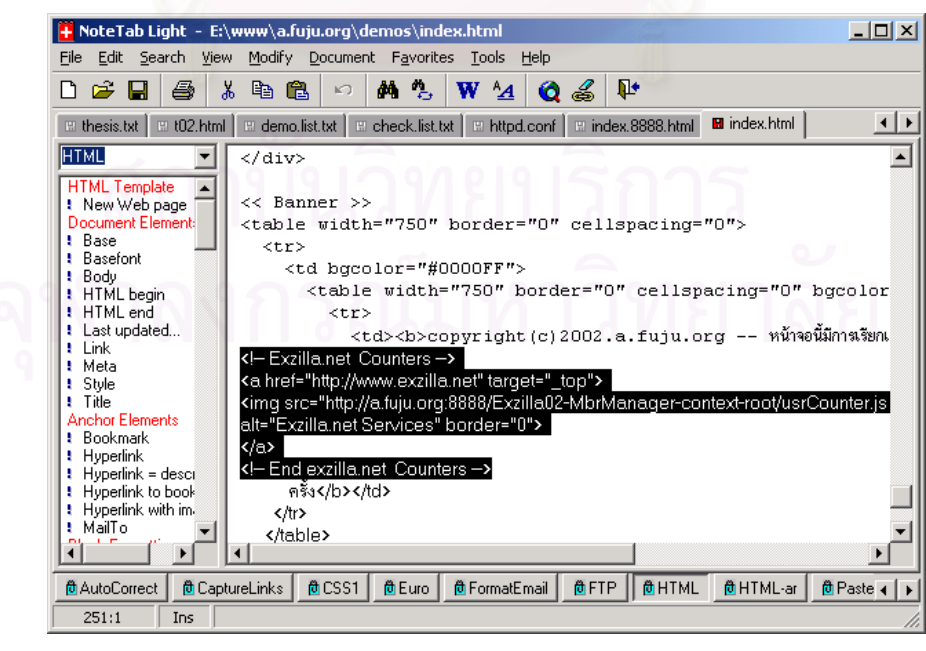

รูปที่ 5.7 วางชุดคําส ั่งงานในแฟมขอมูลเอชทีเอ็มแอล
6. จัดเก็บแฟมขอมูลเอชทีเอ็มแอล และนําแฟมขอมูลเอชทีเอ็มแอลไปนําเสนอทาง เว็บไซตเพ ื่อใหผูใชบริการเว็บไซตไดใชบริการ

ตัวอย่างรูปที่ 5.8 เมื่อเว็บมาสเตอร์จัดเก็บแฟ้มข้อมูลเอชทีเอ็มแอลที่แก้ไขเรียบร้อยแล้ว ื่  $\mathcal{L}^{\text{max}}_{\text{max}}$ มาแสดงบนเว็บไซต์ เพื่อให้ผู้ใช้บริการได้ใช้บริการต่อไป

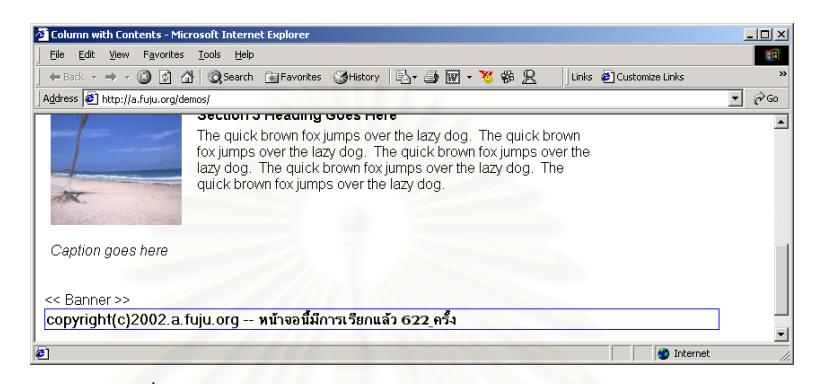

รูปที่ 5.8 แสดงแฟมขอมูลเอชทีเอ็มแอลบนเว็บไซต

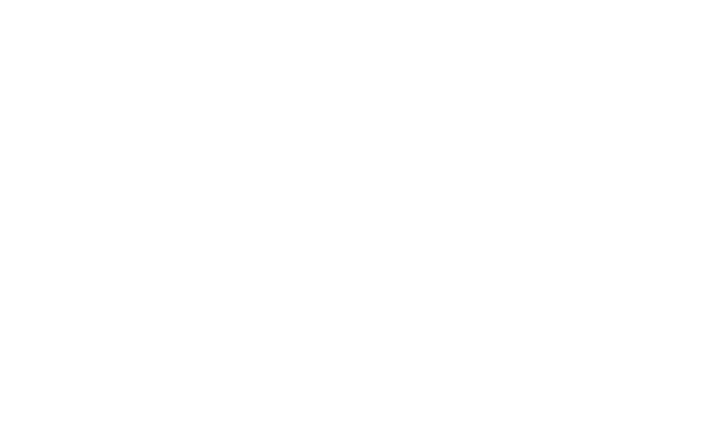

#### **การทดสอบระบบ**

บทนี้แสดงตัวอย่างการทดสอบระบบ โดยทดสอบการใช้งานระบบซียูมิลล์กับ 2 เว็บไซต์ ซึ่งมีจุดประสงค์ในการนำเสนอข้อมูลที่ต่างกัน ได้แก่ เว็บไซต์ http://a.fuju.org เป็นเว็บไซต์ ึ่ ส่วนบุคคล และเว็บไซต์ http://b.fuju.org เป็นเว็บไซต์เสนอข้อมูลทั่วไป ซึ่งมีรายละเอียดการ ึ่ ทดสอบดังต่อไปนี้

#### **6.1 สภาพแวดลอมการทดสอบ**

การทดสอบระบบซียูมิลล์เพื่อตรวจสอบวิธีการทำงาน และผลการทำงานของซอฟต์แวร์ ื่ ในทุกส่วนติดต่อผู้ใช้ การทดสอบกระทำบนสภาพแวดล้อมเดียวกับการพัฒนา ติดตั้งทั้งส่วนให้ ั้ ั้ บริการ และผู้ใช้บริการในเครื่องเดียวกัน ประกอบด้วยฮาร์ดแวร์และซอฟต์แวร์ ดังนี้

- 1. คอมพิวเตอรสวนบุคคล หนวยประมวลผล รุนเพนเทียม ความเร็ว 600 เมกะเสิร์ซ
- 2. หนวยความจํา 512 เมกกะไบต
- 3. ระบบปฏิบัติการ ไมโครซอฟทวินโดวส 200 โพรเชสชันนอล
- 4. เ<mark>อสเอ็มทีพี เ</mark>ซอร์เวอร์ ชื่อ "gmapacsmtp.oraclecorp.com" ซึ่งทำหน้าที่ใน ึ่ การสงเมล
- 5. ระบบจัดการฐานข้อมูลออราเคิลแปดไอ (8.1.7)
- 6. ออราเคิล คอนเทนเนอร์ ฟอร์ เจทูอีอี
- 7. ออราเคิล บีซีฟอรเจเฟรมเวิรก
- 8. อาปารเช เว็บเซิรฟเวอร
- 9. อินเตอร์เน็ต เอกซ์พลอเรอร์ เวอร์ชัน 5.5

#### **6.2 กรณีทดสอบท ี่ 1 http://a.fuju.org**

โครงการ http://a.fuju.org เป็นเว็บไซต์ส่วนบุคคล ที่นำเสนอข้อมูลส่วนบุคคล ต้องการ ใช้องค์ประกอบการตรวจนับ ป้ายโฆษณา และการสอบถามความคิดเห็นมาใช้ในเว็บไซต์ ในกรณี ทดสอบนี้ มีผู้ใช้ 3 คนด้วยกัน คือ root ทำหน้าที่เป็นผู้ดูแลระบบงาน afuju ทำหน้าที่เป็น

เว็บมาสเตอร์ผู้ที่ใช้งานระบบ และ somchai ทำหน้าที่เป็นผู้ใช้บริการ โดยมีขั้นตอนการทดสอบ ดัง ตารางท ี่ 6.1 ตอไปนี้

| ลำดับ<br>ที่     | ผู้ใช้ | คำบรรยาย                                                                                     | ผลการทดสอบที่คาดหวัง                   | ผลการทด<br>สอบจริง                |
|------------------|--------|----------------------------------------------------------------------------------------------|----------------------------------------|-----------------------------------|
| 1.               | root   | สร้างรายชื่อเว็บมาสเตอร์<br>ขึ้นใหม่ โดยใช้ชื่อ afuju<br>พร้อมด้วยรหัสผ่าน tiger             | ปรากฏรายชื่อ afuju<br>ในระบบ           | ถูกต้อง<br>ดูรูปที่ 6.2<br>ประกอบ |
| 2.               | afuju  | เข้าสู่ระบบด้วยชื่อเว็บมาส<br>เต <sub>ี</sub> อร์ afuju                                      | เข้าสู่ระบบได้                         | ถูกต้อง<br>ดูรูปที่ 6.3<br>ประกอบ |
| 3.               | afuju  | สร้างข้อมูลในระบบให้บริการ<br>ต่ <mark>อผู้ใช้บริการ ระบบ</mark> ตรวจนับ                     | ข้อมูลรายชื่อ<br>ของตัวนับในระบบ       | ถูกต้อง<br>ดูรูปที่ 6.5<br>ประกอบ |
| $\overline{4}$ . | afuju  | สร้างข้อมูลในระบบให้บริการ<br>ต่อผู้ใช้บริการ<br>ระบบป้ายโฆษณา                               | ปรากฏข้อมูล<br>ป้ายโฆษณาในระบบ         | ถูกต้อง                           |
| 5.               | afuju  | สร้างข้อมูลในระบบให้บริการ<br>ต่อผู้ใช้บริการระบบสอบถาม<br>ความคิดเห็น                       | ปรากฏข้อมูลสอบถามความ<br>คิดเห็นในระบบ | ถูกต้อง                           |
| 6.               | afuju  | สร้างส่วนของเอชทีเอ็มแอล<br>เพื่อนำระบบตรวจนับ<br>ไปใช้งานในเว็บเพจ<br>ที่ได้จัดเตรียมไว้    | สามารถใช้ระบบตรวจนับใน<br>เว็บเพจได้   | ถูกต้อง<br>ดูรูปที่ 6.8<br>ประกอบ |
| 7.               | afuju  | สร้างส่วนของเอชทีเอ็มแอล<br>เพื่อนำระบบป้ายโฆษณา ไป<br>ใช้งานในเว็บเพจ<br>ที่ได้จัดเตรียมไว้ | สามารถใช้ระบบป้าย<br>โฆษณาในเว็บเพจได้ | ถูกต้อง                           |

ตารางท ี่ 6.1 ขั้นตอนการทดสอบกรณีทดสอบท ี่ 1

ตารางท ี่ 6.1 ขั้นตอนการทดสอบกรณีทดสอบท ี่ 1 (ตอ)

| ลำดับ<br>ที่ | ผู้ใช้      | คำบรรยาย                                                                                                | ผลการทดสอบที่คาดหวัง                                                        | ผลการทด<br>สอบจริง |
|--------------|-------------|----------------------------------------------------------------------------------------------------|-----------------------------------------------------------------------------|--------------------|
| 8.           | afuju       | สร้างส่วนของเอชทีเอ็มแอล<br>เพื่อนำระบบ<br>สอบถามความคิดเห็นไปใช้<br>งานในเว็บเพจที่ได้จัดเตรียม<br>ไว้ | สามารถใช้<br>ระบบสอบถามความคิดเห็น<br>ในเว็บเพจได้                          | ถูกต้อง            |
| 9.           | Som<br>chai | เรียกเว็บเพจที่มีระบบตรวจ<br>นับ                                                                        | ระบบตรวจนับแสดงหมาย<br><mark>เ</mark> ลขได้ถูกต้อง                          | ถูกต้อง            |
| 10.          | Som<br>chai | เรียกเว็บเพจที่มีระบบป้าย<br>โฆษณา                                                                      | เว็บเพจแสดงป้ายโฆษณาได้<br>ถูกต้อง                                          | ถูกต้อง            |
| 11.          | Som<br>chai | เรียกเว็บเพจที่มีระบบสอบ<br>ถามความคิดเห็น                                                              | เว็บเพจแสดงแบบสอบถาม<br>ความคิดเห็นได้ถูกต้อง                               | ถูกต้อง            |
| 12.          | Som<br>chai | <u>กรอกแบบสอบถามความคิด</u><br>เห็น                                                                     | เว็บเพจสามารถรับแบบสอบ<br>ถามที่กรอกได้ และปรากฏ<br>ข้อมูลความคิดเห็นในระบบ | ถูกต้อง            |
| 13.          | Som<br>chai | เลือกให้แสดงผลแบบสอบ<br>ถาม                                                                             | แสดงผลที่ได้จากการทำ<br>แบบสอบถามได้ถูกต้อง                                 | ถูกต้อง            |

#### **6.3 กรณีทดสอบท ี่ 2 http://b.fuju.org**

โครงการ http://b.fuju.org เป็นเว็บไซต์ที่ทำหน้าที่เสนอข้อมูลทั่ ี่ ต้องการใช้ องคประกอบการตรวจนับ ปายโฆษณา แบบสอบถามความคิดเห็น การรับขอความ การสมัครหรือ ยกเลิกรับจดหมายข่าว และรายการหัวข้อข่าวมาใช้ในเว็บไซต์ ในกรณีทดสอบนี้ มีผู้ใช้ 3 คน ด้วยกัน คือ root ทำหน้าที่เป็นผู้ดูแลระบบงาน teddy ทำหน้าที่เป็นเว็บมาสเตอร์ผู้ที่ใช้งานระบบ และ somchai ทำหน้าที่เป็นผู้ใช้บริการ โดยมีขั้นตอนการทดสอบ ดังตารางที่ 6.2 ต่อไปนี้

ตารางท ี่ 6.2 ขันตอนการทดสอบกรณีทดสอบท ี่ 2

| ลำดับ | ผู้ใช้ | คำบรรยาย                       | ผลการทดสอบที่คาดหวัง             | ผลการทด |
|-------|--------|--------------------------------|----------------------------------|---------|
| ที่   |        |                                |                                  | สอบจริง |
| 1.    | root   | สร้างรายชื่อเว็บมาสเตอร์       | ปรากฏรายชื่อ teddy               | ถูกต้อง |
|       |        | จี้นใหม่ โดยใช้ชื่อ teddy      | ในระบบ                           |         |
|       |        | พร้อมด้วยรหัสผ่าน tiger        |                                  |         |
| 2.    | teddy  | เข้าสู่ระบบด้วยชื่อเว็บมาส     | เข้าสู่ระบบได้                   | ถูกต้อง |
|       |        | เตอร์ teddy                    |                                  |         |
| 3.    | teddy  | สร้างข้อมูลในระบบย่อย          | ปรากฏข้อมูลรายชื่อ               | ถูกต้อง |
|       |        | ระบบให้บริการต่อผู้ใช้บริการ   | ของตัวนับใหม่ในระบบ              |         |
|       |        | ระบบตรวจนับ โดยการสร้าง        |                                  |         |
|       |        | รายชื่อของตัวนับขึ้นใหม่       |                                  |         |
| 4.    | teddy  | สร้างข้อมูลในระบบย่อย          | ปรากฏข้อมูลรายชื่อ และที่        | ถูกต้อง |
|       |        | ระบบให้บริการต่อผู้ใช้บริการ   | <mark>อยู่ป้ายโฆษณาในระบบ</mark> |         |
|       |        | ระบบป้ายโฆษณา โดยการ           |                                  |         |
|       |        | เพิ่มรายชื่อ และที่อยู่ของป้าย |                                  |         |
|       |        | โฆษณา                          |                                  |         |
| 5.    | teddy  | สร้างข้อมูลในระบบย่อย          | ้ปรากฏข้อมูลรายชื่อของ           | ถูกต้อง |
|       |        | ระบบให้บริการต่อผู้ใช้บริการ   | รายการสอบถามความคิด              |         |
|       |        | ระบบสอบถามความคิดเห็น          | เห็นในระบบ                       |         |
|       |        | โดยการสร้างรายชื่อของราย       |                                  |         |
|       |        | การ                            |                                  |         |
|       |        | สอบถามความคิดเห็นขึ้นใหม่      |                                  |         |
| 6.    | teddy  | สร้างข้อมูลในระบบย่อย          | ปรากฏข้อมูลรายชื่อ               | ถูกต้อง |
|       |        | ระบบให้บริการต่อผู้ใช้บริการ   | ประเภทหัวข้อข่าวที่ต้องการ       |         |
|       |        | ระบบส่งหัวข้อข่าว โดยการ       | แสดงในระบบ                       |         |
|       |        | สร้างรายชื่อประเภท             |                                  |         |
|       |        | หัวข้อข่าวที่ต้องการแสดง       |                                  |         |

ตารางท ี่ 6.2 ขั้นตอนการทดสอบกรณีทดสอบท ี่ 2 (ตอ)

| ลำดับ | ผู้ใช้ | คำบรรยาย                                 | ผลการทดสอบที่คาดหวัง     | ผลการทด |
|-------|--------|------------------------------------------|--------------------------|---------|
| ที่   |        |                                          |                          | สอบจริง |
| 7.    | teddy  | สร้างข้อมูลในระบบย่อย                    | ปรากฏข้อมูลรายชื่อ       | ถูกต้อง |
|       |        | ระบบให้บริการต่อผู้ใช้บริการ             | ของระบบรับข้อความ        |         |
|       |        | ระบบรับข้อความ โดยการ                    | ในระบบ                   |         |
|       |        | สร้างรายชื่อของระบบรับข้อ                |                          |         |
|       |        | ความขึ้นใหม่                             |                          |         |
| 8.    | teddy  | สร้างข้อมูลในระบบย่อย                    | ปรากฏข้อมูลข้อความที่ส่ง | ถูกต้อง |
|       |        | ระบบให้บริการต่อผู้ใช้บริการ             | ให้เว็บมาสเตอร์          |         |
|       |        | ระบบให้บริการต่อผู้ใช้บริการ             | ที่อยู่ในบัญชีราย        |         |
|       |        | ระบบจดหมายส่งข่าว โดย                    | ชื่อในระบบ               |         |
|       |        | สร้า <mark>งข้อมู</mark> ล และส่งข้อความ |                          |         |
|       |        | ไปยังเว็บมาสเตอร์                        |                          |         |
|       |        | ที่อยู่ในบัญชี รายชื่อ                   |                          |         |
| 9.    | teddy  | สร้างส่วนเอชทีเอ็มแอลของ                 | สามารถนำระบบตรวจนับ      | ถูกต้อง |
|       |        | ระบบตรวจนับในเว็บเพจ                     | มาใช้งานในเว็บเพจได้     |         |
|       |        | ที่เตรียมไว้                             |                          |         |
| 10.   | teddy  | สร้างส่วนเอชทีเอ็มแอลของ                 | สามารถนำระบบป้าย         | ถูกต้อง |
|       |        | ระบบป้ายโฆษณาในเว็บเพจ                   | โฆษณามาใช้งานในเว็บเพจ   |         |
|       |        | ที่เตรียมไว้                             | ได้                      |         |
| 11.   | teddy  | สร้างส่วนเอชทีเอ็มแอลของ                 | สามารถนำระบบสอบถาม       | ถูกต้อง |
|       |        | ระบบสอบถามความคิดเห็น                    | ความคิดเห็นมาใช้งานใน    |         |
|       |        | ในเว็บเพจที่เตรียมไว้                    | เว็บเพจได้               |         |
| 12.   | teddy  | สร้างส่วนเอชทีเอ็มแอลของ                 | สามารถนำระบบส่งหัวข้อ    | ถูกต้อง |
|       |        | ระบบส่งหัวข้อข่าวในเว็บเพจ               | ข่าวมาใช้งานในเว็บเพจได้ |         |
|       |        | ที่เตรียมไว้                             |                          |         |
| 13.   | teddy  | สร้างส่วนเอชทีเอ็มแอลของ                 | สามารถนำระบบรับข้อ       | ถูกต้อง |
|       |        | ระบบรับข้อความในเว็บเพจที่               | ความมาใช้งานในเว็บเพจ    |         |
|       |        | เตรียมไว้                                |                          |         |

ตารางท ี่ 6.2 ขั้นตอนการทดสอบกรณีทดสอบท ี่ 2 (ตอ)

| ลำดับ<br>ที่ | ผู้ใช้ | คำบรรยาย                    | ผลการทดสอบที่คาดหวัง     | ผลการทด<br>สอบจริง |
|--------------|--------|-----------------------------|--------------------------|--------------------|
| 14.          | teddy  | สร้างส่วนเอชทีเอ็มแอลของ    | สามารถนำระบบจดหมาย       | ถูกต้อง            |
|              |        | ระบบจดหมายส่งข่าวในเว็บ     | ส่งข่าวมาใช้งานในเว็บเพจ |                    |
|              |        | เพจที่เตรียมไว้             |                          |                    |
| 15.          | Som    | เรียกแฟ้มข้อมูลเอชทีเอ็มแอล | ปรากฏหมายเลขของระบบ      | ถูกต้อง            |
|              | chai   | ที่มีส่วนของระบบตรวจนับ     | ตรวจนับบนเว็บเพจ         | ดูรูปที่ 6.12      |
|              |        | ติดอยู่ และเรียกแฟ้มข้อมูล  | และหมายเลขเปลี่ยนแปลง    | ประกอบ             |
|              |        | เอชทีเอ็มแอลซ้ำ             | ตามจำนวนที่เรียกแฟ้มข้อ  |                    |
|              |        |                             | มูลเอชทีเอ็มแอลถูกต้อง   |                    |
| 16.          | Som    | เรียกแฟ้มข้อมูลเอชทีเอ็มแอล | ปรากฏป้ายโฆษณาบนเว็บ     | ถูกต้อง            |
|              | chai   | ที่มี ส่วนของ               | ้เพจ และป้ายโฆษณาเปลี่ยน | ดูรูปที่ 6.12      |
|              |        | ระบบป้ายโฆษณาติดอยู่        | แปลงถูกต้อง              | ประกอบ             |
|              |        | และเรียกแฟ้มข้อมูลเอชทีเอ็ม |                          |                    |
|              |        | แอล ซ้ำ                     |                          |                    |
| 17.          | Som    | เรียกแฟ้มข้อมูลเอชทีเอ็มแอล | แสดงแบบสอบถามให้ผู้      | ถูกต้อง            |
|              | chai   | ที่มีส่วนของระบบสอบถาม      | ใช้บริการลือก            | ดูรูปที่ 6.12      |
|              |        | ความคิดเห็นติดอยู่          | สามารถตอบแบบสอบ          | ประกอบ             |
|              |        | และเลือกทำแบบสอบถาม         | ถามได้                   |                    |
|              |        |                             | แสดงแผนภาพจำนวนที่       |                    |
|              |        |                             | มีผู้เลือกทั้งหมดได้     |                    |
| 18.          | Som    | เรียกแฟ้มข้อมูลเอชทีเอ็มแอล | แสดงประเภท และจำนวน      | ถูกต้อง            |
|              | chai   | ที่มีส่วนของระบบส่งหัวข้อ   | หัวข้อข่าวตามที่กำหนดไว้ | ดูรูปที่ 6.12      |
|              |        | ข่าวติดอยู่                 |                          | ประกอบ             |
| 19.          | Som    | เรียกแฟ้มข้อมูลเอชทีเอ็มแอล | แสดงแบบฟอร์มการรับ       | ถูกต้อง            |
|              | chai   | ที่มีส่วนของระบบรับข้อความ  | ความคิดเห็นของผู้ใช้     | ดูรูปที่ 6.13      |
|              |        | ติดอยู่ กรอกข้อมูล          | บริการได้                | ประกอบ             |
|              |        | และส่งข้อมูล                | ปรากฏข้อมูลข้อความ       |                    |
|              |        |                             | ในฐานข้อมูล              |                    |
|              |        |                             |                          |                    |

ตารางท ี่ 6.2 ขั้นตอนการทดสอบกรณีทดสอบท ี่ 2 (ตอ)

| ลำดับ<br>ที่ | ผู้ใช้ | คำบรรยาย                      | ผลการทดสอบที่คาดหวัง  | ผลการทด<br>สอบจริง |
|--------------|--------|-------------------------------|-----------------------|--------------------|
|              |        |                               |                       |                    |
| 20.          | Som    | เรียกแฟ้มข้อมูลเอชทีเอ็มแอล   | แสดงแบบฟอร์มการ       | ถูกต้อง            |
|              | chai   | ที่มี ส่วนของระบบจดหมาย       | เลือกสมัคร หรือยกเลิก | ดูรูปที่ 6.12      |
|              |        | ส่งข่าวติด อยู่ ใส่ชื่ออีเมล์ | การรับจดหมายข่าว      | ประกอบ             |
|              |        | spidix@yahoo.com              | ปรากฏรายชื่ออีเมล์    |                    |
|              |        | และสมัครรับจดหมายข่าว         | spidix@yahoo.com      |                    |
|              |        |                               | ในฐานข้อมูล           |                    |
| 21.          | Som    | ส่งจดหมายข่าว                 | spidix@yahoo.com      | ถูกต้อง            |
|              | chai   |                               | ได้รับจดหมายข่าว      |                    |
| 22.          | Som    | spidix@yahoo.com              | ชื่ออีเมล์            | ถูกต้อง            |
|              | chai   | ยกเลิกรับจดหมายข่าว           | spidix@yahoo.com      |                    |
|              |        |                               | ถูกลบออกจากฐานข้อมูล  |                    |

#### **6.4 ผลการทดสอบ**

จากการทดสอบ เว็บมาสเตอร์ของระบบซียูมิลล์สามารถนำองค์ประกอบพื้นฐานที่ได้ จากระบบซียูมิลล์ไปใช้งานในเว็บไซต์ของเว็บมาสเตอร์ได้ทั้งบนเว็บบราวเซอร์ของเน็ตสเคป และ อินเตอร์เน็ตเอ็กซ์พลอเรอร์ และองค์ประกอบพื้นฐานนั้นสามารถทำงานได้อย่างถูกต้อง ข้อมูลที่ ั้ เกิดขึ้นจากการใช้งานองค์ประกอบพื้นฐาน สามารถถูกจัดเก็บลงฐานข้อมูลของระบบซียูมิลล์ได้ อยางถูกตองเชนเดียวกัน

#### **6.5 ภาพประกอบการทดสอบ**

ภาพตัวอย่างต่อไปนี้ แสดงผลการทดสอบตามข้อปฏิบัติในข้อ 6.3

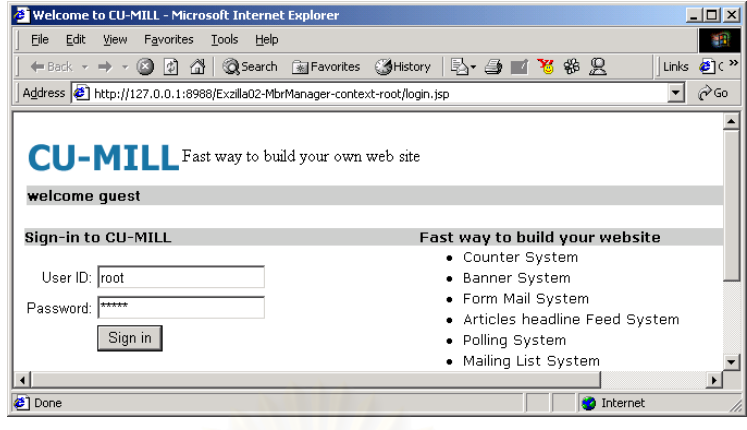

#### รูปที่ 6.1 การเข้าสู่ระบบด้วยบัญชีรายชื่อผู้ดูแลระบบงาน ื่

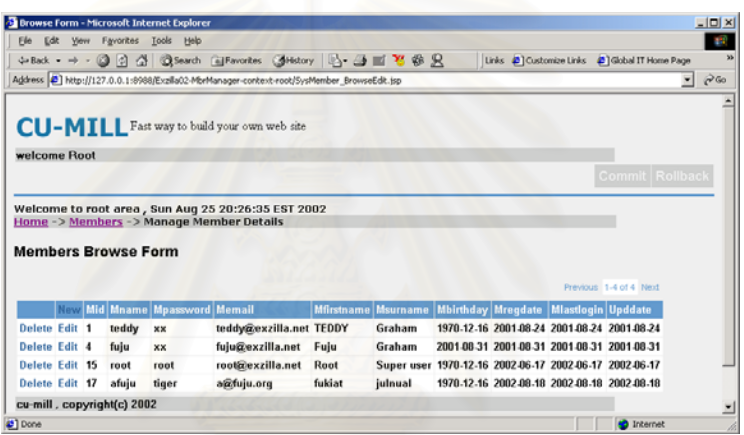

รูปที่ 6.2 การจัดการขอมูลเว็บมาสเตอร

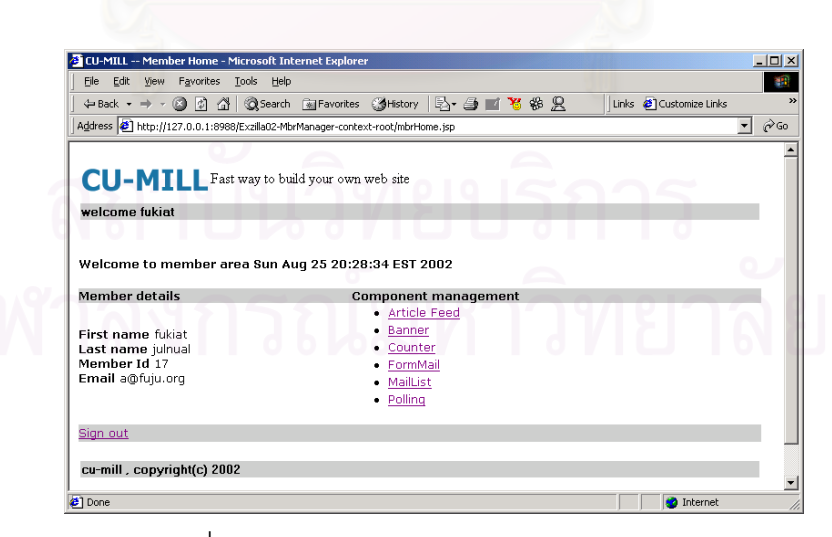

รูปที่ 6.3 การเขาสูระบบในสวนเว็บมาสเตอร

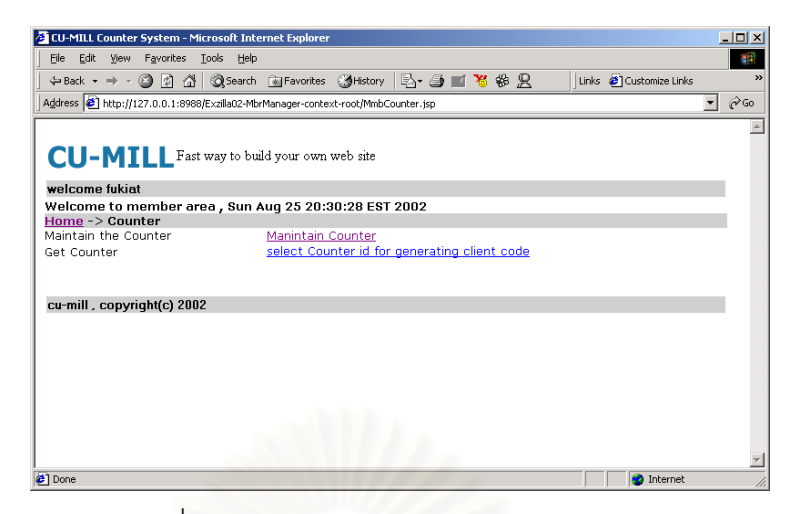

# รูปที่ 6.4 การเข้าสู่ระบบย<mark>่อยระบบตรวจนับ</mark>

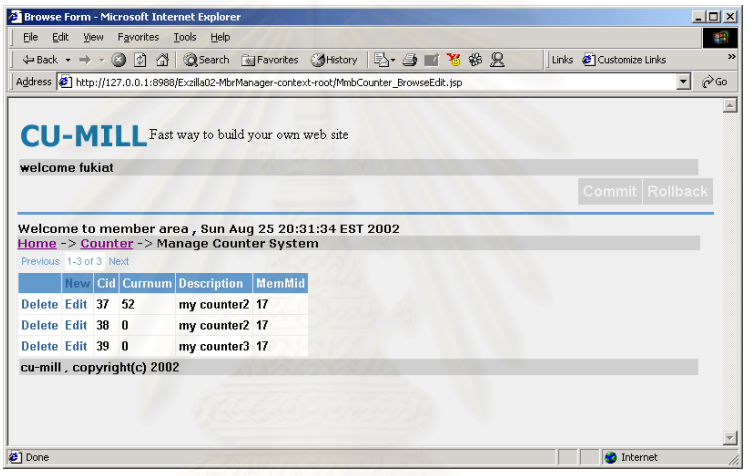

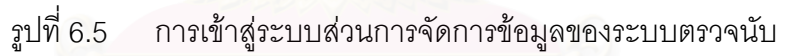

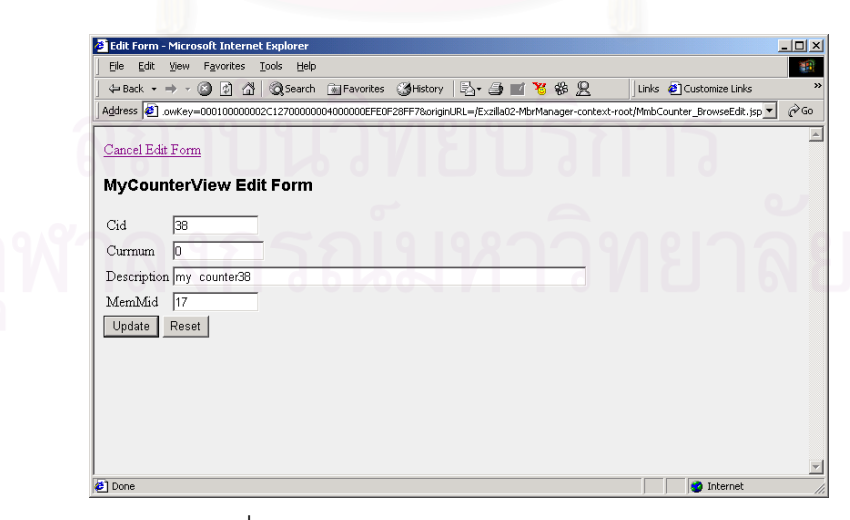

รูปที่ 6.6 การแกไขขอมูลในระบบตรวจนับ

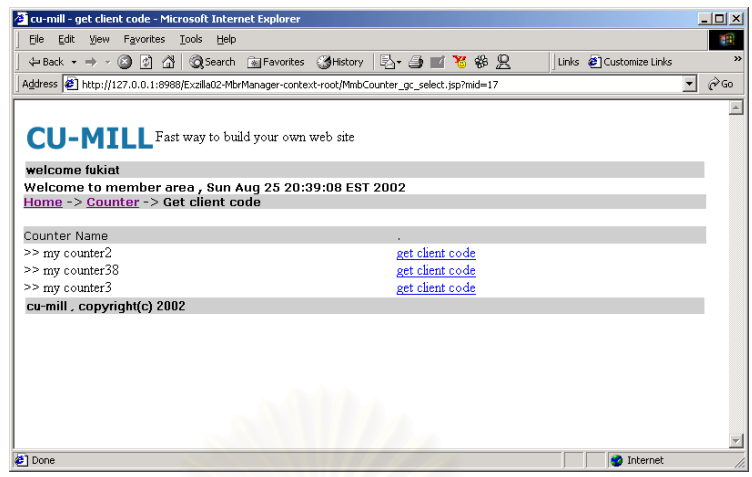

# รูปที่ 6.7 การเลือกตรวจนับที่ตองการ

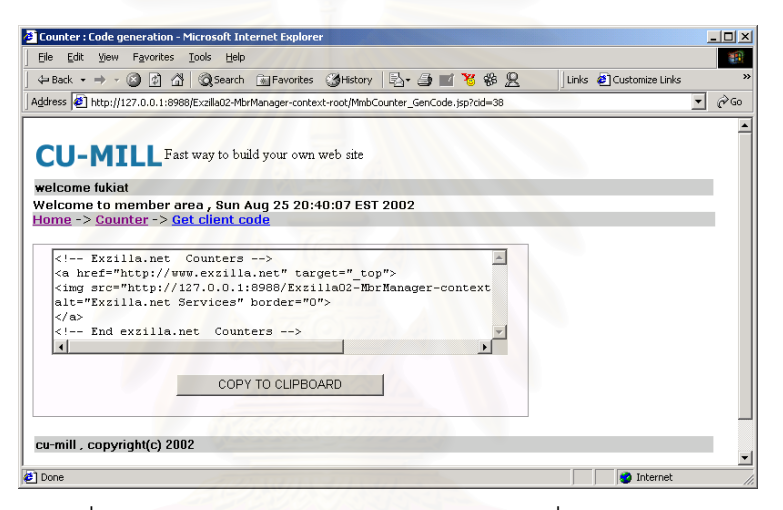

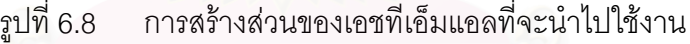

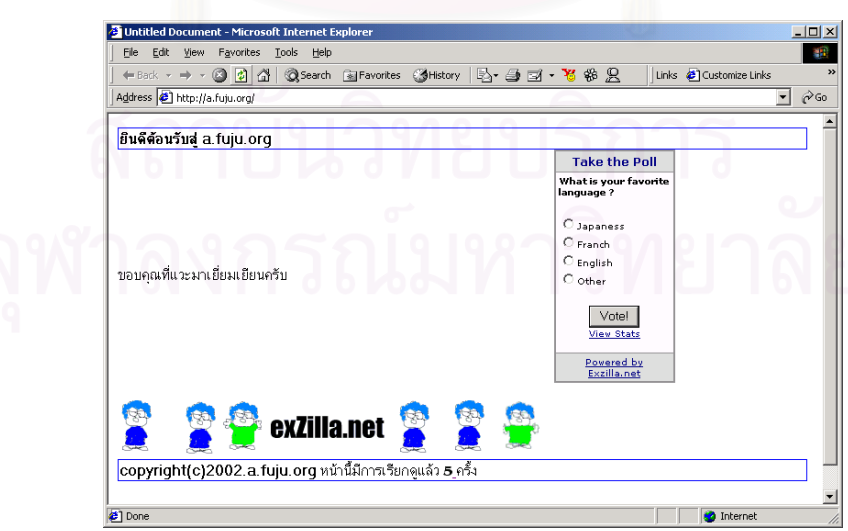

รูปที่ 6.9 ภาพตัวอยางการนําระบบซียูมิลลไปใชงาน

จากรูปที่ 6.9 เปนภาพแสดงเว็บไซต http://a.fuju.org มีการนําสวนประกอบ ระบบตรวจนับ ระบบป้าย ระบบป้ายโฆษณา และ ระบบสอบถามความคิดเห็น เข้ามาใช้งาน

จากรูปที่ 6.12 เปนภาพแสดงเว็บไซต http://b.fuju.org มีการนําสวนประกอบระบบ ตรวจนับ ระบบป้ายโฆษณา ระบบสอบถามความคิดเห็น ระบบส่งหัวข้อข่าว ระบบรับข้อความ และระบบจดหมายส่งข่าวเข้ามาใช้งาน ซึ่งเมื่อผู้ใช้บริการของเว็บไซต์ http://b.fuju.org กดลิงค์ ึ่ ื่ "Feedback" ซึ่งอยู่มุมบนขวาของรูปที่ 6.12 ก็จะเป็นการเรียกใช้ งานระบบแบบรับข้อความ โดย ึ่ ปรากฏหนาจอดังไดแสดง

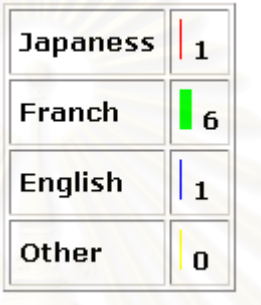

รูปที่ 6.10 ผลท ี่ไดจากการแสดงความคิดเห็น

ภาพแสดงกรณี<mark>ท</mark>ดสอบที่ 2 http://b.fuju.org แสดงได้ดังรูปที่ 6.11 และรูปที่ 6.12

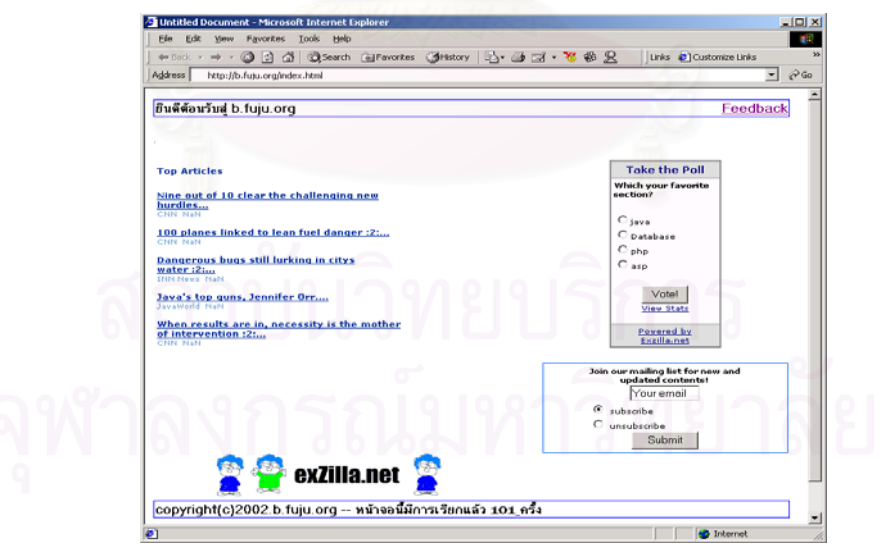

รูปที่ 6.11 ตัวอย่างการนำระบบซียูมิลล์ไปใช้งาน

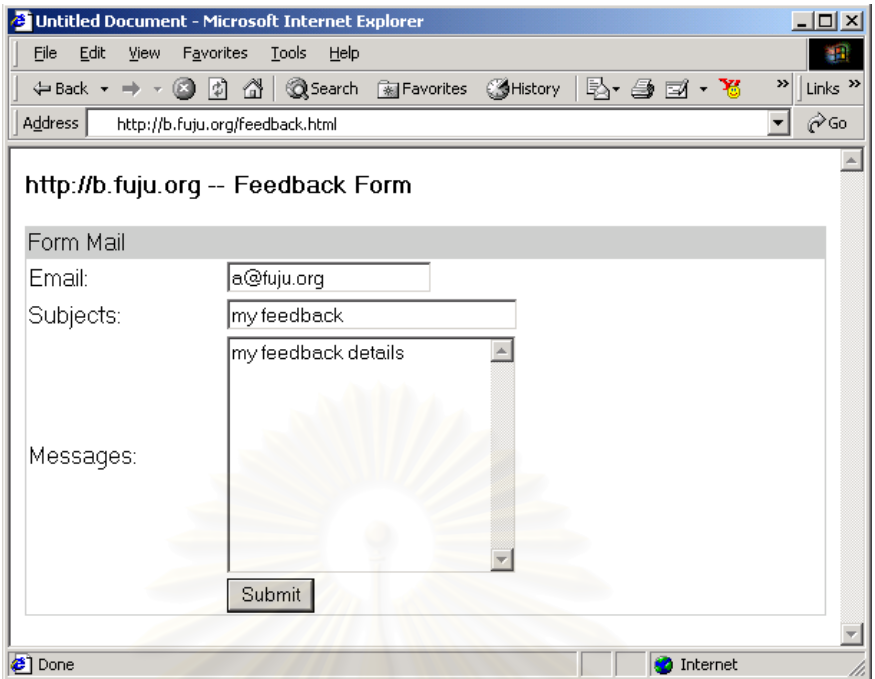

รูปที่ 6.12 ตัวอยางของระบบรับขอความ

# **สรุปผลการวิจัยและขอเสนอแนะ**

ในบทนี้จะกล่าวถึงบทสรุป และข้อเสนอแนะเกี่ยวกับงานวิจัยที่ได้จากการออกแบบ และ ี่ พัฒนาองค์ประกอบพื้นฐาน และวิธีการสำหรับใช้ในการพัฒนาเว็บไซต์ ดังรายละเอียดต่อไปนี้

#### **7.1 สรุปผลการวิจัย**

ผู้วิจัยได้พัฒนาเครื่องมือ โดยใช้ชื่อว่า ระบบซียูมิลล์ เพื่อใช้ในการสร้างองค์ประกอบพื้น ื่ ฐาน และเสนอวิธีการในการพัฒนาเว็บไซตโดยผูวิจัยไดเลือกใชมาตรฐานเจทูอีอีรวมกับออราเคิล บีซีฟอร์เจ เฟรมเวิร์ก ในการออกแบบ พัฒนา และนำไปใช้งาน ซึ่งมีจุดประสงค์ให้ผู้ใช้บริการ ึ่ ี สามารถนำส่วนประกอบที่<mark>ไ</mark>ด้จากการสร้างของระบบซียูมิลล์ ไปช่วยพัฒนาเว็บไซต์ตามที่ผู้ใช้ บริการต้องการได้ โดยไม่ต้องมีความรู้เรื่องการพัฒนาระบบในรูปแบบมัลติเทียร์แอพพลิเคชัน

ระบบซียูมิลล์ ได้แบ่งผู้ใช้บริการออกเป็น 3 ระดับ คือ ผู้ดูแลระบบซียูมิลล์ เว็บมาสเตอร์ ซึ่งเป็นผู้ใช้บริการระบบให้บริการของซียูมิลล์ และผู้ใช้บริการเว็บไซต์ของเว็บมาสเตอร์

ระบบซียูมิลล์ แบ่งออกเป็น 3 ระบบ คือ ระบบเว็บมาสเตอร์ ระบบผู้ดูแลระบบงาน และ ระบบใหบริการตอผูใชบริการซึ่งประกอบดวยระบบใหบริการยอย 6 ระบบดวยกัน คือ

ระบบตรวจนับ ซึ่งเป็นองค์ประกอบที่ใช้ในการตรวจนับผู้เข้าชมเว็บไซต์ จากผลการ ทดลคง ื่ อเว็บมาสเตอร์นำชุดคำสั่งที่ได้จากระบบตรวจนับไปใช้ในเว็บไซต์ ระบบตรวจนับ ั่ สามารถทำงานได้ถูกต้อง

ระบบป้ายโฆษณา สำหรับแสดงป้ายโฆษณาบนเว็บไซต์ โดยเลือกสุ่มจากฐานข้อมูล จากผลการทดลองระบบป้ายโฆษณา สามารถทำงานได้อย่างถูกต้องตามที่เว็บมาสเตอร์กำหนดไว้ ี่

ระบบแสดงความคิดเห็น เป็นองค์ประกอบที่ใช้ในการรับความคิดเห็นของผู้เข้าเยี่ยมชม ี่ เว็บไซต์ตามหัวข้อที่ต้องการ จากผลการทดลอง เว็บมาสเตอร์สามารถนำชุดคำสั่งที่ได้จากระบบ ั่ ไปใช้งาน สามารถรับการแสดงความคิดเห็นจากผู้เข้าเยี่ยมชมเว็บไซต์ และจัดเก็บข้อมูลนั้นลงฐาน ี่ ั้ ข้อมูล รวมทั้งสามารถแสดงผลการแสดงความคิดเห็นได้อย่างถูกต้อง ั้

ระบบส่งหัวข้อข่าว สำหรับแสดงหัวข้อข่าวทางเว็บไซต์ เว็บมาสเตอร์สามารถใช้ระบบส่ง หัวข้อข่าวในการจัดเตรียมหัวข้อข่าว และนำมาแสดงบนเว็บไซต์ได้ถูกต้อง

ระบบรับข้อความ เป็นองค์ประกอบที่ใช้ในการสร้างแบบฟอร์มสำหรับรับข้อความจากผู้ เข้าชมเว็บไซต์ จากผลการทดลอง เว็บมาสเตอร์สามารถนำชุดคำสั่งที่ได้จากระบบรับข้อความไป ั่ สร้างแบบรับข้อความได้ และระบบสามารถจัดเก็บข้อความที่ได้รับจากผู้เข้าชมเว็บไซต์ รวมทั้ง ระบบสามารถส่งเมล์ไปยังผู้ที่เว็บมาสเตอร์กำหนดให้เป็นผู้รับข้อความได้อย่างถูกต้อง

ระบบจดหมายส่งข่าว เป็นองค์ประกอบที่ใช้ให้ผู้เข้าเยี่ยมชมเว็บไซต์สมัคร หรือยกเลิก ี่ การรับข่าวสารจากเว็บไซต์ จากผลการทดลอง เมื่อเว็บมาสเตอร์นำระบบจดหมายส่งข่าวไปใช้ใน ื่ เว็บไซต์ สามารถจัดเก็บข้อมูลผู้ต้องการสมัครรับข่าวสารได้ถูกต้อง และเว็บมาสเตอร์สามารถใช้ ระบบจดหมายส่งข่าว ส่งข้อความถึงผู้ที่สมัครรับข่าวสารได้

จากนั้นผู้วิจัยได้ออกแบบวิธีการพัฒนาเว็บไซต์ โดยใช้ระบบซียูมิลล์ เพื่อเว็บมาสเตอร์ได้ ั้ ื่ มีแนวทางในการพัฒนาเว็บไซต์ ซึ่งเริ่มจากสร้างเว็บไซต์ และแฟ้มข้อมูลเอชทีเอ็มแอล จากนั้นทำ ึ่ ิ่ ั้ การออกแบบตำแหน่งที่ต้องการนำองค์ประกอบพื้นฐานที่มีในระบบซียูมิลล์ไปใช้งาน เมื่อออก แบบเรียบร้อยแล้ว เว็บมาสเตอร์สามารถนำชุดคำสั่งงานขององค์ประกอบที่ถูกสร้างโดยระบบ ั่ ซียูมิลล์มาวางในตำแหน่งที่ออกแบบไว้ และจึงทำการจัดเก็บแฟ้มข้อมูลเอชทีเอ็มแอล และนำแฟ้ม ข้อมูลนั้นไปใช้งานบนเว็บไซต์

## **7.2 ประโยชนขององคประกอบพื้ นฐานและวิธีการพัฒนาเว ็บไซต**

ผู้วิจัยสามารถสรุปประโยชน์ขององค์ประกอบพื้นฐานได้ ดังต่อไปนี้

1. การบริหารและจัดการข้อมูล สามารถทำได้จากข้อมูลที่จัดเก็บในฐานข้อมูลเดียวกัน

2. ช่วยให้เว็บมาสเตอร์สามารถปรับเปลี่ยนเว็บไซต์ของเว็บมาสเตอร์ได้ง่าย และ ประหยัดเวลาในการพัฒนาโปรแกรม

3. ระบบที่พัฒนาไดทําตามมาตรฐานของเจทูอีอีและออราเคิลบีซีฟอรเจ เฟรมเวิรก จึง ทำให้ผู้ที่พัฒนางานต่อสามารถพัฒนางานต่อได้โดยที่ไม่ต้องเริ่มต้นจากศูนย์ ิ่

่ 4. ระบบที่พัฒนาสามารถทำงานได้กับ เจทอีอี คอนเทนเนอร์ ที่ตรงตามมาตรฐาน เจทูอีอี 1.3 ทำให้มีความยืดหยุ่นในการนำไปใช้งาน

#### **7.3 ปญหาและขอจํากัดจากการวิจัย**

ปญหาและขอจํากัดท พบจากการวิจัยมีดังตอไปนี้ี่

1. ผู้วิจัยใช้เวลาจำนวนมากกว่าที่คาดการณ์ในการศึกษามาตรฐาน และวิธีการทำงาน ของเฟรมเวิร์ก เนื่องจากในระหว่างการพัฒนา ผู้วิจัยต้องการให้งานวิจัยรองรับกับมาตรฐานที่มีใช้ งานอยูในขณะนั้น

2. งานวิจัยต้องอาศัยเทคโนโลยีหลายอย่างเข้ามาประกอบกัน ทำให้ต้องอาศัยเครื่อง ื่ คอมพิวเตอร์ที่มีประสิทธิภาพ และซอฟต์แวร์ประเภทต่างๆ เข้ามาเกี่ยวข้อง ทำให้ผู้วิจัยใช้เวลาใน ี่ การเตรียมความพร้อมก่อนการพัฒนาค่อนข้างมาก

### **7.4 ขอจํากัดของระบบซียูมิลล**

ระบบซียูมิลล มีขอจํากัดในการใชงานโดยแบงออกเปน 2 สวนคือ ขอจํากัดของสภาพ แวดล้อมการใช้งาน ข้อจำกัดของระบบซียูมิลล์ ซึ่งมีรายละเอียดดังนี้ ึ่

#### **7.4.1 ขอจํากัดของสภาพแวดลอมการใชงาน**

้ข้อจำกัดของสภาพแวดล้อมการใช้งานระบบซียูมิลล์ ประกอบด้วย

- 1. ตองอาศัยบีซีฟอรเจรันทาม เวอรชัน 9.0.2.7.94 หรือมากกวาในการทํางาน
- 2. ต้องใช้ฐานข้อมูลออราเคิล เวอร์ชัน 8.1.7
- 3. ต้องอาศัยคอนเทนเนอร์ที่ทำตามมาตรฐานเจทูอีอี 1.3
- 4. ต้องใช้เว็บบราวเซอร์ของอินเตอร์เน็ตเอ็กซ์พลอเลอร์ เวอร์ชัน 5.5 ขึ้นไป หรือเว็บ บราวเซอรของเน็ตสเคป เวอรชัน 4.7 ข ึ้นไป
- 5. ต้องใช้ภาษาจาวาในการพัฒนาองค์ประกอบเพิ่มเติม
- 6. ต้องอาศัยเมล์เซิร์ฟเวอร์ เพื่อใช้ในระบบส่งจดหมาย

### **7.4.2 ขอจํากัดของระบบซียูมิลล**

ข้อจำกัดของระบบซียูมิลล์ ประกอบด้วย

- 1. ระบบเว็บมาสเตคร์
	- เว็บมาสเตอร์ไม่สามารถสมัครเป็นเว็บมาสเตอร์ของระบบซียูมิลล์ได้ด้วย ตนเอง ต้องแจ้งผู้ดูแลระบบงาน เพื่อสร้างบัญชีรายชื่อ และรหัสผ่านใน ื่ การใช้งานระบบซียูมิลล์ให้
	- เว็บมาสเตอรไมสามารถแกไขประวัติรหัสผานของเว็บมาสเตอรเองได
- 2. ระบบใหบริการตอผูใชบริการ
	- ระบบตรวจนับใหบริการรูปแบบการแสดงผลเพียงรูปแบบเดียว
	- ป้ายโฆษณาถูกจัดเก็บไว้ที่ไฟล์ซิสเต็ม ไม่ได้ถูกจัดเก็บไว้ที่ฐานข้อมูลของ ระบบซียมิลล์
	- ระบบสอบถามความคิดเห็นแสดงชนิดของแผนภาพไดเพียงรูปแบบเดียว
	- ระบบสอบถามความคิดเห็นไมมีการปองกันการแสดงความคิดเห็นซ้ํา
	- แบบสอบถามความคิดเห็นและการรับหัวข้อข่าวของระบบซียมิลล์ต้องถูก ใช้งานบนเว็บบราวเซอร์ที่สนับสนุนการทำงานของจาวาสคริปต์เท่านั้น
	- ระบบสงหัวขอขาวแสดงร ูปแบบการแสดงผลเพียงรูปแบบเดียว
	- การเพิ่มเติมหัวข้อข่าวสามารถทำได้ ิ่ โดยการกรอกข้อมูลผ่านเว็บ บราวเซอรเทานั้น
	- เว็บมาสเตอรไมสามารถสราง หรือแกไขหัวขอขาวดวยตัวเอง
	- ระบบรับขอความแสดงแบบฟอรมการรับขอความเพียงรูปแบบเดียว
	- ระบบจดหมายส่งข่าวสนับสนุนการส่งข้อความที่เป็นข้อความเท่านั้น
	- ระบบจดหมายสงขาวไมสนับสนุนการสงขอความแบบมีเอกสารแนบ
	- การสร้างชุดคำสั่งงานของทุกระบบไม่มีตัวอย่างก่อนการใช้งานแสดงให้ ั่
- 3. ระบบผูดูแลระบบงาน
	- ระบบผู้ดูแลระบบงานไม่สนับสนุนการสร้างรายชื่อเว็บมาสเตอร์ครั้งละ ื่ ั้ หลายรายชื่อ
	- ระบบผู้ดูแลระบบงานไม่สนับสนุนการเพิ่มหัวข้อข่าวโดยอัตโนมัติจาก ิ่ แหลงขาวที่กําหนด
	- ระบบผู้ดูแลระบบงานไม่มีการจัดเก็บข้อมูลพฤติกรรมการใช้งานของเว็บ มาสเตอร
- 4. การใช้งานองค์ประกอบของระบบซียูมิลล์
	- หากมีการแก้ไข เปลี่ยนแปลง ลบ หรือเพิ่มเติมส่วนของชุดคำสั่งงานของ ิ่ ั่ องค์ประกอบที่ได้จากระบบซียูมิลล์ นอาจทํางานไมถูก ต้องตามที่ระบบซียูมิลล์ได้ออกแบบไว้ ี่
	- หากเจทูอีอี และหรือบีซีฟอรเจทํางานผิดพลาด จะสงผลกระทบตอการ ทํางานของระบบซียูมิลลดวย

#### **7.5 แนวทางการพัฒนาตอ**

ผู้วิจัยมีข้อเสนอแนะ สำหรับงานวิจัยเกี่ยวกับองค์ประกอบพื้นฐาน และวิธีการสำหรับใช้ ี่ ในการพัฒนาเว็บไซต์ ดังนี้

1. การตรวจสอบสิทธิการใช้งาน ในปัจจุบันยังคงใช้วิธีการดึง รายชื่อ รหัสผ่าน มาจาก ฐานข้อมูล โดยที่ไม่ได้มีการเข้ารหัส ในระบบงานควรมีการเข้ารหัส เพื่อป้องกันไม่ให้ผู้ดูแลระบบ งานมีสิทธิเห็นรหัสผานของเว็บมาสเตอรได

2. การสร้างรายชื่อเว็บมาสเตอร์ ควรให้เว็บมาสเตอร์สร้างรายชื่อแก้ไขรายละเอียดได้ ื่ ดวยตนเอง

> 3. การพัฒนาส่<mark>วนระบบตรวจนับเพิ</mark>่มเติม โดยเพิ่มรูปแบบการแสดงผลของตัวเลข ิ่

4. การพัฒนาส่วนระบบป้ายโฆษณาเพิ่มเติม โดยจัดเก็บป้ายโฆษณาไว้ที่ฐานข้อมูล ของระบบซียูมิลล์ เพื่อป้องกันการสูญหายของป้ายโฆษณา

5. การพัฒนาส่วนระบบสอบถามความคิดเห็น โดยป้องกันการแสดงความคิดเห็นซ้ำ และเพ มรูปแบบการแสดงแผนภาพ ิ่

ี<br>6. การพัฒนาส่วนระบบหัวข้อข่าว โดยให้เว็บมาสเตอร์สามารถจัดการหัวข้อข่าวได้ และเพิ่มรูปแบบการแสดงหัวข้อข่าว ิ่

7. การพัฒนาส่วนระบบรับข้อความ โดยเพิ่มรูปแบบการแสดงแบบฟอร์มการรับความ คิดเห็น

8. การพัฒนาสวนระบบจดหมายสงขาว โดยเพิ่มความสามารถในการสงแฟมขอมูล พร้อมจดหมายข่าว หรือเพิ่มการส่งข้อความแบบรูปแบบ หรือแบบเอชทีเอ็มแอล ิ่

9. การพัฒนาตัวอย่างก่อนการใช้งานหลังจากเว็บมาสเตอร์สั่งสร้างชุดคำสั่งงานของ ั่ องค์ประกอบที่ต้องการ เพื่อดูรูปแบบองค์ประกอบที่เลือก ื่

10. การพัฒนาองค์ประกอบเพิ่มเติมจากองค์ประกอบที่มีอยู่ สามารถทำได้โดย

10.1 ออกแบบโครงสร้างฐานข้อมูลขององค์ประกอบนั้น ซึ่งอาจทำได้โดยใช้ ึ่ เทคนิคแบบรีเวิร์ดเอ็นจิเนียร์ คือ สร้างตารางข้อมูล โดยใช้คำสั่งเอสคิว ั่ แอล แล้วใช้เครื่องมือรีเวิร์ดเอ็นจิเนียร์ สร้างเอนทิตีออบเจคจากตารางข้อ ื่ มูลที่มีอยู่ หรือแบบฟอร์เวิร์ดเอ็นจิเนียร์ คือ ใช้ออราเคิลเจเดเวลอบเปอร์ ้สร้างเอนทิตีออบเจค แล้วทำการการสร้างตารางข้อมูล ไปยังฐานข้อมูลที่ ต้องการ

- 10.2 สรางสวนประกอบตางๆ ที่จําเปนใชงานสําหรับบีซีฟอรเจ ตัวอยางเชน วิวออบเจค วิวลิงค์ เอสโซซิเอชัน โมดุลโปรแกรม
- 10.3 กำหนดบิสสิเนสลอจิกที่ต้องการในส่วนบีซีฟอร์เจ
- 10.4 พัฒนาโปรแกรมในสวนเซิรฟเวอรไซด พรีเซนเทชันเทียร และไคลเอนท ไซด์ พรีเซนเทชันเทียร์ โดยอาศัยไลบรารีที่มีอยู่ในบีซีฟอร์เจ ึ่งใช เทคโนโลยีเจเอสพีและจาวาสคริปต
- 10.5 สร้างส่วนจัดการข้อมูลสำหรับเว็บมาสเตอร์ขององค์ประกอบที่สร้างขึ้น
- 10.6 ทดสอบการทํางานขององคประกอบที่ สรางขึ้น

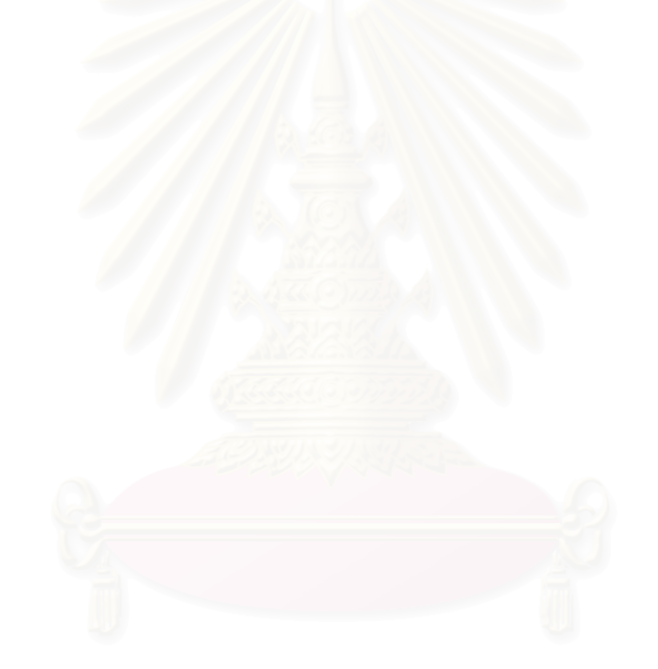

#### **รายการอางอิง**

- 1. Silberschatz Galvin. Operating System Concepts Fifth Edition. USA : John Wiley & Sons, Inc., 1999.
- 2. The Computer Language Company. Computer Desktop Encyclopedia. [Online] Available from: http://www.techweb.com/encyclopedia/ [2002,Sep 10].
- 3. Netscape.Persistent Client State HTTP Cookies. [Online] Available from: http://wp.netscape.com/newsref/std/cookie\_spec.html [2002,Sep 10].
- 4. Deepak Alur.Core J2EE Patterns Best Practices and Design Strategies. USA : Sun Microsystem, Inc.2002.
- 5. Oracle Corporation. Oracle Business Component for Java, An Oracle Technilcal White Paper.[Online] Available from: http://otn.oracle.com/products/jdev/info/techwp20/wp.html [2002,Sep 10].
- 6. Oracle Corporation. Developing Business Components:Oracle9i Jdeveloper Version 9.0.2.822 On-line Help. Available from: Help Navigator: Developing Business Components.
- 7. Oracle Corporation. Introducing Business Components for Java:Oracle JDeveloper Version 3.2.3 ( Build 1018) On-line Help. Available from: Help Navigator: Developing Business Components.
- 8. Nicholas Kassem and The EnterpriseTeam. Designing Enterprise Applications with the Java TM 2 Platform, Enterprise Edition. USA : Sun Microsystems, Inc.,2000.
- 9. Oracle Corporation.Simplifying J2EE and EJB Development with BC4J.[Online] Available from:

http://otn.oracle.com/products/jdev/htdocs/j2ee\_with\_bc4j/j2ee\_with\_bc4j.html [2002,Jun 5].

10. Peter Jamieson. Oracle Designer 6i: First Class. USA : Oracle Corporation, 2000.

**ภาคผนวก**

# **ภาคผนวก ก คูมือการใชงาน**

#### **ก.1 การติดต งระบบ ั้**

#### **ก.1.1 ความตองการข นต่ําของเครื่ องมือ ั้**

- 1. คอมพิวเตอร์ส่วนบุคคล หน่วยประมวลผล รุ่นเพนเทียม ความเร็ว 600 เมกะเฮิร์ซ
- 2. หนวยความจํา 512 เมกกะไบต
- 3. ระบบปฏิบัติการ ไมโครซอฟทวินโดวส 200 โพรเชสชันนอล

### **ก.1.2 การติดตั้ง**

การติดตั้งระบบซี<mark>ยู</mark>มิลล์แบ่งออกเป็น 2 ส่วนด้วยกัน คือ ซอฟต์แวร์พื้นฐาน และการติด ั้ ต งระบบซียูมิลล ั้

#### ก.1.2.1 ซอฟต์แวร์พื้นฐาน

#### ้ซอฟต์แวร์พื้นฐาน ประกอบด้วย

- 1. ติดตั้งระบบจัดการฐานข้อมูลออราเคิลแปดไอ (Oracle 8.1.7) ตามขั้นตอนการติด ั้ ั้ ตั้งในยูอาร์แอล "http://otn.oracle.com/docs/products/oracle9i/content.html "
- 2. ติดตั้งออราเคิล คอนเทนเนอร์ ฟอร์ เจทูอีอี ตามขั้นตอนการติดตั้งในยูอาร์แอล ั้ ั้ "http://otn.oracle.com/docs/tech/java/oc4j/htdocs/getstart.htm#1025280"
- 3. ติดตั้งออราเคิล บีซีฟอร์เจ เฟรมเวิร์ค ตามขั้นตอนการติดตั้งในยูอาร์แอล ั้ ั้ "http://otn.oracle.com/products/jdev/htdocs/config\_oc4j\_for\_bc4j.html"
	- 4. ติดตั้งอาปาร์เช่ เว็บเซิร์ฟเวอร์ ตามขั้นตอนการติดตั้งในยูอาร์แอล ั้ "http://www.apache.org"

#### ก.1.2.2 ระบบซียูมิลล

การติดตั้งระบบซียูมิลล์ออกเป็น 2 ส่วนคือ ส่วนการทำงาน และ ส่วนฐานข้อมูล ั้

#### - **การติดต งซียูมิลลในสวนฐานขอมูล ั้**

เรียกคำสั่ง \$ imp teddy/tiger file=cu-mill.dmp ที่คอมมานด์พรอม (Command ี่ Prompt) เพื่อนำเข้าข้อมูลเบื้องต้นของระบบซียูมิลล์ ื่ ื้

#### - **การติดต งซียูมิลลในสวนนําการทํางาน ั้**

ทำการติดตั้ง cu-mill.ear โดยเรียกคำสั่งจากคอมมานด์พรอม ด้วย ั่

D:\Oracle\9iDS\jdk\jre\bin\javaw.exe -jar D:\Oracle\9iDS\j2ee\home\admin.jar ormi://FJULNUAL-AU/ admin \*\*\*\* -deploy -file E:\thesisv2\myprojects\cu-mill.ear deploymentName webapp1 โดย FJULNUAL-AU คือชื่อเครื่องที่ต้องการนำระบบซียูมิลล์ ไปใช้งาน

#### **ก.2 การใชงาน**

ระบบซียูมิลล์จะสร้างรายชื่อในการเข้าใช้งานในเบื้องต้นไว้ 2 ชื่อ คือ root มีรหัสผ่านคือ tiger และ teddy มีรหัสผ่านคือ tiger โดยที่ root จะทำหน้าที่เป็นผู้ดูแลระบบงาน และ teddy จะเป็นเว็บมาสเตคร์

#### **ก.2.1 สวนผูดูแลระบบงาน**

ก.2.1.1 การเขาสูระบบ

หลักจากได้ติดตั้งระบบแล้ว ผู้ดูแลระบบงานและเว็บมาสเตอร์ สามารถเริ่มใช้งานได้ ั้ โดยใช้เว็บบราวเซอร์เรียกแฟ้มข้อมูล "login.jsp" ซึ่งจะมีช่องสำหรับการกรอกชื่อและรหัสผ่าน เพื่อ ึ่ เข้าสู่ระบบซียูมิลล์ ในกรณีที่ผู้ใช้ระบบป้อน "User ID" เป็น "root" จะเป็นการเข้าสู่ในฐานะผู้ดูแล ระบบงาน ดังแสดงดังรูปที่ ก-1

เมื่อผู้ดูแลระบบงานได้เข้าสู่ระบบแล้ว จะมี 2 ระบบย่อยให้เลือกใช้งาน คือระบบย่อยจัด ื่ การรายละเคียดเว็บมาสเตอร์ และ ระบบย่อยจัดการรายละเคียดหัวข้อข่าว

ผู้ดูแลระบบงานสามารถเลือกคลิกเมาส์ที่ไฮเปอร์ลิงค์ "Sign out" เพื่อเป็นการออกจาก ระบบ หลังจากผู้ดูแลระบบงานออกจากระบบ ระบบซียูมิลล์จะแสดงหน้าจอเข้าสู่ระบบอีกครั้ง

#### ก.2.1.3 การจัดการข้อมูล

 $\overline{\bullet}$ 

ผู้ดูแลระบบงานสามารถเพิ่มเติม แก้ไข หรือลบข้อมูลในระบบย่อยแต่ละระบบ โดยการ ิ่ เลือกที่ไฮเปอร์ลิงค์ ตามชื่อระบบย่อยที่ต้องก<mark>าร ซึ่</mark>งรายละเอียดในการจัดการข้อมูลจะได้กล่าว ื่ ึ่ หัวข้อที่ ก.2.3

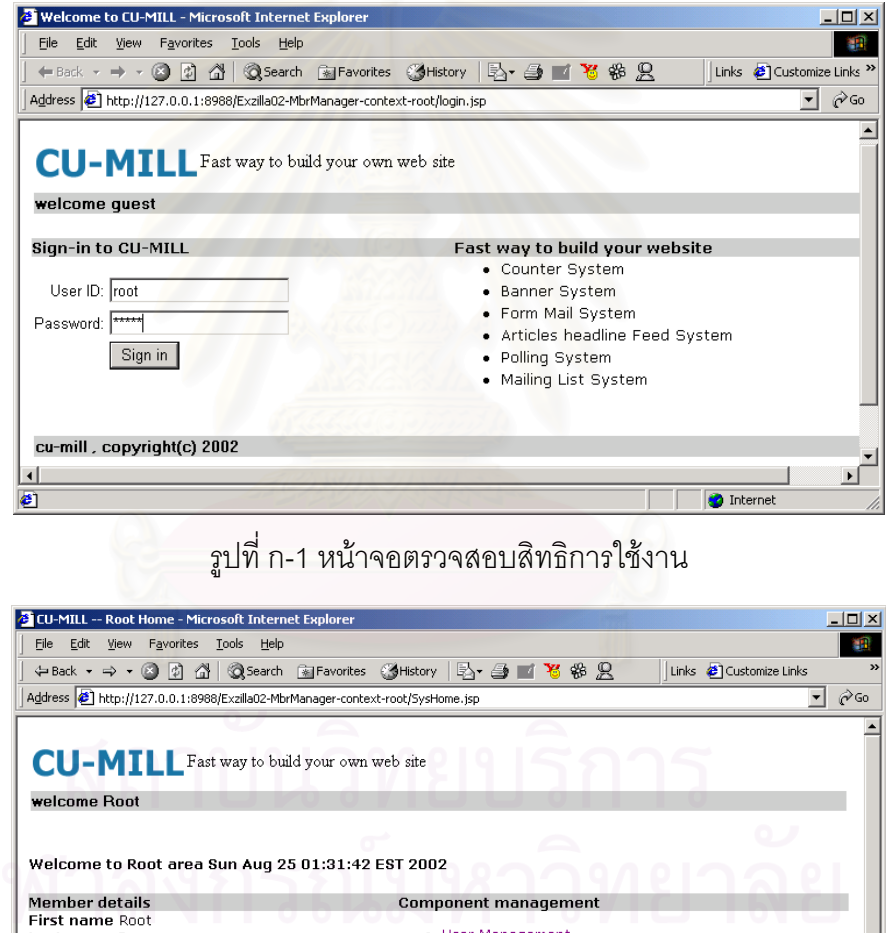

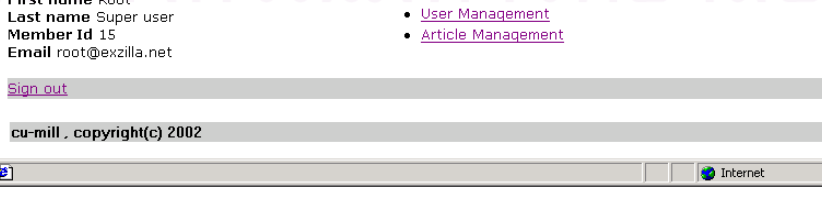

รูปที่ ก-2 หน้าจอผู้ดูแลระบบงาน

#### **ก.2.2 สวนเว็บมาสเตอร**

ก.2.2.1 การเขาสูระบบ

เว็บมาสเตอร์สามารถเริ่มใช้งานได้ โดยใช้เว็บบราว์เซอร์เรียกแฟ้มข้อมูล "login.jsp" ซึ่ง จะมีช่องสำหรับกรอกชื่อ และรหัสผ่าน เพื่อเข้าสู่ระบบซียูมิลล์ โดยใช้รายชื่อและรหัสผ่านที่ผู้ดูแล ื่ ื่ ระบบงานเป็นผู้กำหนดให้ จากนั้นเมื่อเข้าสู่ระบบเว็บมาสเตอร์แล้ว ระบบจะแสดงระบบย่อย ซึ่ง ั้ ื่ ประกอบด้วย 6 ระบบ ดังแสดงในรูปที่ ก-3

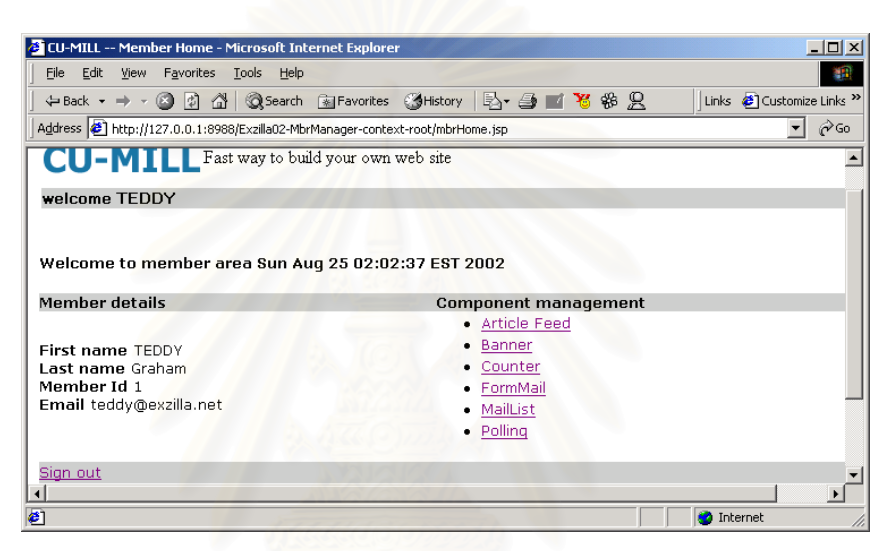

รูปที่ ก-3 หน้าจอเว็บมาสเตอร์

#### ก.2.2.2 การออกจากระบบ

เว็บมาสเตอรสามารถเลือกคลิกเมาสที่ ไฮเปอรลิงค "Sign out" เพ ื่อเปนการออกจาก ระบบหลังจากเว็บมาสเตอร์ออกจากระบบ ระบบซียูมิลล์จะแสดงหน้าจอเข้าสู่ระบบอีกครั้ง

#### $n.2.2.3$  ระบบย่อย

ในแต่ละระบบย่อยจะประกอบด้วยส่วนการจัดการข้อมูล และส่วนการสร้างส่วนใช้งาน สำหรับผู้ใช้ ดังภาพแสดงที่ ก-4 ซึ่งเป็นตัวอย่างของระบบย่อยป้ายโฆษณา

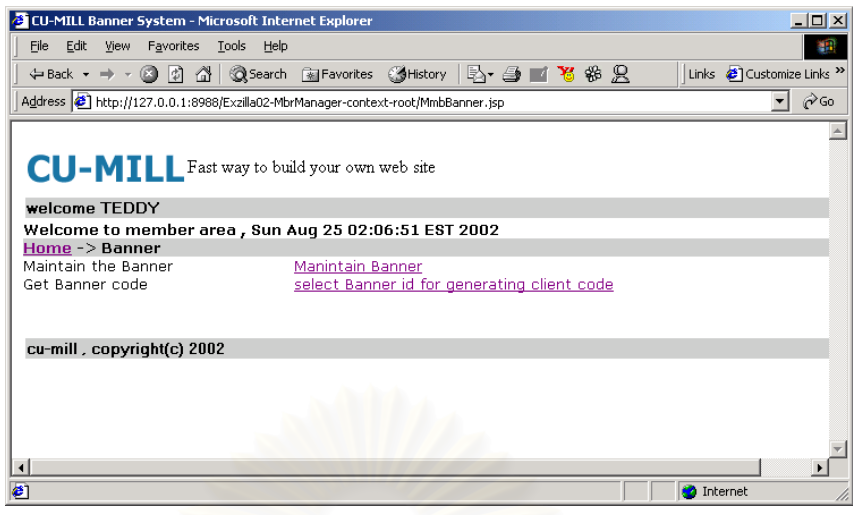

รูปที่ ก-4 หน้าจอระบบย่อยป้ายโฆษณา

### ก.2.2.4 การจัดการข้อมูลของระบบย่อย

เว็บมาสเตอร์<mark>สามารถเพิ่มเติม แก้ไข หรือลบข้อมูลในระบบย่อยแ</mark>ต่ละระบบ โดยการ ิ่ เลือกที่ไฮเปอร์ลิงค์ตามชื่<mark>อระบบย่อยที่</mark>ต้องการ ซึ่ ื่ ึ่ งรายละเอียดในการจัดการขอมูลจะไดกลาว หัวข้อที่ ก.2.3

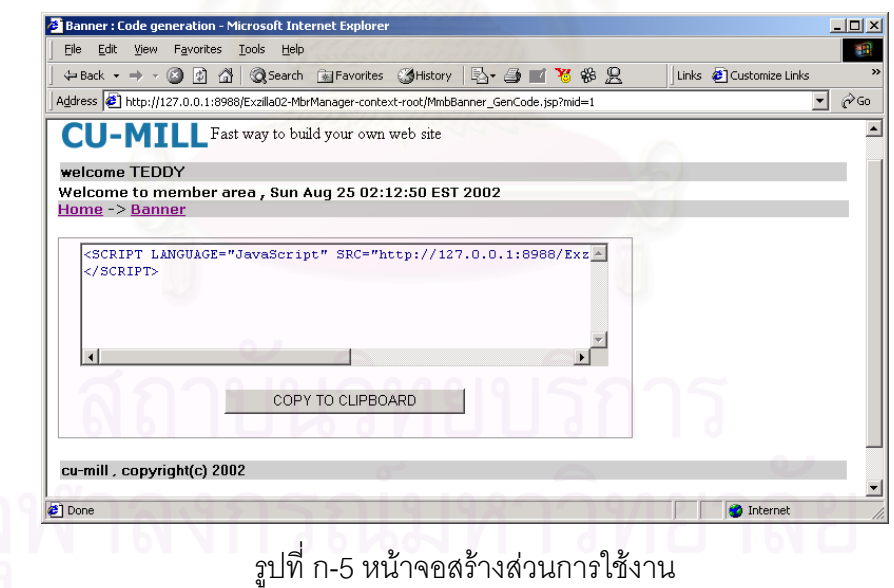

#### ก.2.2.5 การสร้างส่วนใช้งานสำหรับผู้ใช้ของระบบย่อย

หลังจากเว็บมาสเตอร์ได้เข้าสู่หน้าจอการของการสร้างส่วนการใช้งานสำหรับผู้ใช้ ดัง แสดงในรูปที่ n-5 เว็บมาสเตอร์สามารถกดปุ่ม "COPY TO CLIBOARD" เพื่อคัดลอกข้อความใน ื่

ช่องแสดงมาเก็บไว้ที่คลิปบอร์ด เพื่อนำไปใช้งาน โดยการนำข้อมูลนั้นไปวางยังแฟ้มข้อมูลเอชที ื่ เอ็มแอลที่ตองการตอไป

#### **ก.2.3 รูปแบบมาตรฐาน**

ผู้วิจัยได้ออกแบบการจัดการข้อมูลของแต่ละระบบย่อย มีวิธีการติดต่อใช้งานที่ คล้ายคลึงกัน ดังรูปที่ ก-6 ซึ่งเป็นตัวอย่างหน้าจอของระบบย่อย ระบบจดหมายส่งข่าว ซึ่งจะมีวิธี ึ่ การทำงานดังได้คลิบายต่อไป

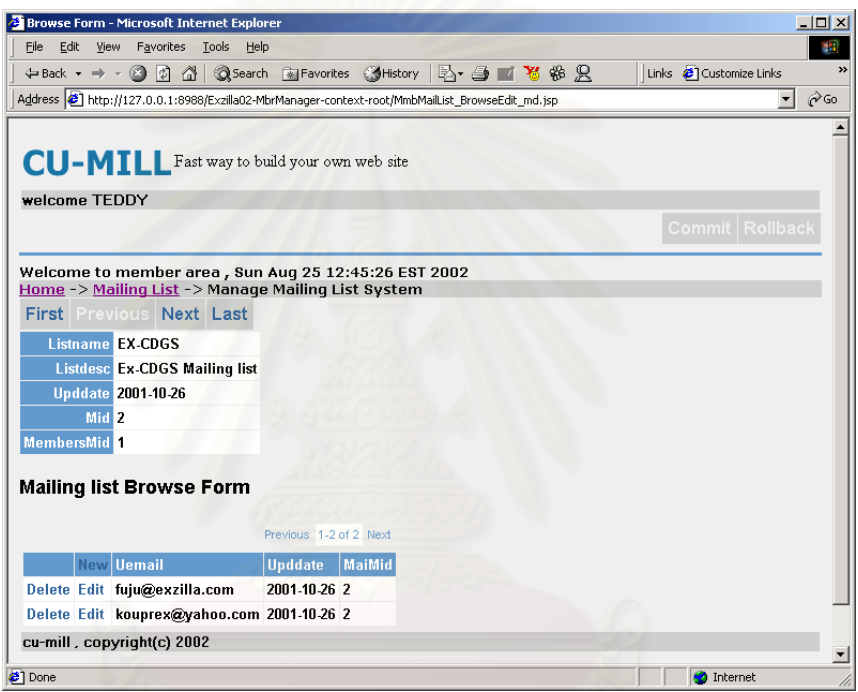

รูปที่ ก-6 หน้าจอระบบจดหมายส่งข่าว

ึก.2.3.1 การย้ายตำแหน่งปัจจุบัน

เว็บมาสเตอรสามารถยายตําแหนงของการทํางานปจจุบันไปยังเรคคอรดถัดไป เรคคอร์ดย้อนหลัง เรคคอร์ดแรก และ เรคคอร์ดหลัง ได้โดยใช้เมนูบาร์ดังแสดงในรูปที่ ก-7 ได้

First Previous Next Last

รูปที่ ก-7 ส่วนของหน้าจอระบบผู้ดูแลระบบงาน

ก.2.3.2 การเพิ่ม การลบ และการแกไขมูล

เว็บมาสเตอร์สามารถทำได้โดยกดลิงค์ "New" ในกรณีที่ต้องการเพิ่มข้อมูลใหม่ กดลิงค์ ิ่ "Edit" ในกรณีที่ต้องการแก้ไขข้อมูลปัจจุบัน และกดลิงค์ "Delete" ในกรณีที่ต้องการลบข้อมูลที่ เรคคอร์ดที่ต้องการ ดังแสดงภาพการลิงค์รูปที่ ก-8 และ ในรูปที่ ก-9 ซึ่งได้แสดงตัวอย่างหน้าจอ ของการแกไขขอมูล

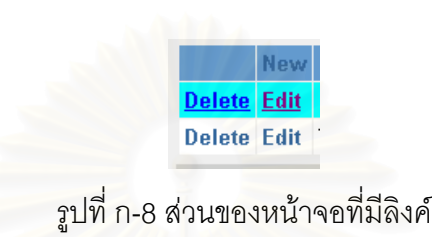

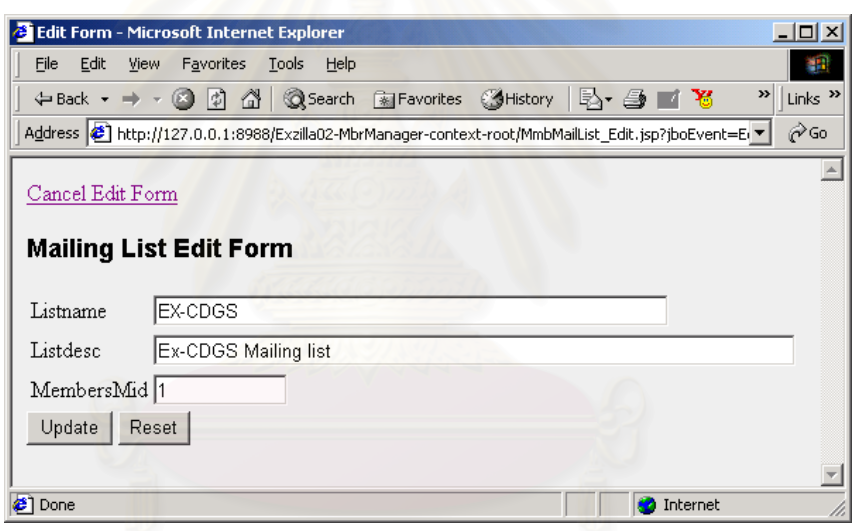

#### รูปที่ ก-9 หน้าจอการแก้ไขข้อมูล

ก.2.3.3 การยืนยัน และการยกเลิกการทํางาน

หลังจากที่เว็บมาสเตอร์ได้เพิ่มเติม แก้ไข หรือลบข้อมูล เว็บมาสเตอร์สามารถยืนยันการ ี่ ิ่ เปลี่ยนแปลงได้ โดยการกดลิงค์ "Commit" หรือ กดลิงค์ "Rollback" เพื่อเป็นการยกเลิกการ ทํางาน ดังแสดงภาพของลิงคในรูปที่ ก-10

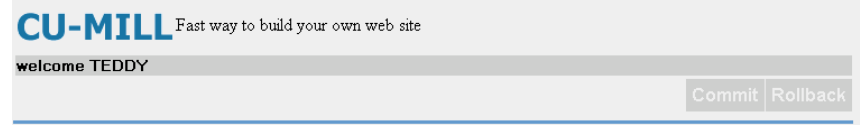

รูปที่ n-10 ส่วนของหน้าจอที่ประกอบด้วยลิงค์ "Commit" และ "Rollback"

ก.2.3.4 การย้ายการทำงานของแต่ละระบบย่อย

เว็บมาสเตอรสามารถเลือกทํางานกับระบบยอยที่ตองการตางๆ ไดโดยการเลือกลิงคที่ ต้องการ ดังแสดงในรูปที่ ก-11 และเมื่อเว็บมาสเตอร์ ได้เลือกเข้าสู่การจัดการระบบย่อยในแต่ละ ื่ ระบบย่อย ลิงค์ในการจัดการข้อมูล หรือต้องการสร้างส่วนใช้งานสำหรับผู้ใช้บริการดังแสดงในรูป ที่ก-12

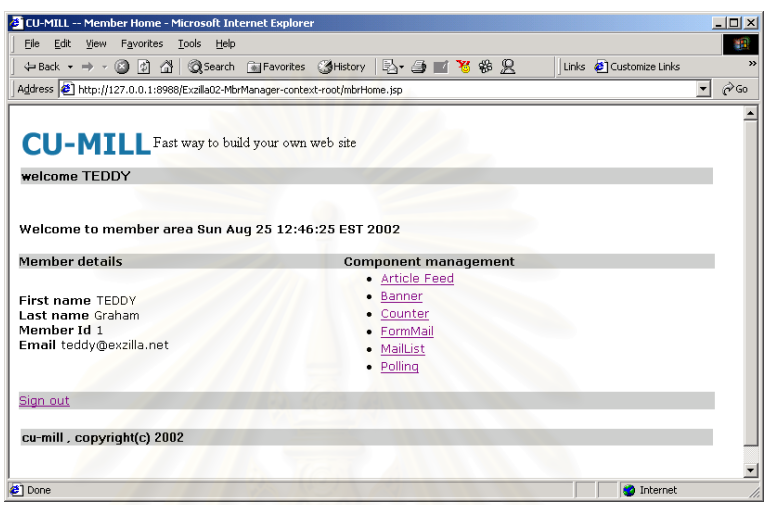

รูปที่ n-11 หน้าจอลิงค์ไปยังระบบย่อยต่าง ๆ

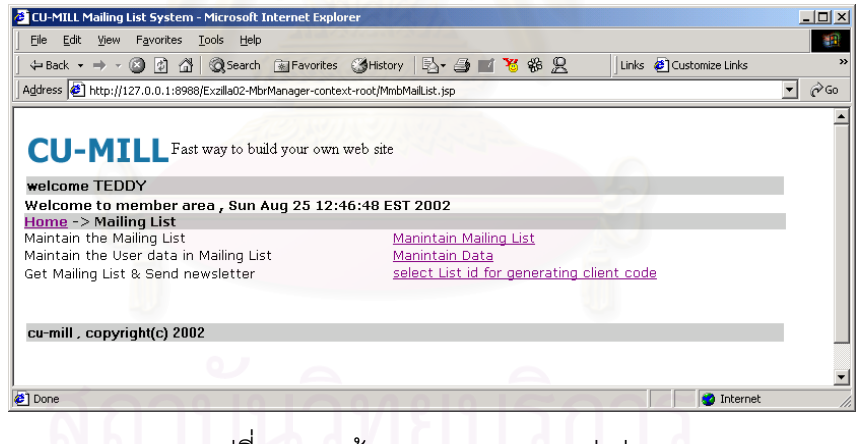

รูปที่ ก-12 หน้าจอระบบจดหมายส่งข่าว

ในกรณีที่เว็บมาสเตอร์ต้องการย้อนกับไปยังส่วนที่ผ่านมา หรือกลับไปยังหน้าจอหลัก เว็บมาสเตอร์สามารถเลือกกดลิงค์ที่อยู่บนเมนูบาร์ เพื่อย้อนกลับไปยังส่วนที่ต้องการได้ ดังแสดง ื่ ในรูปที่ ก-13

Welcome to member area , Sun Aug 25 12:34:40 EST 2002<br><u>Home</u> -> <u>Mailing List</u> -> Manage Mailing List System

รูปที่ n-13 ส่วนของหน้าจอสำหรับการย้อนกลับไปยังเมนูย่อย

#### **ภาคผนวก ข**

# **ตารางขอมูล**

ช อเอนทิตี (Entity Name): ARTICLESCATEGORY ื่ คำอธิบาย (Description): เพื่อเก็บรายชื่อประเภทของบทความ ื่ ชื่อระบบย่อย (Sub System): ระบบส่งหัวข้อข่าว ื่

ตารางท ข.1 รายละเอียดเอนทิตีชื่อ ARTICLESCATEGORY

| ชื่อแอตตริบิวท์   | Opt. | รูปแบบ        | ความยาว | ์ คำอธิบาย                |
|-------------------|------|---------------|---------|---------------------------|
| CATEGORY ID       | N    | <b>NUMBER</b> | 5       | คีย์                      |
| CATEGORY DESC     |      | VARCHAR2      | 100     | รายละเอียดของประเภทบทความ |
| <b>LASTUPDATE</b> |      | <b>DATE</b>   |         | ้วันเวลาที่มีการสร้าง     |

ชื่อเอนทิตี: ARTICLESFEED ื่

คําอธิบาย: เก็บรายละเอียดของบทความที่ตองการจัดการ

ขี่อระบบย่อย: ระบบส่งหัวข้อข่าว ื่

ตารางท ข.2 รายละเอียดเอนทิตีชื่อ ARTICLESFEED

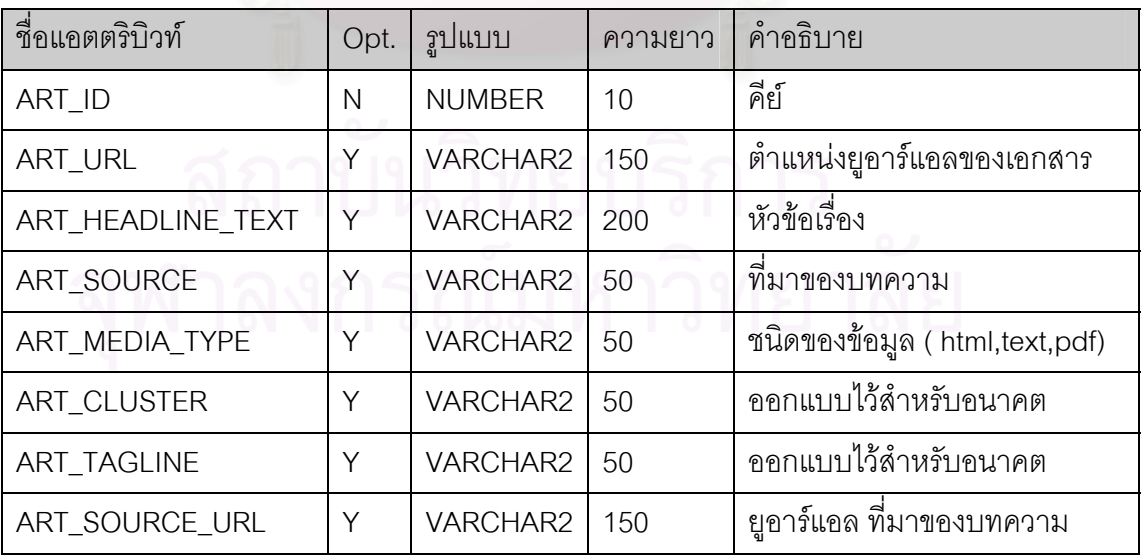

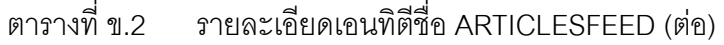

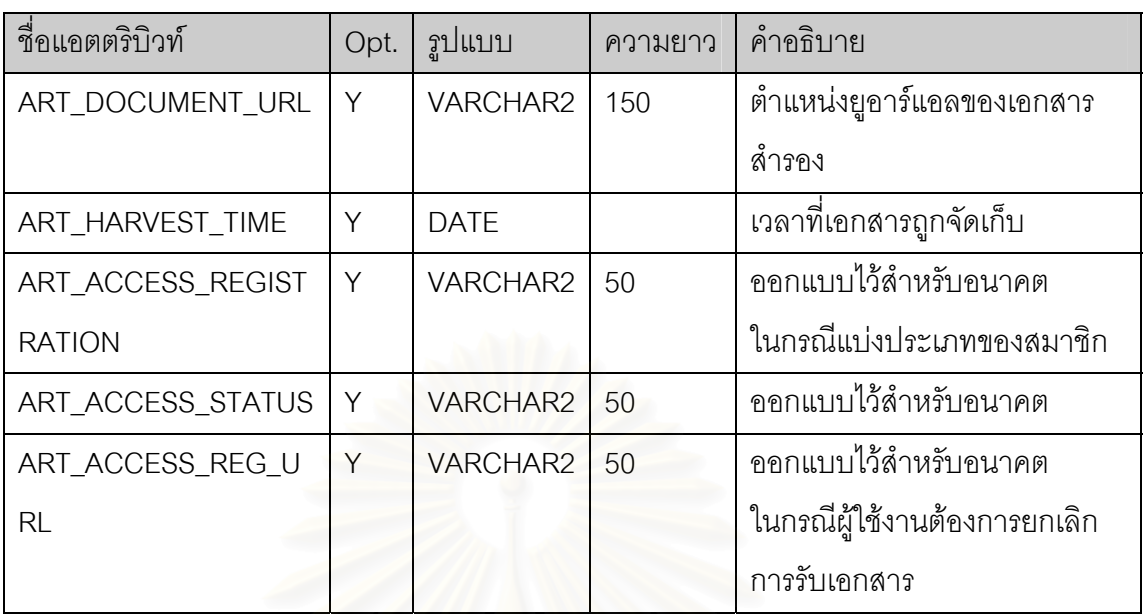

ช อเอนทิตี: CPATTERN ื่

คำอธิบาย: ตารางนี้ออก<mark>แบบไว้สำหรับอนาคต ในกรณีขยายความสามารถของระบบให้รองรับการ</mark> เลือกรูปแบบของตัวนับได

ี่<br>ชื่อระบบย่อย: ระบบตรวจนับ ื่

ตารางท ข.3 รายละเอียดเอนทิตีชื่อ CPATTERN

| ชื่อแอตตริบิวท์ | Opt. | ฐปแบบ           | ความยาว | คำอธิบาย     |
|-----------------|------|-----------------|---------|--------------|
| CPA_ID          | N    | <b>NUMBER</b>   | 10      | คีย์         |
| <b>CPBG</b>     |      | <b>VARCHAR2</b> | 240     | ค่าสีพื้น    |
| <b>CPID</b>     | N    | <b>NUMBER</b>   |         | คีย์         |
| <b>CPFG</b>     |      | <b>VARCHAR2</b> | 240     | ค่าสีตัวแสดง |
|                 |      |                 |         |              |

ช อเอนทิตี: FORMMAIL ื่

คําอธิบาย: จัดเก็บรายละเอียดของแบบฟอรมเอกสาร

ขี่อระบบย่อย: ระบบรับข้อความ ื่

ตารางท ข.4 รายละเอียดเอนทิตีชื่อ FORMMAIL

| ชื่อแอตตริบิวท์    | Opt. | รูปแบบ          | ความยาว | คำอธิบาย                 |
|--------------------|------|-----------------|---------|--------------------------|
| FRM_ID             | N    | <b>NUMBER</b>   | 10      | คีย์                     |
| FRM_DESC           | Y    | <b>VARCHAR2</b> | 255     | รายละเอียดแบบฟอร์ม       |
| <b>MAILARCHIVE</b> | Υ    | VARCHAR2        | 2000    | ็ออกแบบไว้สำหรับอนาคต    |
| <b>THANKYOUURL</b> | Y    | <b>VARCHAR2</b> | 255     | ตำแหน่งของข้อความที่แสดง |
|                    |      |                 |         | เมื่อส่งเสร็จแล้ว        |
| <b>SUBJECT</b>     | Υ    | <b>VARCHAR2</b> | 255     | หัวข้อของแบบฟอร์ม        |
| FRM_UPDATE         | N    | <b>DATE</b>     |         | เวลาที่ส่งแบบฟอร์ม       |
| <b>USR NAME</b>    | Y    | <b>VARCHAR2</b> | 150     | ชื่อผู้ส่ง               |
| <b>USR EMAIL</b>   | Y    | <b>VARCHAR2</b> | 150     | อีเมล์ผู้ส่ง             |
| <b>TARGETEMAIL</b> | Y    | <b>VARCHAR2</b> | 150     | อีเมล์ผู้รับ             |
| <b>ERRORURL</b>    | Υ    | <b>VARCHAR2</b> | 150     | ตำแหน่งของข้อความที่แสดง |
|                    |      |                 |         | เมื่อส่งแล้วผิดพลาด      |

ช อเอนทิตี: MAILIST ื่

คําอธิบาย: รายละเอียดของระบบจดหมายสงขาว

ชื่อระบบย่อย: ระบบจดหมายส่งข่าว ื่

ตารางท ข.5 รายละเอียดเอนทิตีชื่อ MAILIST

| ชื่อแอตตริบิวท์ | Opt. | ฐปแบบ           | ิความยาว | คำอธิบาย        |
|-----------------|------|-----------------|----------|-----------------|
| <b>LISTNAME</b> | N    | VARCHAR2        | 50       | ชื่อระบบจดหมาย  |
| <b>LISTDESC</b> | v    | <b>VARCHAR2</b> | 100      | คำอธิบายของระบบ |
| <b>UPDDATE</b>  | N    | <b>DATE</b>     |          | เวลาที่สร้าง    |
| <b>MID</b>      | N    | <b>NUMBER</b>   |          | คีย์            |

ช อเอนทิตี: MAILLIST DETAIL ื่

คําอธิบาย: รายละเอียดยอยของระบบจดหมายสงขาว

ชื่อระบบย่อย: ระบบจดหมายส่งข่าว ื่

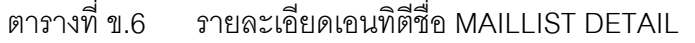

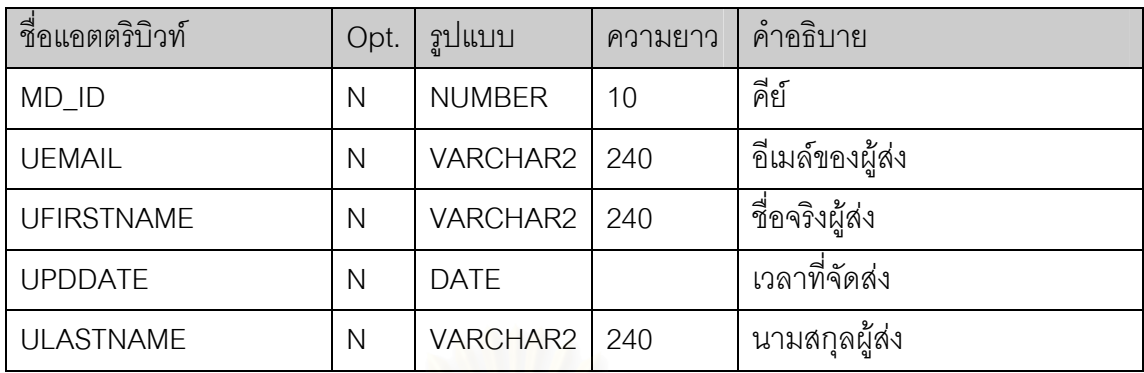

ช อเอนทิตี: MEMBER ื่

คําอธิบาย: จัดเก็บรายละเอียดของสมาชิก

ี่ชื่อระบบย่อย: ระบบสมาชิก ื่

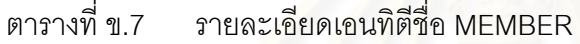

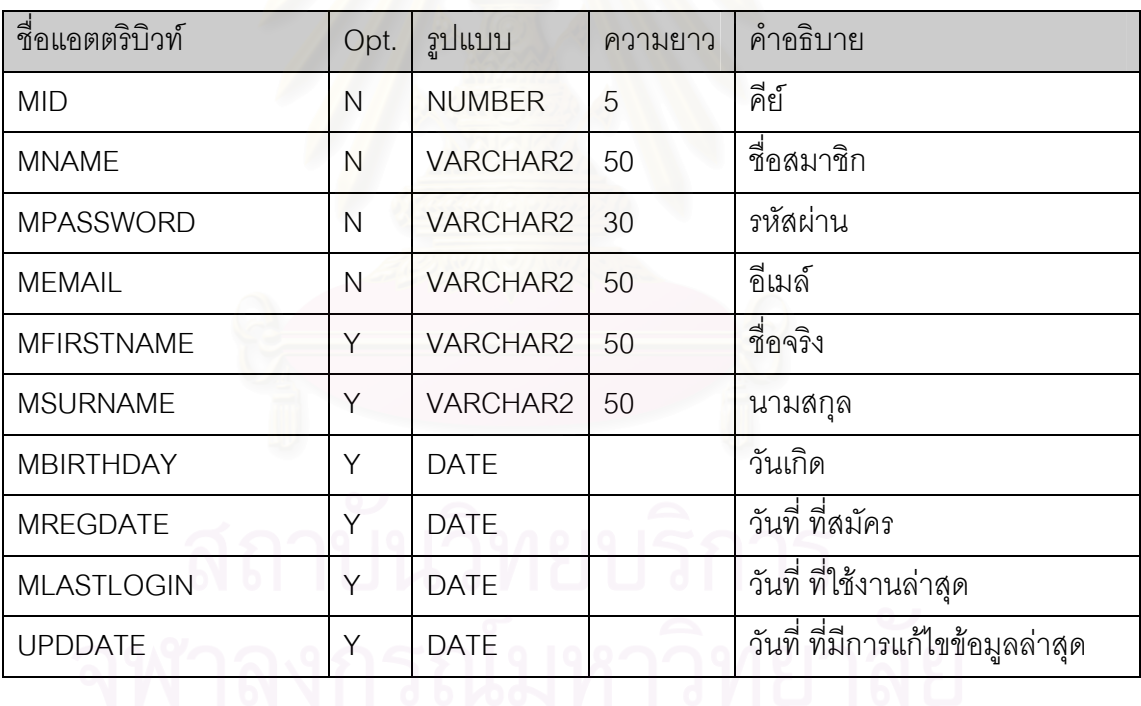

ช อเอนทิตี: MEMBERFEED ื่

คําอธิบาย: เก็บรายละเอียดของระบบสงหัวขอขาว แยกตามสมาชิก

ขี่อระบบย่อย: ระบบส่งหัวข้อข่าว ื่

ตารางท ข.8 รายละเอียดเอนทิตีชื่อ MEMBERFEED

| ชื่อแอตตริบิวท์ | Opt. | รูปแบบ        | ิความยาว | คาอธบาย                      |
|-----------------|------|---------------|----------|------------------------------|
| ARTICLE MAX     |      | <b>NUMBER</b> |          | จำนวนหัวข้อข่าวสูงสุดที่แสดง |
| <b>UPDDATE</b>  |      | DATE          |          | เวลาแก้ไขล่าสด               |

ช อเอนทิตี: MYBANNER ื่

คําอธิบาย: เก็บรายละเอียดของระบบปายโฆษณา

ขี่อระบบย่อย: ระบบป้ายโฆษณา ื่

ตารางที่ ข.9 รายละเอียดเอนทิตีชื่อ MYBANNER

| ชื่อแอตตริบิวท์   | Opt. | รูปแบบ          | ความยาว | คำอธิบาย             |
|-------------------|------|-----------------|---------|----------------------|
| MYB_ID            | N    | <b>NUMBER</b>   | 10      | คีย์                 |
| MYB_DESC          | N    | <b>VARCHAR2</b> | 255     | คำอธิบายป้ายโฆษณา    |
| <b>DELETEFLAG</b> | Y    | <b>VARCHAR2</b> | 1       | ทำเครื่องหมายเมื่อลบ |
| <b>SCALE</b>      | Υ    | <b>NUMBER</b>   | 1       | ค่าน้ำหนักการแสดง    |
|                   |      |                 |         | ป้ายโฆษณา            |
| <b>UPDDATE</b>    | N    | <b>DATE</b>     |         | เวลาแก้ไขล่าสุด      |
| <b>UNTILCOUNT</b> | Υ    | <b>NUMBER</b>   | 10      | จำนวนนับสูง          |
| <b>HTMLCODE</b>   | Υ    | <b>VARCHAR2</b> | 255     | ข้อมูลป้ายโฆษณา      |
| <b>FIXPAGE</b>    | Υ    | <b>VARCHAR2</b> | 1       | ออกแบบไว้สำหรับอนาคต |
| <b>EXPOSURES</b>  | Υ    | <b>NUMBER</b>   | 10      | จำนวนครั้งที่แสดง    |

ช อเอนทิตี: MYCOUNTER ื่

คําอธิบาย: เก็บรายละเอียดระบบตรวจนับ

ี<br>ชื่อระบบย่อย: ระบบตรวจนับ ื่

ตารางท ข.10 รายละเอียดเอนทิตีชื่อ MYCOUNTER

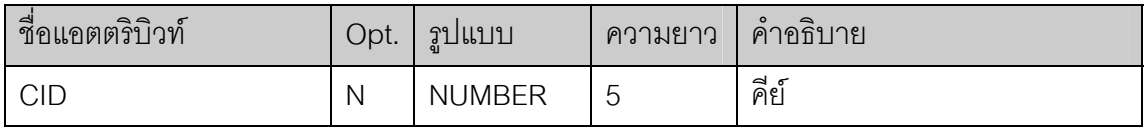

ตารางที่ ข.10 รายละเอียดเอนทิตีชื่อ MYCOUNTER (ต่อ)

| ชื่อแอตตริบิวท์    | Opt. | รูปแบบ          | ความยาว | ์ คำอธิบาย       |
|--------------------|------|-----------------|---------|------------------|
| <b>CURRNUM</b>     | N    | <b>NUMBER</b>   |         | จำนวนนับปัจจุบัน |
| <b>DESCRIPTION</b> | N    | <b>VARCHAR2</b> | 500     | คำอธิบาย         |
| <b>UPDDATE</b>     |      | <b>DATE</b>     |         | เวลาแก้ไขล่าสุด  |

ช อเอนทิตี: POLL ื่

คําอธิบาย: เก็บรายละเอียดระบบสอบถามความคิดเห็น

ชื่อระบบย่อย: ระบบสอบถามความคิดเห็น ื่

#### ตารางท ข.11 รายละเอียดเอนทิตีชื่อ POLL

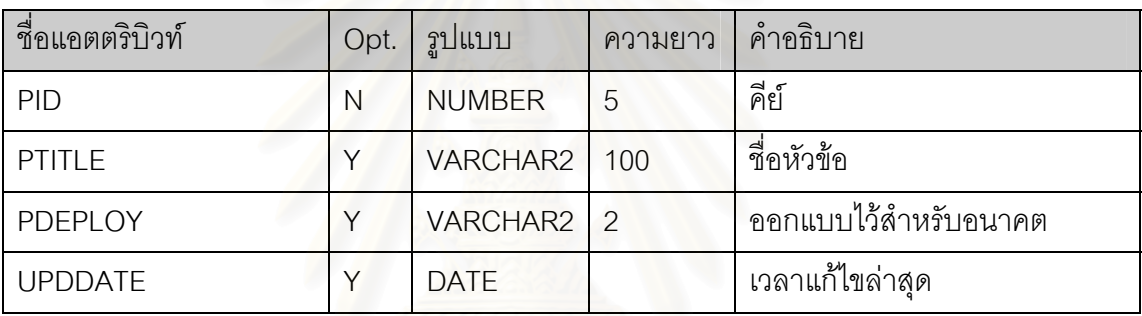

ช อเอนทิตี: POLL DETAIL ื่

คําอธิบาย: เก็บรายละเอียดยอยระบบสอบถามความคิดเห็น

ชื่อระบบย่อย: ระบบสอบถามความคิดเห็น ื่

### ตารางท ข.12 รายละเอียดเอนทิตีชื่อ POLL DETAIL

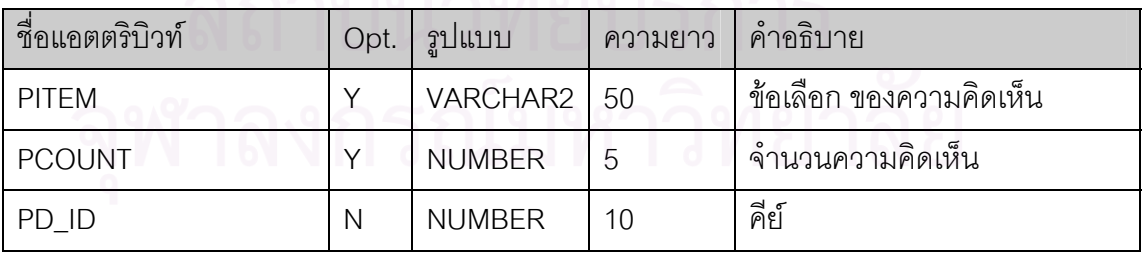

ช อเอนทิตี: SERVICE ื่

คําอธิบาย: จัดเก็บรายละเอียดระบบท ี่ใหบริการตอสมาชิก

ขี่อระบบย่อย: ระบบสมาชิก ื่

ตารางท ข.13 รายละเอียดเอนทิตีชื่อ SERVICE

| ชื่อแอตตริบิวท์ | Opt. | รูปแบบ          | ความยาว | คำอธิบาย          |
|-----------------|------|-----------------|---------|-------------------|
| <b>SRVID</b>    | N    | <b>NUMBER</b>   | 5       | คีย์              |
| <b>SRVNAME</b>  | N    | VARCHAR2        | 1240    | ชื่อบริการ        |
| <b>SRVDESC</b>  |      | <b>VARCHAR2</b> | 240     | คำอธิบายของบริการ |

ชือเอนทิตี: SUBSCRIBE

คําอธิบาย: เก็บสถานะการใชบริการของสมาชิก

ขี่อระบบย่อย: ระบบสมาชิก ื่

ตารางท ข.14 รายละเอียดเอนทิตีชื่อ SUBSCRIBE

| ์ ชื่อแอตตริบิวท์ | Opt. | รูปแบบ          | ความยาว       | คำอธิบาย                  |
|-------------------|------|-----------------|---------------|---------------------------|
| <b>SUBDATE</b>    |      | <b>DATE</b>     |               | วันที่เริ่มสมัครใช้บริการ |
| SUB ID            | N    | <b>NUMBER</b>   | 10            | คีย์                      |
| <b>STARTDATE</b>  | N    | <b>DATE</b>     |               | วันที่เริ่มใช้บริการ      |
| <b>ENDDATE</b>    | N    | <b>DATE</b>     |               | วันสิ้นสุดการใช้บริการ    |
| <b>REGISTERED</b> | N    | <b>VARCHAR2</b> | $\mathcal{P}$ | สมาชิกแสดงความจำนงใช้งาน  |

ช อเอนทิตี: USRFORMMAIL ื่

คําอธิบาย: จัดเก็บรายละเอียดยอยของแบบฟอรมเอกสาร

ี่<br>ชื่อระบบย่อย: ระบบรับข้อความ ื่

ตารางท ข.15 รายละเอียดเอนทิตีชื่อ USRFORMMAIL

| ชื่อแอตตริบิวท์     | Opt. | ฐปแบบ           | ความยาว | คำอธิบาย         |
|---------------------|------|-----------------|---------|------------------|
| UFRM_ID             | N    | <b>NUMBER</b>   | 10      | คีย์             |
| <b>UFRM NAME</b>    |      | <b>VARCHAR2</b> | 150     | ชื่อผู้ส่ง       |
| <b>UFRM EMAIL</b>   |      | <b>VARCHAR2</b> | 150     | อีเมล์ผู้ส่ง     |
| UFRM_SUBJ           |      | <b>VARCHAR2</b> | 150     | หัวข้อเอกสาร     |
| <b>UFRM DETAILS</b> |      | <b>VARCHAR2</b> | 2000    | รายละเอียดเอกสาร |
## **ภาคผนวก ค**

## **ตารางวิวออบเจค**

## ตารางที่ ค.1 รายชื่อแอตตริบิวท์ในวิวออบเจคของโมดุลโปรแกรม MbrModule . ื่

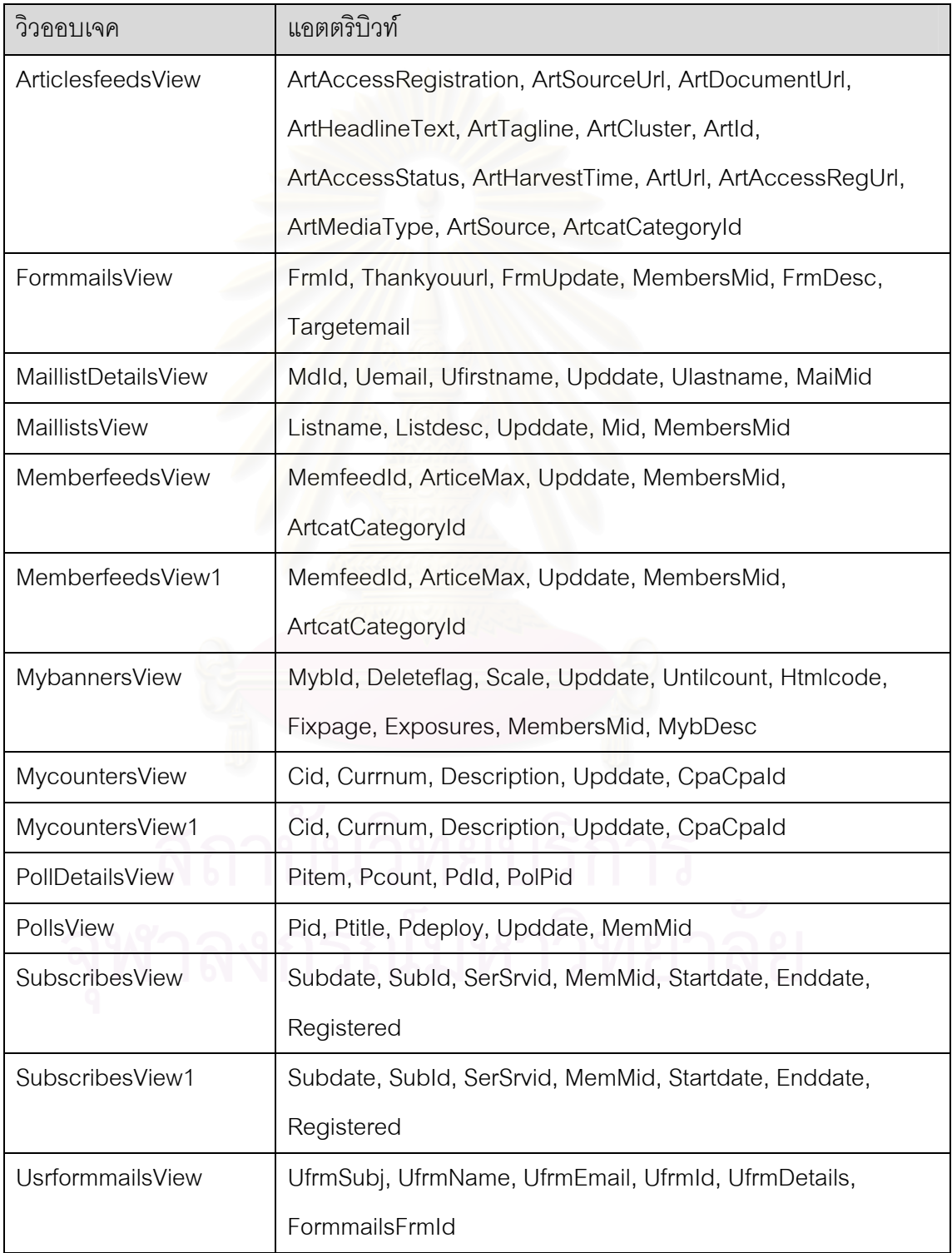

| วิวออบเจค            | แอตตริบิวท์                                                 |
|----------------------|-------------------------------------------------------------|
| ArticlesfeedsView1   | ArtAccessRegistration, ArtSourceUrl, ArtDocumentUrl,        |
|                      | ArtHeadlineText, ArtTagline, ArtCluster, ArtId,             |
|                      | ArtAccessStatus, ArtHarvestTime, ArtUrl, ArtAccessRegUrl,   |
|                      | ArtMediaType, ArtSource, ArtcatCategoryId                   |
| FormmailsView1       | FrmId, Thankyouurl, FrmUpdate, MembersMid, FrmDesc,         |
|                      | Targetemail                                                 |
| MaillistDetailsView1 | Mdld, Uemail, Ufirstname, Upddate, Ulastname, MaiMid        |
| MemberfeedsView1     | MemfeedId, ArticeMax, Upddate, MembersMid,                  |
|                      | ArtcatCategoryId                                            |
| MybannersView1       | Mybld, Deleteflag, Scale, Upddate, Untilcount, Htmlcode,    |
|                      | Fixpage, Exposures, MembersMid, MybDesc                     |
| MycountersView1      | Cid, Currnum, Description, Upddate, CpaCpald                |
| PollChartNameView    | Pid, Ptitle, Pdeploy, Upddate, MemMid                       |
| PollChartView1       | Pitem, Pcount, PdId, PolPid                                 |
| PollChartView        | Pitem, Pcount, PdId, PolPid (ใช้ PdId เป็น where condition) |
| PollsView            | Pid, Ptitle, Pdeploy, Upddate, MemMid                       |
| UsrformmailsView1    | UfrmSubj, UfrmName, UfrmEmail, UfrmId, UfrmDetails,         |
|                      | FormmailsFrmld                                              |

ตารางท ค.2 รายช อแอตตริบิวทในวิวออบเจคของโมดุลโปรแกรม UsrModule ื่

## **ประวัติผูเขียนวิทยานิพนธ**

นายฟูเกียรติ จุลนวล เกิดเมื่อวันที่ 16 ธันวาคม พ.ศ.2513 ที่จังหวัดนครศรีธรรมราช สำเร็จ ื่ การศึกษาหลักสูตรปริญญาวิทยาศาสตรบัณฑิต (วท.บ) สาขาวิทยาการคอมพิวเตอร์ประยุกต์ สถาบัน เทคโนโลยีพระจอมเกล้า พระนครเหนือ เมื่อปีการศึกษา 2535 ปัจจุบัน (พ.ศ.2545) ทำงานที่บริษัท ี่ Oracle Corporation และเข้าศึกษาต่อหลักสูตรปริญญาวิทยาศาสตรมหาบัณฑิต (วท.ม) สาขาวิทยา ศาสตร์คอมพิวเตอร์ ภาควิชาวิศวกรรมคอมพิวเตอร์ คณะวิศวกรรมศาสตร์ จุฬาลงกรณ์มหาวิทยาลัย เม อพ.ศ.2542 ื่

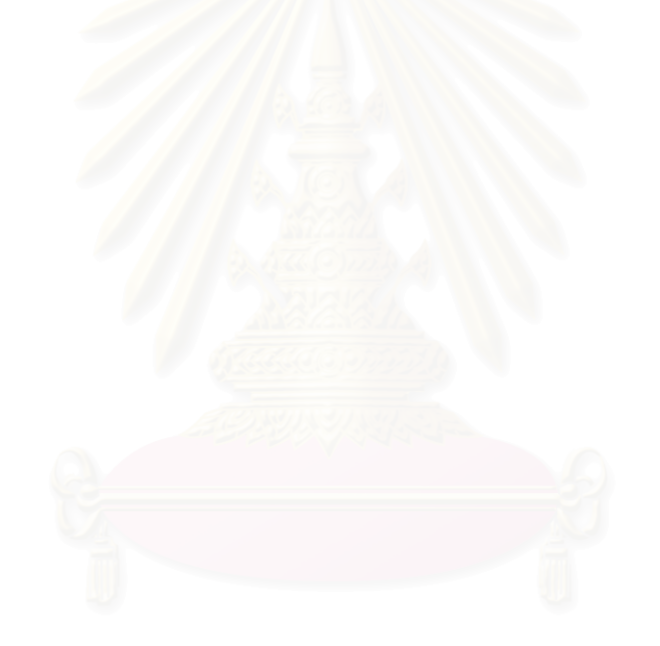